## **AmigaGameGuide**

Stefan Instinske

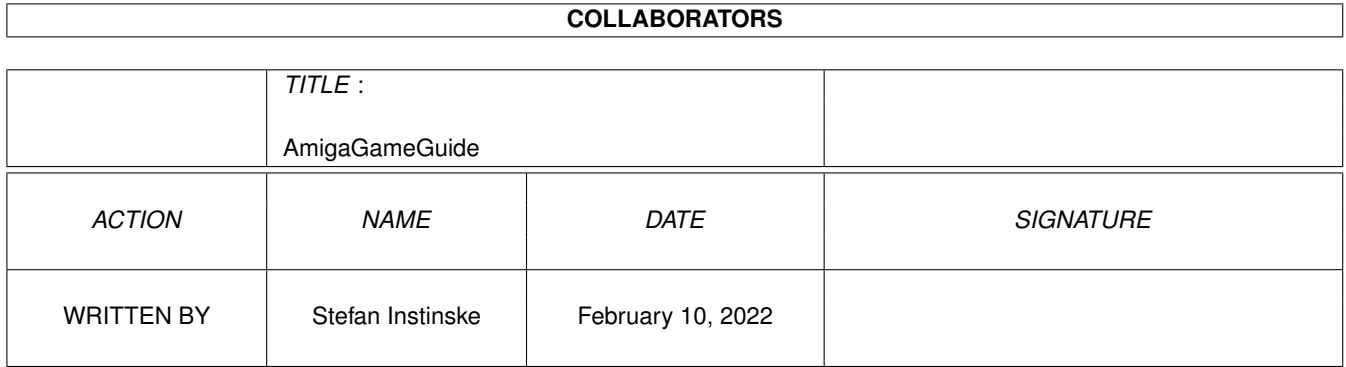

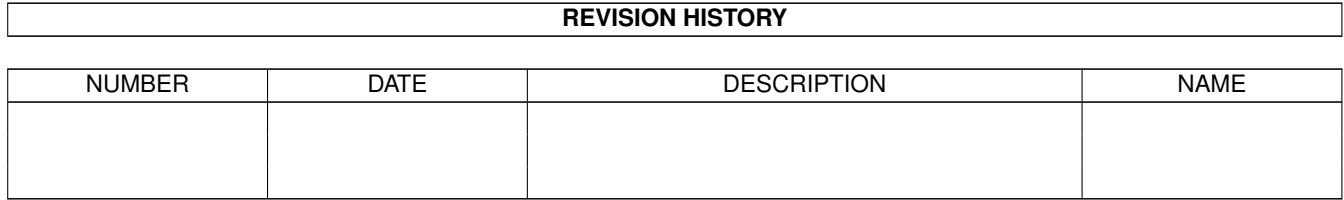

## **Contents**

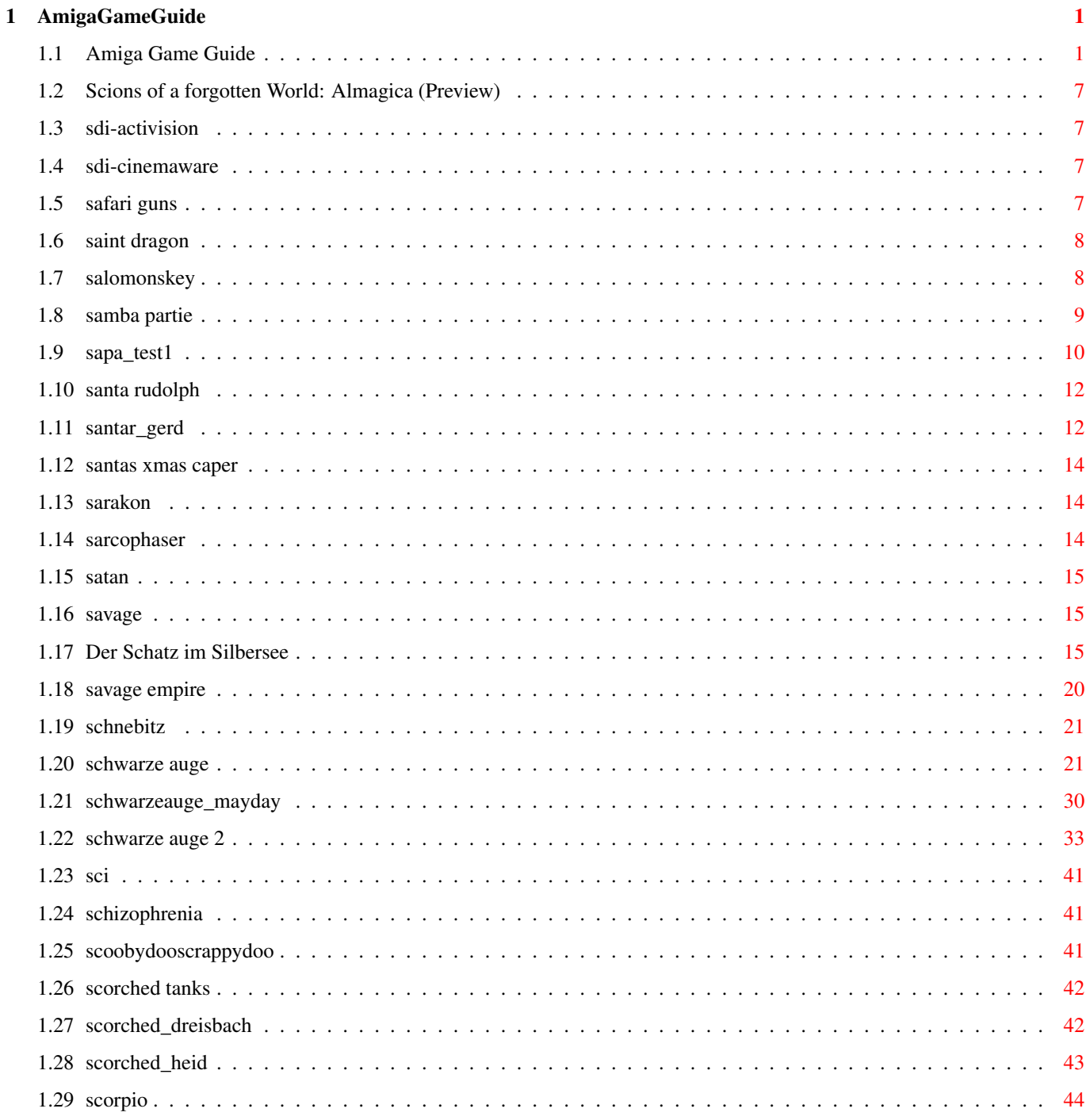

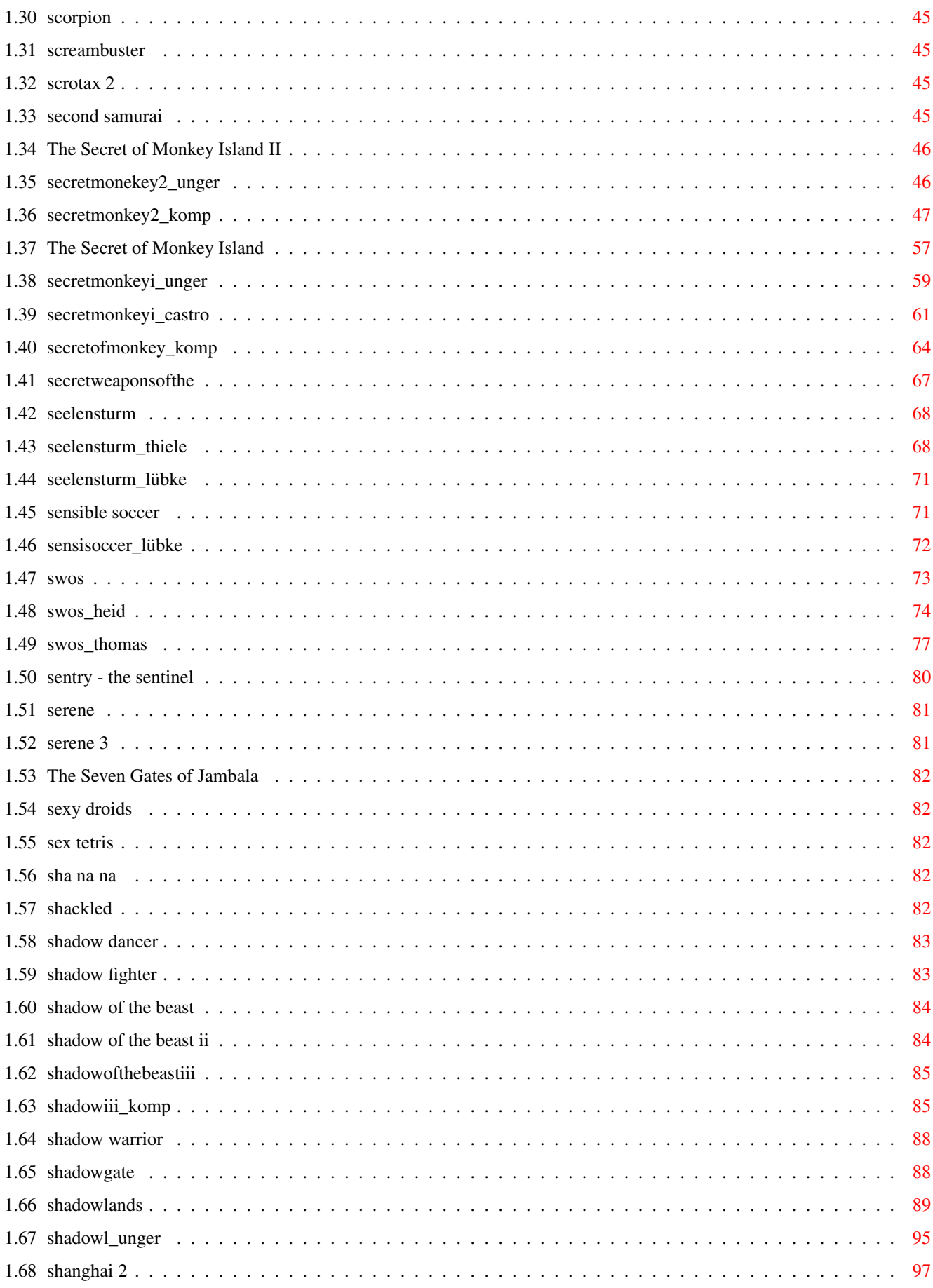

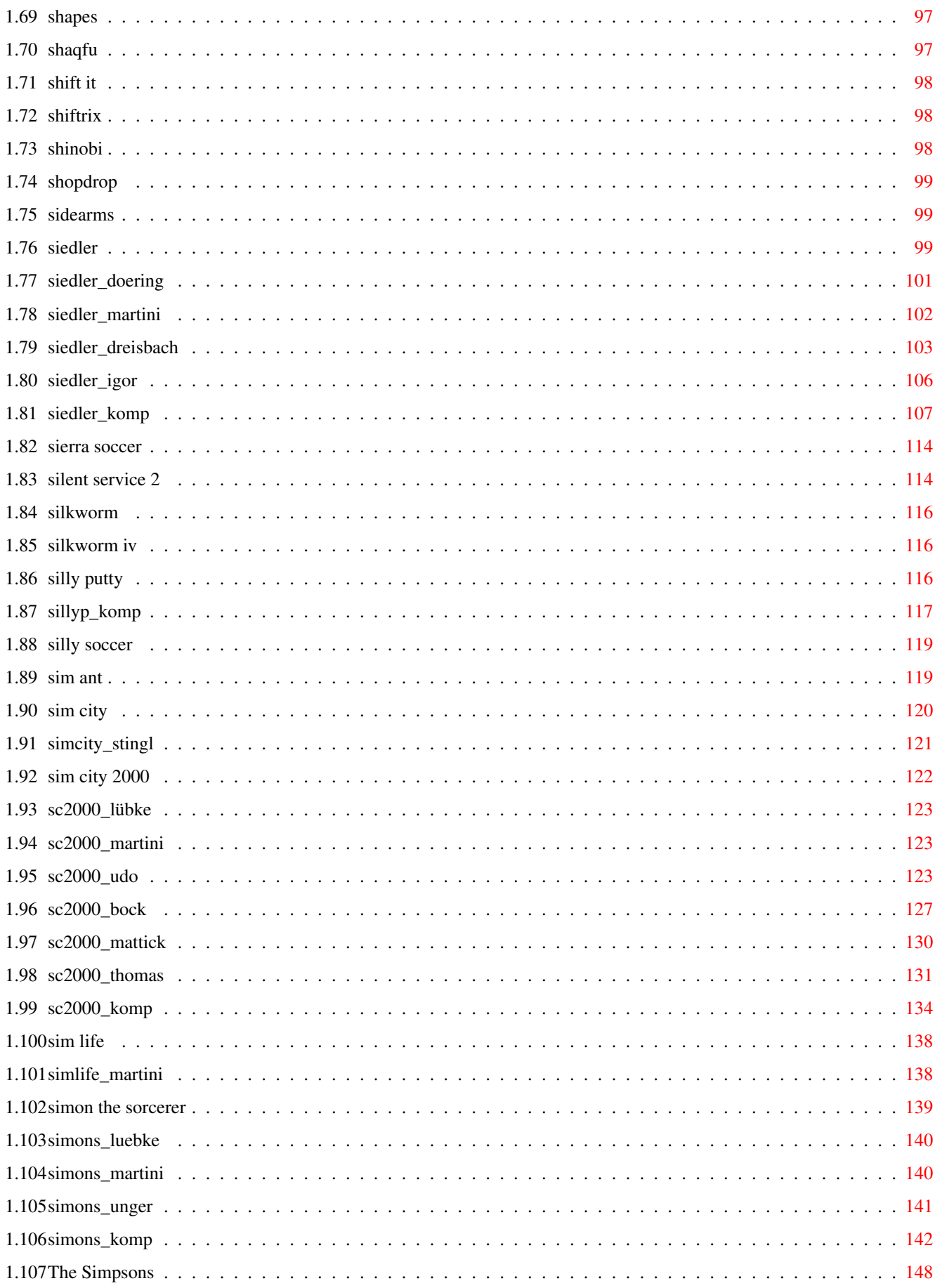

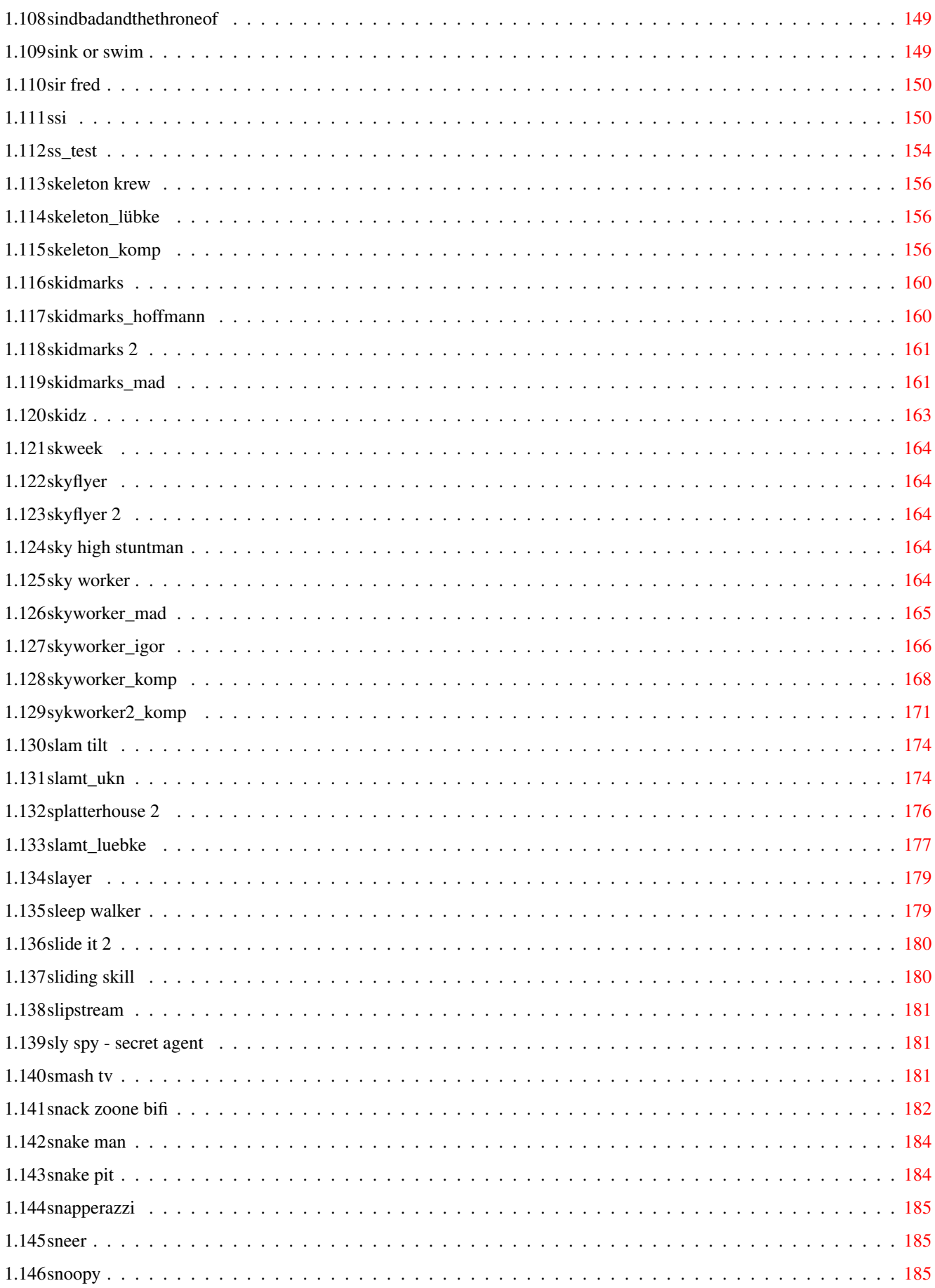

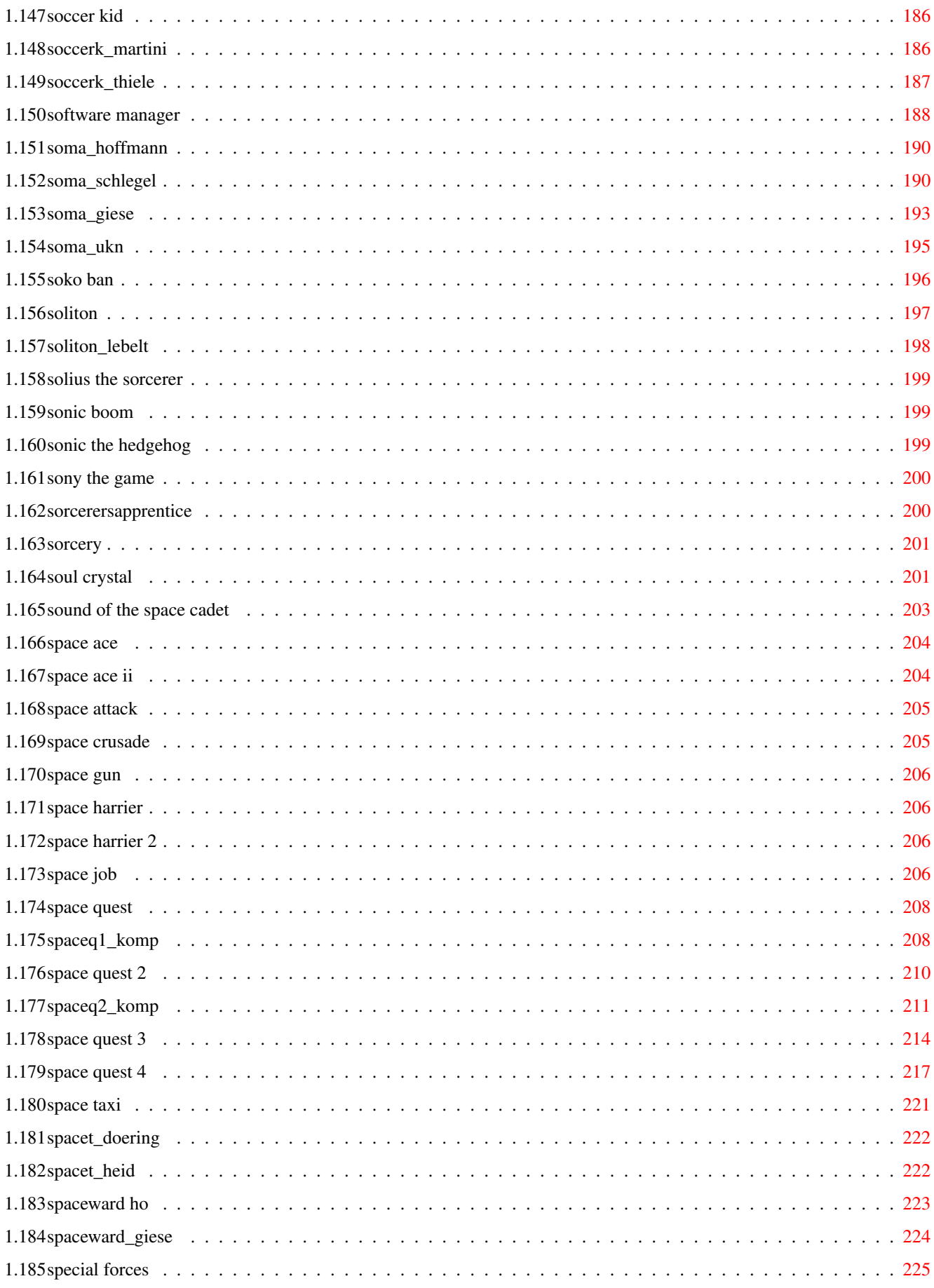

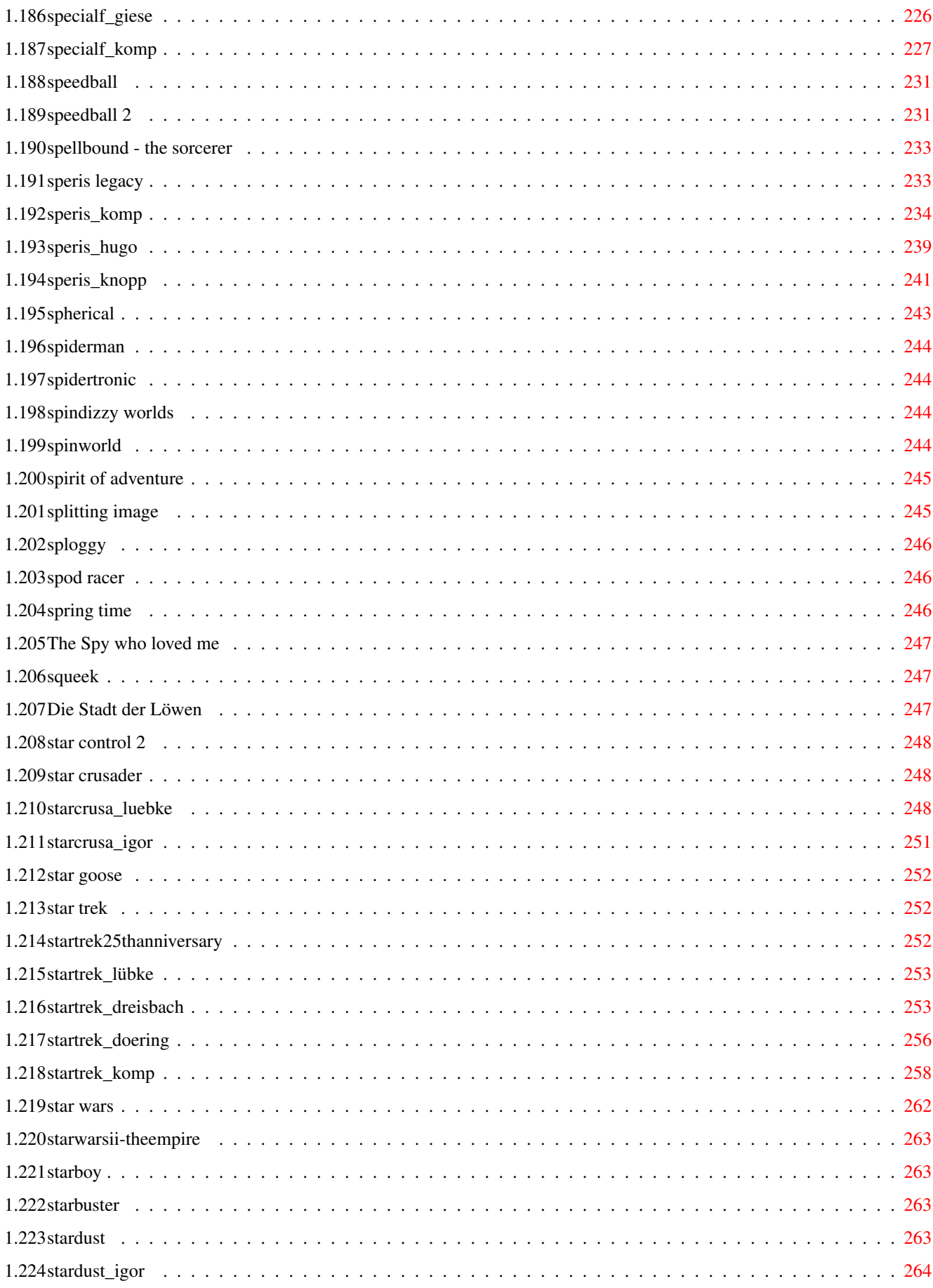

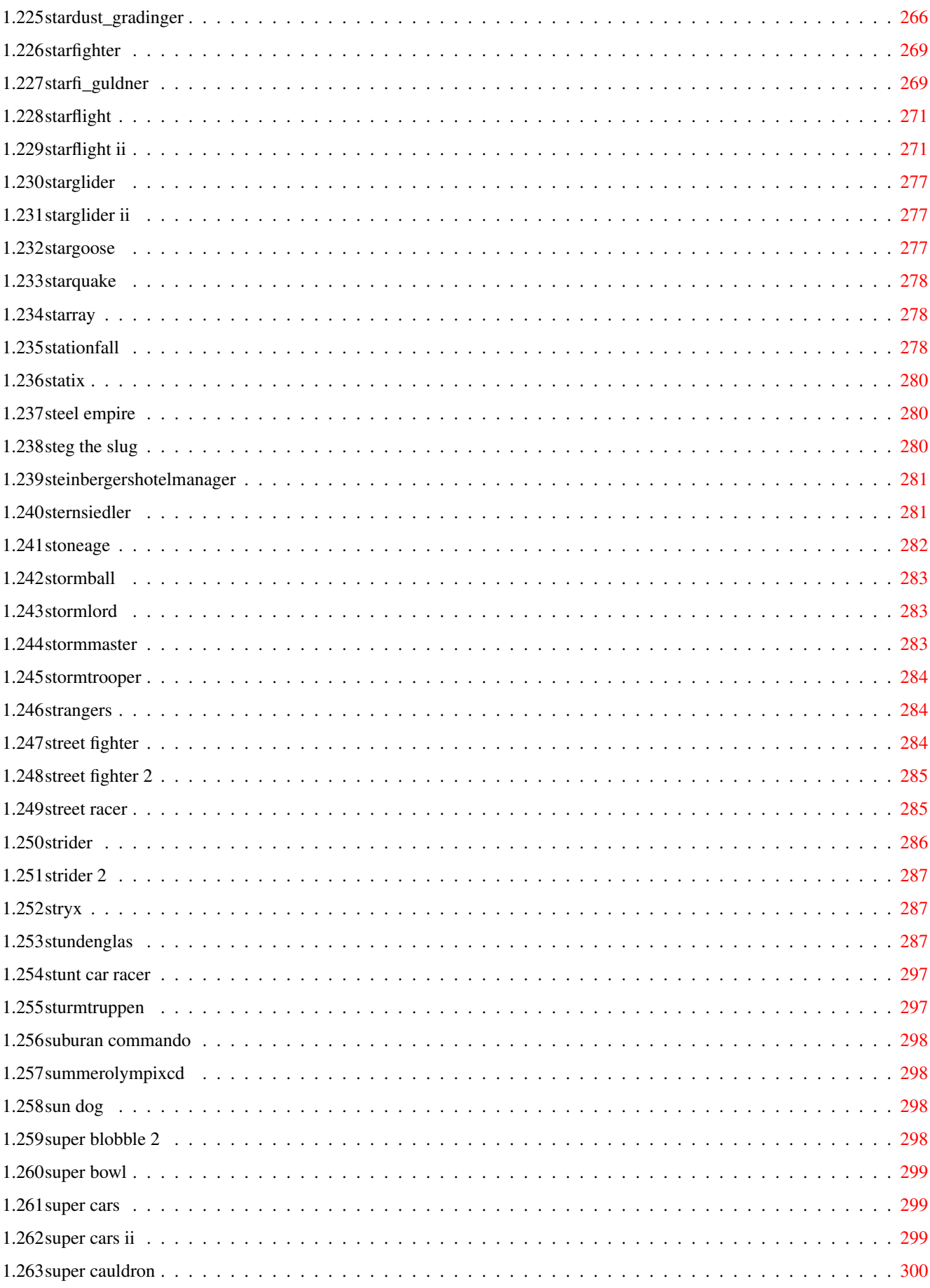

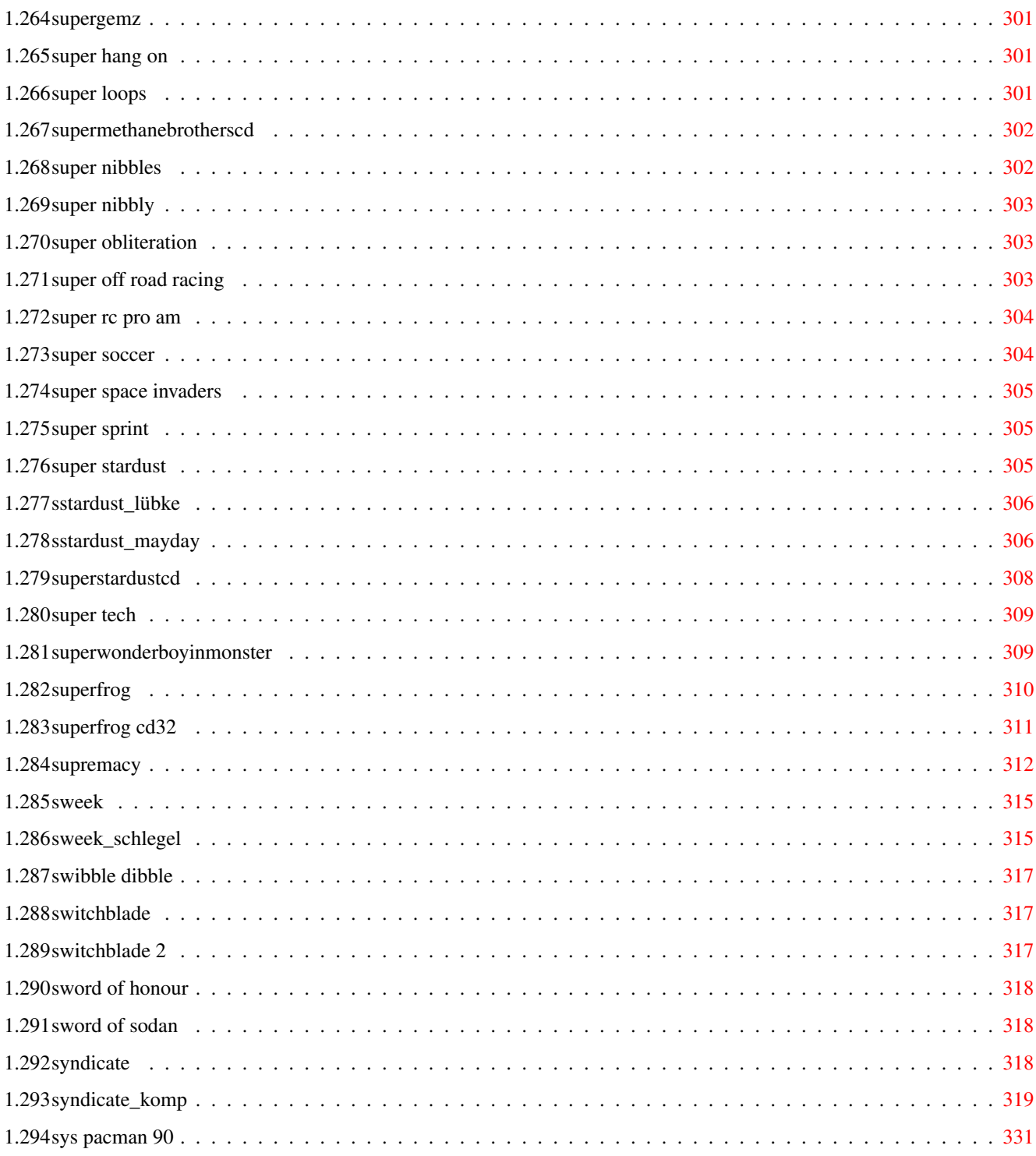

## <span id="page-10-0"></span>**Chapter 1**

# **AmigaGameGuide**

## <span id="page-10-1"></span>**1.1 Amiga Game Guide**

"The Amiga Game Guide" by Stefan Instinske und Stefan Martens Gehe zurück zum Hauptmenü OZ Titel Bilder Karte Test(s) \*\*\*\*\*\*\*\*\*\*\*\*\*\*\*\*\*\*\*\*\*\*\*\*\*\*\*\*\*\*\*\*\*\*\*\*\*\*\*\*\*\*\*\*\*\*\*\*\*\*\*\*\*\*\*\*\*\*\*\*\*\*\*\*\*\*\*\*\*\*\*\*\*\*\*\*\*\*\*\*\*\*\*\* S [S.D.I. \(Activision\)](#page-16-4) [S.D.I. \(Cinemaware\)](#page-16-5) [Safari Guns](#page-16-6) [Saint Dragon](#page-17-2) [Salomon's Key](#page-17-3) [Samba Partie \(AGA+ESC\)](#page-18-1) Bilder Test(s) [Samba Partie Pro](#page-18-1) Bilder Test(s) [Santa & Rudolph do Christmas!](#page-21-2) Bilder Test(s) [Santa's Xmas Caper](#page-23-3) [Sarakon](#page-23-4) [Sarcophaser](#page-23-5) [Satan](#page-24-3) [Savage](#page-24-4) [Savage Empire](#page-29-1) [Schatz im Silbersee, der](#page-24-5) [Schizophrenia](#page-50-3) [Schnebitz](#page-30-2) [Schwarze Auge, Das](#page-30-3) Bilder Test(s) [Schwarze Auge 2, Das](#page-42-1) **[SCI](#page-50-4)** [Scions of a forgotten World](#page-16-7) Bilder

[Scooby Doo & Scrappy Doo](#page-50-5) [Scorched Tanks](#page-51-2) Bilder Test(s) [Scorpio](#page-53-1) [Scorpion](#page-54-4) **[Screambuster](#page-54-5)** [Scrotax 2](#page-54-6) [Second Samurai](#page-54-7) [Secret of Monkey Island, The](#page-66-1) Bilder Test(s) [Secret of Monkey Island II, The](#page-55-2) Test(s) [Secret Weapons of the Luftwaffe](#page-76-1) [Seelensturm, der](#page-77-2) Test(s) [Sensible Soccer](#page-80-2) Test(s) [Sensible World of Soccer](#page-82-1) Bilder Test(s) [Sentry - The Sentinel](#page-89-1) [Serene](#page-90-2) [Serene 3](#page-90-3) [Seven Gates of Jambala, The](#page-91-5) [Sex Tetris](#page-91-6) [Sexy Droids](#page-91-7) [Shackled](#page-91-8) [Shadow Dancer](#page-92-2) [Shadow Fighter \(AGA und ECS\)](#page-92-3) [Shadowgate](#page-97-2) [Shadowlands](#page-98-1) Karten Test(s) [Shadow of the Beast](#page-93-2) Bilder [Shadow of the Beast II](#page-93-3) Bilder [Shadow of the Beast III](#page-94-2) Bilder [Shadow Warrior](#page-97-3) [Sha na na](#page-91-9) [Shanghai 2](#page-106-3) [Shapes](#page-106-4) [Shaq-Fu](#page-106-5) [Shift It](#page-107-3) [Shiftrix](#page-107-4) [Shinobi](#page-107-5) [Shop & Drop](#page-108-3) [Sidearms](#page-108-4) [Siedler, Die](#page-108-5) Bilder Test(s) [Sierra Soccer](#page-123-2)

[Silent Service 2](#page-123-3) Bilder [Silkworm](#page-125-3) [Silkworm IV](#page-125-4) [Silly Putty](#page-125-5) [Silly Soccer](#page-128-2) [Sim Ant](#page-128-3) [Sim City](#page-129-1) Bilder Test(s) [Sim City 2000](#page-131-1) Bilder Test(s) [Sim Life](#page-147-2) Test(s) [Simon the Sorcerer](#page-148-1) Bilder Test(s) [Simpsons, The](#page-157-1) [Sindbad and the Throne of...](#page-158-2) [Sink or Swim](#page-158-3) [Sir Fred](#page-159-2) [Sixth Sense Invastigastions](#page-159-3) Bilder Test(s) [Skeleton Krew \(CD32\)](#page-165-3) Test(s) [Skidmarks](#page-169-2) Bilder Test(s) [Skidmarks 2](#page-170-2) Test(s) [Skidz](#page-172-1) [Skweek](#page-173-5) [Skyflyer](#page-173-6) [Skyflyer 2](#page-173-7) [Sky high Stuntman](#page-173-8) [Skyworker](#page-173-9) Bilder Test(s) [Slam Tilt !](#page-183-2) Bilder Test(s) [Slayer](#page-188-2) [Sleep Walker](#page-188-3) Bilder [Slide It 2](#page-189-2) [Sliding Skill](#page-189-3) [Slipstream](#page-190-3) [Sly Spy - Secret Agent](#page-190-4) [Smash TV](#page-190-5) [Snack Zoone - BiFi 1](#page-191-1) [Snake Man](#page-193-2) [Snake Pit](#page-193-3) [Snapperazzi](#page-194-3) [Sneer](#page-194-4) [Snoopy](#page-194-5) [Soccer Kid](#page-195-2) Test(s)

[Software Manager](#page-197-1) Bilder Test(s) [Soko Ban](#page-205-1) [Soliton](#page-206-1) Bilder Test(s) [Solius the Sorcerer](#page-208-3) [Sonic Boom](#page-208-4) [Sonic the Hedgehog](#page-208-5) [Sony the Game](#page-209-2) [Sorcerer's Apprentice](#page-209-3) [Sorcery +](#page-210-2) [Soul Crystal](#page-210-3) [Sound of the Space Cadet](#page-212-1) [Space Ace](#page-213-2) [Space Ace II](#page-213-3) [Space Attack](#page-214-2) [Space Crusade](#page-214-3) [Space Gun](#page-215-4) [Space Harrier](#page-215-5) [Space Harrier 2](#page-215-6) [Space Job](#page-215-7) [Space Quest](#page-217-2) [Space Quest 2](#page-219-1) Karten [Space Quest 3](#page-223-1) Karten [Space Quest 4](#page-226-1) [Space Taxi](#page-230-1) Bilder Test(s) [Spaceward Ho!](#page-232-1) Bilder Test(s) [Special Forces](#page-234-1) Bilder Test(s) [Speedball](#page-240-2) [Speedball 2](#page-240-3) Bilder [Spellbound - The Sorcerer](#page-242-2) [Speris Legacy, The](#page-242-3) Bilder Test(s) [Spherical](#page-252-1) [Spiderman](#page-253-4) [Spidertronic](#page-253-5) [Spindizzy Worlds](#page-253-6) [Spinworld](#page-253-7) [Spirit of Adventure](#page-254-2) [Splatterhouse 2](#page-185-1) [Splitting Image](#page-254-3)

[Sploggy](#page-255-3)

[Spod Racer](#page-255-4) [Spring Time](#page-255-5) [Spy who loved me, The](#page-256-3) [Squeek](#page-256-4) [St Dragon](#page-17-2) [Stadt der Löwen](#page-256-5) [Star Control 2](#page-257-3) [Star Crusader](#page-257-4) Test(s) [Star Goose](#page-261-3) [Star Trek \(Seuk\)](#page-261-4) [Star Trek 25th Anniversary](#page-261-5) Bilder Test(s) [Star Wars](#page-271-1) [Star Wars II - The Empire...](#page-272-4) [Starboy](#page-272-5) **[Starbuster](#page-272-6)** [Stardust](#page-272-7) Test(s) [Starfighter](#page-278-2) Bilder Test(s) **[Starflight](#page-280-2)** [Starflight II](#page-280-3) [Starglider](#page-286-3) [Starglider II](#page-286-4) [Stargoose](#page-286-5) [Starquake](#page-287-3) **[Starray](#page-287-4) [Stationfall](#page-287-5) [Statix](#page-289-3)** [Steel Empire](#page-289-4) [Steg the Slug](#page-289-5) [Steinbergers Hotelmanager](#page-290-2) [Sternsiedler](#page-290-3) [Stoneage](#page-291-1) [Stormball](#page-292-3) [Stormlord](#page-292-4) [Stormmaster](#page-292-5) [Stormtrooper](#page-293-3) [Strangers](#page-293-4) [Street Fighter](#page-293-5) [Street Fighter 2](#page-294-2) [Street Racer](#page-294-3) Bilder

[Strider](#page-295-1) [Strider 2](#page-296-3) [Stryx](#page-296-4) Bilder [Stundenglas, Das](#page-296-5) [Stunt car racer](#page-306-2) [Sturmtruppen](#page-306-3) [Suburan Commando](#page-307-4) [Summer Olympix CD](#page-307-5)<sup>32</sup> [Sun Dog](#page-307-6) [Super Blobble 2](#page-307-7) [Super Bowl](#page-308-3) [Super Cars](#page-308-4) [Super Cars II](#page-308-5) [Super Cauldron](#page-309-1) [Super Gem-Z](#page-310-3) [Super Hang On](#page-310-4) [Super Loops \(AGA\)](#page-310-5) [Super Methane Brothers CD](#page-311-2)<sup>32</sup> [Super Nibbles](#page-311-3) [Super Nibbly](#page-312-3) [Super Obliteration](#page-312-4) [Super Off Road Racing](#page-312-5) [Super RC Pro AM](#page-313-2) [Super Soccer](#page-313-3) Bilder [Super Space Invaders](#page-314-3) [Super Sprint](#page-314-4) [Super Stardust](#page-314-5) Bilder Test(s) [Super Stardust CD](#page-317-1)<sup>32</sup> [Super Tech](#page-318-2) [Super Wonderboy in Monsterland](#page-318-3) [Superfrog](#page-319-1) Bilder [Superfrog CD32](#page-320-1) **[Supremacy](#page-321-1)** [Sweek](#page-324-2) Test(s) [Swibble Dibble](#page-326-3) [Switchblade](#page-326-4) [Switchblade 2](#page-326-5) [Sword of Honour](#page-327-3) [Sword of Sodan](#page-327-4) [Syndicate](#page-327-5) [Sys Pacman 90](#page-340-1)

## <span id="page-16-0"></span>**1.2 Scions of a forgotten World: Almagica (Preview)**

<span id="page-16-7"></span>Spielname: Scions of a forgotten World: Almagica (Preview)

Hersteller: ?

Genre: Strategie

Screenshot:

1

Tja, dieses Spiel wird es wohl nie geben. Schade, denn das Preview

war schon ganz vielversprechend.

Hier die Codes für das Preview :

Level 2 4252

Level 3 1671

Level 4 6772

Level 5 9972

Autor: Kris Csendes

## <span id="page-16-1"></span>**1.3 sdi-activision**

<span id="page-16-4"></span>Spielname: S.D.I. Hersteller: Activision Genre: ? Cheat: Wenn man in den Highscores "ALERIC" eingibt, so kann man im Spiel die F-Tasten benutzen.

### <span id="page-16-2"></span>**1.4 sdi-cinemaware**

<span id="page-16-5"></span>Spielname: S.D.I. Hersteller: Cinemaware Genre: ? Hint: Wenn man in der russischen Weltraum Station ist, einen Mann nehmen und ca. 10 bis 15 mal auf Ihn schießen, danach wird kein anderer auftauchen und man kann ungestört das Mädchen bekommen.

## <span id="page-16-3"></span>**1.5 safari guns**

<span id="page-16-6"></span>Spielname: Safari Guns Hersteller: New Deal Productions (1991) Genre: Action Freezer: 02957D - Leben

### <span id="page-17-0"></span>**1.6 saint dragon**

<span id="page-17-2"></span>Spielname: Saint Dragon Hersteller: Storm Genre: Shoot 'em Up Cheats: Während des Spiels oder im Titelscreen drückt man die Caps/Lock-Taste und tippt dieses ein: - " LIVES " und RETURN : unendlich Leben - " CREDITS " und RETURN : unendlich Credits - " LEVEL " und RETURN : nächster Level - " MEMORY " und RETURN : Speicher - " WEAPON " und RETURN : beste Waffen - " IMMUNITY " und RETURN : unverwundbar <FIRE> und <BOTH MOUSE> zusammen drücken und gedrückt halten. Wenn Ihr während des Spiels <CAPS LOCK> drückt, "DECAFFEINATED" eingebt und anschließend mit <RETURN> bestätigt, so seid Ihr fortan unzerstörbar und verfügt über einen Mega-Schuß. "JA" eingeben und irgendwann im Spiel beginnt das Dauerfeuer und hört unter keinen Umständen mehr auf zu ballern. Hint: Zeitig beim Nachladen in den Pausenmodus gehen und warten, bis der AMIGA aufgehört hat zu laden. Dann die Diskette aus dem Laufwerk nehmen, den Pausenmodus verlassen und vorerst ganz normal weiterspielen. Die Diskette erst dann wieder einlegen, wenn der Computer nach ihr verlangt. Wenn Ihr jetzt draufgeht, könnt Ihr genau an dieser Stelle wieder weiterspielen, wo

Ihr die Diskette aus dem Laufwerk genommen habt.

Freezer: 01160B - Leben

### <span id="page-17-1"></span>**1.7 salomonskey**

<span id="page-17-3"></span>Spielname: Salomon's Key Hersteller: U.S. Gold Genre: ? Cheat: Wenn die Meldung "Press any Key to Load" erscheint <HELP> drücken.

#### <span id="page-18-0"></span>**1.8 samba partie**

<span id="page-18-1"></span>Spielname: Samba Partie Spielname: Samba Partie Pro (AGA) Hersteller: Sayonara Software Hersteller: Sayonara Software Vertrieb: Sayonara Software Vertrieb: Sayonara Software Genre: Fußballmanager Genre: Fußballmanager Wertung (Amiga Games) : Wertung (Amiga Games) : Gameplay: 84 % Gameplay: 86 % Grafik: 72 % Grafik: 72 % Sound: 75 % Sound: 68 % Motivation: 84 % Motivation 85 % --------------------- --------------------- Gesamt: 84 % Gesamt: 86 % Spielname: Samba Partie Pro (ECS) Hersteller: Sayonara Software Vertrieb: Sayonara Software Genre: Fußballmanager Wertung (Amiga Games) : Gameplay: 62 % Grafik: 68 % Sound: 58 % Motivation: 60 % --------------------- Gesamt: 62 % Test(s) von: [Amiga Game Guide](#page-19-1) Screenshots: 1 11 21 31 2 12 22 32 3 13 23 33 4 14 24 34 5 15 25 35 6 16 26 36 7 17 27 8 18 28 9 19 29 10 20 30 Cheat:

Dieser Cheat funktioniert bei Samba Partie und bei Samba Partie Pro.

Wenn du deine Nachwuchsspieler mal richtig aufwerten willst,so gehe einfach in das Verzeichnis in dem du das Spiel installiert hast oder auf Diskette B, dann in das Verzeichnis DATS.Jetzt öffnest du die Datei "Nachwuchs-x" mit einem Texteditor (das x steht für 1 oder 2.Wenn du der erste Spieler bist,öffne die Datei Nachwuchs-1,für den zweiten Spieler Nachwuchs-2). Nun siehst du die Namen deiner Nachwuchsspieler,die Zahl darunter gibt das Alter des Spielers an.Dann kommt ein Buchstabe für die Position des Spielers (T=Torwart,D=Abwehr,M=Mitteldeld,O=Sturm).Darunter folgen nun 3 bzw. 5 weitere Zahlen (bei Torwärter 3,sonst 5).Diese geben die Stärken der Spieler an :beim Torwart Reaktion,Technik und Persönlichkeit bei den anderen Spielern Tempo,Technik,Schuss,Agression und Spielwitz (von oben nach unten). Diese Daten kannst du nun beliebig verändern. Denke daran: Stärke 1 = Weltklasse, Stärke 9 = Amateurhaft Das gleich geht übrigens auch mit deiner gesamten Mannschaft.Geh wieder in das Verzeichnis DATS (s.o).Jetzt gehst du,je nach dem auf welchem Speicherplatz du dein Spiel abgespeicherst hast (1-3), weiter in das Verzeichnis sg1 - sg3.Dort lädt du nun die Datei "playerteam1" oder "playerteam2" (s.o.) in den Text Editor.Dort siehst du nun deine Mannschaft. Die Zahl unter den Namen gibt diesmal die Nummer des Spielers an. Die folgenden Zahlen (nach der Positionsangabe des Spielers) geben wiederum die Stärken der Spieler an.Beim Torhüter bleibt alles wie gehabt (die nächsten drei Zahlen geben die Stärken an),bei den anderen Spielern ist an vierter Stelle ein neuer Wert gerückt: die Kondition.Dadurch verschiebt sich die Angabe der Aggression an die fünfte Stelle, der Spielwitz an die sechste Stelle unter dem Buchstaben der Positionsangabe. Jetzt kannst du dir wieder deine Wuschspieler basteln. Alle anderen Zahlen sind für diesen Cheat nicht wichtig. Jetzt noch der Cheat mit dem du soviel Geld haben kannst wie du willst: Gehe wieder in das Verzeichnis deines Spielstandes (sg1-sg3 s.o.) und öffne die Datei "saved" mit deinem Texteditor und suche nach einer Zahl die deinem Kontostand entspricht.Jetzt kannst du dir soviel Geld machen, wie du brauchst.

Autor: Stefan Instinske

#### <span id="page-19-0"></span>**1.9 sapa\_test1**

#### <span id="page-19-1"></span>SAMBA PARTIE & SAMBA PRO (AGA-Version)

Hier also der Test zu Samba Partie und Samba Pro. Ich mache den Test der beiden Spiele zusammen, da bei Samba Pro nur geringfügige Verbesserungen gemacht wurden. Dazu aber später mehr.

Samba Partie ist ein Fußballmanager mit einem mehr oder weniger gelungenem Actionteil in dem man selbst zum Joystick greifen darf. Man hat die Möglichkeit alleine oder mit einem Freund ein Spielchen zu wagen. Desweiteren hat man die Möglichkeit sich für den Liga- oder den Nationalteam-Modus zu entscheiden, wobei der Nationalteam-Modus in seinem Umfang sehr eingeschränkt ist. Bei Samba Pro muss man sich auch noch auf einen von drei Schwierigkeitsgraden festlegen. Dann muss man sich nur noch für eine der sechs europäischen Ligen entscheiden und es kann losgehen. Bei Samba Pro muss man sich hier aber erst noch aus der zweiten Liga hochkämpfen ! Hierbei muss aber noch erwähnt werden, das die Vereins- und Spielernamen nicht der Wirklichkeit entsprechen. Diese können aber mittels dem leicht zu bedinendem Editor geändert werden. Im Managerteil sind alle wichtigen Funktionen wie Transfermarkt, Bank, Stadionausbau, Training, Sponsoring, Fanartikelverkauf oder die Nachwuchsarbeit vorhanden. Auch eine Möglichkeit auf die Begegnungen eines Spieltages zu wetten, ist gegeben. Der Statistikenteil ist dagegen etwas dürftig ausgefallen, was aber zum z.T. bei der Professional-Version verbessert wurde. Ein Taktikteil und die Mannschaftsaufstellung sind natürlich selbstverständlich auch enthalten. So schön das alles ja auch klingt:

Die Grafiken der Menüs sehen nicht gerade bsonders gut aus und sind sehr zweckmässig ausgefallen. Außerdem nerven einige Bugs im Spiel : Beim Intertoto mit dem zweiten Spieler werden meistens auch richtige Tips als falsch anerkannt ! Am meistens nervt aber, das die Spieler nach einem Kauf auf dem Transfermarkt für immer bei ihren alten Vereinen verschwinden. Das heißt, wenn man ein neues Spiel anfängt sind die Spieler, die man in einem altem Spiel gekauft hat, spurlos verschwunden ! So werden es im Laufe der Zeit immer weniger Spieler, die den Vereinen zu Verfügung stehen....

Im Actionteil kann man nun die Früchte der harten Arbeit beobachten oder auch selbst zum Joystick greifen um ins Spielgeschehen einzugreifen. Diese Funktion läßt leider etwas zu wünschen übrig, da die Steuerung ziemlich hackelig ist. Bei Samba Pro ist dies ein wenig verbessert worden. Aber auch im Actionteil treten manchmal Fehler auf: Wenn man selbst zum Joystick greift werden die Torschützen nicht richtig angezeigt und ab und zu bleibt auch mal ein Ball an der Latte kleben ! FAZIT: Wenn man mal von den vielen kleinen (oder auch dem großem Fehler mit dem Transfermarkt) absieht, ist Samba Partie wirklich kein schlechtes

Spiel. Vielmehr bringt es sogar Spaß, wenn man sieht, wie seine Kicker über den Rasen rennen und mehr oder weniger erfolgreich spielen. Da es jetzt aber schon Samba World Cup gibt, das mit besserer Grafik und Sprachausgabe während den Spielen aufwarten kann, kann man zum Kauf von Samba Partie eigentlich nur wegen des günstigen Preises (für 19,80 DM auf der Amiga Future 14, nachzubestellen beim Falke Verlag) raten. Bewertung: Grafik 70% Sound 60% Realität 75% Motivation 85% Gesamt 73% Systemanforderung:

AGA-Version: Ein AGA-Amiga

#### <span id="page-21-0"></span>**1.10 santa rudolph**

<span id="page-21-2"></span>Spielname: Santa & Rudolph do Christmas! Hersteller: Ian West Genre: Jump'n Run / Action Test(s) zu diesem Spiel von: [Gerd Wolpert](#page-21-3) Screenshots: 1  $\overline{2}$ 3

#### <span id="page-21-1"></span>**1.11 santar\_gerd**

<span id="page-21-3"></span>Ja ist denn heut' scho weihnachten? Um mal am eigenen Leib zu erfahren was der ältere Herr, der die ganzen Geschenkpakete tragen darf, alles durchmachen muß, damit ihr die heißersehnten Pakete unter dem Weihnachtsbaum abgreifen könnt, gibt's von mir diesen Spieletest :-)

Um was geht's?

Ihr müßt entweder als Santa Claus oder dessen Helfer Rudolph Geschenke an verschiedene "Haushalte" verteilen. Um euren Job zu erleichtern, benutzt die Spielfigur einen Luftballon, mit dem man geschwind durch die Lüfte fliegen kann.Hört sich noch recht harmlos, oder? Aber selbst der Weihnachtsmann hat Feinde - und diese gilt es mittels eines mitgeführten Miniraketenwerfers zu

zerbröseln, damit die Geschenke termingerecht abgeliefert werden können. Die Installation Nachdem ihr das Archiv entpackt habt, müßt ihr danach entweder die beiliegenden

Fonts nach FONTS: kopieren oder aber ihr legt ein Assign auf das Fonts-Verzeichnis, um eure Festplatte zu schonen. Ein Icon zum Starten des Programms liegt leider nicht im Verzeichnis, so daß man eben per Hand das File "Santa&Rudolph" starten muß. Trotz dem Alter von 6 Jahren ist das Game dank AMOS (bloß nicht erschrecken - das Game läuft flüssig und man merkt eigentlich garnicht, daß es in AMOS programmiert wurde) auch auf heutigen Amigas zum laufen zu bewegen. Also ich mußte weder AGA noch meine Caches deaktivieren, um loszocken zu können.

#### Das Game

Nach überspringen des Titelscreens darf man bequem per Joystick auswählen ob man lieber Santa oder Rudolph sein möchte. Nun kommt noch eine Level-Info und danach geht's auch gleich los. Die Action findet auf einem Screen statt, der nicht scrollt - also bleibt alles gut überschaubar. Von allen Seiten kommen nun entweder ein paar Gegner (Vögel, Pinguine etc.) oder es fliegen Geschenkpakete durchs Bild.

Die Gegner kann man abballern und die Geschenke gilt es aufzusammeln, um sie danach vor die "Haustüre" der Beschenkten zu bringen (passiert automatisch, also nix mit irgendwelchen wilden Tastaturkommandos). Ab und an gibt's auch noch ein paar Boni in Form von z.B. Tortenstücken einzusammeln, was dem Punktekonto zugute kommt. Ein Level ist beendet, wenn ihr die vorgegebene Anzahl an Geschenkpaketen abgeliefert habt.

#### Die Grafik

Die Grafik ist insgesamt gut gelungen und ganz niedlich. Die Spielfiguren und die Gegner sind auch sehr gut animiert worden, was doch ziemlich Laune aufkommen läßt.

#### Der Sound

Die Musik passt sich nahtlos dem weihnachtlichen Thema des Games an und beschert einen Mix aus verschiedenen Weichnachtsliedern (Jingle Bells, Mr. Sandman), so daß eine gute Weihnachtsstimmung rüber kommt.

Und - taugt's was?

Aber klar doch. Genau das richtige für die kalte Jahreszeit und um mal wieder ein bißchen in der alten Zeit des guten 2D Gameplays zu schwelgen. MEINE Info & Bewertung Spielname Santa & Rudolph do Christmas! ©-Status Freeware Programmierer Ian West

Empf. Verkaufspreis 0,00 DM Bezugsquelle Aminet Set 3 C (game/actio/SantaAndRudolp.lha) Grafik 2- Musik/SFX 2 Spielspaß 2 Gesamtnote 2 Gerd Wolpert E-Mail: gerd\_wolpert@t-online.de

## <span id="page-23-0"></span>**1.12 santas xmas caper**

<span id="page-23-3"></span>Spielname: Santa's Xmas Caper Hersteller: ? Genre: ? Cheat: Während des Spiels tippt man " XM32. " ein und aktiviert folgende Tasten: - HELP : Levelsprung - N : Unverwundbarkeit EIN - Y : Unverwundbarkeit AUS

### <span id="page-23-1"></span>**1.13 sarakon**

<span id="page-23-4"></span>Spielname: Sarakon Hersteller: Starbyte (1990) Genre: Brettspiel Level Codes: 05 HANUKKAH 10 JOENK 15 GENCON 20 LUNKWILL 25 OPAL 30 LUNKWILL 35 VRANX

## <span id="page-23-2"></span>**1.14 sarcophaser**

<span id="page-23-5"></span>Spielname: Sarcophaser Hersteller: Rainbow Arts Genre: Shoot 'em Up Cheat: Sobald die Highscores erscheinen, drückt man <F3>, <F5> und <F6> gleichzeitig und man ist im Cheatmodus mit unendlich Leben.

#### <span id="page-24-0"></span>**1.15 satan**

<span id="page-24-3"></span>Spielname: Satan Hersteller: Dinamic Genre: Action Cheat: Man drückt <LINKE AMIGA>, <1> und <M> gleichzeitig und erhält unendlich Energie.

#### <span id="page-24-1"></span>**1.16 savage**

<span id="page-24-4"></span>Spielname: Savage Hersteller: Firebird Genre: Jump'n Run Level Codes: 2 SABATTA 3 PORSCHE Cheat: Gebt mal "BRUISER" ein!

### <span id="page-24-2"></span>**1.17 Der Schatz im Silbersee**

<span id="page-24-5"></span>Spielname: Der Schatz im Silbersee Hersteller: Software 2000 (1994) Genre: Adventure Komplettlösung - DER SCHATZ IM SILBERSEE Kapitel 1 Old Firehand befindet sich an Deck eines Schiffes, als ein Tramp zwar nicht gerade die Katze aus dem Sack, dafür aber zumindest mal den Panther aus der Kiste läßt. Glücklicherweise ist dabei ein Stück Holz abgefallen, das wir uns umgehend unter den Nagel reißen. Mit diesem gefährlichen Schlagholz bewaffnet, begeben wir uns unterhalb der Kiste rechts in Position und braten der schwarzen Miezekatze ordentlich eins über woraufhin diese ins Wasser stürzt und erschossen wird. Nachdem wir das Brett wieder an uns genommen haben, werden wir von Tante Droll und Mister Patterson in die Bar eingeladen. Der hinterlistige Colonel, der die Szene aufmerksam verfolgt hat, würde nur zu gerne wissen, was Tantchen und

Patterson uns dort zu flüstern haben, und schickt uns deswegen den Schiffsjungen zum Spionieren hinterher. Um den Lauschangriff abzuwehren, krallen wir uns die Tasse von der Theke, füllen sie mit einem guten Schluck Tinte aus dem Tintenfaß

auf dem Tresen und schütten die dunkle Brühe in den Putzeimer. Somit ist der Schiffsbengel erstmal beschäftigt, und wir können ungehindert ein kleines Schwätzchen halten. Mr. Patterson vertraut uns gegen Ende des Gesprächs ein wertvolles Messer zur Aufbewahrung an. Wir stopfen den edlen Rippenkitzler in unsere Tasche, verlassen die Bar, stiefeln auf dem Vordeck nach oben und nehmen 0 den Eimer hinten in der Ecke in Gewahrsam; danach eilen wir flotten Schrittes in Kabine Nummer drei. Der Schrank im Zimmer ist fast leer, nur eine Hutschachtel staubt vor sich hin, darin liegt - o Wunder - ein Hut mitsamt Schleier. Richten wir unser Augenmerk also lieber mal auf wichtigere Dinge, z.B.den herumstehenden Krug. Er ist bis zum Rand mit Wasser gefüllt welches wir, weil uns gerade nix Besseres einfüllt, in unseren Eimer kippen. Als wir den Raum wieder verlassen möchten, kommt die Besitzerin und fragt erbost, was hier gespielt werde, aber mit der Erklärung, da§ alles einem guten Zweck diene, gibt sie sich zufrieden und läßt uns zu Kabine Nummer zwei gehen. Dort wohnt Tante Droll, den wir überreden müssen, den Hut zur Tarnung aufzusetzen und so die Banditen abzulenken. Nachdem die Wache weg ist, kriecht Old Firehand in die Kiste, wird aber prompt erwischt und niedergeschlagen. Als er wieder zu sich kommt, fehlt das Messer, aber Tante Droll hat den Colonel gefangengenommen und bringt den Bösewicht zum Kapitän. Jetzt rennt der Maschinist aus der Tür und hechtet mit dem Ausruf "Wir sinken!" ins Wasser. Das Faß in der Ecke wird noch schnell einkassiert, dann wird der Maschinenraum untersucht. Rechts in der Ecke liegt ein Kohleschieber, damit können wir die untere Feuerluke öffnen und das Feuer mit dem vollen Wassereimer löschen. Benutzt man nun das Faß an der oberen Luke, findet man darin das Messer, in einen Lappen eingewickelt.Flugs verbindet man den Lumpen mit dem Holzstück der Pantherkiste und stopft damit das Loch.Die Gefahr ist gebannt und das erste Kapitel somit beendet.

#### Kapitel 2

Nachdem Tante Droll gefangengenommen wurde, stehen wir wieder am Flußufer. In der Bildmitte warten ein paar Kieselsteine auf uns, auch das Schilf findet unseren Gefallen, deshalb kassieren wir beides ein. Ein Bild nach rechts schnarchen die bösen Jungs, nur ein einsames Männeken bewacht den gefangenen Freund. Dieses wird durch einen geworfenen Kiesel abgelenkt, was uns auch noch die Waschbärmütze einbringt. Der Tante können wir noch nicht helfen, deshalb gehen wir ein Bild nach links, überqueren die Kreuzung und latschen nach links ins nächste Bild. Unserem Argusauge entgeht nicht, da§ im Gebüsch ein Messer vor sich hin rostet, das wir uns natürlich sofort schnappen und damit nach links weiterlaufen. Sobald wir die Lichtung betreten, kommt ein Mann aus dem Zelt und erklärt nach längerer Debatte, da§ er unbedingt eine Karte brauche, sonst finde

er nicht aus dem Wald heraus. Mit dem Versprechen, ihm eine zu besorgen, verlassen wir die Lichtung und stiefeln zurück zur Kreuzung. Diesmal geht's nach unten, wo im nächsten Bild eine Holzhütte steht. Die aufgehängte Wäsche wandert sofort in unsere Taschen, anschließend wird der Hund mit der Bibermütze beschäftigt und das Haus durch die Hundehütte betreten. Die Flasche Whiskey kommt uns gerade recht, trinken sollte man ihn allerdings nicht, denn nach drei Schluck ist unser Held bereits am Ende. Unter dem Bett gammelt noch ein Koffer rum, der auch gleich die Wäsche aufnehmen kann, nur schließen läßt er sich nicht. Also gehen wir zurück zur Lichtung und tauschen den Schnaps beim Händler gegen einen Gürtel ein, den wir sogleich um den Koffer schnallen. Wieder in der Hütte, kann man sich nun den Dachboden vornehmen, die Dachluke muß dazu nur mit dem Koffer benutzt werden. Das Brot, das in einer Schachtel vor sich hin schimmelt, wird ebenso eingesackt wie (.er Beutel und der Axtstiel. Rechts im Schrank liegt außerdem noch eine Karte, aber der alte Tölpel stellt sich so dusslig an, da§ das gute Stück unter den Schrank rutscht. Deshalb hangeln wir uns einen Stock tiefer und wühlen etwas in der Asche des Kamins, dort liegt nämlich ein Schürhaken, und damit kommt man an die Karte. Bevor wir das traute Heim verlassen, schnappen wir uns noch den Vogelkäfig. Wieder an der frischen Luft, benutzt man das Messer am Schilf und bekommt einige nette Stube, um damit den Käfig zu reparieren. Auch das Brot mu§ noch mit dem Vogelgefängnis benutzt werden, und schon kann man das gute Stück an die Leine hängen. Alsbald kommt ein Piepmatz geflogen und fängt sich selber in der Falle. Nachdem der Käfig wieder abgenommen wurde, geht die Reise zurück zur Lichtung, um dem Händler im Tausch gegen einige Knallfrösche die Karte unterzujubeln. Die Knaller wandern sofort in den Beutel, und erst jetzt marschiert man an der Kreuzung nach oben und gelangt so zurück zum Flußufer. Hier wird der Beutel mit dem Vogel verwendet, worauflhin dieser die Sprengsätze ins Feuer wirft. Tante Droll ist jetzt zwar befreit, aber die bösen Buben fackeln gleich darauf eine Hütte ab und entfleuchen im Kanu. In der Asche des Gebäudes liegt noch eine Axtklinge herum, die wir sofort mit dem Stiel verwenden. Um uns aus dem Steg ein Brett herauszuhebeln, benutzen wir das Brecheisen, das Holz kann man nun als Brücke zu den Baumstämmen benutzen. Die Stricke können unseren Axtschlägen nicht widerstehen, auch das Holzbrett füllt mit einem Streich, und so schwimmen die Stämme flußabwärts und können von den beiden Helden als Brücke zum anderen Ufer benutzt werden.

#### Kapitel 3

Der Mann am Tor macht zwar anfänglich noch Mucken, aber sobald man ihm erklärt, da§ man mit der Hausherrin verabredet sei, und man sich noch identifiziert, wird man eingelassen. Der Weg führt uns sogleich hinters Haus, wo ein Eimer auf uns

wartet, außerdem liegen an der Seite des Hauses einige Holzstücke, die wir auch nicht verschmähen. Wieder auf dem Hof, füllt man den Eimer mit Wasser und betritt das Haus. Die Musketen an der Wand lachen uns gleich an, deshalb werden sie einkassiert. Einen Stock höher liegt das Kinderzimmer. Hier findet man verschiedene Dinge, aber nur der Papierdrache, das Schriftstück, die Wollsocken und der Handschuh sind wichtig. In der Küche im Erdgeschoß ist der Ofen eine Untersuchung wert, da man sich aber die Finger verbrennt, sollte man mit dem Handschuh die Klappe öffnen und das Brot an sich nehmen. Auch die Schüssel auf dem Tisch, die Tasse, die Schachtel und das Messer kommen uns gelegen. Rechts geht's in den Keller, dort lagern noch jede Menge Kartoffeln, die wir an uns nehmen und ins Faßlegen. Sofort erwacht der Lagerarbeiter in Old Firehand, und er packt das ganze Gemüse ins Faß, hinter der Kiste verbirgt sich nämlich eine geheime Kammer.Dort lagert der Hausherr seinen Schnaps und Streichhölzer. Das Wasser im Eimer füllen wir in die Öltonne, aber das Öl läßt sich trotzdem noch nicht abschöpfen. Erst nachdem wir noch zweimal Wasser nachgefüllt haben, können wir das Öl in der Tasse mitnehmen.

Bevor wir dem Keller Lebewohl sagen, greifen wir uns noch die Schaufel in der Ecke und kehren zurück ins Wohnzimmer. Holzstücke und das Papier landen im Kamin, anschließend geht's zurück in den Hof. Abermals wird der Eimer mit Wasser gefüllt, nur wird diesmal die Mauer einer Untersuchung unterzogen. Mit der Leiter erklimmen wir die Wehrmauer und lösen den Spachtel aus dem Zement, dazu braucht' s nur etwas vom feuchten Element. Zurück im Hof, biegen wir um die Ecke und öffnen das Brot mit einem Doppelklick der Maus. Darin findet sich der Schlüssel für die Tür. Auf dem Dach wird die Handwinde mit dem Öl aus der Tasse geschmiert und herabgelassen. Da im Moment nicht mehr zu tun ist, geht's wieder hinab und hinter das Haus.Der Mist stört den Helden, deshalb wird er mit der Schaufel umgegraben. Mit jeweils einem Doppelklick auf die Flasche und den Drachen bekommt man ein genügend langes Seil, um in die Höhle zu klettern. Die Spitzhacke am Ufer ist so gut wie einkassiert, und auch der Salpeter klebt nicht länger an der Wand, sondern wird mit dem Spachtel abgekratzt. Wieder im Hinterhof, verwendet man die Hacke mit der Schaufel und buddelt den hintersten Pfahl aus dem Boden.

Jetzt geht es zurück ins Wohnzimmer, dort ist inzwischen der Kronleuchter gelandet. Dieser wird sofort geplündert: Kerzen und Kerzenhalter wandern in unser Inventory. Die einzelne Kerze läßt sich mit dem Streichholz entzünden, erst damit kann der Trapper den Kamin in Gang bringen. Die entstandene Holzkohle wird mit dem Schwefel aus der Schachtel und dem Salpeter in die leere Teigschüssel gepackt und mit dem Spachtel zerkleinert. Die Kanone auf dem Dach lechzt nach Futter, also wird das Pulver reingelegt. eine Kanonenkugel als

Nachtisch hinterhergeschoben, die aufgezwirbelten Socken als Lunte mißbraucht und die Kerze, mit Schutzglas bitte, neben den Böller gestellt. Nachdem Old Firehand zurück im Hof ist, läuft der Rest automatisch ab. und wir kommen zu... Kapitel 4

Winnetou wartet geduldig im Steinbruch. bis wir den Geröllhaufen untersucht und das Seil einkassiert haben. Dann betreten wir die Mine. Links unten im Bild liegt etwas Sand herum, ein Bild nach rechts findet sich in der Hütte ein Brecheisen und links daneben eine Fackel.Aber Old Firehand hat leider keinen Feuerstein zur Hand. Na, zum Glück ist Winnetou nicht ganz so unvorbereitet und entzündet auf Anfrage das Holz, das wir auch gleich dazu benutzen sollten, die Hütte auszuleuchten. Hier lungert nämlich noch ein Flaschenzug hemm, der, in Verbindung mit Seil und Balken, ein prima Werkzeug zum Anheben der Lore abgibt. Steht das gute Stück erst mal auf den Schienen, genügt noch ein leichter Druck, und es donnert gegen die Mauer im nächsten Bild. Hier entwendet Old Firehand eine Dynamitstange. um damit den Schutthaufen am Mineneingang wegzusprengen, entzündet wird der Knallkörper Übrigens mit der Fackel. Bevor wir den freigelegten Eingang untersuchen, wird der Sack mitgenommen, der zu Winnetous Füßen liegt. der Sand rieselt auch schon durch unsere Taschen, deshalb wandert er sofort in den Beutel. Die Tür im zweiten Eingang ist noch verschlossen, aber nachdem der Westmann einen Blick darauf geworfen hat. bekommt er von Winnetou die Übersetzung geliefert.Auch der Boden ist eine Untersuchung wert, verbergen sich doch drei Druckplatten unter dem Sand. Mit vereinten Kräften gelingt es den beiden Helden, einen Balken auf die dritte Platte zu stellen, die leeren Felder benutzen sie selber, und schon öffnet sich der Sesam. Der folgende Raum ist momentan noch nutzlos. deshalb entern die beiden sofort die nächste Kammer.Eine Zeichnung an der Wand verrät Old Firehand, in welcher Reihenfolge er die Platten betreten muß, damit sich ein Mechanismus aus dem Boden schiebt. Der kleine Pfeil in der Säule mu§ nach unten zeigen, erst dann kommt im Raum mit dem Totempfahl ein Seil herunter, was uns aber immer noch nicht weiterhilft. Die Statuen rechts und links enthalten nichts als feinen Sand, den wir sofort in die kleinen Öffnungen in der Wand gießen. Auch die Statuen werden eingesteckt, dazu muß man allerdings den Sack als Ersatz zurücklassen. Jetzt kann man die Säulen erklettern und zwei Eisenteile mitnehmen, die man sofort zusammensetzen sollte. um einen großen Schraubenschlüssel zu erhalten. Die kleine Pyramide unter dem Adler erweckt auch noch unsere Neugier, verbergen sich in der kleinen Öffnung doch zwei tolle Sicheln, die sich hervorragend zum Klettern eignen So ausgerüstet, kann der Trapper den Totempfahl erklimmen und das Seil befestigen. Wieder am Boden, werden die Schrauben mit dem Werkzeug gelöst, der Mechanismus im Nebenraum erneut betätigt. und schon öffnet sich der Weg, in eine überflutete

Höhle. Die kleine Statue ist als Steighilfe recht praktisch, damit kann Old Firehand den Kopf an der Kette ziehen und so das Wasser ablaufen lassen. Einen Stock tiefer lassen wir die Fliesen an der Wand mitgehen, die beiden Statuen werden zusammengefügt und dienen als Brücke über den Abgrund. Die Tür im nächsten Raum will partout nicht offen bleiben, erst nachdem unser indianischer Freund sie aufhält, läßt sie sich durch Einklemmen der Fliesen in dieser Stellung arretieren. Tata! Letztendlich sind wir also doch noch in der Schatzkammer gelandet.Jedoch währt die Freude darüber nicht allzu lange, denn sofort nach Betreten werden wir von den Räubern Überfallen und dazu gezwungen, den schönen Schatz rauszurücken. Tja, da leider inzwischen auch die Tür wieder ins Schloß gefallen ist. sitzen wir schließlich nahezu ausweglos in der Falle. Doch kein Problem für Super Firehand: Ohne Zögern reißen wir den Tomahawk von der Wand und hacken damit dem Totempfahl die Nase ab. Mit dem Holzzinken in der Tasche durchwühlen wir jetzt schnell noch die herumstehende Kiste und packen die dabei entdeckte Kurbel und das Steigeisen in unser Inventory. Durch den alten Holznase-in-die-Tür-stecken-Trick entkommen wir sodann doch noch aus dem uns zugedachten Kerker und wandern zurück in die Statuenkammer. Der Zeiger hier muß nach unten gebracht werden, damit der schwere Totempfahl wieder auf dem Boden ruht. Sobald dies erledigt ist, sprinten wir pfeilschnell nach draußen zur Felswand. Dort schnallt sich Old Firehand die Steigeisen an die Hufe und erklimmt das Felsplateau. Auf der felsigen Hochebene angekommen.sticht uns sofort eine Winde ins Prärieauge. Na, da woll'n wir doch gleich mal sehen, was passiert, wenn so ein alter Westernhaudegen an der Kurbel dreht: Aha, unter dem See öffnet sich ein großes Loch, das den Colonel samt Schatz verschlingt so ein Pech aber auch! Autor: Simone Niederreimer

#### <span id="page-29-1"></span><span id="page-29-0"></span>**1.18 savage empire**

Spielname: Savage Empire Hersteller: ? Genre: ? Hints: Es gibt drei "Modern Rifles" im Spiel, so daß man alle Personen von der Erde (Jimmy, Rafkin und später Johann) mit einer solchen Waffe ausrüsten kann, was sich besonders im Endkampf gegen die Myrmidex bezahlt macht. Man findet das Gewehr mit genügend Munition und einigen anderen Schätzen ganz im Norden von Eodeon aud dem Planeten Plateau neben Fritz' Höhle. Am besten wendet man sich am Eingang dieser Höhle nach Westen und geht

solange am Rand entlang, bis man Totenköpfe auf Stangen entdeckt. Diesem Weg folgt man in südlicher Richtung, bis man an eine Kluft kommt. Der in der Kluft wachsende Baum kann mit einer Granate gefällt werden. Jetzt läßt sich die Schlucht überwinden, und man findet eine geheime Diamantensucherstadt, jede Menge Myrmidex, einen alten Bekannten, der diesmal allerdings nur Schätze suchen will, sowie einige nützliche Dinge. Torches muß man nicht klauen, sie lassen sich auf recht einfache Weise herstellen. Man nehme einige "tarred clothstripes" und "use" sie mit "branches", schon kann man in die Massenproduktion von Kerzen einsteigen. Ein "bug", der in meiner Version aufgetreten ist, gab mir die Möglichkeit, das gesamte Valley von außen zu betrachten. In den Höhlen der Myrmidex gab es einen Ausgang, der mich auf die sonst unerreichbaren Felsen von Eodon brachte, wo ich nun einmal von außen überall herumstöbern konnte. Es gab

#### allerdings keinen Rückweg, und auch der Eingang zur Höhle existierte nicht mehr.

#### <span id="page-30-0"></span>**1.19 schnebitz**

<span id="page-30-2"></span>Spielname: Schnebitz Hersteller: ? Genre: ? Level Codes: 2 169754 3 455632 4 155490 5 016101 6 678346 7 199459

#### <span id="page-30-1"></span>**1.20 schwarze auge**

<span id="page-30-3"></span>Spielname: Das Schwarze Auge Hersteller: Attic Vertrieb: Attic/United Software Genre: Rollenspiel Wertung (Amiga Game Power) Grafik: 71 % Sound: 98 % Motivation: 82 %

Test(s) zu diesem Spiel von:

#### [Mayday](#page-39-1)

#### Screenshot:

#### 1

Freezer: C296BC - Fähigkeiten

C29713 - Zaubersprüche

C296EE - Zaubersprüche

Das Ende der Geldsorgen:

In Phexcaer gibt es gleich zwei Marktplätze. Erst einmal packt der Streuner auf dem Westmarkt seine Taschen bis zum Rand mit Schurin-knollen voll. Danach begibt er sich auf den östlichen Basar und verhökert die Kräuter dort meistbietent. Wer jedes Mal kräftig feilscht, erzielt einen stattlichen Gewinn. Dieses kann man jeden Tag wiederholen. Geldsorgen gehören somit der Vergangenheit an.

#### Hints:

Wer sich den Endkampf etwas einfacher machen will, der kaufe vor dem Besuch des Orklagers soviele Gulmond-Blätter, wie er nur tragen kann. Diese mampft der Grimring-Träger in der Vorbereitungszeit vor der Schlacht. Und da der Held für jedes geschluckte Blatt zwei Körperkraftpunkte erhält, sollte der Orkchampion schon beim ersten Schlag aus den Pantinen kippen.

Wer schnell zu Geld kommen will, der betrete in Thorwal den Dungeon des Meister Dramosch und drehe sich, ohne sich vorwärts zu bewegen, gleich wieder um und verlasse den Dungeon. Bei dieser AKtion erhält das erste Mitglied der Party jedesmal 20 Dukaten. Wer sich das Geld für Fackeln sparen möchte, der lasse gleich zu Beginn des Spieles den Stabzauber des Magiers in irgend einem Gasthaus auf Stufe 2 erhöhen. Wer günstig an Ausrüstung kommen will, der nehme im Travia-Tempel von Thorwal kurz einen Charakter in die Party auf und schicke ihn dann wieder in die Wüste. Bei allen Kämpfen außer dem Endkampf kann man die Treffergenauigkeit seiner Bogenschützen extrem erhöhen, indem man sie direkt vor einen Gegner stellt und den Befehl Computerkampf gibt. Übrigends gibt es noch eine recht fiese Falle: Im Dungeon, in dem man Hyggelik und die Schicksalsklinge findet, liegen viele alte Münzen herum. Greift man sich diese, so wird man verflucht und kann den Dungeon nicht mehr verlassen. Lädt man jetzt einen alten Spielstand, bei dem man noch keine Münzen aufgenommen hat, so wird das entsprechende Flag im Spiel trotzdem nicht zurückgesetzt. Da hilft nur eines: Das Spiel beenden und nochmals

komplett neu starten.

1. Auf der Insel Manrek, zwischen Manrin und Brendhill, befindet sich ein Dungeon, das von Piraten bewohnt wird und eine Menge Waffen und Gelder aufweist.

2. In der nähe des ersten Rastplatzes zwischen Ala und Thoss steht eine verlassene Hütte, in der sich einige brauchbare Dinge befinden. Auf alle Fälle vorbeischauen.

3. Ihr solltet öfter durch die Orkschädelsteppe reisen. Dort könnt Ihr eine Menge Abenteuerpunkte sammeln und das Einhorn suchen. Ihr trefft Leute, die Euch helfen, und Ihr könnt eine Menge Orks, Orgers und Goblins knicken.

4. Bei der Reise um den Einsiedlersee solltet Ihr an dem großen Felsen haltmachen und versuchen, ihn zu besteigen. Dies schafft Ihr allerdings nur mit einem Wurf- und Kletterhaken. An seinem Gipfel werdet Ihr das Schwarze Auge finden, ein Orakel mit allerhand nützlichen Informationen.

5. Um das Kartenstück von Hjore Ahrensson aus Ottarje zu bekommen, dürft Ihr nicht sagen:"Wir sind im Auftrag des Hetmans unterweg weil Ahrensson sonst vor Schreck tot umfällt. Dann ist Euer Kartenstück futsch.

6. Zwischen Orkanger und Felsteyn werdet Ihr eine Leiche finden, die ein wichtiges Dokument bei sich hat.

7. Ihr solltet Reisen auf Schiffen meiden, weil Ihr sonst fast immer von Piraten überfallen werdet, und die sind aus anderem Holz als Orks geschnitzt.

8. Ein Besuch in Oberorken lohnt sich, weil es dort die besten

Ärzte, Waffen, Kräuter und Krämersachen gibt. Außerdem noch ein Dungeon, das es in sich hat.

9. Als Helden für Eure Party wird empfohlen:

- einen Hexer (guter Zauberer)

- einen Zwerg (gute Ausdauer und Führer im Dungeon)

- einen Waldelf (guter Zauberer und Schütze)

- einen Gaukler (guter Kämpfer mit leichten Waffen)

- einen Streuner (gutes Feilschtalent und Falschspieler)

- einen Jäger (Führer in der Wildnis und guter Schütze)

Magier und Druiden sind weniger geeignet, weil sie keine schweren Waffen benutzen dürfen. Krieger und Thorwaler können zwar mit schweren Waffen kämpfen, aber leider gelingen ihre Angriffe selten, und sie sind zu schwerfällig.

10. Macht einen großen Bogen um Daspota!

11. Reist mindestens einmal von Skellen nach Phexcar. Dies ist eine recht abenteuerliche Strecke, die recht lustig werden kann.

12. Legt Euch nach Möglichkeit nicht mit Menschen an, sondern nur mit Tieren und Kreaturen (Orks, Goblins,usw.)

13. In der Gegend um Orvil lebt ein böser Druide, den Ihr besiegen müßt, um an das Empfehlungsschreiben von Siebenstein heranzukommen. Wenn Ihr gegen ihn kämpft, dann haltet Euch nicht mit den Wölfen auf, sondern umzingelt und tötet ihn. Wenn Ihr das geschafft habt, nehmt den Knochen, und durchsucht seine Hütte.

14. Zwischen Skjal und Prem ist ein Dungeon.

15. Zwischen Clanegh und Orkanger steht eine Burg, in der sich einige Orks befinden.

16. Wenn einer Eurer Helden stirbt, dann geht in einen Tempel, und fleht um ein Wunder. Dann ist er oft wieder unter den Lebenden.

17. Hinter Daspota findet Ihr einen Wanderer, der Euch von einem Schatz berichtet.

18. Wenn Ihr von Räubern überfallen werdet, dann solltet Ihr besser das geforderte Lösegeld bezahlen.

19. Ein Besuch in Phexcaer lohnt sich, weil in einer Kneipe ein Held sitzt, der sich Euch anschließen will.

20. Es ist lohnend, sich in den Tavernen gut umhöhren, weil man dort eine

Menge wichtiger Informationen sammeln kann.

Anfangs nie irgendwelche Kräuter wegwerfen, da man sie für teures Geld an Kräuterhändler verkaufen kann.

-Bei Gesprächen mit Wirten immer folgende Antwortkombinationen nutzen

(Reihenfolge egal) 233; 123; 223; (131 bedeutet einen Rauswurf)

-Bei Geldmangel alle Beute, Kräuter und Lebensmittel verkaufen

Wen du in den Tempel von Rondra betest, (ofter versuchen und auch einiges

Spenden) werden deine Waffen zu Magischen-Waffen erhoben. (Unzerbrechlich

oder extra Trefferpunkte)

Wo sind die Kartenteile:

Name : Jurge Thorfinsson

Wohnort : Skjal

Auftrag : Schreiben des Hetmanns vorlegen

Besitzt : Eine Kartenstück

Verweist : Yasma Thinmarsdotter

Ragna Firunjadotter

Swafnild Egilsdotter

AmigaGameGuide 25 / 331 Algrid Trondesdotter Name : Hjore Ahrensson (nur ein Besuch möglich) Wohnort : Ottarje Auftrag : (nicht den Hetmann erwähnen) Besitzt : eine Fälschung Verweist : Beorn Hjallasson Yasma Thinmarsdotter nach Phexcaer Name : Yasma Thinmarsdotter Wohnort : Thoss Auftrag : (weiß wo eine Kartenstück ist) Besitzt : wurde gestohlen Verweist : Hjore Ahrensson Umbrik Siebenstein Name : Umbrik Siebenstein Wohnort : Orvil Auftrag : Druid Gorach besiegen, und Runen-Knochen bringen Besitzt : Empfehlung für Tiomar Swafnildsson Verweist : --- Name : Isleif Olgardsson Wohnort : Felsteyn Auftrag : ---- Besitzt : ein Kartenstück Verweist : Diverse andere Name : Ragna Firunjasdotter Wohnort : Vidsand Auftrag : Höhflich nach dem Kartenstück fragen Besitzt : ein Kartenstück Verweist : Isleif Olgardsson Swafnild Egilsdotter Jurge Thorfinsson nach Phexcaer Name : Beorn Hjallasson

Wohnort : Angbodirtal

Auftrag : So unhöhflich wie möglich sein

Besitzt : ein Kartenstück

Verweist : Hjore Ahrensson

Ragne Firunjasdotter

Swafnild Egilsdotter

Name : Asgrimm Thurboldsson Wohnort : Breida Auftrag : --- Besitzt : --- Verweist : einige Adressen Name : Eliane Windenbek Wohnort : Varnheim (Man muß nach ihr in einer Kneipe fragen) Auftrag : Kleine Statue aus dem Tempel der Namenlosen bringen. Besitzt : ein Kartenstück Verweist : einige Namen Name : Olvir Gundridsson Wohnort : reisender Skalde Auftrag : seinen Liedern lauschen Besitzt : ---- Verweist : bis zu drei Informationen Name : Swafnild Egilsdotter Wohnort : Das Schiff 'Hjallandsstolz' Auftrag : zweimal antreffen Besitzt : ein Kartenstück Verweist : Beorn Hjallasson Ragan Firunjasdotter Tiomar Swafnildsson Name : Treborn Kollberg Wohnort : Unterwegs (nach dem ersten treffen in Clanegh) Auftrag : Karte abkaufen Besitzt : ein Kartenstück Verweist : ---- Name : Algrid Trondesdotter Wohnort : Hjalsingor Auftrag : hat Karte an Treborn Kollberg verkauft Besitzt : ---- Verweist : Tiomar Swafnildsson Name : Tiomar Swafnildsson Wohnort : Brendhil Auftrag : Auf empfehlung von Umbrik Besitzt : ein Kartenstück Verweist : Jurge Torfinsson Isleif Olgardsson Name : Das Einhorn
Wohnort : Am Einsiedlersee Auftrag : keinesfalls Waffen ziehen Besitzt : ein Kartenstück ( eine Woche warten) Verweist : ---- Nebenbei bemerkt: Alle Spuren nach Phexcar sind falsch! Keiner der dortigen Informanten hat auch nur den Blassesten Schimmer vom Grimring. In welcher Reihenfolge die Informanten aufgesucht werden, ist relativ egal, jedoch kann man immer nur diejenigen antreffen, über die man bereits Hinweise erhalten hat. Außerdem müssen die Helden bei etlichen Informationen in einer Kneipe im Ort nachfragen, wo die entsprechende Person wohnt - sonst suchen sie sich dumm und dämlich. Tips zu den Reisestrecken Zwischen Rovermund und Nordvest - Leiche eines Wanderers. Amulet gegen Zauber Ignifaxus Das Schilfgebiet am Bodirufer meiden! - Ausrüstung geht verloren - Krankheiten Zwischen Phexcaer und Einsiedlersee - Hinterhalt der Orks - Amulett gegen Verwandlungszauber Greifen versperren die Strecke - Auf das Spiel eingehen - Lösung der Frage: RAD Zwischen Daspota und Rybon - Sterbende Abenteuerin verrät die Lage des Despota-Schatzes Zwischen Ottarje und Orvill - Die Lichtung des Druiden Gorah Uferweg Thoss nach Liskor - Schwarzen Monolith zerstören (erhöht die Change auf Wunder) Strecke Orkanger - Clangegh - Ist im Winter lebensgefährlich - Im Winter nur mit passender Ausrüstung gangbar Skelellen nach Phexcaer - Begegnung mit Elf, man bekommt ein Heiltrankrezept Orvil nach Rovik - Gorahs Wölfe fallen Schafe an - Helfen !!! Wo sind die Dungoens: Zwingfeste : in Thorwal

Eine verlassene Mine : in Prem Kultstätte des Namenlosen : Insel Hjalland Der Drachenhort : Insel Runin Eine Goblinhöhle : Zwischen Felstyn - Orkanger Zwingfeste : Unter Oberorken Verfallene Herberge : Strecke Ottaje - Daspota Der Daspotaschatz : Strecke Rybon - Thoss Eine Spinnenhöhle : Strecke Ottaje - Skjal Ruine des Schwarzmagiers : Strecke Rybon - Thoss Eine Piratenhöhle : Insel Manreck Eine Orkbehausung : Strecke Skelellen - Phexcaer Eine Wildnishöhle : Strecke Ottaje - Orvil Ein Totenschiff : meistens Seeweg zwischen Thorwall - Prem Hyggelks Höhle : Strecke Phexcaer - Skelellen (nur mit genügend Kartenstücken zu finden) Ab hier eine Aufzählung der Positionen von Informationen im #?.CHR file Selbe Files sind auch im Spielstandsfile am Ende enthalten Position 00-0E Name 10 Anzahl Gegenstände 11 Type (1-Gaukler, 2-Jäger, 3-Krieger, 4-Streuner, 5-Thorwaler, 6-Zwerg, 7-Hexer, 8-Druide, 9-Magier, 0A-Auelf, 0B-Firnelf, 0C-Waldelf) 12 Geschlecht (0-männl, 1-weibl) 13 Größe 14-15 Gewicht 16 Schutzgott 17 Stufe 18-1B Abenteurerpunkte 1C-1F Geld 20 Ruestungsschutz Ab Jetzt immer 3 (Startwert und aktueller Wert dahinter und 1 leer) 24 Mut 27 Klugheit 2A Charisma 2D Fingerfertigkeit 30 Gewandheit 33 Intuition 36 Körperkraft

(eines der folgenden auf mindestens 2 setzen, damit es bei Steigerung

kein Hängenbleiben gibt - kleinster sinnvoller Wert == 1)

39 Aberglaube

3C Höhenangst

3F Raumangst

42 Goldgier

45 Tiefenangst

48 Neugier

4B Jähzorn

Ab Jetzt immer 4 (Doppelte Bytes)

4E Lebenseinheiten

52 Astraleinheiten

56 Magierressistenz

57 Wert Basis

58-5E Werte Attacke Waffenlos, Hieb-, Stichwaffen, Schwerter,

Äxte, Speere, Zweihänder

5F-65 Werte Parade

6F Hunger

70 Durst

(alles ab hier mit max. 18)

FA Beginn Talente

FA-102 Kampf: Waffenlos, Hieb-, Stichwaffen, Schwerter, Äxte, Speere,

Zweihänder, Schusswaffen, Wurfwaffen

103-10C Körper: Akrobatik, Klettern, Körperbeherschung, Reiten,

Schleichen, Schwimmen, Selbstbeherrschung, Tanzen, Verstecken,

Zechen

10D-113 Gesellschaft: Bekehren, Betören, Feilschen, Gassenwissen, Lügen,

Menschenkenntnis, Schätzen

114-119 Natur: Fährtensuchen, Fesseln, Orientierung, Pflanzenkunde,

Tierkunde, Wildnisleben

11A-122 Wissen: Alchemie, Alte Sprachen, Geographie, Geschichte,

Götter und Kulte, Kriegskunst, Lesen, Magiekunde, Sprachen

123-12B Handwerk: Abrichten, Fahrzeuge, Falschspiel, Heilen Gift,

Heilen Krankheit, Heilen Wunde, Musizieren, Schlösser, Taschendieb

12C-12D Intuition: Gefahrensinn, Sinnesschärfe

12E Verbliebene Steigerungen

130 Beginn Zauberformeln

130-134 Antimagie: Beherrschung brechen, Destructibo Archanitas,

Gardianum Paradei, Illusion zerstören, Verwandlung beenden

135-140 Beherrschung: Band und Fessel, Bannbaladin, Böser Blick, Grosse Gier, Grosse Verwirrung, Herr der Tiere, Horriphobus Schreckensp., Magischer Raub, Respondami Veritar, Sanftmut, Somnigravis Tausend Sch., Zwingtanz 141-147 Dämonologie: Furor- Blut und Sulphurd., Geister bannen, Geister rufen, Heptagon und Krötenei, Krähenruf, Skelettarius Kryptaduft 148-14A Elemente: Elementare Beschwören, Nihilatio Gravitas, Solidirid Farbenspiel 14B-150 Bewegung: Axxeleratus Blitzgeschw., Foramen Foraminor, Motoricus Motilitich, Spurlos Trittlos Fährtenlos, Transversalis Teleport, Über Eis und über Schnee 151-155 Heilung: Balsamsalabunde, Hexenspeichel, Klarum Purum Kräutersud, Ruhe Körper-Ruhe Geist, Tiere heilen 156-15C Hellsicht: Adleraug und Luchsenohr, Analüs Archanstruktur, Eigenschaften seid gel., Exposami Creatur, Odem Archanum Senserei, Penetrizzel Holz und Stein, Sensibar wahr und klar 15D-160 Illusion: Chamälioni Mimikry, Duplicatus Doppelbein, Harmlose Gestalt, Hexenknoten 161-169 Kampf: Blitz dich find, Ecliptifactus dunkle M., Eisenrost und grüner Span, Fulminictus Donnerkeil, Ignifaxius Flammenstrahl, Plumbumbarum und Narretei, Radau, Saft-Kraft-Monstermacht, Scharfes Auge-Sichre Hand 16A-16B Verständigung: Hexenblick, Nekropathia modernd l. 16C-17B Verwandlung: Adler und Wolf und Hammerhai, Arcano Psychostabilis, Armatrutz, CH Steigern, Feuerbann, FF steigern, GE steigern, IN steigern, KK steigern, KL steigern, MU steigern, Mutabli Hybridil, Paralü Paralein, Salander Mutanderer, See und Fluss, Visibili Vanitar 17C-185 Veränderung: Abvenenum Pest und Galle, Aeolitus Windgebraus, Brenne toter Stoff, Claudibus Clavistibor, Dunkelheit, Erstarre, Flim Flam Funkel, Schmelze, Silentium Silentille, Sturmgebrüll bes dich 186 Verbliebene Zauber-Steigerungen

### **1.21 schwarzeauge\_mayday**

Es gibt Spiele, die sind so gut, daß Sie gleich hier getestet werden. Eines dieser Spiele heißt "Das Schwarze Auge" und dürfte so ziemlich \_\_\_\_\_\_\_\_\_\_\_\_\_\_\_\_\_\_\_<br>-----------------

jedem ein Begriff sein, da ein gleichnamiges Rollenspiel existiert, welches als Vorlage zu diesem Hit diente. Die Umsetzung hat FantasySoft besorgt und den Vertrieb übernahm Attic (Fears).

Das Game hat schon einige Jährchen auf dem Buckel, aber nichts desdotrotz ist es auch heute noch DAS beste Rolenspiel für den Amiga!!!!! Die Vorgeschichte:

Im 16. Jahrhundert herscht in der Stadt "Thorwal" der Hetmann "Hyggelik". Thorwal welches durch viele Raubzüge einen enormen Wohlstand erreicht hat Ist wieder mal dabei andere Städte auszurauben und selbiges gelingt auch. Auf der Heimreise der Krieger segelt ein Schiff jedoch nicht mit ihnen. Es ist das Schiff von Hyggelik, der sich geradewegs zu den Zyklopen Inseln begibt um sich ein Schwert schmieden zu lassen, mit dem er einen wichtigen Plan bewerkstelligen wird: Die Erkunden des Gebietes der feindlichen Orks! Während der Erkundung kommt es jedoch zu einem Überfall der Orks, wobei er das Leben verliert.

Dies war die Vergangenheit...doch 100 Jahre setzt sich die Geschichte fort:

Von diversen Menschen wird berichtet das sich die Orks im Norden versammeln um gemeinsam Thorwal zu erobern!!

Jetzt seit ihr gefragt!Ihr müßt das verschollene Schwert Hyggelik´s finden,

und so den Orkangriff niederschmettern!

All dies wird in einem schönen Intro erzählt mit klasse Musik von

Rudi Stember. Sagen wir mal ich habe bis jetzt noch NIE so ein atmosphä-

risches Intro außer das von Eye of the Beholder II gesehen! Wobei DSA

selbiges natürlich auch noch überbietet!

Zum Spielinhalt:

¯¯¯¯¯¯¯¯¯¯¯¯¯¯¯¯

––––––––––<br>–

Habt ihr euch am Intro ergötzt folgt erstmal die Charakter Generation. Diese wartet ebenfalls mit klasse Musik und tollen Grafiken auf! Da wird der Appetit auf Spiel noch größer! Ihr könnt euch übrigens entscheiden ob ihr die "Anfänger" oder "Profi" generation wollt, für den Fall das von all den Werten keine Ahnung habt! Sind 6 Charakter erstellt starten wir das Game. Das Spiel:

Erstmal wird man mit der Codeabfrage begrüßt um anschließend im Tempel aufzuwachen.

Hier könnt ihr einen Spielstand laden der einafch das Spiel beginnen. Erstmal sucht ihr euch ein paar nette Spielfiguren aus und legt los. Kaum seid ihr in der Stadt seid ihr auch schon von angetan von dieser tollen Atmosphäre, welche wärend dem Spiel aufkommt! Da könnt ihr den Markt besuchen und dort mit den Händlern feilschen, es kann auch passieren das ihr von einem Bettler angehalten werdet, das jemand sein Badewasser aus dem Fenster kippt unter dem ihr steht und am "nettesten" fand ich es als ich von einem Junge angehalten wurde: Dieser erzählte mir dann er wüßte wo das Schwert sei, und gerade als er den Ort verraten will ruft ihn seine Mutter und er rennt weg.... In der Stadt gibt es also schon mal viel zu entdecken!Doch wenn ihr erst die Stadt verlaßt...da könnt ihr von Stadt zu Stadt wandern, und das ist auch noch vollkommen realistisch so von Zeitverbrauch und so! Z.B. wenn es dunkel wird müßt ihr rasten, oder es kann schonmal sein, das ihr irgendwas im dunklen schimmern seht und bei näherer Untersuchung stellt sich raus das es eine kleine Waldgaststätte ist! Dort könnt ihr natürlich einkehre, und werdet auch prompt von der passenden Musik begrüßt.Ein Meisterwerk was der Rudi da abgeliefert hat! In der Gaststätte könnt ihr mit anderen plaudern,ne Runde schmeißen, was essen und was ihr euch alles vorstellen könnt!!! Wieder auf Reisen verspert uns eine Gruppe Orks den Weg! Also ist kämpfen angesagt! Dieser präsentiert sich in klassischer BattleChess Manier. Hier könnt ihr den Comi automatisch kämpfen lassen oder selber alles regeln. Ist dies erstmal überstanden finden wir auf der Jagd eine Ruine! Klar das wir sie untersuchen!Jetzt schaltet alles wieder in 3D Sicht um und ihr werdet zum erstenmal mit der Dungeongrafik vertraut gemacht. Auch hier verfolgt ein Schauer den nächsten! Vielleicht begenen einem hinter der nächsten Ecke ein paar fiese Skelette? Es gibt insgesammt so um die 20verschiedenen Gegner! Auch cool ist es wenn man eine Schiffsreise antritt und plötzlich von Riesenkraken (tödlich) oder Piraten (Kampf auf´em Deck!) überfallen wird! Ich könnte wirklich noch viel über dieses Game schreiben aber meine Finger bestehen bald nur noch aus abgenutzten Tastatur Plastik! Der Realismus wurde jedenfalls noch auf die Spitze getrieben als ich herrausfand das man in manchen Städten sogar in ein Bordell gehen kann! Langer Artikel kurzer Sinn: Its top Hit baby, so why don´t you kill me!!!!

### Wertung:

¯¯¯¯¯¯¯¯

Grafik: 80% Sound: 85% Handhabung: 90% Dauerspaß: 90% Atmosphäre: 100% Gesammt: 90% Intro: 85% Charaktergeneration: 90% Im Vergkleich mit anderen Rollis:

¯¯¯¯¯¯¯¯¯¯¯¯¯¯¯¯¯¯¯¯¯¯¯¯¯¯¯¯¯¯¯¯¯

Grafik Sound Atmosphäre Handhabung Dauerspaß Gesamt

Might&Magic3 | - | - | - | - | - | - | Beholder2 | -/= | -/= | -/= | - | - | - | Perihelion  $| + | + | -| = | - | - | - |$ Black Crypt | - | - | - | - | - | - | Ambermoon | + | - | - | - | - | - | `Grafik`Sound`Atmosphäre|Handhabung´Dauerspaß´Gesamt´ Intro Charaktergeneration Might&Magic3 | - | - | Beholder $2$  | = | = | Perihelion  $| + | = |$ Black Crypt | - | - | Ambermoon  $| = |$  gibts da ja nicht | `Intro|Charaktergeneration´ So der Rollenspieler ist jetzt zu müde um noch ein langes Abschiedssprüchlein zu schreiben, da er jetzt noch ne Runde DSA zockt ;) © by "The Unlimited Only Perfect Superb Mayday"

# **1.22 schwarze auge 2**

Spielname: Das Schwarze Auge 2 - Sternenschweif Hersteller: Attic Vertrieb: Attic/United Software Genre: Rollenspiel Hints/Lösung: Allgemeines: Man sollte seine Gruppe aus 2 Kriegern, 1-2 Magiern, 1-2 (Au-)Elfen, 0-1

Streuner, 0-1 anderem Heldentyp zusammenstellen. Im weiteren gehe ich davon aus, daß mit einem Krieger namens Amras, einer Kriegerin (Kurima), einem Auelf (Garon), einer Auelfe (Nena), einem Magier (Surkan) und einer Magierin (Hera) gespielt wird. Wenn die Helden selbst erschaffen werden, (sehr anzuraten) sollte man sich Zeit dazu lassen. Ich gehe ebenfalls davon aus, daß im Expertenmodus gespielt wird, was jedoch nicht dringend nötig ist. Beim Heldenerschaffen sollte darauf geachtet werden, daß alle positiven Eigenschaften auf 13 sind. Die negativen Eigenschaften können ruhig auf 8 gesetzt werden, da sie längst nicht so wichtig sind. (Bis auf Jähzorn bei Kriegern, Goldgier bei Auelfen usw.) Es ist auch wichtig bereits zu Beginn zu wissen, wer welche Aufgaben übernimmt und dem entsprechend die Talente steigert.

Wichtige Talentwerte, die alle können sollten: Der jeweilige Waffenwert, Schwimmen, Intuition, Sinnesschärfe. Talente die mindestens einer können sollte: (Die Gruppe wird des öfteren getrennt) Alle Heilkundewerte, Schlösser, Taschendiebstahl, Feilschen, Alchimie, Alte Sprachen, Lesen, Magiekunde (Magier), Fährtensuche, Pflanzenkunde, Wildnisleben. Das ganze Spiel kann ohne Zaubersprüche gespielt werden, aber eine Formel zur richtigen Zeit kann extrem vorteilhaft sein. Wichtige Zauber: Beherrschung- Verwandlung beenden, Böser Blick, Bannbaladin, Horriphobus, Blitz, Fulminictus oder Ignifaxius, Foramen, Eigenschaften Transversalis(wichtig), Paralü, Salander, Visibili, Penetrizzel, Geister bannen, Hartes Schmelze

Sind die Helden erschaffen, holt man sie in die Gruppe und verläßt den Tempel. Sofort kommt ein Elf auf uns zu und erzählt etwas von einem Salamanderstein, den wir suchen sollen. Danach machen wir Bekanntschaft mit einem Händler, der uns 1000 Dukaten für eben diesen Stein bietet. Bei der ersten Übernachtung kommt dann auch noch ein Phexgeweihter, der uns etwas von Sternenschweif, einer Axt, die wir suchen sollen, erzählt. Mit diesen Informationen können wir erst einmal nichts anfangen, sondern rüsten uns aus. Will heißen, wir klauen uns, nachdem wir abgespeichert haben, ein paar hundert Dukaten mit Taschendiebstahl und kaufen dann auf dem Markt (nur an manchen Tagen) ordentlich Ausrüstung. Wir brauchen sehr viel Ausrüstung (siehe auch Tips & Tricks in der Anleitung), aber auf alle Fälle viel Rüstung und ordentliche Waffen, sowie ein paar Heilkräuter. Wenn das geschafft ist, machen wir uns auf den einzig möglichen Weg nach Süden. Kurz nachdem wir aufgebrochen sind, hören wir Kampfgeräusche. Wir gehen der Sache nach und helfen der in Bedrängnis geratenen Rondrageweihten. Nach dem Kampf spricht Rondra durch die Geweihte zu uns

und schenkt jedem 300 AP. Jetzt wir also erst einmal gesteigert. Dann setzen wir unseren Weg fort. Nachdem wir mit einem fahrenden Krieger über Sternenschweif diskutiert haben, treffen wir in dem Dörfchen Hillhaus ein, wo wir übernachten und uns dann wieder auf den Weg nach Gashok, den nächsten größeren Ort machen. Auf dem Weg passieren uns alle möglichen Dinge, aber der Einfachheit halber berichte ich nur von den wichtigen Ereignissen. In Gashok angekommen komplettieren wir zuerst unsere Ausrüstung auf dem Markt, um dann die Ruine im Süd-Westen zu inspizieren. Als nächstes fragen wir in einer Taverne nach dieser Mühle. Nun können wir die Kräuterfrau Gerlanje in ihrem Zelt besuchen und nach Atherion befragen. Sie erzählt uns, wir sollen ihn im Osten suchen. Wir machen uns also auf den Weg gen NO und finden nach einer Wegabzweigung im Wald tatsächlich diesen Elfen. Zurück in Gashok fragen wir Gerlanje nach Auswärtigen und V.H. von Kuslik. Dann besucht man das Haus 2 Felder südlich und 4 Felder östlich der Taverne "Tag und Nacht. Dem Mann gibt man 3 mal die dritte Antwort,worauf dieser uns die Namen von 2 Zugezogenen und deren Adresse verrät. Also gehen wir zu Deregorn, der im Haus südlich des Praiostempels wohnt, und killen ihn kurzerhand. Mit der Schriftrolle als Beweis legen wir uns zufrieden schlafen. Und zwar 2 Tage lang in einer der Herbergen. Jetzt kommt nämlich in der Nacht ein Mob aus der Stadt und will uns aufknüpfen. Wir können aber beweisen, daß Deregorn der Anführer der Bannstrahler war und deswegen werden wir verschont. Jetzt können wir zu Atherion zurückgehen, der daraufhin verschwindet, uns aber seine magischen Waffen überläßt. Und schon haben wir die erste Substory gelöst. Das Bannstrahlerdokument könnt ihr jetzt getrost wegwerfen. Von Gashok aus wandern wir dann in Richtung SO nach Reichsend. Weiter nach S und dann irgendwann die Abzweigung in den Finsterkamm. In den Bergen finden wir nach einiger Suche endlich die Zwergenstadt. Nach kurzer Inspektion des Örtchens sehen wir uns einer Wache am Eingangstor zur Zwergenfeste gegenüber. Die Kerle wollen die Elfen nicht reinlassen. Also entlassen wir Nena und Garon vorübergehend aus ihrem Dienst, nicht ohne vorher überprüft zu haben, daß sie genügend Essen und Trinken haben und die Heilkräuter (Als sehr hilfreich haben sich Wirselkräuter erwiesen.) bei den anderen sind. Jetzt wird die Feste betreten und durchsucht. Nachdem wir den Igerimm-Geweihten im Tempel 3 mal nach der Zwergenbinge gefragt haben, rückt er endlich den Schlüssel raus und wir können im NW der Feste die Binge betreten. Die große Türe öffnen wir mit dem Schlüssel und dem Skelett nehmen wir ein unwichtiges Runen-Dokument ab. Im Raum im O ist im Holzkohlezuber ein Ring, den wir sofort an uns nehmen, auch wenn einige

sich unschöne Handverletzungen zuziehen. (Der Ring schützt gegen Feuer.) In ein paar Truhen, befindet sich Feuerpulver, das man irgendwann später noch einmal benutzen kann, aber nicht unbedingt braucht. Zusätzlich finden wir zwei Dokumente. Das eine hat irgend ein Schmierfink von rechts unten nach links oben geschrieben und beim anderen hat jemand alle a,e,i,o,u,ä,ö und ü's vergessen. Als nächstes klettern wir den Schacht im N nach oben und holen einen Doppelbartschlüssel. Dabei werden wir ziemlich dreckig, so daß wir uns vornehmen, das ganze nur einmal während unserem Aufenthalt zu machen. Im S dieser Etage findet wir noch einige Werkzeuge, wobei wir eine Schaufel, eine Fackel, das Zunderkästchen, die Kette, sowie ein Brecheisen mitnehmen. Die Treppe runter wird erst einmal im N nach einer Kiste mit Wagenschmiere und einer Kurbel gesucht, danach wenden wir uns gen S und speichern erst mal. Dann geht es durch eine Tür, bis hinter uns plötzlich ein Steinblock herunter kommt. Wir müssen also den Hebel untersuchen, bzw. die Kurbel und die Kette einsetzen, um einen anderen Block zu entfernen. Danach kommen wir in einen Raum, wo wir uns sofort an der Truhe vergreifen. Es erscheint ein frecher Kobolt, den wir zwar nicht angreifen, dem wir aber auch keine Geschenke machen. Dann stellt er uns ein kleines Rätsel, daß wir mit "Elche" beantworten. Sogleich werden wir wegteleportiert, wobei es passieren kann, daß wir an so dämlichen Orten landen, daß es sinnvoller ist, neu zu laden. Mit dem "reich verzierten Silberschlüssel" ist es uns möglich, die Binge wieder zu verlassen, das wollen wir aber gar nicht. Nachdem wir uns alle wieder getroffen haben, steigen wir die Treppe tiefer in die Mine. Dort kann die Lore geschmiert und befahren werden, muß aber nicht. Einen Erzklumpen nehmen wir auch mit. Über die Grube zu springen, versuchen wir erst gar nicht, sondern schaufeln lieber die ganzen Gänge frei. Danach steigen wir den Schacht in die Tiefe. Im größeren Raum im O kämpfen wir gegen ein paar untote Zwerge, von denen wir ein wichtiges Steinmedaillon bekommen. An dem Rad drehen wir noch nicht, und auch die Wände lassen wir in Frieden. Statt dessen steigen wir im SO die Treppe hoch und schwimmen so lange in dem Becken herum, bis einer von uns endlich den magischen Wasserschlauch zu fassen bekommt. Danach gehen wir zurück und erkunden erst mal die weitere Umgebung. Schließlich drehen wir doch an dem Rad und lassen so das Wasser aus dem Becken, wo jetzt eine Eisenplatte sichtbar geworden ist, die wir mit unserem Brecheisen öffnen. Es eröffnet sich eine Treppe nach unten. Unten durchsuchen wir zuerst die Truhe im O, besuchen den Raum ganz im W, und schauen erst dann bei der mittleren Tür vorbei, die mit dem Doppelbartschlüssel geöffnet wird. Jeder bekommt Lederanziehsachen aus der

Truhe und dann geht es über die glühenden Platten. Wir benutzen eine brennende Fackel, um das Amboßbild verschwinden zu lassen. Dem Golem geben wir das Steinmedallion, worauf dieser anfängt zu werkeln. Wir gehen solange ins Hinterzimmer, holen uns den Salamanderstein bzw. tauschen ihn gegen das Medaillon. Wir vergreifen uns NICHT an Ingerimms Schatz (aber auch nur, weil man da unten keinen Teleporterzauber hinkriegt). Zurück über die Platten werden erst mal die Lederklamotten zurückgelegt und dann können wir endlich diese Binge wieder verlassen. Am besten durch den Eingang oben, weil wir die beiden Elfen ja auch noch mitnehmen müssen. In der Zwergenfeste geben wir den Schlüssel ab und verlassen diesen Ort. Kurze Zeit nach dem Verlassen der Zwergenhöhlen, werden wir von einem Unbekannten aufgefordert, den Salamanderstein nach Lowangen zu bringen. Diesem Wunsch entsprechen wir jedoch nicht sofort, sondern begeben uns erst mal nach Tiefhusen (NW). Dort begeben wir uns in die Taverne Goldschatz, wo wir mit Jandor über Sternenschweif reden. Der Kerl säuft sich zu und erzählt uns schließlich auch was von Hesger, den wir fragen sollen. Dieser befindet sich ganz im N der Stadt außerhalb der Stadtmauern an einem Baum gelehnt. Wenn wir ihn freundlich behandeln, verlangt er ca. 65 D für seine Informationen. Wir sollen am nächsten morgen wieder kommen. Das machen wir und er führt uns zum Phextempel, wo wir uns einsperren lassen. Im Verbindungsgang ist dann der erste Geheimgang. Dahinter befindet sich ein Kampf und eine Truhe mit einem Pseudosternenschweif sowie ein weiterer Geheimgang im W. Jetzt gehen wir erst mal nach N und holen dort ein Pergament, nachdem wir kämpfen und einen weiteren Geheimgang im S durchschreiten. Dadurch geht das Gitter wieder hoch und wir können im W den nächsten Gang besuchen. Im folgenden Labyrinth warten einige Rätsel und Geheimgänge auf uns. Auf die Frage, wann des Phexens Licht alleine wäre, antworten wir "Nacht", bei den Bildchen decken wir 3 mal den Fuchs, das Zeichen des Phex auf, und am Altar spenden wir Geld (und versuchen nicht, uns an selbigen zu vergreifen). Als wir aus der Kiste im SO das Phexenschild und den Phexenhelm geholt haben, erscheint hinter uns ein Poltergeist, den wir mit dem Zauberspruch "Geister Bannen" verscheuchen. Durch die Geldspende sollte sich im NO eine vorher geschlossene Geheimtüre geöffnet haben, so daß wir alsbald den Urhebern dieser ganzen Sache gegenüberstehen. Diese geben uns einige aufschlußreiche Informationen, womit sich die Sache mit Sternenschweif erledigt hätte. Wir dürfen dann den Tempel verlassen, was wir auch glatt machen. Jetzt machen wir uns auf den Weg nach Gashok. Dort angekommen bekommt Amras alle nicht magischen, und trotzdem wichtigen Gegenstände,

wie z.B. Kräuter, viel zu Essen und zu Trinken, da uns die Orks vor Lowangen alle nicht magischen Gegenstände bis auf unsere Kleidung abnehmen. Dann entlassen wir Amras aus unserer Gruppe und machen uns auf den Weg nach Lowangen. Nachdem uns die Orks vorgeknöpft haben wird uns in der Stadt der Salamanderstein geklaut. Also gehen wir, nachdem wir uns notdürftig ausgestattet haben zur Taverne Orkentod und trinken einen. Nach einer Weile schaut Gavron, der Dieb, im Orkentod vorbei. Wir folgen ihm unauffällig zu einem Haus. Dort stellen wir die Einwohner zur Rede und nach einer kurzen Debatte folgen wir ihnen ins Haus. Nach einem Kampf gehört der Salamanderstein, sowie ein ganzer haufen Ausrüstung wieder uns. Nach einer kurzen Verschnaufpause wandern wir gen S der Stadt, und besuchen, ein Feld östlich und 3 Felder südlich der Taverne "Am Wassergraben" eine Dame namens Vindiria Egelbronn. Wir fallen im wahrsten Sinne des Wortes mit der Tür ins Haus, schicken die Einwohner in Borons Hallen und holen uns einen zweiten (falschen) Salamanderstein, sowie weitere Ausrüstungsgegenstände. Nun gehen wir über eine Brücke in den NW-Teil der Stadt und schauen an der Westmauer bei dem großen Haus neben dem Brunnen vorbei. Ragan, der es bewohnt, wird nach "Essen & Trinken" befragt, worauf er meint, wir sollten einen kleinen Auftrag für ihn erledigen, was wir glatt machen. Wir gehen also ins Zentrum der Stadt, und finden in einem 2 Felder westlich und 3 Felder nördlich der Herberge "Sweltjepalast" gelegenen Haus den "Vinsalter", den wir mit immer der letzten Antwort dazu überreden, uns zu begleiten. Zurück bei Ragan erfahren wir bei erneuter Nachfrage, das wir Essen im S der Stadt bekommen können, wenn wir Ragans Namen als Eintrittskarte benutzen. Fragen wir nach Waffen, so sollen wir ihm eine Brosche aus dem Schauhaus der Künste im NO besorgen, was wir dann auch in der Nacht machen. Wir kommen uns zwar als Diebe etwas komisch vor, aber dafür erfahren wir von Ragan, daß wir uns in dem 3 Felder N der Taverne "Klonballas" gelegenen Haus mit Waffen eindecken können. Um mehr über einen Geheimgang zu erfahren, müssen wir ein Päckchen zu Deregorn bringen, der nicht im angegebenen Haus zu finden ist, sondern jetzt 4 Felder N und 2 W der gleichen Taverne wohnt. Ragan, nach "Reisen" gefragt, rät uns, bei Jandora ( 1N, 1O der Herberge "Große Freiheit") nach dem Geheimgang zu fragen. Diese Frau sagt uns, nach der Kleinigkeit von 300D, wir sollen in der Ordensburg der Grauen Stäbe im N nach Meister Eolan fragen und ihm erzählen, wir wollten den Hof kehren. Machen wir und als er uns dann nach dem wahren Grund unseres Besuchs fragt, informieren wir ihn über den Geheimgang. Um aus der Stadt gelassen zu werden müssen wir jedoch 2 Mitglieder aus unserer Truppe in Lowangen

lassen und Versprechen, einen Freund Eolans zu finden und zurückzubringen. Das ist also unsere nächste Primäraufgabe. Sobald wir Lowangen verlassen haben, machen wir uns auf nach Gashok, um Amras wieder zu holen. Auf dem Weg treffen wir einige Kampfmagier, die unseren Salamanderstein wollen, und da ein Kampf zwecklos ist, überlassen wir ihnen den Stein. In Gashok wird Amras wieder in die Gruppe aufgenommen und dann geht es in die SW gelegenen "Sümpfe des Vergessens". Im W wird mit den Echsenmenschen geredet, die uns helfen, wenn wir für sie ein Monster töten. Dieser Schlinger, wie er in Aventurien gemeinhin heißt, haust in Höhlen mitten im Sumpf und wird von uns zur Strecke gebracht. Die Echsen erzählen uns von einer alten Frau im W. Diese Hexe wird sofort besucht und um Hilfe gefragt. Sie erklärt uns, wir sollen zuerst für sie einen Magier im Turm im NO besuchen und ihr seine Kristallkugel bringen. Der Magier will seine Kugel nicht rausrücken, sondern beschwört lieber einen Feuerelementar. Diesen schwafeln wir so lange von "Liebe" und "Gerechtigkeit" zu, bis er sich gegen den Magier wendet und wir die Kristallkugel und ein Noctrux-Dokument abstauben können. Nun holen wir uns im SO aus einer leicht eingesumpften Kiste ein Netz, einen Heiltrank sowie ein Sumpfrantzendokument. Danach besuchen wir die Hexe, die uns beschuldigt, ihre Tiere getötet zu haben, und uns angreift. Nach ihrem Tod gehen wir in den N der Sümpfe und schwimmen dort zu einem nur vom Wasser aus zugänglichen, 4 Felder großen Platz, an dem sich eine Sumpfrantze mit einem Ring befindet. Diese nehmen wir mit, indem wir das Netz benutzen. Im NW sind auf einem Weg am Wasser jetzt auch Heidekräuter zu finden, die so lange herausgerissen werden, bis unsere Rantze eine Reaktion zeigt. Bei uns war es die 18. Dieses Kraut wird jetzt benutzt, und da wir die gefangene Rantze, das Kraut, das Notrux-Dokument und das Sumpfrantzendukument beisammen haben, verwandelt sich die Rantze in Agdan, den gesuchten Freund aus Lowangen. Diesen können wir jetzt nach Lowangen zurückbringen und unsere Kumpanen wieder in die Truppe aufnehmen. In Lowangen lassen sich jetzt Ausrüstungsgegenstände teuer verkaufen. Schließlich verlassen wir die belagerte Stadt wieder durch den Geheimgang und wandern Richtung W. Am Westrand der uns bekannten Karte finden wir etwa auf der Höhe von Sibra in den Blutzinnen eine von Orks bewohnte Höhle, die wir sofort betreten. In dieser Wohnhöhle der Orks gibt es viele Geheimgänge, die praktisch automatisch von uns auf unserer Karte eingezeichnet werden, so daß wir später kaum Probleme haben, uns zurechtzufinden. Nach einigen Kämpfen finden wir im NW eine Kiste mit Gußeisen und einem Kupferschlüssel. Im NO gibt es in einem Raum, der wohl

für irgendwelche Rituale der Orkenbrut dient, eine mumifizierte Hand, die auf einem Kupferplättchen liegt, wobei wir letzteres sofort mitnehmen. Außerdem befinden sich im NO zwei Treppen nach unten. Die Nördlichere benutzen wir dann auch. In der Mitte unserer Etage holen wir von ein paar Orks und aus einer Truhe einen Zangen-, sowie einen Luchsschlüssel. Im SW liegt schließlich in einer der Gefängniszellen der Salamanderstein bei einem der Magier, die ihn uns hinter Lowangen abgenommen haben. Nachdem wir das anscheinend so wertvolle Artefakt wieder an uns genommen haben, durchsuchen wir den Rest der unterirdischen Festung, was uns jedoch nicht viel einbringt. (Wenn man auf Allerweltsausrüstung keinen großen Wert legt.) Wenn alles erledigt ist, kehren wir den Blutzinnen jedenfalls den Rücken und marschieren nach Tjolmar, eine Zwergenstadt im NW, wo wir hoffen, endlich auf Ingramosch zu stoßen. In Tjolmar besuchen wir das Haus 3 Felder W und 4 S der Taverne "Brückenwacht". Dort fragen wir nach Ingramosch und brechen danach ein. Nach einem kleinen Kampf bekommen wir Dokument mit der Aufschrift "2L,4R,4L". Also ziehen wir an der Wand 2 Felder links der Tür an der Wand, dann 4 Felder rechts der Tür und schließlich 4 links. Nun öffnet sich eine Geheimtüre, die wir natürlich benutzen. Danach gehen wir im W die Rampe hoch in den eingezäunten Raum. Kaum sind wir drin, schließt sich hinter uns die Tür. Wir durchsuchen die Pflanze in der Mitte und finden alsbald den ersten Flammenschlüssel. Jetzt drückt Kurima im W in die Augen der Totenschädel. Nachdem dies geschehen ist, geht Surkan zur zugefallenen Tür, öffnet diese und danach gehen alle zusammen raus. Im SW sprechen wir auf den Brunnen ein "Hartes Schmelze" und holen den zweiten Flammenschlüssel, sowie Begleitung. Im SO öffnen wir mit den 2 Schlüsseln eine Tür und eine Truhe, wodurch wir 2 Ringe, ein Amulett einen Drachentöter und einen Superheiltrank erhalten. Weiter im O ist eine Wand nur eine Illusion, so daß wir zu einer Tür kommen. Mit einem Transversalis teleportieren wir uns schnell hinter die Tür und steigen die Treppe nach unten. Im N holen wir aus einem Schuh einen Bronzeschlüssel zwischen ein paar Äxten hervor. Weiter westlich finden wir einen weiteren Geheimgang. An der Ostwand des großen Raums mit den Säbelzahntigern führt uns ein weiterer Gang in ein kleines Labyrinth, in welchem wir gegen einige Skelettkrieger kämpfen, von denen jeder ein Amuletteil hinterläßt. Diese sammeln wir ein und öffnen damit eine Geheimtüre im SO. Dort gehen wir die Treppe nach unten, woraufhin uns der Salamanderstein gleich wieder einmal geklaut wird. Wir öffnen das Zahlenschloß mit der Kombination "1945". Der Statue im SW geben wir "Arkandor" als Antwort auf seine Frage. Dafür können wir uns weiter im SW eine Drachenklaue holen, mit der wir

nach einigen Kämpfen, Teleportationen und Geheimgängen schließlich im NO in einem großen Raum auf den Drachen "Arkandor" treffen. Dieser ist für Höhlendrachenverhältnisse recht stark. Wir fügen im jedoch nach einem langen Kampf (ca. 600 LE) genug Schaden zu, um ihn zu überzeugen, daß wir ehrenhafte Krieger sind, und er läßt uns leben. Amras, durch seine magischen Ringe geschützt, war beinahe beleidigt, daß es so einfach war. Wie auch immer, wir haben jedenfalls jetzt wieder den Salamanderstein und Ingramosch ist auch bei uns. Also verlassen wir den Tempel des Namenlosen über eine Treppe im NO.

### **1.23 sci**

Spielname: SCI Hersteller: ? Genre: ? Cheat: Im Titelscreen gibt man " IN A GARDEN IN " ein. Durch drücken der T-Taste bekommt man nun mehr Zeit!

# **1.24 schizophrenia**

Spielname: Schizophrenia Hersteller: ? Genre: ? Levelcodes: RVEP LBLZ MJUC DRLQ FMND KLBD PBIM WNYS OTHK LJET

# **1.25 scoobydooscrappydoo**

Spielname: Scooby Doo & Scrappy Doo Hersteller: Hi-Tec Genre: Jump 'n Run Cheat: Unbegrenzte Continues: <Q>-<P>, <A>-<L> und <Y>-<M> drücken, aber statt <Y> das <Z> und umgekehrt!

# **1.26 scorched tanks**

Spielname: Scorched Tanks Hersteller: ? Genre: Shoot 'em Up Test(s) zu diesem Spiel von: [Martin Dreisbach](#page-51-0) [christian heid](#page-52-0) Screenshot: 1 Cheat: Wenn man am Zug ist, muß man <RIGHT MOUSE> gedrückt halten und <Z> drücken um den Zähler aller Waffen und aller Schilder auf 99 zu setzen.

Das kann beliebig oft wiederholt werden.

### **1.27 scorched\_dreisbach**

<span id="page-51-0"></span>Scorched-Tanks V1.15

-\*-\*-\*-\*-\*-\*-\*-\*-\*-\*-\*

von

Martin Dreisbach

Scorched Tanks ist ein Shareweware-Game.In diesem Spiel geht es darum die Gegner(bis zu vier Menschliche- oder Computergegner) mit einem Panzer zu plätten.Das Spielfeld besteht aus einem meheren Screens großem Gebirge, wo sich die Panzer bekämpfen.Die Panzer stehen fest auf einem Fleck auf dem Gebirge,nur mit einem kleinen zusatz, den man sich am anfang kaufen kann, kann man seinen Panzer an einen anderen Platz bewegen oder auch teleportieren.Das Spiel ist in AMOS geschrieben, sieht aber suuuper aus. Am anfabg des Spieles kann man auch den schwierigkeitsgrad des Computers eintstellen(2-Stufen).In einem darauffolgendem Menü kann man sich einige sachen wie zum beispiel bessere Schilde oder aber gemeinere Waffen kaufen. Die Waffen sind das allerhärteste am Spiel.Es gibt fast "VIERZIG" verschieden Waffen, darunter sind einfache Waffen wie z.B. der Single Shot, oder Homing Missiles, aber es gibt auch wesentlich gefährlichere Waffen, wie z.B. der Mega Nuke, der soziemlich alles niedermacht was sich in seinem Umkreis befindet.Dann gibt es noch Gags wie Lava oder Flüssiges Nitrogen. Auch Fallschirme braucht man, falls man mal in die Tiefe segeln sollte. Es gibt soziemlich alles was der Hobbygeneral so zum täglichen Leben braucht. Das Geld ist anfangs ziemlich begrenzt und man muß schon damit haushalten

und nur das nötigste einzukaufen.Einfallsreich sind auch die Schilde geraten, da gibt es den Reflector, der manche Kugeln einfach abprallen läßt, oder das Magenticshield, das die Kugeln von ihrer Bahn ablenkt.Aber man muß schon überlegen welches Schild man einsetzt, denn die Schilde wirken immer nur auf bestimmte Waffen. Im Spiel man nun genau abschätzen, wie man den Gegner am besten trift.

Dazu kann man den Neigungswinkel der Kanone verstellen.Auch die Kraft, mit der die Kugel dann abgeschossen werden soll, muß eingestellt werden. Am unteren Bildschirmrand werden Daten über den eigenen und die Gegnerrischen Panzer angezeigt.Hier befindet sich auch eine verkleinerte Landkarte des Spielfeldes.

Am meisten macht das Spiel zu mehreren Spielern Spaß, aber auch alleine ist es nicht gerade langweilig, da der Computergegner nicht gerade zimperlich mit seinen Waffen umgeht. Es soll nochmal darauf hingewiesen werden das dieses Spiel Shareware ist,

und jeder der es für gut befindet, sollte eine kleine Gebühr an den

Programmierer entrichten, damit diese Leute auch weiterhin solche Software produzieren können.

Dieses Spiel liegt auf dieser CD bei.

# **1.28 scorched\_heid**

#### <span id="page-52-0"></span>SCORCHED TANKS

Was macht mit der "Freundin" immernoch am meisten Spaß? Genau, ballern, aber möglichst mit einem, zumindest kleinen, strategischen, Einschlag. In diesem, wirklich excellenten, Spiel ist der strategische Einschlag sogar dominierend.

Mit bis zu drei Freunden, mit denen man sich allerdings eine Maus teilen muß, kann man sich duellieren, ersatzweise springt latürnich auch der Computer ein.

Schon im Optionsmenü, wo sich Dinge wie die Windstärke (wie bei Kick Off, schnüff), das Kampfterrain (Hügel, Kliffen...) oder die Gravitätsstärke einstellen lassen, ahnt man die gigantische Komplexität des Programmes. Nachdem für eine voreingestellte Summe eingekauft werden kann (mehr als 40 Waffen und diverse Schilde stehen zur Auswahl) sieht man nun endlich das erste Mal den Kampfplatz, von der Seite übrigens. Auf diesem Kampfplatz verteilt stehen nun bis zu 4 kleine Panzer, die wer hätte es gedacht - von den Spielern gesteuert werden. Ziel des Spiels ist es - logen - am längsten am Leben zu bleiben.

Dafür versucht man seine Feinde abzuschiessen (ach was). Also stellt man zuerst die Schußwaffe, dann die Schußstärke und außerdem den Abschußwinkel ein. Hört sich kompliziert an, ist es aber keineswegs. Die Waffen haben alle ihre besonderen Eigenschaften, da gibt es zum Beispiel Laser oder "Big Shots", aber auch "Move Tanks" (zum Bewegen des eigenen Panzers) oder "Morph Walls" (baut eine Mauer auf). So entwickelt sich - vor allem mit 2 oder 3 Kumpels - eine lustige Schlacht, in der Bündnisse geschlossen und Freundschaften vergessen werden. Fazit: Ein sehr empfehlenswertes Game, wenn auch auf meinem 12er sehr absturzgefährdet. Die Bewertung: Scorched Tanks V1.77 Shareware Grafik: 8 Sound: 9 Fun: 10 Gesamt: 10 **ECS** Benötigt:OS 2.+ Disks: 1 Spieler simultan: 4 Unterstützt: HD Sprache: English christian heid

# **1.29 scorpio**

Spielname: Scorpio Hersteller: Kingsoft Genre: Shoot 'em Up Hint: Wenn der Schriftzug Scorpio ins Bild fährt muß man den Joystick nach unten und oben rütteln, bis das Spiel gestartet wird. Nun ist der Spieler unverwundbar und kann gegen Wände fliegen. Wird ein Feindsprite berührt, explodiert es sogar, ohne dem Raumschiff zu schaden.

# **1.30 scorpion**

Spielname: Scorpion (Fly Fighter) Hersteller: Digital Magic Software Genre: Action Cheats: In den Highscores "IMPORTLIGAT" oder "CLEMENT INPORTLIGAT" oder "CRL" eingeben für 10 Leben.

# **1.31 screambuster**

Spielname: Screambuster Hersteller: ? Genre: ? Cheats:  $\langle AIT \rangle + \langle I \rangle$  Zusatzleben <ALT> + <I> Unzerstörbarkeit <ALT> + <E> Volle Lebensenergie <ALT> + <W> Warp zum nächsten Level

# **1.32 scrotax 2**

Spielname: Scrotax 2 Hersteller: ? Genre: ? Cheat: Als Paßwort "WENDYGO" eingeben und <RETURN> drücken. Daraufhin teilt das Programm noch weitere 11 Cheats mit.

# **1.33 second samurai**

Spielname: Second Samurai Hersteller: Vivid Image / Psygnosis (1994) Genre: Hack 'n Slash Level Codes: 2 BOIWNTID 3 NWKOWWDR 4 JDFRQMK6 5 WL4VHQQP 6 64GXSLB6 7 5ION23JG 8 VC2J53KM 9 E2SJEOZW

# **1.34 The Secret of Monkey Island II**

Spielname: The Secret of Monkey Island II - LeChuck`s Revenge

Hersteller: Lucasfilm (1992)

Genre: Adventure

Test(s) zu diesem Spiel von:

[Wolfgang Unger](#page-55-0)

[Komplettlösung](#page-56-0)

Cheats:

Folgende Tastenkombinationen sind möglich:

- Alt-Taste und W : Endsequence

- SHIFT und F9 : startet einen Videorecorder

- SHIFT und F10 : das Aufgenommene wird abgespielt

### **1.35 secretmonekey2\_unger**

<span id="page-55-0"></span>The SECRET of MONKEY ISLAND II - Le Chuck´s Revenge Im 1992 erschienenen Nachfolger zu Monkey Island I (NC26) übernimmt der Spieler wieder die Steuerung des Möchtegernpiraten Guybrush Threepwood. Dieser erzählt noch immer, wie er damals in Teil I den Geisterpiraten Le Chuck besiegt hat. Auch wenn sich die Geschichte mit jedem Erzählen etwas verändert. Aber es hört ihm sowieso keiner mehr zu. Also macht sich Guybrush auf die Suche nach einem legendären Schatz, Big Whoop. Dazu muß er jedoch zuerst einmal die in mehrere Teile zerlegte Schatzkarte auftreiben, um dann zur

Schatzinsel zu gelangen.

Das Spiel ist überaus umfangreich und die Rätsel sind extrem gut durchdacht. Nur sehr selten findet man ein derart ausgereiftes Adventure. Wie im ersten Teil wird man auch in Teil II andauernd mit Gags und Verarschungen konfrontiert. Ich kenne kaum ein Programm, bei dem man derart viel Lachen muß. Sterben kann man in dem Spiel nicht, die Rätsel sind jedoch gar nicht so leicht. Die Gespräche laufen im Multiple-Choice Verfahren ab, wie in Teil I. Zu den berüchtigten Schwertkämpfen des ersten Teils kommt es jedoch nicht. Der nette Sound besteht wieder aus Reggae-Klängen.

Es stehen zwei Schwierigkeitsgrade zur Auswahl: die normale Version (alle Rätsel), oder eine etwas einfachere

Anfänger-Version (weniger Rätsel). Technisch einwandfrei, lauffähig auf jedem Amiga ab 1MB, mit Festplatteninstallationsprogramm, sogar von Disk noch spielbar (für Masos), ist Monkey II auch mit 68000 CPU noch gut spielbar - im Gegensatz zum Nachfolger Indy IV . Auch die Grafik ist um Längen besser als bei Indy IV. Eine wirklich hervorragende Konvertierung. Fortsetzung der Story: Monkey III - wird angeblich gerade für Windows 95 programmiert. Wird allerdings wohl eher nicht mehr am Amiga erscheinen (kleiner Scherz...). benötigt: Amiga mit 1MB empfohlen: Amiga mit 2MB sowie HD Fazit: für Adventure-Freaks: Muß man haben. Eindeutig eines der besten JE für den Amiga programmierten Adventures! Amiga Format 95% (Format Gold) andere Systeme: PC, Mac Name: Monkey Island II Company: Lucasfilm Genre: Adventure Disks: 11 Sprache: vollkommen in die deutsche Sprache übersetzt Kopierschutz: Codewheel bei den ersten Versionen A1200 + HD: kein Problem Wolfgang Unger

### **1.36 secretmonkey2\_komp**

### <span id="page-56-0"></span>Komplettlösung - MONKEY ISLAND - LeCHUCK`S REVENGE

Nachdem Guybrush Threepwood den Geist vom Besen Captain Le Chuck besiegt hat, beginnt ein neues Abenteuer auf Scabb Island, ein kleines Stückchen Erde, das unter ehemaligen Piraten für seine Ruhe bekannt ist. Hier verbringt man seinen wohlverdienten Lebensabend mit einem Gläschen Grog und anderen umstrittenen Vergnüglichkeiten ... doch seit einiger Zeit werden die Einwohner und Besucher von Scabb Island von einem mysteriösen Largo La Grande tyrannisiert, der sich mit dem Geld, das er sich auf höchst illegale Weise von seinen Untertanen beschafft, auf die faule Haut legt und sich in sein schmutziges Fäustchen lacht DAS LARGO-EMBARGO

Als Guybrush von diesen gemeinen Machenschaften erfährt, als er sich bei seinen Freunden Fink und Bart am Lagerfeuer über eine überfahrt auf eine Nachbarinsel

informiert, ist er höchst erzürnt und beschließt auf die Bitte der Einwohner von Woodtick, der Haupt- und gleichzeitig einzigen Stadt der Insel, hin, die benötigten Zutaten zu besorgen, die eine Dame benötigt, um mit Hilfe von Voodoo-Zauber den Oberbösewicht La Grande von der Insel zu vertreiben.Verlangt dieser Depp doch Tatsächlich Weggebühren für eine staatlich betriebene Brücke ...leider findet er bei der Bevölkerung keinen grossen Anklang. Zwar leiden alle unter den Ausbeutungen von Largo, jedoch traut sich keiner, selbst Hand anzulegen und den kleinen Wicht zu verscheuchen. Guybrush sucht also seine alte Bekannte in den Sümpfen auf und erhält von ihr ein Rezept für die Voodoo-Puppen-Anfertigung. Doch diese Zutaten sollten erst einmal gefunden werden ...

Zunächst findet Guybrush eine Schaufel vor dem Ortsschild, das die Aufschrift Woodtick trägt. Diese setzt er sinnvoll am Grab von La Grandes Großvater ein, das sich ( wie so gebräuchlich ) auf dem örtlichen Friedhof befindet und direkt ins Auge stechen sollte. Hier findet der Jungpirat die erste Zutat -einen alten, verschimmelten Knochen.

Die zweite Zutat ist ebenso leicht zu finden wie die erste: in der Ortskneipe von Woodtick, wo sich die ansässigen Piraten treffen können ( aber seit Largos Anwesenheit nicht mehr tun ), stößt Guybrush auch auf La Grande, der sich abwertend mit einer ausgespuckten Körperflüssigkeit über die unerwünschten Gäste ( Guybrush ) äußerst. Zum Aufwischen des Spuckrestes benutzt Guy eines der zahlreichen Papierblätter vom Insel-Kartographen Wally.

Durch ein Fenster gelangt Guybrush in die Kneipenküche, wo er ein Messer findet, das er in seiner nächsten Mission benötigt. Wie er erfährt, hat sich La Grande in dem Schiffhotel am Steg einquartiert. Um sein Schlafgemach betreten zu können, zerschneidet unser Jungpirat das Seil, mit dem das Krokodil angebunden ist, um für Unruhe zu sorgen. Nun hat er genug Zeit, um sich in aller Ruhe in das Schlafzimmer von La Grande einzuschleichen und von dort dessen Perücke - für unbestimmte Zeit - auszuleihen.

Die vierte und letzte Zutat für das Voodoo-Rezept läßt sich durch Verursachung einer kleinen Schlammschlacht vor La Grandes Zimmer erhältlich machen. Dazu muß Guybrush mit den schon vertrauten Piraten verhandeln, die ihm dann freundlich und für einen guten Zweck feierlich den Eimer überreichen, der an der Schiffswand hängt. Dieses Gefäß füllt er mit etwas Schlamm, den es bekanntlich in Sümpfen reichlich gibt. Den Eimer samt schmutzig- schleimigem Inhalt stellt Guybrush auf die Tür von La Grande, die von innen verschlossen werden und somit zweckdienlich für einen kleinen Streich dienen muß. Nach diesem Spaß wandert Guybrush zum Wäscherei-Stand, wo er erneut seinen diesmal nicht sehr fröhlich gelaunten Rivalen trifft, der sich dort von der glibbrigen Schlamm-Masse

entledigen will. Die Wäscherei-Bestätigung ( der Abholschein ) hängt seltsamerweise hinter der von Bösewicht Largos Zimmer. Mit diesem holt Guy die Kleidung von dem Bösewicht ab ( sehr merkwürdiger Kerl - hat wohl einen Trieb " zum anderen Ufer " ) und kann nun das komplette Zutaten-Sortiment der " Lady im Sumpf " bringen, die einem dem Tyrannen La Grande verflixt ähnliche VoodooPuppe bastelt. Voreilig stürmt Guybrush aus dem Haus und testet das Püppchen gleich auf seine Tauglichkeit hin ... und muß tatsächlich: das Spielzeug leistet treue Dienste. Leider muß Guybrush später jedoch feststellen, das er etwas zu unüberlegt gehandelt hat ...

### ERSTE PROBLEME

Damit hat er aber zumindest die ängstlichen Dorfbewohner aus diesem alptraumähnlichen Zustand befreit. Dafür bleibt ihm aber noch ein anderes Problem, denn ohne entsprechende Bezahlung will Captain Dread, der im Westen wohnt und dort ein kleines Hausboot besitzt, keinen Finger für Guybrush rühren und schon gar nicht mit ihm eine überfahrt auf eine Nachbar-Insel unternehmen das hat man davon: man hilft und stellt sich als der Erretter der gesamten menschlichen Zivilisation von Scabb Island heraus und anschließend erhält man keinen Penny dafür ...

Also macht sich der nach Schatzsuche begierige Pirat auf zur Ortskneipe, wo er sich ein paar Cents verdienen will, indem er sich für die letztlich frei gewordene (und aussichtsreiche) Stelle als Oberchefkoch ( denn Hilfsköche gibt es hier nicht ) zu bewerben. Aber wie so oft macht ihm das Schicksal wieder einen Strich durch die Rechnung: kurz zuvor hat sich schon ein anderer für diese Stelle verpflichtet, den es nun auf gemeinste Weise zu vertreiben gilt möglichst so, das es niemandem auffällt, das alles nur gespielt ist! Für diese dreiste Verleumdung benötigt Guybrush eine Rolle Faden, den er sich bei der Voodoo-Tante unauffällig in die Taschen rutschen läßt, ein Stück Käse, das er im Futternapf des Hotelkrokodils findet, und einen Stock, der am Strand liegt und vor sich hin morscht. Mit diesen Utensilien und einer kleinen Holztruhe, die allein und verlassen bei der Wäscherei steht, geht Guybrush auf Rattenjagd. Von diesen Tieren wimmelt es ja bei Wäschereien nur so! Die Kiste wird also geöffnet und der verschimmelte Käse hineingestopft. Als Stütze dient der Ast, der an das Seil angebunden wird. Wenn dann die Ratte genüßlich an dem Käse kostet, wird der Ast weggezogen.

Bekanntlich würzt eine lebendige Ratte ( eine tote tut es unter Umständen auch ) eine feine Suppe ungemein ... also verweigert Guy dem neuen Kneipenkoch seine Hilfe nicht und macht ihn dann bei seinem Vorgesetzten beliebt, indem er im Speiseraum der Kneipe eine Bestellung Für ein appetitliches Mahl aufgibt. Diese Bestellung folgt dann auch recht schnell, und auch der Chef ist überrascht über

die genialen Kochkünste seines Schützlings, was zur Folge hat, das plötzlich wieder eine Küchenhilfe gesucht wird. Diese findet sich in der Person von Guybrush Threepwood, der den erbetenen Vorschuß einkassiert und durch den " Notausgang "verschwindet. Mit diesem Geld macht sich Guybrush hastig auf zu Captain Dread, von dem er jedoch erfährt, das dessen Talisman verschwunden und ein Auslaufen ohne diesen symbolischen, ideellen Wertgegenstand nicht möglich sei. Ein bei Wally gefundenes Monokel kann den verschwundenen Talisman erfolgreich ersetzen und das Boot sticht in See. Kurz nach dem Auflaufen nimmt Guybrush aus Gewohnheit alles, was er kriegen kann ( was in der tat nicht viel ist ). Während der Fahrt schwärmt der Captain von einer wunderschönen Insel namens Booty Island ...

Das vorübergehende Ziel der Reise ist jedoch Phatt Island. Hier wird Guybrush in ein Gefängnis gesteckt, ohne sich verteidigen zu können. Da er an diesem ungastlichen Ort nicht unbedingt seinen Lebensabend verbringen will, versucht er, sich einen Weg in die Freiheit zu bahnen, indem er sich mit dem Stock, der unter der Matraze liegt, einen Knochen aus der Nebenzelle fischt. Diesen überrest eines ehemaligen Inhaftierten verfüttert er dem garstigen Wachhund, der nun Guy den Weg nach draußen freigibt. In dem Regal findet Guybrush zwei Umschlage und damit einige brauchbare Gegenstände, die man von ihm und einem anderen leidvollen Arrestierten aus Sicherheitsgründen eingezogen hat. Nun verläßt Guybrush das Gefängnis und sucht die Bücherei auf, wo er sich in der Kartei über einige Standardwerke ( " Schiffswracks: Berühmte Untergänge ", " Voodoo: Das Voodoo-Kochbuch ", " Zitate: Aussprüche bekannter Piraten " ) informiert, sich diese, falls vorhanden, ausleiht und sich eine Mitgliedskarte ausschreiben läßt. Ein Buch ist zwar nicht mehr vorhanden, er kann es sich aber von Gouverneur Phatt, dem Tyrannen und Feinschmecker in Persona, besorgen: er geht in dessen Villa, warnt den dümmlichen Wächter vor einem schrecklichen Ungeheuer und springt schnell nach oben, wo er das gesucht Buch ( die Bettlektüre des Gouverneurs ) gegen ein anderes eintauscht. Nach diesem unfreundlichen Empfang der Einheimischen auf Phatt Island und somit einer grossen Enttäuschung entscheidet sich Guybrush, dem Rat von Captain Dread zu folgen und Booty Island zu besuchen. Im übrigen besagt ein Gerücht, das auf dieser Paradies-Insel zwei Teile der Schatzkarte von Big Whoop zu finden seien

...

### DER KARTE ERSTER TEIL - DIE SUCHE NACH DER MAD MONKEY

Den ersten Teil entdeckt Guybrush auch schon direkt nach seiner Ankunft auf der Insel in einem Touristen-Geschäft. Leider muß er feststellen, das der Preis Für das gute Stück in etwas zu hohen Gefilden angesetzt ist. Zumindest erfährt Guy, daß sich der Händler Für eine bestimmte Galleonsfigur eines gesunkenen Schiffes

interessiert. Guybrush riecht seine Chance und sucht nach einem Schiffs-Verleih. Dessen Besitzerin Kate Capsize jedoch läßt seine Träume vorerst platzen, indem sie ihm die stolzen Leasing-Preise ( die Frau eingeschlossen ) präsentiert. Enttäuscht verläßt Guy diesen grausamen Ort, jedoch nicht bevor er ein heißbegehrtes " Flugblatt " von Kate ergattern kann. Geld muß also her. Eben dieses gibt es bei dem grossen Spuckwettbewerb auf Booty Island. Doch schon bald stellt sich heraus, daß mit legalen Mitteln wenig anzufangen ist. Mit etwas Geschick und List kann sich Guybrush schnell ein effektives Getränk zusammenbrauen: in der Bar auf Scabb Island kauft er die drei einzigen Drinks, die auf der Getränke-Karte stehen (keine Qual der Wahl also). Mit dem " Dotterbart's Liebling " ( gelb ) und dem " Blauwal Deluxe " ( blau ) läßt sich schnell ein entsprechendes Hilfsmittel ( grün ) zubereiten.Soll der dritte Drink nicht zu kurz kommen, so bestellt sich Guy eben noch einen " Blutigen Stumpf " ( rot ). Damit muß der Wettbewerb doch zu gewinnen sein ... doch etwas übung kann nicht schaden und auch das Publikum soll seinen Spaß haben! Trotzdem: zum ersten Platz reicht es immer noch nicht. Könnte man nicht einfach beim Krämer ein Posthorn kaufen und so den Schiedsrichter ablenken, der dann denkt, das Postschiff würde kommen? Dann wäremöglich es endlich moeglich, die lästigen Fähnchen zu verschieben! Nach einiger Zeit gewinnt Guybrush Tatsächlich mit viel Anstrengung und noch mehr Betrug den Wettbewerb ! Zwar ist der Preis anfangs sehr enttäuschend, doch läßt er sich beim Händler ganz gut absetzen.

Guybrush`s finanzielle Lage hat sich damit positiv gewendet, was es ihm nun erlaubt, einen Ausflug mit Kate Capsize auf das Meer zu unternehmen: die Position des untergegangenen Schiffes "Mad Monkey" ist aus dem Buch " Berühmte Untergänge " zu entnehmen. Unter Wasser beweist Guy erneut sein Allround-Talent und montiert den Affenkopf des Schiffes ab. Zu dumm, daß das Ding so schwer ist, aber Kate paßt ja oben auf und zieht ihn gerne am Anker wieder an die Wasser-Oberfläche. Der Händler ist schnell dazu überredet, seine Karte gegen die Galleonsfigur zu tauschen - in beidseitigem Einvernehmen!

#### DER KARTE ZWEITER TEIL - ELAINE`S FASCHINGS-PARTY

Wie Guybrush erfährt, findet bei seiner alten Freundin, der Gouverneurin Elaine Marley, eine Faschings-Party statt. Doch ohne Eintrittskarte und Kostüm wird Guybrush auch mit besten Schmeicheleinen und sonstigen Tricks der Weg zu Elaine`s neuer Villa auf Booty Island versperrt, wie er von dem Leibwächter erfährt - und ohne Einladung gibt es auch kein Kostüm, da schon alle verliehen oder reserviert wurden. Guybrush bemüht sich also Zunächst um eine Eintrittskarte, die es beim Glücksspiel auf Phatt Island in der Seitengasse vor der Bibliothek zu ergattern gibt. Doch sein Mitspieler scheint das Glück für

sich gepachtet zu haben. Bei einer kleinen Spionage wird Guybrush vieles klar: dort, in einer anderen Seitengasse, kann man die aktuelle Gewinnzahl erfahren, wenn man Clubmitglied ist. Mitglied zu werden, sollte auch kein großes Problem sein, wurde die übung doch noch kurz zuvor eindeutig demonstriert. Guybrush muß sich lediglich die Anzahl der zuerst gezeigten Finger merken und nennen - ein sehr seltsames Spiel! Sollte ihm ein Fehler unterlaufen, so tut das dem Verlauf keinen Abbruch - der Prüfer ist, unüblich Für sein Metier, recht geduldig. Mit dieser Gewinnzahl wird endlich der Preis in Form von der Eintrittskarte abgeholt. Die Eintrittskarte erlaubt es unserem Helden, sich ein geniales Kostüm auszuleihen - wie schon gesagt: es kommt eben nicht auf die Qualität an, sondern auf die Quantität, oder war es nicht doch anders herum ?

Samt Eintritts-Ticket und Kostüm schleicht sich Guybrush in die Villa seiner Freundin und nimmt das zweite Kartenteil von der Pinnwand - wäre es doch immer so einfach ... ha! Weit gefehlt: wer kann auch ahnen, daß Guybrush so `ne gute Nase hat ? So kommt es zum lange ersehnten Wiedersehen zwischen Guybrush Threepwood und Elaine Marley, was denselben FalbalaEffekt wie schon im ersten Abenteuer hervorruft ( " Mpfff! " ). Die Freude des Wiedersehens ist groß; so groß, das Guybrush in der Aufregung ein verhängnisvoller Fehler unterläuft, denn fast hätte er ihr Herz schon wieder Ufer sich gewonnen. Aber so schmeißt Elaine die Karte erzürnt aus dem Fenster.

Durch recht unglückliche Umstände, auf die nicht näher eingegangen werden muß, wird das Blättchen bis zu den Klippen auf der Süd-Seite der Insel verweht. Damit scheint die Karte verloren, denn der Steilhang kann zu Fuß nicht überwunden werden. Bekanntlich soll man den Kopf nicht hängenlassen und deshalb sucht Guybrush nach einer Lösung nämlich für dieses Problem, die er beim Angler auf Phatt Island findet. Der nämlich ist zu einer Wette bereit, in der es um seine Angel oder als Alternative um ein Hinunterwürgen von unappetitlich-ungesunden Gegenständen geht. Den benötigten Fisch stibitzt Guy aus der Küche von Elaine's Villa.Dazu muß erst der Koch aus der Küche gelockt werden ( Zutritt nur für Personal ! ), indem Guy " Müllabfuhr " spielt. Nachdem der Koch Guybrush um das gesamte Haus gejagt hat, stürmt unser Freibeuter in die Küche und klaut einen grossen Fisch, der in einem Topf auf dem Tisch liegt. Mit diesem Fisch wird die Wette gewonnen und mit der Angelrute die Karte heraufgefischt - wäre da nur nicht diese räuberische Möwe, die sich die Karte schnappt und auf ein Baumhaus verschleppt, auf das man nur mit Hilfe des Ruders aus Elaine's Schlafzimmer gelangen kann. Guybrush steckt das Ruder und die Planke in die ersten beiden Löcher und steigt dann durch ständiges Wechseln der beiden Elemente hinauf. Der erste Versuch soll noch nicht so recht gelingen und Guy wird in einen bösen Traum verwickelt, in dem seine Eltern ihm eine Botschaft überbringen. Diese

Botschaft wird mit dem bei dem Krämer gekauften Füllfederhalter auf dem bespuckten Blatt notiert. Nach dem Erwachen läßt Guy das zerstörte Ruder bei dem Zimmermann auf Scabb Island reparieren. Dann sollte es aber auch funktionieren, und Guy gelangt schnell und gesund auf das Baumhaus, wo er verdutzt vor einem Haufen Karten stehen bleibt, von der er die erwünschte durch Elaine's braven Hund ( der den Besitz von Elaine, wie Guy schon am eigenen Leib erfahren mußte, kennt und riecht ) heraussucht.

#### DER KARTE DRITTER TEIL - RAPP SCALLION

Wie Guybrush erfahren hatte, befindet sich der dritte Karten-Teil in der Tasche des bekannten Freibeuters Rapp Scallion. Unglücklicherweise mußte Rapp schon vor einiger Zeit eben dieses Zeitliche segnen und liegt nun in einer Gruft auf dem Friedhof von Scabb Island. Diese Krypta wurde vorsorglich abgeschlossen. Guybrush sollte sich also um den dazugehörigen Schlüssel kümmern, der an der Wand im Sarg-Laden ( Särge aller Art ) von Stan auf Booty Island hängt.Den Schlüssel ausleihen, das geht nun wirklich nicht, versichert ihm Stan. Aber vielleicht kann Guy den lästigen Kerl ja auf eine andere Weise vorübergehend beseitigen. Eine Lösung findet sich auf Scabb Island. Dort sägt Guy mit der Säge, die er beim Krämer auf Booty Island kauft, das Holzbein eines Piraten ab, der sich bekanntlich in einer Meditier-Gruppe bei der Wäscherei aufhält. Während der ortsansässige Zimmermann das Bein wieder zusammenflickt, klaut Guybrush ihm in dessen Werkstatt Hammer und, nein, nicht Sichel, sondern Nägel. Bei Stan`s Vorführung seines Luxus-Modells ( Mercedes-Qualität ! ) schließt Guybrush den Deckel und vernagelt ihn mit Hammer und Nageln. Mit dem Schlüssel öffnet er die Grufttuer und zieht das Buch " Aussprüche bekannter Piraten " zu Rate, in dem auch ein Zitat von Rapp Scallion veröffentlicht wurde. Eben dieses Zitat wurde auch in den Sarg von Rapp eingehauen, der nun geöffnet wird. Die Enttäuschung ist groß: der berühmt- berechtigte Freibeuter ist nur noch ein Häufchen Elend ( Staub ). Wie schon gesagt: Asche zu Asche und den Rest vergaß ich ! Ein Besuch bei der Voodoo-Lady läßt neue Hoffnung aufkommen, wenn ein Blick ins Regal geworfen wird. Dort entdeckt Guy ein Mittel gegen frühzeitige Kremation namens " Asche- Zu Leben ", für dessen Verwirklichung die Dame aber ein entsprechendes Rezept ( auswendig kann sie es nicht ) und ein wenig Asche des betroffenen Verendigten benötigt, was aber nun wirklich kein Hinderungs-Grund ist. Schließlich besitzt Guybrush beides ( Asche von Rapp und ein Rezepte-Buch aus der Bibliothek ).

Nach der Wiederbelebung bittet Rapp um einen kleinen Gefallen: Guy soll doch bitte mal nach seinem Gasherd schauen, sonst fände Rapp keine Ruhe im Schlaf. Diesen Gefallen erfüllt Guy ihm gerne ( was tut man nicht alles für seinen Schatz ! ): die Küche, die am Strand von Scabb im Leuchtturm liegt, wird mit dem

...

Schlüssel von Rapp aufgeschlossen und der Herd wird ausgedreht, so daß kein Gas mehr ausströmen kann. Als Dank schenkt Rapp Scallion Guybrush den dritten Teil der Karte. Guy läßt Rapp in Frieden ruhen und schließt den Sarg für immer und ewig.

#### DER KARTE VIERTER TEIL - DER TRINKWETTBEWERB

Der einzige Ort, den Guy noch nicht in- und auswendig kennt, liegt auf Scabb Island: ein Wasserfall, der den Weg zu dem Haus auf der kleinen Insel verbirgt. Diesem gewaltigen Wasserfluss kann Guy nur mit Hilfe eines treuen Dieners Herr werden, welcher sich in der Person eines hypnotisierten Affen findet, der in der Bar auf Scabb Island als Entertainer agiert. Seine Freundschaft kann Guy mit einem winzigen Geschenk gewinnen: der Banane aus dem Umschlag des Mit-Gefangenen. Wird nämlich diese auf das Metronom gestülpt, so kann Guy das gehorsame Tier leicht einstecken und an der Pumpe verwenden ( vorher bitte demonstrieren, wie man so ein Ding bedient ).

Auf der anderen Seite des Tunnels sieht Guy auf dem Berg ein Haus, mit dessen Besitzer er sich auf ein Trinkduell einlassen darf, will er seine Karten-Sammlung komplettieren.Unglücklicherweise stellt sich heraus, daß er der verdörren Leber des Saufboldes nicht gewachsen ist. Also muß er erneut zu illegalen Mitteln greifen. Wie ihm Kate Capsize erzählt hatte, will sie ihren Wirkungskreis ausweiten und sich auf Phatt Island niederlassen. Dort sorgt Guy für einen gebührenden Empfang: er klebt das Flublatt auf sein eigenes " Wanted "-Poster und macht sich anschließend ohne Umwege aus dem Staub. Nach einer netten Einlage kehrt er auf die Insel Zurück, wandert in das ihm bekannte Gefängnis und steckt den Umschlag von Kate ein ( dieser enthält den gewünschten Beinahe-Grog, den der Barkeeper auf Scabb an sie verkauft hatte ). Freundlich wie er nun einmal ist, öffnet Guy die Zelle und wird mit einem flüchtigen Dank abgetan (wofür nur ? Eigentlich hättte er zu danken!). Mit diesem Beinahe-Grog läßt sich das Trinker-Leben recht gut aushalten. Guy sollte lediglich darauf achten, während der langzeitigen Abwesenheit des potentiellen Saufboldes den " echten " Grog in die Tonne zu schütten und rechtzeitig den falschen dafür auszutauschen. Letztlich erweist sich sein Gegner doch noch als relativ luschig

Auf der linken Seite des Hauses erkennt Guybrush eine Falltüre, die wohl zu dem letzten Kartenteil führt. Dabei stellt sich heraus, daß zur öffnung derselben ein bestimmter Stein an der Wand gedrückt werden muß. Dumm nur, daß jeder Stein eine andere Wirkung zu haben scheint ( es soll Leute geben, die durch blosses Experimentieren den korrekten Stein gedrückt haben ) ! Da läßt sich doch sicherlich etwas mit der Affenstatue vor der Haustüre machen.Diese verkündet laut und breit auf dem Schild, daß sie zu gerne etwas besser sehen wolle.Mit dem

Fernrohr aus dem Baumhaus kann Guy Tatsächlich Abhilfe schaffen - das bringt nur nicht den gewünschten Effekt -lediglich einen Einbrand in das Holz des Fensters. Auch wenn er die Fensterläden öffnet, hat er noch nicht ganz das gesteckte Ziel erreicht. Mit Hilfe des Spiegels vom Krämer kann er den Strahl umlenken und auf den richtigen Stein leiten. Diesen Spiegel bekommt er aber erst, wenn er den eitlen Papagei mit dem Futter ablenkt ( Schild rechts davon ab- und Papageien-Futter anhängen ). Durch einen schnellen Druck auf die Steinplatte gelangt er in eine Art Keller, in dem wohl ein Sauberkeitsnarr etwas mit seinem Fimmel übertrieben hat. Macht ja auch nichts, denn so gelangt unser kleiner Gauner an den letzte Karten-Teil.

#### IN DER HöHLE DES LöWEN

Als ungelehrter Pirat ist es selbstverständlich nicht ganz einfach, eine Karte zu lesen, aber dazu gibt es ja auch Fachmänner: Wally, der Kartograph auf Scabb Island, dem er die Linse aus dem Leutturm der Phatt-Island-Bibliothek als Ersatz für sein von Dread's gestohlenes Monokel reicht. Ihm vertraut Guy die Kartenteile an und erledigt dafür einen Auftrag für ihn.Nachdem er von der Voodoo-Tante zurückgekehrt ist, muß er feststellen, daß Wally von Le Chuck entführt wurde. Er muß sich also in die Höhle des Löwen wagen, um die Karte Zurück- zubekommen. Dorthin gelangt er, indem er sich in der Lieferkiste der Voodoo-Lady an Le Chuck versteckt und dort ekelhaftes Getier aushalten muß ( nicht ganz Original-Ton von Indy: " Ich hasse Spinnen! " ). Im Schloß von Le Chuck sucht Guy im vorderen Gang rechts das Gefängnis von Wally, der vorschlägt, die Schlüssel für das Verlies in Le Chucks Büro zu suchen.

Eben dorthin sucht sich Guy den Weg durch den hinteren Gang. Dieser gestaltet sich in Form eines Labyrinths , das mit Hilfe der Traum-Botschaft der Eltern überwunden werden muß - jeweils die ersten zwei Strophen des Verses müssen auf eine Türe an der Hinterwand zutreffen: ist die erste Tür gefunden, so ist der Rest kein Problem mehr. Am Ziel wäre fast Guys imaginäre Traumblase geplatzt, hätte er nicht rechtzeitig an den Boteneingang des Haushundes gedacht. Im Büro schnappt sich Guy den Schlüssel, der an der Wand hängt, und ...denkt sich eine möglichst freundliche Antwort im ungleichen Gespräch mit dem Meister Le Chuck aus.

Gefangen ! In den Klauen eines Psychopaten! Keine Hilfe in Sicht! Und das Ende naht in Form einer abbrennenden Kerze! Ein schrecklicher Gedanke für einen freien Freibeuter. Da gilt es, einen kühlen Kopf zu bewahren und einen feuchten Mund zu behalten. Dank des Strohhalms kann Guy den grünen Mix trinken und die Kerze ausspucken, indem die Spucke vom rechten Schild auf die Pfanne im Vordergrund abprallt und von dort die Kerze trifft. Die Flucht verläuft

sprichwörtlich bombig, wenn ein Streichholz angezündet wird.

### ANKUNFT AUF DINKY ISLAND

Eine ziemlich ungewöhnliche Art der modernen TouristenBeförderung vorschlägt Guybrush auf die lang ersehnte Insel Dinky, wo er am Strand eine alte, leere, aber trotzdem angespülte Flasche und ein Cocktail-Glas findet. Die Brechstange vom Strand leistet ihren Dienst bei der öffnung der Holzkiste am Sumpf ( siehe Karte ) ab, wo er ein Seil und etwas Dynamit entdeckt. Hoch oben am Baum erkennt er einen Beutel, der, wie sich nachher herausstellt, Instant-Kekse enthält. Der Beutel wird durch die am Baum zerschlagene Flasche aufgerissen. Ebenfalls im Dschungel ( weiß der Teufel, wo ! ) stoesst Guy auf ein Telefon, das einen heißen Draht zu Lucasgames herstellt, sonst aber nicht weiter nutzbar ist. Am Strand unterhielt sich Guybrush mit dem Papagei und futtert ihn mit drei ( der dritte liegt in dem Faß ) durch den Destillierer aufgeweichten Keksen, wofür der brave Vogel den Weg zum grossen " X " ausspuckt ( Lehre der Geschichte: kaufe Dir einen Papageien und Du weißt, was andere über Dich sagen ! ). Auch Herman Toothrot, der inzwischen unter die philologischen Philosophen gegangen ist, kann ein Wörtchen beifügen.

Diese Weginformation führt Guybrush direkt zu Big Whoop ( sprich: Bick Huup ) und damit zum ultimativen Reichtum, falls er seine Schaufel und das Dynamit korrekt anwenden kann. Kann er nicht und so rückt der Schatz zwar in unmittelbare Nähe, doch so richtig besitzt er ihn noch nicht. Samt Peitsche und Seil übt Guybrush für seine neue Statistenrolle in Indiana Jones 5 ( Peitsche und Seil auf Eisendraht an Lochdecke benutzen ) und erreicht damit doch nicht mehr als einen waghalsigen Sprung ins Nichts.

### LECHUCK - MIT DEN EIGENEN WAFFEN GESCHLAGEN

Nachdem Guybrush den Lichtschalter gefunden und betätigt hat, folgt die Sekunde des Schreckens und der überraschung und der ausleerst harte Kampf " Mann-gegen-Geist ". Zur Vernichtung von LeChuck fehlen ihm ein paar Zutaten einer Voodoo-Puppe, wie LeChuck eine besitzt. Im Sanitärraum deckt er sich mit dem Kopf des gemeinsamen Vaters ( erste Zutat ), mit Aids-Handschuhen ( im Mülleimer ) und mit einer Spritze ( in der vorderen Schublade ) ein, die später als Nadel benutzt wird, wenn es zum " Grande Finale " kommt.

Im Lagerraum öffnet er einige Kisten und entnimmt ihnen eine Voodoo-Puppe ( zweite Zutat ), etwas Root Beer zur Feier des Tages und einen Ballon. Die dritte Zutat liegt nahe: Guybrush reicht dem ständig triefenden Le Chuck einfach das Werbetaschentuch von Stan, um etwas Körperflüssigkeit zu erhalten. Im Raum mit dem Grogautomaten drückt Guybrush den Rückgabeknopf. LeChuck grabscht nach der ausgespuckten Münze, während Guy ihm die Unterhose wegzieht ( IGITT ! ). Damit hat er die dritte Zutat und füllt danach beide Handschuhe und

den Ballon mit dem Helium ( Helium-Flasche steht neben dem Grogautomaten ) auf und ist damit leicht genug, um mit dem Lift zu fahren.Taucht nämlich nun Le Chuck dort vor der Tür auf, so wird schnell der Knopf " nach oben "betätigt und Chuckie muß Bart-Haare lassen ( vierte Zutat ). Der letzte Schritt gegen Le Chuck folgt: die Zutaten werden in die Voodoo-Tute gesteckt, diese wird kräftig geschüttelt und die Voodoo-Puppe auf Le Chuck getestet, was ein seltsames Ende zur Folge hat. Das Ende kann mit einigen überraschungen aufwarten. Unsere Weltanschauung wurde zumindest dadurch völlig zerstört, aber das Ende läßt auf einen dritten Teil der Monkey Island Saga hoffen - und das ist wohl im Interesse aller ... Autor: Nico Barbat

# **1.37 The Secret of Monkey Island**

Spielname: Secret of Monkey Island, The Hersteller: Lucasfilm Games (1990) Vertrieb: Rushware Genre: Adventure Wertung (Amiga Game Power) Grafik: 86 % Sound: 82 % Motivation: 90 % Test(s) zu diesem Spiel von: [Wolfgang Unger](#page-68-0) [Markus Castro](#page-70-0) Screenshots: 1 2 3 4 5 Karte: Monkey Island [Komplettlösung](#page-73-0)

Im Kampf mit der Schwertmeisterin wird man von Ihr beleidigt. Wenn man darauf keine passenden Antworten hat, kommt man dem Verlust des Kampfes immer ein Stückchen näher. Hier sind die passenden Antworten:

1 F: Überall in der Karibik kennt man meine Klinge. A: Zu schade, daß Dich überhaupt niemand kennt.

- 2 F: Niemand wird sehen, daß ich so schlecht kämpfe wie Du.
- A: Du kannst so schnell rennen.
- 3 F: Jetzt weiß ich, wie dumm und verkommen man sein kann.
- A: Aha, Du warst also beim letzten Familientreffen.
- 4 F: Jetzt gibt es keine Finten mehr, die Dir helfen.
- A: Doch, doch, Du hast sie nur nie gelernt.
- 5 F: Alles, was Du sagst, ist dumm.
- A: Ich wollte, daß Du Dich wie zu Hause fühlst.
- 6 F: Ich werde Dir den letzten Tropfen Blut aus Deinem Körper melken.
- A: Wie passend, Du kämpfst wie eine Kuh.
- 7 F: Nach dem letzten kampf war meine Hand blutüberströmt.
- A: Aha, wieder mal in der Nase gebohrt.
- 8 F: Sind alle Männer so?! Dann heirate ich ein Schwein.
- A: Hattest Du das nicht vor kurzem getan?
- 9 F: Mein Name wird in jeder dreckigen Ecke gefürchtet.
- A: Also hast Du den Job als Putze gekriegt.
- 10 F: Hast Du eine Idee, wie Du lebend von hier wegkommst?
- A: Wieso, die könntest Du viel eher gebrauchen.
- 11 F: Dein verborgenes Schwert wird mich niemals berühren.
- A: Und Du wirst Deine rostige Klinge nie wieder sehen.
- 12 F: Kluge Gegner rennen weg, sobald sie mich sehen.
- A: Auch, bevor sie Deinen Atem riechen.
- 13 F: Mein Schwert wird Dich in tausend Stücke schneiden.
- A: Dann mach nicht damit `rum wie mit einem Staubwedel.
- 14 F: Soll ich Dir jetzt eine Nachhilfestunde geben?
- A: Willst Du mich mit Deinem Geschwafel ermüden?
- 15 F: Ich habe nur einmal einen Feigling wie Dich gesehen.
- A: Er muß Dir das Fechten beigebracht haben.

Cheat:

Während des Spiels müßt Ihr nur <CTRL> und <W> drücken, um zu gewinnen.

Tip ;)

Falls man Guybrush sterben sehen will, solltet Ihr ihn für mindestens zehn

Minuten im Wasser stehen lassen. Unser Möchtegern-Pirat wird eine wunder-

same Umwandlung mitmachen.

### **1.38 secretmonkeyi\_unger**

#### <span id="page-68-0"></span>The SECRET of MONKEY ISLAND

Lucasfilm Games (jetzt: Lucas Arts) hat in den Jahren seines Bestehens (seit 1985 oder so) nicht sonderlich viele Spiele auf den Markt gebracht. Die wenigen erschienenen Games waren jedoch (fast) alle Top-Hits. Nachdem ich schon über Indy IV geschrieben habe, will ich nun über ein etwas älteres Spiel von Lucas Arts schreiben. Wahrscheinlich ist es aber ohnehin unnötig, denn wer kennt Monkey Island von Ron Gilbert nicht? Das Spiel setzte neue Maßstäbe im Adventure-Genre. Nicht ohne Grund war es ein riesen Verkaufserfolg am PC und auch am Amiga. Nur die Atari ST-Version (16 Farben, würg) floppte. Es war dehalb auch die letzte ST-Konvertierung von Lucas Arts.

Die Amiga-Version (in 32 Farben) erschien kurze Zeit nach der PC-Version Anfang 1991.

Man spielt in dem Adventure Guybrush Threepwood, einen jungen Mann (Mann? - eher Milchgesicht), der auf die Pirateninsel Melee Island in der Karibik kommt, um sich dort sein Lebensziel zu erfüllen. Er will ein blutrünstiger, plündernder und frauenschändender Pirat werden. Nur leider läuft das Piraten-Business gerade nicht so gut. Ein Geisterschiff mit dem berüchtigten (und toten) Kapitän Le Chuck macht die Meere um Melee Island unsicher, sodaß sich die Piraten nicht mehr aufs Meer trauen und ihre Zeit nur noch damit verbringen, sich auf der Insel mit Grog vollaufen zu lassen (klingt eigentlich gar nicht so übel).

Die drei Oberpiraten auf der Insel stellen Guybrush nun drei Aufgaben, die er erfüllen muß, um ein Pirat zu werden. Er muß einen vergrabenen Schatz finden, die Schwertmeisterin beim Fechten besiegen sowie aus dem Haus des Gouverneurs etwas stehlen. Dabei lernt Guybrush auch seine große Liebe, die Gouverneurin kennen. Wird er sie je kriegen? Denn auch andere stehen sich auf die hübsche junge Dame. Schwertkämpfe werden ausgetragen, indem sich die beiden Gegner beschimpfen, um den anderen dadurch abzulenken. Sterben kann man bei Monkey Island nur sehr schwer. Wer es trotzdem will: man sollte einmal länger als zehn Minuten unter Wasser bleiben! Die Grafik ist super. Damals gab es kein grafisch besseres Adventure am Amiga. Auch die Animationen sind nicht schlecht. Die Reggae-Rhythmen sind auch verdammt gut. Und das Wichtigste: Die Story ist einfach göttlich! Es wird einem in diesem humorvollem Spiel nie fad, es ist durchgehend mit Gags (die im englischen Original meist besser rüberkommen...) gespickt. Irgendetwas wird immer gerade verarscht. Man sollte aber seinen kindlichen Humor bewahrt haben, denn Monkey Island ist sicher vieles, aber eines ganz sicher nicht: ernst! Kaum ein Adventure kann einen derartigen Spielspaß vermitteln! Der Schwierigkeitsgrad ist relativ niedrig, zu leicht ist Monkey Island jedoch nicht. Vor allem später sind die Rätsel dann gar nicht mehr so leicht. Eine Woche sollte man schon mindestens einplanen. Ein paar der unzähligen Gags: Ein GebrauchtSCHIFFShändler, ein Ex-Pirat, der einzigartige Schatzkarten im Dutzend verkauft, ernährungsbewußte Kannibalen, ein blinder Ausguck, Piranha-Pudel usw. Monkey Island gehört auch heute noch zu der Creme de la creme des Adventure-Genres: ein delikater Computerspielleckerbissen, der sich vortrefflich von der Hausmannskost der normalen Wald- und Wiesenabenteuer mit dummen Parsern und lauen Puzzles abhebt! Es gibt am Amiga kaum ein besseres Adventure! Soviel Spielwitz wird einem bei einem Adventure nur selten gegönnt.

Technisch gibt es nicht viel zu sagen: Das Spiel läuft auf jedem Amiga ab 1MB. Festplatte wird natürlich unterstützt, das Spiel ist aber auch ohne noch so halbwegs spielbar. Eine Turbokarte wird selbst auf einem 68000-CPU Amiga nicht bennötigt. Ein Zweitlaufwerk wird natürlich unterstützt. Das Original hatte einen Code-Wheel Kopierschutz zu Spielbeginn. Bei der Budget-version von KIXX wurde diese Abfrage aber völlig entfernt (legal, versteht sich). Die Steuerung wird vollkommen mit der Maus durchgeführt und klappt nun noch leichter als bei den Vorgängerprogrammen (Indy III, Zak McKracken, Maniac Mansion).

Das Spiel erschien später in einer Compilation von Lucas Arts zusammen mit Maniac Mansion, Zak McKracken, Loom und Indy III sowie allen original Packungsbeilagen. Kurze Zeit danach brachte auch KIXX die selben Spiele in einer Packung heraus (Classic Collection: Adventures Lucas Arts), allerdings ohne alle Packungsbeilagen, dafür aber billiger. Das eine dieser Compilations jedem Adventure-Freak wärmstens ans Herz zu legen ist, brauche ich wohl nicht extra zu sagen. So viele gute Spiele in einer Packung kriegt man kaum für sein Geld!

Der Nachfolger von Monkey Island, Monkey Island II: Le Cuck´s Revenge gehört ebenfalls zu den besten je erschienenen Adventures. Darin

werden einige der offen gebliebenen Fragen von Teil 1 geklärt und die Geschichte zu einem überraschenden Ende gebracht. ein paar Pressemeinungen: Powerplay 1/91: 92% (2x Super!), besonders empfehlenswert Amiga Magazin 2/91: 10,9 von 12 (sehr gut), Spiel des Monats Play Time 1: 92% (Super Hit) Amiga Format: 92% C&VG: 94% andere Systeme: PC, Mac, Atari ST benötigt: any Amiga (1MB) empfohlen: Amiga und Festplatte Name: the Secret of Monkey Island Company: Lucas Arts Genre: Adventure Disks: 4 Sprache: vollkommen in deutsch Kopierschutz: Code-Wheel bei den alten Versionen Wolfgang Unger

# **1.39 secretmonkeyi\_castro**

<span id="page-70-0"></span>Monkey Island 1

"ICH verfluchte nochmals mein Schicksal, als ich mich in die Kehle des steinernen Affen hinabließ. Sind meine Träume vom Plündern reicher Galeonen, von Schätzen und Abenteuern derart geplatzt? "Drei kleine Prüfungen, dann gehörst du zu uns!" haben sie gesagt. Das klang fair. Wenn ich nur dieses seltsame Zeug runterkriegen würde, das diese Männer der See in sich hineinschütten. Wie konnte ich denn ahnen, daß ich eine mächtige und schöne Frau treffen würde, mit einem Geliebten, der vor lauter Eifersucht nicht bemerkt, daß er schon mehrere Jahre tot ist? Und jetzt krabble ich durch die Eingeweide des steinernen Affen, auf der Suche nach einem Mann, der drei Zentimeter über dem Boden schwebt und jeden Morgen seinen Bart anzündet."(Auszug aus den Memoiren von Guybrush Threepwood, "Meine Jahre auf Monkey Island")

Willkommen auf Monkey Island TM

Jawoll, wer kennt es nicht, dieses fast schon legendäre Adventure von Lucas Arts. Geniale Grafiken mit einem revolutionärem Farbsystem, super Musik, eine irrwitzige Story und das bewährte Scumm System zeichneten dieses Adventure im Jahre 1991 A.D. aus. Und heute? Nun, pusten wir einfach mal den Staub von der alten Packung, und führen noch einmal den Helden mit dem unaussprechlichen Namen zur sagenumwobenen Insel Monkey Island, durch seinen Kampf mit LeChuck und zum umwerfenden Ende mit Elaine...

Anscheinend sind wir bereits mitten in der Story dieses fazienierenden Adventure angelangt, daher hier nochmal schnell von vorn: Du übernimmst den Part von Guybrush Threepwood (sag das mal 3x schnell nacheinander...), kleiner Möchtegern- Abenteurer und Pirat, der gerne ein echter Pirat werden würde. Wie schon gesagt sollst du dafür zunächst 3 Prüfungen bestehen, doch nachdem du das unmögliche dann endlich vollbracht hast, dein Leben mehr als nur einmal auf Spiel aufs Spiel gesetzt hast, etliche Leute betrogen, belogen und beklaut hast, und nun mit deinen unbezahlbaren Errungenschaften auf dem Weg zu den 3 mächtigen Oberpiraten bist kommt alles anders:

LeChuck, ein untoter Geist, der der Legende nach irgendwo unter Monkey Island TM leben soll, hat in einem akuten Anfall von Eifersucht, Größenwahn und Boßheit die Governeurin gekidnappt. Jenes wunderhübsche Geschöpf, welchem du bereits auf der Suche nach dem Idol der vielen Hände begegnest bist, und welches dein Herz in einem wahren Sturm erobert hat, kannst du natürlich nicht seinem eigenem Schicksal überlassen. Du machst dich also auf die Suche nach einer geeigneten Crew, wirfst deine Piratenpläne über den Haufen, und machst dich auf diesem wiederlichen Geschöpf Einhalt zu gebieten, koste es was es wolle. Auf dem Weg zu seiner geheimen Festung gilt es nun so manches unlösbares Rätsel zu lösen, unmögliche Fallen zu überwinden, und übermächtige Gegner zu bezwingen. Das Schicksal der Gouverneurin hängt nun ganz allein von dir ab, und solltest du versagen, so würde dein größter Alptraum wahr werden:

LeChuck würde Elaine heiraten, und du hättest für immer verloren. Auf deinem Weg begleiten dich für die damalige Zeit geniale Grafiken, in bis zu 256 Farben. Dies geschiet unter Beihilfe des genialen, aber verhaßten Piraten Copper, der schon so manchem Screenshot mutig Einhalt geboten hat. Nichtsdestotroz kann sich die Umgebung dennoch sehen lassen, die Architekten waren damals wohl schon recht weit. Es gibt auf Meele und Monkey Island TM dutzende Gesprächspartner, denen tu teilweise Angesicht zu Angesicht gegenüber stehen kannst. Das Geld der Bewohner reichte sogar aus, so riesige Gebäude wie eine Kirche oder den Amtsitz der Gouverneurin zu bauen. Auf Monkey Island TM angekommen gibt es dann die schönsten Landschaften zu erblicken, und das Auge darf sich an den weichsten Bewegungsübergängen erfreuen, die in Begleitung von AGA leider nur allzu verwaschen wirken. Wenn du deine Freundin allerdings artgerecht kastrierst, sollten keine Probleme mehr auftauchen. Zauberer aus fernen Ländern berichteten überdies von einem sagenumwobenem »HD-Installer«, mit dem jegliche Augenprobleme der Vergangenheit angehören sollen. Bevor er mich in
die Weiten des Trashcans verließ murmelte der Zauberer noch irgendwas von »Aminet«, wahrscheinlich auch so eine Teufelei, die diese Hexen sich ausgedacht haben! Und das, obwohl wir nun schon einige Jahrhunderte seit dem Mittelalter hinter uns haben :-)

Wenn auch die Umwelt ein wenig farbarm wirkt, so kann doch die Musik voll überzeugen. An den unterschiedlichen Plätzen, die du im Laufe der Zeit besuchen wirst, ertönen wie von Geisterhand die schönsten Melodien. Zauberei? Es scheint mehr, daß der Programmierer (the Big one...) Ahnung von Paula hatte. Da merkt man doch richtig wieder, daß auch ein A500 das Maß aller Dinge sein konnte... Hachja, also die Musik ist herrlich... Leider genau wie die Grafik nicht zu rippen... Tja, schade... aber macht ja nichts, im Spiel wirkt sie absolut genial!

Während ich an diesen Zeilen schreibe, soll der Spielspaß natürlich nicht zu kurz kommen, und hier trumpft The Secret of Monkey Island gehörig auf. Grafik und Sound mögen vergehen, aber Spielspaß bleibt immerdar! Wo Indy oft ein wenig trocken wirkte, und andere Adventures unknackbar sind, bietet Monkey Island TM eine gehörige Portion Humor, genug Spielraum zum rumprobieren (wenn auch keine mehrfach lösbaren Rätsel ala Maniac Mansion), und einen Schwierigkeitsgrad, der genau richtig bemessen ist. Es ist schaffbar, aber auch nicht zu leicht. Und es ist eines der wenigen Spiele, die man nach 4 Jahren aus dem Regal ziehen kann, und die dich dennoch wieder in ihren Bann ziehen werden. Die Story ist so athmosphärisch (Das Wort ist falsch geschrieben, ich weiß! Ich weiß nur nicht, wie es richtig heißt ;-), wie es immer von Myst erzählt wird. Nun, Myst hab ich bisher nicht gezockt, aber das hier ist auch nicht schlecht! Cheats gibts übrigens auch für dieses Game:

\* Wenn du Control-w (Alt-W ???) drückst sollst du angeblich gewinnen. (Wie genial! Für jeden der diesen Cheat mag, hier noch gleich einer: Schreib in eine Textdatei "Du hast gewonnen!", und sieh sie dir mit More an. Wow, gewonnen...) \* Wenn Guybrush ersäuft wird, einfach 10 Minuten warten, dann hast du bald ne Wasserleiche...

Und hier wie immer der Wertungskasten.

Damit währen wir wohl mal wieder am Ende des diesmonatigen Oldie-Tests angelangt. Bleibt vileicht noch zu sagen, daß zu diesem Spiel inzwischen jede Menge Komplettlösungen erschienen, in der NC 54 hab ich auch eine geschrieben (Eigenlob stinkt, ich weiß ;-). Außerdem ist vor über 5 Jahren der beinahe noch bessere 2. Teil von Monkey Island erschienen, und vor knapp einem Jahr erhielten die PC-User eine unsägliche weil absolut billige und schlechte 3. Version. Wollen wir mal hoffen, daß die Adventures auf dem Amiga nicht auch so ein niederes Niveau wie Monkey 3 annehmen. In Shadow of Time sieht ja schonmal sehr gut aus...

Na dann, bis zum nächsten mal sagt...

Markus Castro

#### **1.40 secretofmonkey\_komp**

Komplettlösung - The Secretof Monkey Island

Geht zur Bar und laßt Euch von den Piraten in dem hinteren Raum über Eure Aufgabe aufklären, dann wartet, bis der Koch aus seiner Küche kommt, erst dann könnte Ihr sie betreten. Dort nehmt Ihr das Fleisch und den Topf, dann geht nach draußen, wo eine Möwe an einem Fisch knabbert. Bewegt Euch an das Ende des Steges hinter der Möwe. Nachdem Ihr nun ein paarmal draufgetreten habt fliegt die Möwe kurz hoch, die Zeit sollte reichen, sich den Fisch unter den Nagel zu reißen. Danach geht zu dem Circus, hier könnt Ihr den mitgenommenen Topf als Helm benutzen, Ihr erhaltet dafür eine Menge Geld. Jetzt geht Ihr in die Stadt und kauft bei dem Gemischtwarenhändler das Schwert und die Schaufel. Nun könnt Ihr zum "Ausbilder" gehen, um die Fechtkunst zu erlernen. Auf dem Weg begegnet Ihr einem "Troll", der Euch vorbeiläßt, wenn Ihr im den Fisch gebt. Ihr lernt nun das Fechten und weiterhin, daß es nur auf die treffenden Beleidigungen ankommt. Danach müßt Ihr alle möglichen Piraten angreifen, die auf der Insel herumlaufen und von Ihnen die Beleidigungen mit zugehöriger Antwort lernen, am besten Ihr notiert sie Euch kurz. Nach einer Weile sagen Euch die Piraten, daß Ihr den Schwertmeister herausfordern könntet, was Ihr auch tun solltet. Ihr findet den Schwertmeister, indem Ihr den Gemischtwarenhändler zu ihm schickt und dem Gemischtwarenhändler dann einfach folgt. Mit dem Schwertmeister liefert Ihr Euch nun einen "Kampf", den Ihr möglichst gewinnen solltet. Die Beleidigungen sind nicht identisch mit denen der Piraten, aber annähernd ähnlich. Merkt Euch auch hier besser, welche Antwort mit Erfolg gesegnet wird und versucht es notfalls mehrmals. Wenn Ihr gewonnen habt erhaltet Ihr ein T-Shirt, daß Ihr den Piraten zeigt. Danach solltet Ihr Euch aufmachen, die 2. Prüfung (Stehlen) zu bestehen. Die Piraten hätten gerne das Idol des Gouverneurs. Zuerst geht Ihr nun in den Wald und sucht Euch ein paar Blümchen (die Gelben), die Ihr mit dem Fleisch "benutzen" solltet. Das nun vergiftete Fleisch gebt Ihr dann den Hunden vor dem Haus des Gouverneurs, die daraufhin bald einschlafen. Nun betretet Ihr einfach das Haus und dort wieder die erste Tür gleich links. Danach geht's wieder zurück zur Stadt, dort in das Gefängnis. Unterhaltet Euch nun mit dem Gefangenen. Die von Ihm gewünschten Pfefferminz könnt Ihr beim Gemischtwarenhändler kaufen, was Ihr auch tun solltet. Gebt sie dem Gefangenen. Ich kann mich hier nicht mehr ganz erinnern, aber ich glaube Ihr braucht noch eine Spray gegen die Ratten für den Gefangenen, Ihr müßt ihn dazu kriegen, Euch den Kuchen zu geben, in dem sich eine Feile

befindet. Nun heißt es wieder zurück zum Haus des Gouverneurs. Durch das entstandene Loch gelangt Ihr wieder ins Zimmer. Ihr erhaltet das Idol. Danach dürfte es wiedermal Ärger mit Shintop geben - unter Wasser findet Ihr Euch wieder - gaaaanz cool bleiben. Ihr könnt nämlich einfach rumlaufen (das Gewicht nehmen). Das Idol müßt Ihr wieder bei den Piraten abliefern. Von dem Verkäufer in der Stadt (steht rum) kauft Ihr eine Karte und ab in den Wald, um den Schatz zu heben. Geht: hoch, links, rechts, links, rechts, hoch, rechts, links, hoch, dann noch ein Stückchen rechts und über dem X fangt Ihr an zu buddeln. Ihr werdet ein weiteres T-Shirt finden womit Ihr Euch wieder zu der Kneipe begebt. Mittlerweile hat sich einiges getan, in der Kneipe solltet Ihr alle Tassen einsammeln, die Ihr kriegen könnt. Nach einer kurzen Unterredung mit dem armen Koch wißt Ihr, daß Ihr ein Schiff kaufen und ausrüsten sollt. Geht nun zuerst in die Küche und füllt eine der Tassen mit dem Grog. Das Zeug ist ziemlich ätzend und Ihr könnt damit den Gefangenen befreien, doch Vorsicht, der Grog ätzt Euch auch die Tasse durch, Ihr solltet den Grog also auf dem Weg zum Gefängnis mehrmals umfüllen, Ihr habt ja genügend Tassen. Im Gefängnis dann einfach auf das Schloß kippen. Ist dies erfolgreich erledigt, solltet Ihr daran denken, den Gummihahn beizuhaben, den Ihr bei der Dame findet, die Euch die Zukunft erzählt. Zuerst macht Ihr Euch aber noch zum Schwertmeister auf, die der Crew, die Ihr benötigt, beitritt. Dann geht Ihr zu dem Haus am Ende der Insel, man kann es nur erreichen, indem man den Gummihahn mit dem Kabel benutzt, daß zum Haus führt! Nun labert Ihr den Besitzer an und berührt das Monster (haha), wie er es wünscht, woraufhin er Eurer Crew ebenfalls beitritt. Danach geht Ihr zu dem Schiffsverkäufer, bis er Euch erzählt, daß Ihr eine Art Bürgschaft des Gemischtwarenhändlers benötigt, die Ihr Euch also besorgen solltet, also ab zum Gemischtwarenhändler. Ihn bringt Ihr nun dazu, den Safe zu öffnen, wobei Ihr Euch die Kombination merken solltet!!! Danach schickt Ihr in weg, öffnet den Safe und bemächtigt Euch des Inhalts. Danach wieder zum Schiffverkäufer, mit dem Ihr kräftig verhandeln solltet (nur Geduld!). Habt Ihr es geschafft, geht Ihr zum Dock, wo die anderen bereits warten. Nun gehts auf die Reise.

Wenn Ihr Euch im Schiff befindet müßt Ihr in dem Zimmer erstmal die Tinte finden. Nun heißt es raus hier und auf den Mast klettern, wo Ihr die Flagge an Euch nehmt. Nun sucht Ihr noch eine Flasche Wein, etwas Pulver und ein Seil. In der Küche findet Ihr einen Topf und Müsli, in dem Ihr einen Schlüssel finden solltet. Mit dem Schlüssel könnt Ihr einen verschlossenen Schrank in der Kapitänskabine öffnen, was Ihr natürlich auch

tun solltet. Ihr findet etwas Zimt und ein magisches Rezept. Nun wieder ab in die Küche, wo Ihr in dem großen Topf den Zaubertrank brauen solltet, wozu folgendes gehört: 1 mal Zimt, 4 Pfefferminz, die Piratenflagge, 2 mal Wein, ein Hahn, 1 mal Pulver und 3 Müsli. Ich hoffe nichts vergessen zu haben, sonst schaut halt nach, was vergessen worden ist. Es sollte auf jeden Fall 'ne kleine Explosion geben, nach der Ihr Euch nahe Monkey Island befindet. Nun müßt Ihr Euch mit der Kanone an Bord auf die Insel schießen. Hierzu benötigt Ihr wieder etwas Pulver, was Ihr in die Kanone stopft. Ein Seil steckt Ihr als Zündschnur hinten in die Kanone. Danach begebt Irh Euch wieder in die Küche und benutzt die Karte mit dem Feuer, sie fängt an zu brennen und Ihr könnt das Seil damit anzünden. Nun wieder den Topf aufsetzten und in die Kanone klettern.

Auf der Insel angekommen nehmt Ihr zuerst einmal die Banane und geht dann zu Hermans Fort (auf dem Vulkan links). Dort angekommen drückt Ihr die dort stehende Kanone und nehmt die Kanonenkugel, das Fernrohr, das Seil und etwas Pulver mit. Irgendwo müßtet Ihr einen Stein gefunden haben, der sich bei genauerer Betrachtung als Feuerstein erweist (bei der Brücke?). Nachdem Ihr über die Brücke rüber seid, findet Ihr eine Art Kunstwerk, woran Ihr 2 mal ziehen solltet, das ist wichtig!!!! Nicht drücken!! Nun hoch auf das Plateau. Ihr könnt den Stein am Rand hinunterstoßen, er verwandelt das "Kunstwerk" in eine Art Schleuder; wenn Ihr es vorher nicht bewegt habt, zerschmettert Ihr Euer Schiff, ansonsten trefft Ihr den Bananenbaum. Nun wieder zu dem Bild mit der Brücke, rechts davon befindet sich ein Damm. Auf diesen legt Ihr erstmal etwas Pulver und benutzt dann den Feuerstein mit der Kanonenkugel. Ihr werdet weggeschwemmt. An dem See findet Ihr ein Seil bei dem Toten, das Ihr nehmen solltet. Nun solltet Ihr zwei Seile haben und zu der Schlucht gehen. Links ist ein Baum, an dem Ihr ein Seil befestigt, das 2. Seil befestigt Ihr, wenn Ihr das erste Stück hinuntergestiegen seid. Unten findet Ihr Paddel, die Ihr an Euch nehmen solltet. An der Stelle, wo Ihr auf die Insel gekommen seid, findet Ihr ein Boot, das Ihr nun benutzen könnt. Nun könnt Ihr um die Insel rudern, wo Ihr am oberen Ende ein Kannibalendorf finden solltet. In der linken Ecke des Dorfes befindet sich ein großer Steinkopf, vor dem eine Schale liegt. Die Banane, die Ihr findet, solltet Ihr an Euch nehmen. Inzwischen sollten die Kanibalen aufgetaucht sein, die Euch einsperren. Ihr solltet ein loses Brett am Fußboden entdecken, Ihr könnt also fliehen. Nachdem Ihr auch die Bananen des getroffenene Bananenbaumes mitgenommen habt, begebt Ihr Euch mitten auf die Insel, wo die ganze Zeit ein kleiner Affe rumrennt, den Ihr aufsuchen solltet und ihn kräftig mit den ganzen Bananen füttert, er folgt

Euch daraufhin. Ganz rechts auf der Insel stehen ein paar Totenpfähle rum. Ihr könnt die "Nase" eines Totems bewegen, woraufhin sich eine Tür öffnet. Wenn Ihr allerdings loslaßt schließt sich die Tür wieder. Der Affe macht Euch aber alles nach und Ihr könnt schließlich durch. Nun nehmt Ihr lediglich die kleine Holzstatue mit und verlaßt den Ort wieder. Die Statue bringt Ihr zu den Kannibalen, Ihr könnt jetzt den Bananengreifer nehmen, den Ihr bei Hermann gegen den "Schlüssel" für den Affenkopf tauschen könnt. Nun rudert Ihr wieder um die Insel und benutzt den "Schlüssel" im Ohr des großen Affenkopfes. Danach geht es wieder zu den Kannibalen, bei denen Ihr den Schlüssel und ein Prospekt abgebt. Ihr solltet dafür den Kopf des Navigators erhalten, nun geht es ab in den Affenkopf. Dort könnt Ihr den Kopf befragen, wohin es gehen soll. Nach einer Weile kommt Ihr an das Piratenschiff. Nun solltet Ihr dem Kopf des Navigators seine Kette abschwatzen, droht ihm am Ende, ihn in die Lava zu schmeißen. Die Kette solltet Ihr Euch umhängen, Ihr werdet nun unsichtbar und könnt das Piratenschiff betreten. Hier solltet Ihr zuerst einmal in LeChucks Kabine (links) gehen und den Schlüssel, der an der Wand hängt, mit dem Magnetkompaß an Euch bringen. Nun geht in den Lagerraum und nehmt die Feder, mit der Ihr den schlafenden Piraten am Zeh kitzelt, der schließlich den Grog fallen läßt. Mit dem Schlüssel könnt ihr in den verschlossenen Raum gelangen. Die störende Ratte beseitigt man, indem man den Grog in den bereitstehenden Teller kippt. Die Ratte trinkt das Zeug und ist kein Hindernis mehr. Ihr findet etwas Fett in einem Topf, wovon Ihr etwas mitnehmen könnt. Damit läßt sich die quietschende Tür zum Schweigen bringen. Ihr solltet all die Werkzeuge mitnehmen und den leuchtenden Kasten damit öffnen. Ihr findet die Voodoo-Wurzel, die Ihr wieder zu den Kannibalen schleppt, die Euch daraufhin ein kräftiges Antigeistermalzbier brauen. Nun wieder zurück in die Höhle, leider findet Ihr nur noch einen armen Geist, der Euch über die Geschehnisse aufklärt. Nun sollten Eure Freunde auftauchen und Ihr fahrt zurück nach Melee Island (natürlich TM!). Die rumlaufenden Geister könnt Ihr mit Eurem Spezialtrankt vernichten. Ihr solltet Euch aber schnellstens in die Kirche begeben und Einspruch erheben. So, alles weitere sollte sich von selber ergeben.

### **1.41 secretweaponsofthe**

Spielname: Secret Weapons of the Luftwaffe Hersteller: Lucasfilm Genre: Flugsimulation

Cheat:

Will man eine Tour of Duty lebend durchstehen, sollte man zu Beginn einer jeden Mission mit <C> die Guncamera aktivieren. Wird man nun abgeschossen, kann man bei der Abfrage, ob man den aufgenommenen Film sehen möchte, mit <ESC> aus dem Programm gehen. Der Pilot wird nicht gelöscht und die Mission wird nicht gewertet.

### **1.42 seelensturm**

Spielname: Seelensturm, Der Herstelle: Black Legend (1995) Genre: Action/Rollenspiel Test(s) zu diesem Spiel von: [Rainer Lübkemeier](#page-80-0) (Kurztest) [Uli Thiele](#page-77-0) Cheat: Für unendlich viel Geld müßt Ihr einfach Euren Spielstand unter "GISIT"

abspeichern.

### **1.43 seelensturm\_thiele**

<span id="page-77-0"></span>Der Seelenturm ist ein neues RPG von Black Legend aus der isometrischen Perspektive. Hier erstmal die Vorgeschichte: Das Reich Chaybore wird von einem Dämon namens Baalhatrok unterdrückt. Er hat sich der Kristalle bemächtigt, die Chaybore vorher vor solch unguten Einflüssen bewahrt hatten. Es scheint, als ob es unmöglich wäre, das Reich von ihm zu befreien. Aber noch gibt es eine Möglichkeit. Der Prophet Maylor hat vorausgesagt, daß ein Kind das Land befreien wird. Etwas später entdeckt der Bauer Kalen ein Baby namens Treeac. Er wird von dem Propheten dazu überredet, das Kind großzuziehen. Als Treeac erwachsen ist, wird er von Maylor losgeschickt, um das Reich zu befreien.

Seine Aufgabe ist jetzt, ein System von vielen Pumpen im Turm des Dämons zu zerstören und danach noch an zwei Kristalle zu kommen, um diese wieder zusammenzusetzen. Ihr seit nun in der Rolle des Helden Treeac und zieht mit einem Schwert und einem Rucksack, der einen Alchemiekasten enthält, los, um das Böse zu besiegen. Keine leichte Aufgabe... Nach dem Laden des Programms gelangt man zuerst zum ewiglangen Intro, in dem die Vorgeschichte in sehr langer Form erzählt wird. Eine Feder kritzelt den schlecht lesbaren Text auf eine Schriftrolle. Dazu erscheinen noch kleine Bildchen. Das Ganze sieht zwar nett aus, wird aber nach kurzer Zeit langweilig. Außerdem liegt dem Programm noch ein kleines, 96-seitiges Buch bei, das die Vorgeschichte nochmal länger enthält.

Ist man vollständig über die Story informiert kommt man zu einem schön animierten Screen auf dem man seinen Heldentypen festlegen kann. Stellt man den Zeiger auf ganz links auf der Leiste ein wird man Vollblut-Krieger, auf der anderen Seite Vollblut-Magier. Der Krieger kann schlechter zaubern, dafür verletzt sich der Magier schneller.

Hat man sich entschieden, kommt man sofort ins richtige Spiel. Gesteuert wird mit der Maus durch ein System das virtueller Joystick genannt wird. Es gibt zwei Möglichkeiten. Bei der ersten bewegt man sich auf dem Spielfeld. Der Zeiger wird zu einem Punkt. Der Held läuft diesem Punkt nach, ist ein Feind in der Nähe färbt sich der Punkt rot. Bei der zweiten Möglichkeit wird der Zeiger zu einer Hand und man kann sich so durch die Menüs klicken. Die Steuerung läuft eigentlich ganz gut, nur manchmal gibt es aufgrund der 3D-Perspektive Probleme im Kampf.

In den ersten Räumen gibt es nicht sehr viele Probleme. Man trifft nur auf feuerspuckende Steinvögel und gelegentlich mal auf eine Ratte. Alle Hebel und Schlüssel sind leicht zu finden. Durch die Hebel öffnen sich Türen und schalten sich Spikes aus. Mit den Schlüsseln lassen sich Türen und Truhen öffnen. Man

kann es aber auch mit Dietrichen versuchen, was allerdings ziemlich schwierig ist. In den Truhen finden sich viele nützliche Dinge wie Kräuter, Rüstungsteile, Geld und Essen. Nach und nach wird das Spiel schwieriger und an manchen Stellen wäre man für Automapping sehr dankbar. Das Programm besitzt zwar sowas, aber dabei werden die Räume nur sehr grob und somit unnütz mitgezeichnet. Der Rucksack ist in verschiedene Bereiche eingeteilt. Nimmt man einen Gegenstand auf und klickt mit ihm auf das Rucksack-Icon wird er automatisch richtig einsortiert.

Ein weiterer Bereich ist der Alchemiekasten. Es ist sehr einfach hier verschiedene Zaubertränke zu mixen. Die Tränke reichen immer für eine bestimmte Anzahl von Anwendungen, die durch eine kleine Zahl dargestellt wird. Der Alchemiekasten ist toll gezeichnet und ebensogut animiert. Ein paar Zaubersprüche aus dem Zauberbuch beherrscht man schon von Anfang an.

Auf dem Rucksackbildschirm sieht man den Helden in voller Lebensgröße. Hier kann man die Beschädigungen an der Rüstung sehen und gegebenenfalls durch einen Zauber oder das Auswechseln der Rüstung beheben. In einem Untermenü kann man den Helden nach Wunden untersuchen und diese mit Heiltränken heilem. Das ganze Spiel ist sehr abwechslungsreich gestaltet. Man trifft immer wieder auf Kombinationsrätsel und verschlossene Türen. Oft findet man auch neue Zaubersprüche und -tränke die immer etwas zu entdecken bieten. Die Monster werden immer besser animiert und gezeichnet. Überhaupt ist der Seelenturm technisch sehr gut gemacht. Das Scrolling ist weich und Grafik und Animation sind sehr gut gelungen. Es nervt aber etwas das sich die Icons zum Verlassen eines Screens immer an verschiedenen Stellen befinden.

Fazit: Der Seelenturm ist ein tolles Spiel, das technisch toll gemacht ist. Es enthält zwar ein paar kleine Fehler, die aber auf Dauer nix mehr ausmachen. Wer auf der Suche nach einem actionhaltigen RPG ist muß dieses

Spiel haben. Der Seelenturm: - 5 Disketten - A1200 & A4000 - Festplattenverbrauch: 3 MB - 1 Spieler Text & Layout von Uli Thiele

## **1.44 seelensturm\_lübke**

<span id="page-80-0"></span>Der Seelenturm Thema: 3D-Iso-Rollen-Adventure Hersteller: Black Legend Hardware: AGA, mind. 2 MB, HD möglich (ca. 3,1 MB) Umfang: 5 Disketten, kompl. deutsch Spieler: 1 +: gutes Gameplay, gute Grafik -: langweiliges Intro Bem.: sehr empfehlenswert

## **1.45 sensible soccer**

Spielname: Sensible Soccer Hersteller: Renegade/Sensible Software Vertrieb: Rushware Genre: Sportspiel Wertung (Amiga Game Power) Grafik: 68 % Sound: 81 % Motivation: 82 % Test(s) zu diesem Spiel von: [Rainer Lübkemeier](#page-81-0)

### Tip

Immer die Aufstellung 4-3-3 wählen, um offensiv agieren zu können. Den Gegner mir kurzen Pässen austricksen und vor dem Strafraum voll draufhalten. Dabei den Ball so anschneiden, daß er mit voller Kraft ins Tor donnert. Dies muß recht zügig gespielt werden.

Die Mannschaften: Dänemark: Offensive Mannschaft, die nur durch ein angriffsbetontes Spiel zum Erfolg geführt werden kann. Sie schießen auch aus größeren Distanzen und das mit einer unglaublichen Präzision. Der Torwart ist nur durch eine zügige Spielweise zu überraschen. CIS: Dieses Team zeichnet sich durch äußerst hohes Paßspiel aus und versucht, das Spiel in seiner eigenen Hälfte zu verschleppen. England: Die Königstruppe spielt schnell und folglich auch sehr ungenaue Pässe. Der Torwart muß mit schnellen Drehungen ausgetrickst werden. Holland: Das Oranjeteam besitzt einen hervorragenden Torhüter, der nur durch flache Bälle bezwungen werden kann. Schottland: Torwart kann durch Aufsetzer und halbhohe Schüsse aus dem Takt gebracht werden. Seine Kollegen schießen aus großer Entfernung. Schweden: Der Gastgeber zeichnet sich durch mal kurz, mal lang geschlagene Pässe aus. Seine Spieler sind geniale Ballzauberer und äußerst dribbelstark. Frankreich: Spielt auf allen Positionen sehr konstant und auch der Torwart ist (fast) immer zur Stelle. Durch ein druckvolles Spiel dagegenhalten. Deutschland: Der Vizeeuropameister verfügt über eine sehr früh störende Mannschaft, die kurzes Paßspiel bevorzugen. Bodo glänzt nicht bei allen seinen Aktionen und genaue Schüsse ins Eck landen fast immer im Tor. Ein kleiner Gag: In der Datei Eigene Teams befindet sich die Manschaft England und West Germany von 1966. Läßt man diese beiden Manschaften ein Freundschaftsspiel machen, so kann man sich das ganz in S/W anschauen.

### **1.46 sensisoccer\_lübke**

<span id="page-81-0"></span>Sensible Soccer Thema: Fußball-Simulation Hersteller: Sensible Software / Renegade Hardware: alle Amiga mind. 1 MB, nur Diskette Umfang: 2 Disketten

Spieler: 1-2 +: gute Spielbarkeit -: --- Bem.: in der Uralt- und auch den neueren Versionen empfehlenswert

#### **1.47 swos**

z.B. SWOS '96 : Spielname: Sensible World of Soccer '96 (Euro Edition) Hersteller: Sensible Software Vertrieb: Warner Interactive Genre: Sportspiel Wertung (Amiga Games) : Gameplay: 88 % Grafik: 47 % Sound: 60 % Motivation: 85 % --------------------- Gesamt: 85 % Anmerkung: Die Bewertungen zu SWOS lagen, egal bei welcher Version auch immer, jedesmal in dem Bereich 85% oder höher.

Test(s) zu diesem Spiel von:

[Christian Heid](#page-83-0) (95/96 Version)

[Thomas Szedlak](#page-86-0) (96/97 Version)

Screenshots:

Hints:

So könnt ihr exellente Spieler zu niedrigen Preisen kaufen:

Starte deine Karriere mit einem beliebigen Team, das einen teuren Stürmer hat, und bevor du irgend etwas anderes machen willst, begiebst du dich auf den Transfermarkt. Wähle "other Domestic Player" und suche dir einen Spieler, der dir gefällt, aus einem beliebigem Team aus. Markiere den Spieler den du haben möchtests und den Spieler ganz unten auf der Teamliste. Reduziere dein Angebot um zwei Nullen, aber biete ihnen deinen teuersten Spieler an. Wenn das Team dein Angebot angenommen hat gehst du zurück in deine Teamliste und stellst fest, daß du den gewünschten Spieler bekommen und den eingetauschten Spieler behalten hast.Und was noch besser ist: dies alles hat dich keinen Pfennig gekostet!. Der Cheat funktioniert allerdings nur in der ersten Saison, und du kannst ihn nur drei- oder viermal ausführen. Hier noch ein Cheat wie ihr leicht Tore schiessen könnt: Beim Torschuß drückt ihr die "R"-Taste und haltet sie gedrückt. Die Zeitlupe "verwirrt" den Torwart und der Ball rollt ins Tor, ohne das der Torwart reagiert.

### **1.48 swos\_heid**

#### <span id="page-83-0"></span>3.8.96

Spiele-Test: Sensible World of Soccer 95/96 Um es vorwegzunehmen: Sensible World of Soccer, kurz SWOS, ist meiner Ansicht nach das beste Spiel, das jemals für den Amiga geschrieben und veröffentlicht wurde. Eine bessere Fußballsimulation ist auf keinem anderen Computer erhältlich, selbst das viel gelobte FIFA Soccer 96 ist SWOS zwar grafisch deutlich voraus, rangiert jedoch spielerisch meilenweit hinter der Schöpfung Renegades. Das Spiel wird ausgeliefert in einem einigermaßen ansprechend designten Pappkarton, beiliegend 2 Disketten, ein recht ausführliches, mehrsprachiges Handbuch, sowie eine Registrierungskarte. Um hier auch gleich auf einen der wenigen Kritikpunkte zu kommen: Das Spiel ist nicht HD-Installierbar, der Bootvorgang geht zudem selbst bei einem sehr gut

ausgerüsteten Rechner ziemlich langsam vorbei. Auch das Anlegen von Sicherheitskopien der ersten Disk bereitet unnötige Komplikationen, eine Diskette fürs Anlegen von Spielständen etc. sollte bereitgehalten werden. SWOS (für diejenigen, welche noch nicht das Vergnügen hatten, es spielen zu dürfen) zeigt die ablaufende Bolzerei aus einer stark verkleinernden Vogelperspektive, die Sprites haben ungefähr Lemmings-Format. Diese Form der Darstellung garantiert eine perfekte Übersicht, die vor allem bei langen Bällen unbezahlbar ist. SWOS ist auch und vor allem mit einem antiquitierten 1-Button-Stick wie dem Competition Pro sehr gut spielbar, die Steuerung beschränkt sich auf das wesentlichste: Kurzer Druck = Pass, langer Druck = Schuss. Was bei dem Spiel sofort auffällt ist die gelungene Verbindung von Optionsfülle, Realismus und Zweckmäßigkeit. So bereitet es keine allzu großen Probleme, die EM 96 mit einem (oder mehreren) selbst erwählten Teams zu absolvieren, einfach ein Freundschaftsspiel auf den Rasen zu legen, die Konkurrenz in der Champions League herauszufordern oder die australische, slowakische, sogar die isländische Meisterschaft versuchen zu erringen. Dabei sind alle Spieler mit realem Namen, Haut- und Haarfarbe, Wert, sowie spezifischen Stärken und Schwächen vorhanden. Die Spielzeit kann von 3-10 Minuten reguliert werden, Gelbe/Rote/Gelb-Rote Karten sind ebenso selbstverständlich integriert wie die Rückpaßregel. Eure liebgewonnenen Spieler können sich (nach rüden Fouls oder eigenem zu harten Vorgehen) verletzen, wer extrem brutal zutritt muß auch mit entsprechenden Sperren rechnen. Auch ein Manager-Modus ist integriert, dieser kann sich mit Größen des Genres wie Anstoss oder der "Bundesliga Manager"-Reihe jedoch nichtmal ansatzweise messen die Betonung liegt ganz klar auf der Rasenaction. Hier sei nochmal auf einen meiner persönlichen Träume hingewiesen; eine Kooperation zwischen Ascon und Sensible Software, welche zu einer Verbindung aus den aktualisierten Games Anstoss und SWOS führen würde. Nunja, daraus wird wohl nichts, deswegen nun zum Bewertungskasten für den vorersten letzten Sproß einer grandiosen Ahnenreihe von Fußballsims, der (das sollte nun wirklich auch die letzten zum Kauf anregen) zudem zum absoluten Hammerpreis von unter 40DM über den Ladentisch geht. Name: Sensible World of Soccer Hersteller: Sensible Software / Renegade Preis: ca. 40DM - bei Okay Soft, Tel. 09674/1279 Deutsch: Handbuch HD: Nein! Disks: 2

---------------------------------------- Grafik: 2 (Zweckmäßig, nicht schön) Sound: 2 (Bringt Stimmung) Spielspaß: 1 (Gibt zu zweit nichts besseres) Dauerspaß: 1 (Man kann kaum aufhören)  $-$ Resumee: Ein Meilenstein der Computerspielgeschichte, sogar Fußballhasser spielen gerne mal eine Runde mit. This text is written + layoutet by yours Christian "Heidi" Heid

### **1.49 swos\_thomas**

<span id="page-86-0"></span>Sensible World of Soccer 96/97

================================

Ein Kultspiel erstrahlt in neuem Glanz. So könnte man den Release der neuesten Version von Sensible World of Soccer (SWOS) beschreiben. Bereits das Ur-Sensible Soccer zählt zu meinen absoluten Lieblingsspielen und als der Schritt vom einfachen Fußballspiel zur komplexen Fußballmanager-Sim namens Sensible World of Soccer vollzogen wurde, war das Glück perfekt.

Endlich konnte man seine über Jahre erarbeitete Spielstärke dazu verwenden, um einen kleinen Viertligisten in die erste Liga zu führen oder als Trainer eines Teams aus dem asiatischen Raum zu beginnen um dann nach harter Arbeit das Team des AC Mailand zum Europapokalsieg zu führen. Die seit kurzem erhältliche 96/97-Edition kann mit den aktuellen Daten von über 1.500 Teams aufwarten. Dies ergibt ein Gesamtvolumen von sage und schreibe über 26.000 Spielercharakteren, die mit Name und Spielstärke ihres realen Pendants versehen wurden.

Die Genauigkeit, mit der die Spielerdaten zusammengetragen wurden, ist schon erstaunlich. Selbst nach mehrwöchigem Dauerspielens sind mir noch keine Fehler aufgefallen. Erstmals ist neben der Vollversion, die zw. DM 50,- und DM 60,- kostet, auch ein Update erhältlich, für das Besitzer der Vorgängerversion ca. DM 30,- bezahlen müssen, wenn Sie Wert auf aktuelle Spielerdaten legen.

Das Spiel wird in einer stabilen und hübschen Kartonverpackung geliefert und enthält neben den zwei Programm-Disketten eine Registartionskarte und ein Hanbuch mit gut 160 Seiten Umfang. Allerdings sind nur ca. 30 Seiten in deutscher Sprache gehalten.

SWOS 96/97 kann immer noch nicht auf Festplatte installiert werden, jedenfalls auf herkömmlichem Wege. In letzter Zeit sind zwar diverse Install-Routinen für SWOS im Umlauf, diese sind jedoch anscheinend nur für spezielle Versionsnummern und System-Konfigurationen geeignet. Bei mir hat eine Installation von SWOS bisher noch nicht geklappt. Lauffähig ist das Spiel auf allen Amigas, die mind. 1MB an Hauptspeicher unter der Haube haben, also praktisch alle (hoffe ich doch!).

Doch nun zum Spiel:

Man kann entweder Turniere wie Welt- und Europameisterschaften nachspielen, eine Klubmanschaft durch den Europapokal führen, sich eigene Turniere zusammenbasteln und und und.

Der Modus, der langsfristig allerdings am meisten Spaß machen dürfte, ist natürlich der Karriere-Modus. Hier sucht man sich anfangs eines der besagten 1.500 Teams aus und entscheidet sich, ob man als Trainer oder Spielertrainer dieses Teams fungieren will. Und schon gehts los: Man kann es gar nicht beschreiben, wieviel Spaß es macht, Spiel für Spiel mit seinem Team mitzufiebern, es durch Meisterschaft und Pokalwettbewerbe zu führen und neue Spieler ins Teams einzubauen. Und wenn man dann als Trainer des SV Meppen, den man in die 1. Bundesliga und dann zur Meisterschaft geführt hat, plötzlich ein Angebot des AC Mailand bekommt, ist das Glück perfekt. Selbstverfreilich hat man auch wieder die Möglichkeit, durch Spielerkäufe seine Mannschaft zu verstärken. Neu ist dabei die Option, einen Spieler während des gesamten Matches durch einen optischen Gag hervorheben zu lassen, sodaß man beispielsweise genau beobachten kann, wie sich ein neuer Spieler so in der Mannschaft macht. Der Namen des ballführenden Spielers wird ebenso angezeigt. Bei der Mannschaftsaufstellung sollte man die Tips des

Co-Trainers nicht mißachten, der Änderungen der Spielerpositionen mit positiven oder negativen Kommentaren in Form von Haken (positiv) und Kreuzen (negativ) bewertet. Oberstes Ziel im Karriere-Modus ist natürlich der Posten des Nationalcoaches. Als virtueller Bundes-Berti sucht man sich seinen Lieblings-Kader zusammen (wobei natürlich nur Landsleute nominiert werden dürfen) und bestreitet Weltund Europameisterschaften.

Die Steuerung der Spielfiguren auf dem Feld ist wie gewohnt ein Mischung aus genialer Leichtigkeit und komplexem Facettenreichtum. Neulinge dürften anfangs einige derbe Packungen kassieren denn die Spielstärke der computergesteuerten Teams wurde gegenüber der Vorgängerversion nochmals angehoben.

Doch gerade darin liegt der Reiz des Spiels, denn bis man die Steuerung, bei der der Ball nicht am Fuß des Spielers kleben bleibt erlernt hat, vergeht schon einige Zeit. Doch nach einiger Übung kommt man dann auch gegen scheinbar übermächtige Gegner zu ersten Erfolgserlebnissen. Für Langzeitmotivation ist also ausreichend gesorgt was in Zeiten von mit Neuerscheinungen geizenden Spieleherstellern mit Wohlwollen registriert wird. \*\*\*\*\*\*\*\*\*\*\*\*\*\*\*\*\*\*\*\*\*\*\*\*\*\*\*\*\*\*\*\*\*\*\*\*\*\*\*\*\*\*\*\*\*\*\*\*\*\*\*\*\*\*\*\*\*

\* \* \* Titel: Sensible World of Soccer 96/97 \* \* \* \* Hersteller: Warner Interactive / Sensible \* \* Sotfware \* \* \* \* Sprache: Spiel englisch, Handbuch deutsch\* \* \* \* erhältlich für: alle Amigas ab 1 MB RAM \* \* \* \* Preis: Vollversion ca. DM 50,-- \* \* Update ca. DM 30,-- \* \* \* \* \* \*\*\*\*\*\*\*\*\*\*\*\*\*\*\*\*\*\*\*\*\*\*\*\*\*\*\*\*\*\*\*\*\*\*\*\*\*\*\*\*\*\*\*\*\*\*\*\*\*\*\*\*\*\*\*\*\* \* \*

```
* *
* Grafik: befriedigend *
* Sound/Musik: befriedigend *
* Spielbarkeit: sehr gut *
* Langzeitmotivation: sehr gut *
* *
* Gesamtnote: sehr gut *
* *
* Positiv: ausführliches Handbuch, sehr *
* gute Steuerung, aktuelle Spie- *
* lerdaten, toller Karriere-Modus *
* *
* Negativ: kaum Neuerungen, altbackene *
* Grafik *
* *
*********************************************************
* *
* Fazit: sehr empfehlenswert *
* *
*********************************************************
Thomas Szedlak (The Kalauerman)
```
## **1.50 sentry - the sentinel**

Spielname: Sentry - The Sentinel Hersteller: Rainbird (1987) Genre: Taktisches 3D Tastenbelegung: <R> Robothülle aufbauen <T> Tree (Baum) aufbauen <B> Boulder (Block) aufbauen <U> Umdrehen <Q> Hülle wechseln <H> Hyperspace <A> + <LEFT MOUSE> Absorbieren/Aufsaugen <SPACE> + <LEFT MOUSE> Fadenkreuz an/aus <HELP> + Blick nach oben Vogelperspektive Cursortasten Pause <F1> Spielabbruch

<F2> Musik an/aus

<F3> Fx an/aus

<ESC> Ende

Level Codes:

03 70511958

08 16257084

10 43428170

11 40556356

18 68627185

19 55742564

36 97578966

50 61185004

61 26060764

66 68657887

80 18452261

103 36873128

127 96567770

150 92856449

169 16788555

196 72957558

225 38546570

## **1.51 serene**

Spielname: Serene Hersteller: ? Genre: ? Freezer: 01B4FB - Leben

## **1.52 serene 3**

Spielname: Serene 3 Hersteller: ? Genre: ? Freezer: 01B1EB - Leben

## **1.53 The Seven Gates of Jambala**

Spielname: The Seven Gates of Jambala Hersteller: Thalion / Grand Slam (1991) Genre: Jump 'n Run Hint: Nummern der Türen, hinter denen sich in den einzelnen Leveln die Endmonster befinden: 6,4,7,3,7,5,6.

# **1.54 sexy droids**

Spielname: Sexy Droids Hersteller: Magic Bytes (1992) Genre: Brettspiel Freezer: C08863 - Punkte

## **1.55 sex tetris**

Spielname: Sex Tetris Hersteller: ? Genre: Tetris-Clone Cheat: Einfach <CURSOR UP> drücken und man kommt in den nächsten Level.

## **1.56 sha na na**

Spielname: Sha na na Hersteller: ? Genre: ? Cheat: Während des Spieles <HELP> drücken und man kommt in den nächsten Level.

# **1.57 shackled**

Spielname: Shackled Hersteller: ? Genre: ? Cheat: Um hier in den nächsten Level zu kommen,drückst du einfach "+".

## **1.58 shadow dancer**

Spielname: Shadow Dancer Hersteller: U.S. Gold Vertrieb: United Software Genre: Action Wertung (Amiga Game Power) Grafik: 68 % Sound: 65 % Motivation: 66 % Cheats: In den Pausemodus gehen und "GIVE ME INFINITY" oder "GIVE ME INFINITIFES" oder "GIVE ME INFINITIES" eingeben, um unendlich Leben zu haben!

#### **1.59 shadow fighter**

Spielname: Shadow Fighter

Hersteller: Gremlin (1995)

Genre: Beat 'em up

Wertung (Amiga Games):

Gameplay: 75 %

Grafik: 68 %

Sound: 72 %

Motivation: 85 %

---------------------

Gesamt: 76 %

Cheats:

Im Hauptbildschirm Championsship-Fight anwählen und im daraufhin

erscheinenden Kämpferauswahlsscreen "MBARIVIDISOCCAFARMBARI" eingeben.

Danach mittels <ESC> wieder zurück in den Mainscreen schalten und die

ganze Prozedur wiederholen. Nach dem dritten mal sollte das Programm

auttomatisch den nächsten Kampf laden.

Ein ähnlichen Effekt bekommt man mit der Kombination "PARAPONYIPOPO".

Während des Kampfes <P> für Pause drücken und "EBBRAVOSCECCU" eingeben

und man wird immer der Sieger sein.

AGA-Version:

Im Options-Screen kann man folgendes eingeben:

- " MBARIVIDISOCCAFFARIMBARI " : man ist Shadow Fighter

- " PARAPONZIPONZIPO " : man ist Pupazz

- " TIRIKAKKU " : unendlich Credits

- Im Pausen-Modus kann man folgendes eingeben:
- " EBBRAVOSCECCU " : aktuelle Runde gewonnen
- " CUNIGGHIUACCURRENNU " : Speed Up
- " SURICIMONCU " : Normal Speed

Freezer: C08329 - Credits

C08FD9 - Totenköpfe ( Gegner )

C08FD7 - Totenköpfe ( Spieler )

## **1.60 shadow of the beast**

Spielname: Shadow of the Beast Hersteller: Psygnosis / Reflections (1989) Genre: Jump 'n Run Screenshot: 1 Cheats: Unendlich Leben: Im Titelbild von Disk 1 linke Maustaste und <FIRE> gedrückt halten, bis die Meldung "Disk 2" erscheint. Wenn während des Ladens das Bild mit dem Monster erscheint, Joystick nach

rechts, <LEFT MOUSE> und <FIRE> drücken und alles so lange halten, bis man aufgefordert wird, die nächste Diskette einzulegen. Nun verliert man keine Energie mehr.

# **1.61 shadow of the beast ii**

Spielname: Shadow of the Beast II Hersteller: Psygnosis / Reflections (1991) Genre: Jump 'n Run Screenshot: 1 Cheats: Zu Beginn muß man nach rechts gehen,bis man zum ersten Brückenwächter kommt. Dort <A> für ask tippen und schließlich "TEN PINTS" eingeben und man erhält unendlich viel Energie. Im Spiel folgende Wörter benutzen: MALETO, KARAM, PIGM, PYGM, SEA,OLD, MAN, COMPA, SACK, PACK, GATE Level Codes: 1 ETERNITY 2 SUNSTONE 3 NECROPOLIS 4 OBERON

## **1.62 shadowofthebeastiii**

Spielname: Shadow of the Beast III Hersteller: Psygnosis / Reflections (1992) Genre: Jump 'n Run [Komplettlösung](#page-94-0) Screenshots: 1 2 Cheat: Im Titelbild "Please Daddy Draw this For Me" + <RETURN> eingeben und im Spiel auf <CURSOR RIGHT> drücken. Man erhält nun unendlich viel Energie, wobei sich dieser Modus mit einem Druck auf <CURSOR LEFT> wieder aufheben läßt. Mit <FIRE> hat man dann wieder volle Energie. Paßwörter: **ETERNITY SUNSTONE** NECROPOLIS OBERON. Freezer: 000264 - Leben

## **1.63 shadowiii\_komp**

<span id="page-94-0"></span>Komplettlösung - SHADOW OF THE BEAST 3

Forest of Zeakros

Die schleimspritzenden Kugeln dürften bei näherem Hinsehen kein Problem darstellen. Nachdem man den Fahrstuhl benutzt hat sammelt man das Gold ein, läuft zur Brücke, die man nach einigen Schüssen auf den Regler problemlos überqueren kann und holt sich dann die Handgranate. Mit dieser werden nun die vier pfeilspuckenden Kreaturen vernichtet. Mit dem Schlüssel öffnet man die Tür zur Schatzkammer, die sich links unter dem ersten der vier Fahrstühle befindet. Weiter geht's zum Feuerplatz. Dort müssen der Fleischbrocken vom Spieß geschossen und der Schlüssel geholt werden. Mit diesem wird die Tür links, hinter der das Monster lauert, geöffnet. Sofort rennt man zum Fleischbrocken zurück und schiebt diesen ganz nach rechts unter den herabhängenden Stein mit den gefährlichen Spitzen, ohne daß dieser jedoch herunterfällt und springt über das Monster zurück. Dieses wird von den Spitzen erledigt und der weitere Weg ist frei. Man sammelt das Gold ein und springt dann auf den Fahrstuhl. Dabei muß man darauf achten, den an der linken Wand vorstehenden Felsen mit auf den Fahrstuhl zu laden, um ihn dann auf die Flache des " Waagenmenschen " zu werfen. So kann man mühelos zum nächsten Abschnitt hinüberspringen. Die dort aus dem Boden schießenden Pfähle kann man durch gezielte Schüsse und geschicktes Springen hinter sich bringen. Nun folgt das erste Endmonster, dem man auch ohne große Übung gegenübertreten kann. Schädel einsammeln und ab ins nächste Level. Fort Dourmoor

Nachdem man die Brücke mittels des Schalters heruntergelassen hat, rollt man die Tonne zum defekten Rammbock am Anfang, der wie von Zauberhand repariert dasteht. Mit diesem kann man die Tür rechts öffnen, ohne von den Flammen aus der Decke verletzt zu werden. Nun stellt man sich ganz an das äußere Ende der Brücke, kniet, und schießt die Schräge, von der die Kugeln abprallen, weg. Nun gelangt man problemlos weiter. Man tötet die Wespen. sammelt das Gold ein und schießt den Haken, der die lange Falltür hält, weg. Unten angelangt, schiebt man den Tisch in die linke Kammer, läßt durch den Schalter das Wasser einlaufen, durch den oberen öffnet man dann beide Türen, und das Wasser fließt wieder ab. Man sammelt das Gold ein und stürmt die Leiter hinauf. Dort schiebt man erstmal den Tisch zur Kante, so daß er ins Wasser füllt. Dem " Tonnenwerfer " gibt man mit den Wurfsternen ein paar hinter die Löffel.

Dann wird auch die Kiste ins Wasser auf den Tisch geworfen, man springt hinterher. Die Kiste muß nun zerschossen werden, so daß man über die versprengten Balken in den nächsten Abschnitt gelangen kann. Dort steht eine Kreatur, die nur darauf wartet, den Helden per Haken in den Abgrund zu werfen. Daher muß man also gleich nach unten hüpfen ( den grünen Typen nicht abschießen! ) und die linke Klappe schließen. Die rote Kreatur kann man erledigen, indem man die Leiter erklimmt, sich knapp unter den Haken stellt und dann, während man nach links zieht, auf das Monster schießt.

Nach ca. acht Versuchen explodiert der Gegner. Nun klettert man die Leiter ganz hinauf, springt links über das gefährliche Hindernis, um das Gold einzusammeln, dann wendet man sich nach rechts, dem Obermotz entgegen. Nachdem man diesen erledigt und seine ' mace ' genommen hat, läuft man noch ganz nach rechts zum Gold, dann geht's zurück zum Bedienungspult, an dem zuvor die rote Kreatur stand. Mit dem Haken manövriert man die Tonne links auf das Fließband oben, klettert in die Tonne hinein, schießt gegen den Schalter und ab geht's. Ihr werdet vom grünen Typen in den Fluß hinabgeworfen, dem Ende dieses Levels entgegen.

#### Caves of Bidhur

Die zwei " kopflosen " Figuren dürften kein großes Problem darstellen, und auch die vier Vögel sind nicht besonders hinderlich. An der Statue angelangt, wendet man sich zuerst nach rechts. Dort steht eine Bank, von der man vorsichtig die

beiden Stützen an den Enden abschießt, so daß sie als Wippe dienen kann. Ein Schuß auf den steinernen Adlerkopf genügt, daß dieser abfüllt. Dabei sollte er genau auf dem linken Ende der Wippe landen. Das Ganze schiebt man nun nach links, springt von oben drauf und befreit somit den süßen eingesperrten Vogel. Aus lauter Dankbarkeit bietet dieser sich nun als Flugapparat an. Fliegt man ganz nach rechts, erkennt man drei Ebenen. Man flattert zunächst in die unterste und schießt dort so viele drachenfliegende Kreaturen ab, bis eine von ihnen einen Hammer fallen läßt, den man sofort mitnimmt. Wieder oben, sieht man acht Kugeln, die mittels eines Schalters auf eine Rollbahn entlassen werden können. Drei von ihnen müssen in die oberste Ebene gerollt werden, vier in die mittlere, um die miesen Piekser dort auszuschalten. In der oberen Ebene versucht man nun, durch geschickte Sprünge den Felsblock von oben herabfallen zu lassen. Mittels der drei Kugeln, aufgrund deren der Block rollt, und bewegt durch kräftige Stöße mit dem Hämmerchen, schiebt man ihn bis zum Endmonster. Durch den Block gelangt man hinauf zum Endgegner, der nach kurzem Training leicht zu besiegen ist. Man schnappt sich den Glaskolben aus dem Labor, fliegt in die mittlere Etage; über die Piekser hinweg und füllt das Glas mit dem roten Wasser. Nun wartet noch ein letztes Level.

#### Nesthomak

Nachdem man den Flammenspucker und die Kugelkette passiert hat, klettert man die Leiter hinunter und rennt nach rechts zum " danger "-Schild, von wo aus man in aller Ruhe die Fledermäuse abballern kann, bis keine mehr übrig sind. Dann hüpft man über den Tisch auf das Bücherregal und schnappt sich den Hammer. Als letztes schießt man dem Tisch sein linkes Bein weg und schiebt ihn ganz nach rechts. Nun geht's wieder nach oben.

Dort bringt man die Kugeln mit dem Hammer zum Schwingen, so daß man durch einen Sprung auf die dicke Kugel nach rechts oben gelangt. Dort angekommen, schießt man die dicke Kugel so an, daß sie nach rechts. also die Treppe hinunterfällt. Ist dies richtig gemacht worden, wird mit einem gewissen Sound bestätigt. Man läuft also sofort zur Kabine, von der aus man den Kran bewegen kann. Man holt aus Becken 1 ( links oben ) den kleinen Fisch und setzt ihn in Becken 3 ( unten ). Nach seinem Tode schnappt man dort den rundlichen Fisch und verfrachtet diesen in Becken 1, wo auch er erledigt wird. Der verbleibende Fisch aus Becken 1 wird in Becken 3 gekippt, der übrig bleibende wird dem Hai aus Becken 2 vorgesetzt.

Dieser ist der einzige Fisch, der einem hier nichts anhaben kann. Nun hetzt man also durch die Wasserbehälter und läuft weiter, bis man am Beginn einer großen Höhle die dicke Kugel wiederfindet. Der ausgeschaltete Ofen wird mit Hilfe des Hammers ganz nach links und die Kugel dann in den Ofen geschoben. Das an der Decke hängende Teil sollte ebenfalls mit Hilfe des Hammers bewegt werden, so da§ es, mit dem Wurfstern beschossen, nach links unten in die dafür passende Öffnung gelangt. Dann kann der Ofen angeschaltet werden. Während die fließende Glut den Eisklotz mit dem Edelstein zum Schmelzen bringt, hüpft man auf ihn und nach rechts, um dort den Schalter für die Tür zu betätigen. Nach Erstarren der Glut sammelt man die beiden Edelsteine ein und ist am Ende des Abenteuers angelangt. Autor: Arne Heyna

### **1.64 shadow warrior**

Spielname: Shadow Warriors Hersteller: Ocean Genre: ? Cheats: Erstmal alle Credits verbrauchen, bis nur noch einer übrig ist. Dann warten, bis das Bild mit der Kreissäge und dem blauen Ninja erscheint und <1> und <2> gleichzeitig drücken. Sobald nun beide Ninjas erscheinen, besitzt man unendliche Credits. Im Titlescreen <CTRL>, <ESC>, <F2>, <5>, <V>, <J>, <HELP>, <RIGHT ALT>, <(> und <ENTER> drücken, der Screen flackert ein bißchen und im Game kann man dann folgende Tasten nutzen: <HELP> Levelskip <Q> unendlich Energie <0> läßt alle Gegner verschwinden (auf Keypad!) <1> und <2> Extraenergie für beide Spieler

#### **1.65 shadowgate**

Spielname: Shadowgate Hersteller: Icom Simulations Genre: Adventure Tips: -Im Schädel ist ein Schlüssel -Die Mumie kann man verbrennen -Im Buch ist ein Schlüssel für den Raum in der Halle (auf keinen Fall das Buch nehmen, sonst Testament !) -Kristallkugel in den See werfen und Schlüssel von Mumie nehmen -Zum Seil kann man > Epor < sagen !

-Hinter dem Wasserfall ist eine Höhle und ein Felsvorsprung in dem

ein Sack mit Diamanten ist -Steien für die Steinschleuder mitnehmen -Spiegel mit Axt zeschlagen und mit Schlüsel vom Scelette öffnen -Kristallkugel in Feuer werfen -Kobold mit Speer, den Zyklopen mit der Steinschleuder verjagen -Eisenhandschuh aus Brunnen, damit Flöte nehmen: ein Ring erscheint -1 Schlüsel unter Teppich, 2 in Bibliothek, außerdem Papierrolle u. Brille

### **1.66 shadowlands**

Spielname: Shadowlands

Hersteller: Domark

Genre: Rollenspiel

Test(s) zu diesem Spiel von:

#### [Wolfgang Unger](#page-104-0)

Komplettlösung - SHADOWLANDS

Beginnen wir gleich mal mit einigen Hinweisen, die alle Teilnehmer vor Reiseantritt beherzigen sollten:

Lest alle Schilder, die Ihr auf dem Weg findet. Einige fungieren als lichtaktivierte Schalter. Gebt Euren Kriegern erst dann zu futtern, wenn sich die entsprechenden Anzeigen im roten Bereich befinden. Um allen Eventualitäten ( wie Tod ) vorzubeugen, lohnt es sich mit zwei Speicherdisketten zu arbeiten. Eine saved jeden erfolgreich überstandenen Level, die andere vor und nach jeder brenzligen Situation. Arbeitet ständig mit einem Späher, der erst alleine die Lage sondiert, bevor der Rest der Crew nachrückt. Der Magier soll so oft wie irgend möglich seiner Zauberkunst frönen. Nur so erreicht er bald Magic Class 4, die ihm sehr wirkungsvollen Hokuspokus gestattet. Legt soviel Wegstrecke wie möglich in der Dunkelheit zurück ( evtl. Monitor heller regeln ), denn etliche Wandsteine sind Schalter, die sich bei Licht nicht erkennen lassen. Außerdem sind Fackeln sehr ergiebige Energielieferanten! Bodenschalter reagieren auf eine definierte Gewichtsbelastung. Manchmal genügt eine abgebrannte Fackel, ab und zu jedoch müssen schon drei Eurer Recken herhalten, um den Schalter zu aktivieren. Feuerballzaubernde Feinde sollten im Nahkampf erledigt werden. Durch geschicktes Hin- und Herlaufen lassen sich die Gegner meist dazu verführen, sich gegenseitig mit Feuerbällen zu killen. Seid Ihr zur Flucht gezwungen, so bewegt Euch diagonal, das geht schneller. Begegnet Ihr einer Schlange, werft ihr eine Fackel zu; sie lieben die Wärme und bleiben gerne am Licht. Jetzt aber rein ins zweifelhafte Vergnügen: Level 1:

Hier findet Ihr reichlich Nahrung, Stärke, Fackeln sowie einen Bogen. Um Kampferfahrung zu sammeln, bewaffnet Euch mit Stöcken und geht auf Vogeljagd. Level 2:

Die Soldaten stellen für die Party keine ernstheften Hindernisse dar. Aus verschiedenen Himmelsrichtungen angegriffen, finden sie sich bald bei ihren Ahnen wieder. In diesem Level existieren mindestens drei in der Wand versteckte Schalter, ein Tor, das sich durch Licht öffnen läßt, und eine Tür mit Bodenschalter. Werdet Ihr auf einem Schild auf Eure Vergeßlichkeit hingewiesen, so untersucht rechts die Wand; hier versteckt sich ein Türöffner.Den Wächter im dahinterliegenden Raum meuchelt man mit Pfeil und Bogen, die Löcher im Boden dienen als Abkürzung in den dritten Level. Wer den " normalen " Zugang zu Level 3 wählt, darf sich auf zwei harte Brocken freuen, die es zu metzeln gilt, ehe der Eingang frei ist.

#### Level 3:

#### Karte

Vom Eingang führt uns der Weg schnurgeradeaus bis zu einem Hebel, der den schmalen Gang nach links öffnet. Von dort geht's per Teleporter in Raum 2, wo der Schlüssel für Tür 3 schon sehnsüchtig auf uns wartet. Zwei Wächter, die den Schalter für den Ausgang bewachen, attackieren uns und werden umgehend geplättet. Bei Licht öffnen sich einige Falltüren im Boden; an Position 4 schleudert man einen Stock auf den Schalter hinter den Fallen und kann somit passieren. Der dort gefundene Schlüssel öffnet die nächste Tür. Auf die beiden folgenden Schalter postieren sich jeweils zwei Partymitglieder. Achtet darauf, daß die beiden besseren Fighter auf der hinteren Platte stehen, da sie zu Punkt 7 gebeamt, und nach Druck auf Schalter 6 mit einem unangenehmen Zeitgenossen konfrontiert werden. Ein paar Ecken weiter entschärft ein Feuerball eine Falle ( cast some light on this problem ), und nach heftigen Streitigkeiten mit einem Wächter dürft Ihr fünf Goldmünzen, einen Bogen ( Mitte ), magische Tränke ( links ) oder Zaubersprüche ( rechts ) einkaufen ( Luck Dip - 3 gold - ). Wer jedoch schlau ist, läßt Wache, Proviant und Fackeln links liegen und schleicht vorbei ins nächste Zimmer: Ihr spart Euch jede Menge Ärger und Tote. An Position 8 öffnet der Hebel gegenüber eine Tür. In den folgenden fünf Räumen erwarten ebensoviele feuerspeiende Soldaten unsere Helden - ein großes Risiko! Hastet lieber den Hauptgang entlang bis zum Schild 9, welches auf Lichteinfluß mit öffnen der Tür 10 reagiert. Am Ende dieses Zimmers ist der Schalter zu Tor 11, wo die linke Treppe in den nächsten Level führt.

Level 4:

Karte

Immer schön geradeaus, bis Ihr bei 1 den Türöffner für die Speisekammer ( 2 )

aktiviert.Latscht keinesfalls auf den erdbedeckten Steinen herum, sonst landet Ihr im Kittchen. Bei 3 öffnet Licht die Wandtür zu Raum 4. Für die drei Kupfermünzen und etwas Geduld entlohnt Euch eine Schatztruhe. Als nächstes ist das Problem der drei Türen ( 5 ) zu lösen, deren Bodenkontakte, bei gleichzeitiger Besetzung, alle drei Personen postwendend ins Gefängnis verfrachten. Dummerweise lassen sich die Mannen aus dem Knast nur unter sehr großem Aufwand retten, also verfahrt man wie folgt: Sobald der dritte Kontakt hörbar einrastet, klickt man schnell auf das Führungsbein des 4. Abenteurers. Da die Schalter äußerst träge reagieren, schaffen es die anderen drei noch rechtzeitig, von den Platten zu fliehen. Der Schlüssel, der vom Himmel fällt, paßt zu den drei Türen. Durch die rechte Tür geht es weiter ( vergeßt nicht, vor dem Verlassen des Levels die Truhe ( 17 ) einzuheimsen; der Zauberer ( 18 ) ist von minderer Bedeutung ) bis zu einem Ochsenkopf, ein zäher Bursche, der nach seinem Ableben den Schlüssel zu den Türen 7 und 8 hinterläßt. Bei 7 gibt es übrigens Nahrung und den Schlüssel für Tor 9. Rechts von 9 gibt ein Hebel den Ausgang ( 10 ) in den nächsten Raum frei. Nun gilt es erneut, einen Ochsenschädel abzumurksen, bevor Ihr an den vier Hauptschaltern ( 11 ) herumfummeln könnt. Steht Euch der Sinn nach einer zünftigen Rauferei, so zieht den rechten Hebel. Über Zelle 15, deren Schlüssel im Raum 14 liegt, ( linker Schalter ) erreicht Ihr wohlbehalten

Level 5:

#### Karte

Noch ist im Vorraum alles ruhig. Doch sobald Licht auf den Schalter 1 fällt, öffnen sich die Zellen, und der Kampf kann beginnen. Stellt einen Mann mit gelöschter Fackel an den Schalter, den Magier mit den Feuerbällen vor das große Tor und befolgt diese Strategie: Mehrere Feuerbälle ab, Licht an, Licht wieder aus. Das Ganze wiederholen, bis sich nichts mehr rührt.Der Schlüssel, den sie hinterlassen, gehört zur Tür 2. An Punkt 3 wird ein Krieger in die Zelle gebeamt. Öffnet also lieber Tor 4 und löscht das Licht. Durch jeden der vier Gänge läßt man jeweils einen Mann laufen und den Schlüssel, den ein schlapper Soldat nach kurzem Kampf hinterläßt, einsacken. Die beiden Partymitglieder auf den Innenbahnen tauschen sodann ihre Schlüssel und befreien ihre Kumpels mit den Hebeln am Ende der Gänge. Weiter geht's in Zweiergruppen; dabei müssen sich die beiden Crews den Weg gegenseitig freischalten. In Zimmer 6 stehen wir mal wieder vier Hebeln gegenüber, die unsere Abenteurer in vier Zellen teleportieren. In jeder Zelle findet sich ein Schlüssel. Schickt Euren stärksten Fighter in Zelle B. Dort den Wächter eliminieren, alles Inventar auf den Opferstock gepackt ( findet man bei Tür 7 wieder ) und ab durch die Mitte. In Zelle A öffnet ein gezielter Feuerball auf das Teleporterfeld die Tür, in Knast C löscht man alle

Lichter und schleicht sich an der Wand entlang von oben her davon. Werft in Zelle D alle brennenden Fackeln in die Ecken, denn fällt Licht auf die Tür, stürmen Dutzende von kampfwütigen Soldaten den Raum! Zum Verlassen des Levels sind nur drei Schlüssel vonnöten - hebt Euch also den aus Zelle A gut auf, er leistet in Level 8 hervorragende Dienste.

#### Level 6:

#### Karte

Beginnt mit einem kleinen Rundgang, um Soldaten sowie Wachen abzuschlachten. Einige der Gemeuchelten hinterlassen Bogen, nebenbei bemerkt eine ausgezeichnete Waffe. Seid bei den herumliegenden Silbermünzen etwas vorsichtig. Manche bergen eine Fahrkarte in den nächsten Zellentrakt. Legt auf Druckplatte 2 die Hämmer, um Tür 3 zu öffnen. Bei 6 schleudert zuerst einen Feuerball geradeaus, dann geht's einen Schritt vorwärts, und der nächste Feuerball fliegt nach links. Zieht Euch anschließend möglichst flink zurück, denn der Schuß wird reflektien, bringt jedoch einen Schlüssel mit. Tür 7 läßt sich durch schnelles Ziehen der Hebel 2-4-3-1 aktivieren. In den restlichen Räumen finden sich Soldaten, Schlüssel und Nahrung. Nach etlichen Kämpfen könnt Ihr dieses Stockwerk verlassen.

#### Level 7:

#### Karte

Um zum Ausgang zu gelangen, benötigt Ihr zwei Schlüssel ( 2, 3 ) für die Tore 5 und 7. Durch Betätigung von Schalter 4 öffnet sich ein Durchgang ( 6 ). Klingt doch alles ganz easy - wäre es auch, wenn's da nicht Unmengen von Hunden und zwei Ochsenköpfe gäbe, die Euren Jungs das Leben schwer machen. Schickt am besten einen Späher mit vielen Bogen bewaffnet voraus und laßt ihn die Drecksarbeit erledigen.

#### Level 8:

#### Karte

Wer vor der Wasserstelle ( 1 ) drei Münzen ablegt, wird hören, wie sich ein Tor ( 6 ) öffnet.Am Ende des schmalen Gangs ( Zodiac Room ) liegt der Schlüssel ( 2 ) zur Tür 5. Habt Ihr noch den Key aus Level 5, so könnt Ihr getrost auf folgende Prozedur vernichten: Je ein Mann wird in Raum 3 und 4 postiert. Die Herren müssen mindestens 60 kg Gepäck mit sich führen, sonst reagieren die Bodenplatten erst gar nicht. Einen dritten Recken stellt man vor den Mittelgang. Nun belastet der Krieger in Raum 3 die untere Platte ( 3U ), der Typ in Raum 4 die mittlere ( 4M ), dann ist es dem Burschen in der Mitte möglich, zwei der braunen Felder zu überqueren ( also abgekürzt 3U/4M/2 ). Nach diesem Verfahren arbeitet Ihr nun weiter mit 3U/4O/1 - 3U/4U/1 - 3M/4M/1 - 3O/4M/1 und steht schließlich auf dem begehrten Key ( den Ihr auch aus Level 5 schon haben könnt).

Im folgenden Raum platziert Ihr einen treuen Gefolgsmann ohne jegliches Inventar auf dem Opferstock und jagt von Position 6 aus einen Feuerball in seine Richtung: es öffnet sich rechts ein Tor. Um die Ecke klafft ein tiefer Abgrund vor Euren Mannen. Ihn zu schließen sollte nicht schwer sein: Schalter in der Wand betätigen, Fackel in den entstandenen Teleporter werfen, und futsch ist der Krater. Am Punkt 9 tauchen diejenigen Abenteurer wieder auf, die anstatt über die Schlangengrube drüberzugehen in sie hineingehüpft sind. Führt Eure Party über etwas schwierigeres Gelände bis zur Kobra ( 10 ). Ein Freeze-Zauber frostet das Reptil lange genug ein, um den Schalter seitlich der Fackel zu aktivieren. Der rechte Geldeinwurf frischt Eure Nahrungsvorräte wieder auf, der zweite von rechts beschert unserer Crew einen Haufen verstimmter Soldaten ( also Finger weg ). Hell beleuchtet, wie ein brennender Christbaum, marschieren wir anschließend im Zimmer 12 umher, bis vier Schlüssel aus heiterem Himmel auf uns herniederprasseln. Bevor Ihr nun erneut vor drei Bodenschaltern ( 13 ) steht, müssen noch kleinere Meinungsverschiedenheiten mit Skorpionen und Soldaten bereinigt werden. Befehlt jetzt Eurem Champion, sämtliches Inventar abzulegen, und stellt die drei anderen Jungs auf die Bodenplatten - die Tür rechts schwingt auf. Ohne Ballast wird der Kämpfer im folgenden Raum nach 14 katapultieren, erschlägt mit bloßer Faust zwei Ochsenschädel, sackt den herumliegenden Türöffner ein und beamt den Rest der Mannschaft samt seinem Gepäck zu sich. Level 9:

#### Karte

Alle vier Weggefährten gleichzeitig auf die Druckplatten zu stellen, bereitet zwar etwas Mühe, lohnt sich jedoch in Raum 1 allemal. Dies ist übrigens die letzte Aktion, bei der alle vier Partymitglieder benötigt werden, Eine brennende Fackel in das Loch nahe der Tür gesteckt, öffnet den Durchgang zu Zimmer 3. Kümmert Euch nicht um den Schlüssel zwischen den Fallen, er ist für die Lösung des Spiels unwichtig. Nach leichtem Geplänkel mit Geistern und Schlangen löscht man das Licht und zaubert einen deftigen Feuerball in Richtung 4. Der Wettlauf mit zwei Reptilien zum Punkt 5 läßt sich mittels Freeze-Zauber erheblich verkürzen.Eine weitere Feuerkugel zum Ende des langen Querganges geschossen, teleportiert die Abenteurer über die Falle. An Position 12 geht's links in die Nebenräume. Seht Euch überall gut um; lest die Schilder an der Wand, und Ihr werdet von 6 nach 7, bzw. von 8 nach 9 transportiert. In der Kammer 9 wartet der Key für Tür 12 darauf, in Euer Inventar zu wandern.Von hier weiter nach oben, über 10 ab nach 11. Dort folgt ein etwas nervendes Münzenwerfen, bevor Ihr Euch im Vorraum zum Ausgang wiederfindet. Drei Mann, auf den Bodenkontakt unter der Fackel plaziert, öffnen die Wand und somit den Zugang zu Tür 12. Dahinter liegt der Schlüssel zum Ausgang ( 13 ).

Level 10:

Karte

Tappt den schmaler Gang zu Punkt 1 im Dunklen entlang ( außer Ihr steht auf Ghost-Busting ) und aktiviert den Wandschalter - die Mauern ( 2 und 3 ) weichen. An der Schlangengrube ( 4 ) postiert Ihr drei Kampfgenossen auf einen Bodenschalter, bekämpft die Schlangen und schnappt den Schlüssel. Er öffnet die Zelle im gegenüberliegenden Raum ( 5 ). Hier ist ein unsichtbarer Schaltkontakt ( + ) versteckt, der bei 6 u. 7 den Zugang zu den Haupträumlichkeiten freigibt. Von den vier Schlüsseln ( 8, 9, 10, 15 ) werden nur zwei effektiv gebraucht, also ausprobieren. Ein wenig kompliziert gestaltet sich das öffnen der Tür zu Raum 15: Zwei Crew-Mitglieder stehen bei 14 , eines schleudert einen Feuerball, das andere zieht an einem Hebel Der Feuerball muß unbedingt in die vordere Teleporterzone, trifft er die hintere, wird er reflektien und erschlägt ungeschickter Weise beide Helden.

Um Thors Hämmerchen in die Gichtkralle zu bekommen, genügt es, eine der beiden Zellen zu öffnen und 10 Silbermünzen ( entspricht 2,5 kg ) auf die Waage zu legen. Der Apparillo nimmt alternativ auch eine silberne Streitaxt. Das Buch der Dunkelheit ( 12 ) hat läppische drei Seiten, also nicht mehr als drei Goldstücke dafür opfern. Danach warten noch zwei Ochsenköpfe auf ihren Tod, und das war's dann auch schon in diesem Level.

Level 11:

Die Schwierigkeiten sind hier eher kämpferischer Natur: Flieht vor den Schlangen, erschlagt die Ochsenköpfe und entriegelt die Tore mit den grün-goldenen Schlüsseln, die Ihr hoffentlich ab Level 1 aufgesammelt habt. Sonst gilt hier: Nur mit toten Monstern ist gut Kirschen essen. Level 12:

Hastet im Schutz der Bäume zum Ausgang ( 10 ). Clever, wie Ihr nun mal seid, haltet Ihr ständig zwei Bäume Abstand zwischen Euch und dem Unhold - er wird sich selbst erschießen.

#### Level 13:

Sprintet so schnell Ihr könnt in der Dunkelheit an den unteren Rand des Kellers und weiter an der Wand entlang nach rechts. Wird es heller, so ist durch geschicktes Ausweichen zu erreichen, daß sich die Lichtwesen gegenseitig auslöschen.

#### Level 14: DAS FINALE

Der moosüberwucherte, ältere Herr ist im Besitz unseres Ausgangs-Keys, also wollen wir ihm mal das Ding aus dem Kreuz leiern. Dazu wenden wir die gleiche Taktik wie in den anderen Leveln an: Gegenseitig abballern lassen! Steckt der Schlüssel zu guter Letzt im Schloß, habt Ihr's endgültig überstanden, und der überraschend kurzweilige ( weil kaum vorhandene ) Abspann flimmert über den Monitor.

Autor: Florian Wenzel

### **1.67 shadowl\_unger**

#### <span id="page-104-0"></span>Shadowlands

Lange nach dem Erscheinen kaufte ich mir das Spiel Shadowlands von Domark. Die damaligen Kritiken in der Presse ja waren nicht schlecht, der Verkaufserfolg hielt sich jedoch in Grenzen. Zuerst der Blick auf das Handbuch: buntes, gut gezeichnetes Covermotiv, stabil gebunden und widerstandsfähiges Papier. Auch der Inhalt ist durchaus brauchbar: In vier Sprachen (Englisch, Französisch, Deutsch, Italienisch) wird der Leser nach einer kurzen Hintergrundgeschichte mit der Steuerung vertraut gemacht. Soweit sogut. Nach der Lektüre des Handbuches versuche ich nun ersteinmal routinemäßig, mir Sicherheitskopien anzulegen. Das erweist sich aber als etwas schwieriger als erhofft. Erst nach rund zwei Stunden und unter Einsatz der X-Copy Hardware mit dem Cyclone Kopierprogramm gelingt es mir, die Disk #1 zu kopieren. Disk #2 war zum Glück nicht so widerstandsfähig und ließ sich auch ohne Hardware kopieren. Nun gut.

Als nächstes schaue ich mir die Möglichkeit einer Festplatteninstallation an. Damit habe ich natürlich Pech. Dank des genialen Kopierschutzes ist diese nicht möglich. Also schaue ich mir nun endlich - mit meinen mühsam angelegten Kopien - das Spiel selbst genauer an. Die Lektüre des Handbuches hat ja durchaus Interesse geweckt. Nach recht kurzer Ladezeit erschaffe ich mir vier Spielfiguren, sehr viele Einflußmöglichkeiten hat man nicht, es gibt aber immerhin vier verschiedene Charakterwerte je Figur, auch kann man das Porträt der Figuren seinen Wünschen anpassen. Und kurz darauf werfe ich auch schon einen Blick auf das eigentliche Spiel. Mein erster Gedanke gilt einem Grafikfehler. Sehr farbarm. Durchschnittliche Grafik. Von hinten sehen die Spiefiguren mit ihren Umhängen alle wie Graf Dracula aus. Aber man gewöhnt sich daran. So schlecht ist die Grafik auch nicht. Man erkennt immerhin alle wichtigen Details. Also lasse ich meine Mannen einmal losmarschieren. Aaargh! Der dabei auftretende Soundeffekt läßt mich ersteinmal den Lautstärkenregler am Monitor zurückdrehen. Langsam bewegen sich die Typen im Gänsemarsch dahin. Leider ist es nicht möglich, ununterbrochen in eine Richtung zu gehen. Alle paar Sekunden muß man wiederum ein neues Ziel anklicken, sonst bleiben die Schwachköpfe einfach stehen. Dadurch wir die Fortbewegung bald sehr mühsam.

Nach längerem Dahinwatscheln und einem massakrierten Vogel gelangen meine Helden endlich zum Eingang in die Unterwelt. Diese wird wie die kleine Oberwelt in einer schräg-von-oben 3D-Ansicht gezeigt. Wichtig ist, daß zumindest eine der Figuren nun eine brennende Fackel trägt. Sonst wird es nämlich dunkel.

Die ersten Rätsel sind von der üblichen Machart: herumliegende Münzen müssen in einen Schlitz in der Wand eingeworfen werden, damit die erste Tür sich öffnet. Dann muß ein Hebel umgelegt werden, um die nächste Tür zu öffnen. Die nächste öffnet man mit dem danebenliegenden Schlüssel. Nun wird es direkt kompliziert: Um weiterzugelangen muß man eine bestimmte Stelle dauernd beleuchten (= dort eine brennende Fackel ablegen), um die Tür dauerhaft zu öffnen. Die nächste Tür wird über eine Druckplatte am Boden geöffnet, und spätestens jetzt wird das Spiel irgendwie fad. Das kommt mir alles sehr bekannt vor. Die Party quält sich dank der umständlichen - aber funktionierenden - Steuerung durch die Unterwelt, sammelt herumliegende Gegenstände auf, bald trifft man auch auf das erste Skelett. Das ist aber so fußlahm, daß man es einfach ignorieren kann. Oder man tötet es eben, wie es sich für Helden so geziehmt. An bestimmten Stellen sieht man, was sich hinter der Mauer befindet. Dabei handelt es sich nicht um einen Grafikfehler, sondern um schlechtes Spieldesign. Es wäre wohl nicht schwer gewesen, die Teile des Dungeons, die durch eine Mauer von den Spielfiguren getrennt sind, abzudunkeln.

Das Spiel läuft nur mit einem Amiga 500/1000/2000, es benötigt nur 512KB. Bei mehr Speicher werden mehr Daten ins RAM geschaufelt und der Spielfluß dadurch beschleunigt. Auf einem Amiga 1200/4000 ist das Programm auch mit allen Tricks (Kick 1.4) nicht zum Laufen zu bringen. Abgespeichert wird auf einer seperaten Speicherdisk, nur ein Spielstand pro Disk. Ein Zweitlaufwerk wird unterstützt. Ein sehr mittelmäßiges Spiel. Für Rollenspieler aber durchaus einen zweiten Blick wert Hersteller: Domark Genre: Rollenspiel Disks: 2 Sprache: Handbuch viersprachig (gut übersetzt), Spieltext englisch (nicht sonderlich viel zu lesen) negativ: Kopierschutz keine Festplatteninstallation umständliche Steuerung Wolfgang Unger

# **1.68 shanghai 2**

Spielname: Shanghai 2 Hersteller: ? Genre: ? Cheat: Spielt so lange, bis Ihr nur noch zwei freie Paare entdeckt. Eines der beiden darf man noch wegräumen. Nun drückt man <F2>. Wie man sieht, bleibt die Form erhalten, aber die Bilder sind neu verteilt worden. Auf diese Weise kann man das ganze Spiel durchspielen.

### **1.69 shapes**

Spielname: Shapes Hersteller: ? Genre: ? Level Codes: 01 SHAPE 11 TRUTH 21 MILKY 31 DIANE 41 PIANO 02 AMIGA 12 POWER 22 KNOCK 32 SMALL 42 SHARE 03 MOUSE 13 TURBO 23 BRAIN 33 UNITE 43 OASIS 04 TANGO 14 MUSCI 24 GAZZA 34 PAINT 44 KINKY 05 CUBIX 15 MATEY 25 ISSUE 35 VIDEO 45 MORPH 06 XENON 16 SOUND 26 MATCH 36 STILL 46 NINJA 07 QUEEN 17 WORLD 27 SMURF 37 INPUT 47 STONE 08 APRIL 18 STYLE 28 PRIZE 38 OFFER 48 GREEN 09 TASTE 19 VIRUS 29 TEDDY 39 FIRST 49 OZONE 10 PENNY 20 PRINT 30 GROUP 40 ORION 50 CHIPS

## **1.70 shaqfu**

Spielname: Shaq-Fu Hersteller: Ocean (1995) Genre: Beat 'em Up Freezer: 0479F1 - Credits

# **1.71 shift it**

Spielname: Shift It Hersteller: ? Genre: ? Level Codes: 1 aaaa 5 elza 9 iwob 13 m7dc 2 2lga 6 6w5a 10 a8ub 14 ejkc 3 uxma 7 y8bb 11 2j1b 15 guqc 4 m95a 8 qkib 12 uv7b 16 y6wc

# **1.72 shiftrix**

Spielname: Shiftrix Hersteller: Software 2000 Vertrieb: United Software Genre: Knobelspiel Wertung (Amiga Game Power) Grafik: 38 % Sound: 54 % Motivation: 73 % Level Codes: 5 FISH 10 HOLE 15 MICE 20 DARK 25 PARK 30 CURE oder CUVE 35 DEAD 40 WAVE 45 TSOM oder ISOM

## **1.73 shinobi**

Spielname: Shinobi Hersteller: Melbourne House Vertrieb: Virgin Genre: Action Cheats:
Geht mit <F10> in den Pausemodus und drückt anschließend <Q>. In dem erscheinenden Musikmenü dürft ihr Euch mit <1>-<0> alle Melodien im Spiel anhören. Das Spiel pausieren und "LARSXVIII" eingeben bringt unendlich Credits. "LARSXVIII" eingeben und gleichzeitig folgende Tasten drücken: <LEFT MOUSE> Farbmodus <Q> Musikmodus

<T> Wenn das SHINOBI Logo erscheint mit Maus zu kontrollieren

## **1.74 shopdrop**

Spielname: Shop & Drop Hersteller: ? Genre: ? Cheat: Will man die Hose des Gegners runterrutschen lassen, drückt man die F-Taste! Bei einem selber ist es die T-Taste. Die Farbe des Schattens kann man mit der S-Taste verändern.

## **1.75 sidearms**

Spielname: Sidearms Hersteller: ? Genre: Shoot 'em Up Cheat: Tippe während des Spieles in Großbuchstaben "FTBOK" ein. Nun kannst du mit fast jeder Taste der Tastatur einen speziellen Effekt auslösen.

## **1.76 siedler**

Spielname: Die Siedler Hersteller: Blue Byte (1993) Vertrieb: Rushware Genre: Strategie Wertung (Amiga Game Power) Grafik: 72 % Sound: 65 % Motivation: 82 % Test(s) zu diesem Spiel von:

#### [Marcel Döring](#page-110-0)

[Andre Martini und Dominik Panten](#page-111-0)

[Martin Dreisbach](#page-112-0)

[Igor Vucinic](#page-115-0)

Screenshots:

- 1
- 2
- 3

### [Komlettlösung](#page-116-0)

Level Codes:

01 START 11 CHOPPER 21 PASTURE 02 STATION 12 GATE 22 OMNUS 03 UNITY 13 ISLAND 23 TRIBUTE 04 WAVE 14 LEGION 24 FOUNTAIN 05 EXPORT 15 PIECE 25 CHUDE 06 OPTION 16 RIVAL 26 TRAILER 07 RECORD 17 SAVAGE 27 CANYON 08 SCALE 18 XAVER 28 REPRESS 09 SIGN 19 BLADE 29 YOKI 10 ACRON 20 BEACON 30 PASSIVE Hint:

Ein Trick um an die Waren der anderen Mitstreiter zu kommen:

Zuerst muß man einen Weg des Gegners finden, der direkt an der Grenze vorbeiführt. Wenn auf diesem Weg dann noch in nächster Nähe keine Fahne weht, hat man schon so gut wie gewonnen. Man muß nur noch einen eigenen Weg parallel zu den eben gefundenen direkt an die Grenze anlegen. Nun eine Fahne hissen und diese mit dem Spezialklick anklicken, um eine Verbindung mit dem gegnerischen Weg anzulegen. Nun werden sehr bald die gegnerischen Siedler ihre Waren an dieser Fahne ablegen und die eigenen Siedler koennen sie uebernehmen. Man muß nur aufpassen, das die eigenen Siedler keine wichtigen Ware an dieser Fahne ablegen.

Über diesen Weg werden auch Personen und Waren angefordert. Hat man selbst starken Mangel an irgendwas liefert einem der Gegner das freihaus. ABER: Fehlt dem Gegner etwas, so liefert man selbst ihm diese Dinge. Außerdem werden auch Ritter ausgetauscht. Diese besetzen für einen dann die eigenen Gebäude, aber wenn man andere angreift, kämpfen die Ritter dann gegen einen.

### **1.77 siedler\_doering**

#### <span id="page-110-0"></span>-----------------------DIE SIEDLER--------------------------------

Der Megahit beginnt schon mit einen bombastischem Intro das je nach Amiga und Speicher dem entsprechend lang und Animationenreich oder wenn man nur einen Amiga 500 mit 1MB Ram hat, halt völlig Kurz und Animationenarm ist.Nach diesem Intro kommt dann die Handbuchabfrage und unter dieser eine Infotafel über das Amiga Modell, Chip und Fast Ram und dann noch wieviel Prozent an Sound in den CHIP-RAM geladen werden konnte, ob mann die Stimmungsvolle Musik während dem Spiel hören darf und noch andere diverse Sachen. Nun zum Spiel selbst: Als erstes wird man damit beauftragt sein eigenes Schloß an eine möglichst Rohstoff reiche Stelle zu setzen dann hat aber erst ein sehr kleines Gebiet unter seiner Kontrolle und muß Wachthäuser an die Grenzen setzen und diese dann per Straße ans Schloß verbinden. Aber wenn man Starke Siedler haben will, vondenen man allerdings jeden Selbst zu gesicht bekommt, muß man einen logischen Zyklus von zum Bleistift Müller,Farm,Schweinefarm und Schlachthof herstellen damit eure lieben Siedler nicht verhungern. Dann sind da noch viele andere Details wie zum Beispiel Geologen und auszubildene Ritter.Also ein wirklich sehr komplexes Game welches aber trotzdem noch sehr gut übersichtlich ist und über das ganze Spiel auch bleibt.Aber allerdings muß man relativ tief in die Tasche greifen wie man daß von Blue Byte halt gewohnt ist. Trotzdem kann ich das Game nur empfehlen! Fazit:

Wer Komplexe Games a la Populous mag, muß sich daß Game unbedingt zulegen!

Wer mehr auf Ballereien steht oder wo man selbst Kämpfen muß a la Defender of the Crown kann das Game abschreiben! Für den den alles ganz gern Spielt ist das Game auch zu empfelen! Hier die Prozentualen Daten: Grafik 87% Animation 90% Musik 90% Sound/FX 94% Handhabung 95% Dauerspaß 96% -------------- Gesamt Urteil Satte 92%!!!! Marcel Döring

### **1.78 siedler\_martini**

<span id="page-111-0"></span>Der neue Strategiehit heißt seit ca. 4 Monaten "Die Siedler". Hinter dem einfachem Namen steckt eines der komplexesten Strategiespiele überhaupt. Das Intro, daß sich auf der ersten von insgesamt 3 Disks befindet ist toll gelungen. Die Grafik ist sauber und der Sound Klasse. Im Hauptmenü kann man zwischen Trainings-, Missionen- oder Freundschaftsspielen entscheiden. Es gibt eine breite Anzahl an Computergegner, die verschiedene Eigenschaften besitzen. Diese wird man während den 30 Leveln herausfinden. Nun zum eigentlichen Spiel: Zu Begin findet man eine Landschaft aus Bergen, Wasser, Wüste und Grün vor sich. Nun kann man die Übersicht für die Rohstoffvorkommen für einen bestimmten Teil der Landschaft aufrufen. Der Indikator zeigt an ob, z.B. viel Gold und wenig Eisen vorhanden ist. Hat man nun einen geeigneten Platz gefunden, braucht man nur noch einen geeigneten Platz für seine Hauptburg zu suchen. Hat man die Hauptburg erstellt, gehts erst richtig los. Nun kann man Bauaufträge für die einzelnen Gebäude im Land verteilen. Man kann nun Gebäude bauen, wie: Wachhütte, Wachburg, Steinbruch, Schweinehof, Mühle, Rohstoffminen, Schmied oder Lagerhallen und vielem mehr. Insgesamt sind es 36 Gebäudearten und viele Berufe für die Bevölkerung. Jetzt kann man Wege selbst mit der Maus bauen. Jedes Gebäude muß verbunden sein. Die Armee setzt sich aus verscheidenen Rittern zusammen, die man herstellen muß. Nach einiger Zeit wimmelt es nur so von kleinen Leuten, die Waren transportieren, Ritter die kämpen oder Menschen, die ihren Beruf ausüben. So sieht man z.B. wie ein Bauer auf dem Feld erntet oder sät. Anglern kann man beim Fische fangen zuseghen und den Holfällern beim Bäum fällen, wobei der Förster kleine Bäume pflanzt, die auch richtig wachsen. Die Geräuche der Arbeitenden sind täuschend echt. So hört man auch die Hammerschläge des Schmiedes oder Schlossers. Wer genug MB hat, kann auch den Vögeln beim zwitschern zuhören. Musik gibt es erst ab 2 MB. Je nach Menge des Fast Rams werden auch die Landschaften größer. Das Spiel kann auch zu zweit spielen. Man braucht dazu zwei Mäuse. Man kann entweder zu zweit gegeneinander spielen. Oder zu zweit zusammen gegen die Computergegner.

Bewertung:

Grafik: Kaum besser zu machen!

Sound: Erst ab genug MB, aber top! FX: Ein Genuß! Handbuch: Sehr ausführlich und verständlich! Spielspaß: Zu zweit macht das Spiel süchtig! Gesamt: Ein würdiges "Spiel des Jahres"! (Getestet von Andre Martini und Dominik Panten)

### **1.79 siedler\_dreisbach**

<span id="page-112-0"></span>ˆˆˆˆˆˆˆˆˆˆˆˆˆˆˆ

Die Siedler

-----------------

getestet von

Martin Dreisbach

!!!!!!!!!!!!!!!!!!

Blue Byte, bekannt durch Battle Isle und Historyline, hat mal wieder zugeschlagen und ein Strategie-Game hingelegt, das seinesgleichen sucht! Der bunten Packung liegen drei Disks bei, von denen belegt der Vorspann alleine schon fast zwei Disks und das eigentliche Spiel befindet sich auf der dritten Diskette.

In dem Vorspann, der mehrere Minuten lang läuft und in schöner Zeichentrickmanier gemacht ist, sieht man einen Ritter (den Spieler!?) durch eine mittelalterliche Kullisse reiten bis er an ein Schloß angelangt ist. Nach diesem erlebnis bekommt man eine Codeabfrage zu Gesicht und eine Liste, was dem Spiel an Speicher zu verfügung steht, wieviel Sounds geladen wurden, bis zu welcher Größe das Land generiert werden kann und...und...und...!Denn, je größer der Computer(mehr Speicher,Koprozessor), desto besser und umfangreicher wird das Spielgeschehen. Danach erscheint ein Menü,in dem man folgendes einstellem kann: Die Spielgröße: Je nach zu verfügung stehendem Speicher kann man die größe der Spielfläche einstellen.Die kleinste größe ist die 1.Das Land ist hier relativ klein und man kann sich nicht `verirren`. Die größte Einstellung ist die Größe 9.In den genuß dieser Größe werden nur Leute kommen, die über 2 MB Speicher zu verfügung haben, denn diese Welt ist so Gigantisch, das man Wochen braucht, um das gesamte Land zu besiedeln. Die Missionen:Die Missionen spielen grundsätzlich in der Größe 3. Von den Missionen gibt es 30 Stück, die sich lediglich in der anzahl der Computergegner, dem Schwierigkeitsgrad und den immer anders aussehenden Ländern unterscheidet.Die einzelnen Missionen kann man mit Passwörtern

#### anwählen.

Die Trainingsmissionen:Es gibt deren sechs.Dort sind bestimmte aufgaben vorgeschrieben wie z.B.: Fördere 5 einheiten Kohle und Gold oder vernichte alle gegnerischen Wacheinrichtungen.

Der 2 Spielermodus: Hier kann man zu zweit gegeneinander spielen.Es ist aber auch möglich, noch ein paar Computergegner mitspielen zu lassen.Der Screen wird dann in zwei Hälften geteilt wie bei Historyline.

Der Teammodus:Eine neuerung, die es noch bei keinem anderem Spiel gab. Zwei Spieler spielen miteinander gegen den computer.Auch hier wird der Screen geteilt, nur mit dem unterschied, das beide für die gleiche Siedlung agieren.

Das Demospiel:Hier spielt der Computer gegen sich selbst. In dem Menü kann man auch mittels einiger Zahlencodes, ähnlich wie bei Lotus 3, seine eigenen Welten errechnen lassen. Natürlich kann man noch mehr einstellen, aber alles wird nicht verraten! Das Spielfeld betrachtet man aus einer Schräg-Oben-Sicht (SOS). Hier sieht man Berge, Flüsse, Täler, Wiesen, Wälder und vieles mehr. Als erstes sucht man sich einen Standort für sein Schloß (Hauptquatier) aus. Eine nicht kleine rolle spielen hierbei die Bodenschätze, denn die braucht man nachher um Waffen, Nahrungsmittel u.s.w. herzustellen. Danach müssen bestimmte Häuser plaziert werden. Zum Beispiel braucht man anfangs einen Holzfäller, um Holz zu bekommen, da das rohe Holz nur zum stochern taugt, muß ein Sägewerk gebaut werden, das das zu Brettern verarbeitet.Damit es aber nicht dazu kommt, das irgendwann der ganze Wald abgeholzt ist, muß ein Försterhaus gebaut werden, der Förster kümmert sich dann um den Forstbestand. So hängen alle Gebäude miteinander zusammen. Man muß sich auch um die nötigen Rohsoffe Golderz, Eisenerz,Granit u.s.w. kümmern, den ohne Gold sind die Soldaten später nicht gerade sehr motiviert einen Feind in Grund und Boden zu Stampfen. Um an diese Rohstoffe zu kommen muß man Bergwerke bauen die diese Materialien abbauen. Um Grunde beziehen sich alles darauf, nachher genügen, gut ausgerüstete und hochmotievierte Ritter zu haben, die das eigene Land verteitigen, oder

Ingesamt gibt es 24 verschiedene Gebäude ,26 Rohstoffe und 25 Berufe. Jetzt alle Gebäude und Berufe zu erklären würde den Rahmen der NO COVER sprengen und außerdem will ich denjenigen, die sich dieses geniale Spiel noch zulegen wollen, nicht schon alles vorneweg erzählen.

neues erobern.

#### Nun zur Grafik:

Diese ist wohl das beste am ganzen Spiel.Die Häuser und das Land sehen wie im Zeichentrick aus und Leute die auf den Straßen herumwusel haben ähnlichkeit mit den Lemmingen.Man sieht die Personen auch wie sie ihren täglichen Aufgaben nachgehen: der Holzfäller fällt Bäume, der Schreiner sägt das Holz,der Schmied hämmert wie verrückt auf seinem Amboß herumm und so weiter......

#### Der Sound:

Jenachdem wieviel Speicher man zu verfügung hat bekommt man mehr oder weniger Soundeffekte zu hören.Das Musikstück, welche im hintergrund läuft ist auch sehr gut gelungen und hört sich ziemlich Mittelalterlich an. Auch die Stragegen unter euch werden nicht zu kurz kommen. Denn man kann nicht einfach seine Ritter auf jedes x-beliebige Haus hetzen, man muß schon überlegen, wo es dem Feind am meisten Schmerzt und das ist nich gerade ein zuckerschlecken.

Zum Abschluß:

#### EINFACH GENIAL!!!!!!!!!!!!!!!!!!!

Blue Byte hat ein noch besseres Spiel hingelegt, als es History Line oder Battle Isle schon waren.Auch wenn sich das Spiel noch so Komplex anhört( was es zwar auch ist), ist es doch sehr schnell zu erlernen. Das Spiel läuft ab Kick 1.2 auf jedem Amiga und wie schon gesagt, wird alles untersütz was den Computer aufpuscht (Koprozessor e.t.c...). Nur dadurch, daß dieses sich Spiel bisher so gut verkauft hat, bekommen wir auch den 2. teil der Battle Isle Saga zu Gesicht (laut Bluebyte). Nun zur Prozentualen (schweres Wort) Auswertung:

\*\*\*\*\*\*\*\*\*\*\*\*\*\*\*\*\*\*\*\*\*\*\*\*\*\*\*\*\*\*\*\*\*\*\*\*\*\*\*\*\*\*\*\*\*

```
* *
* Produktname : DIE SIEDLER *
* *
* Preis : ?? *
* *
* Hersteller : Bluebyte *
* *
* Sonstiges : Festplatte wird *
* unterstützt, *
* Turbokarten und *
* zusätzlicher Speicher *
* werden akzeptiert. *
* *
```

```
* ----------------------------------------- *
* *
* Grafik : 92 % *
* *
* Sound : 85 % *
\ddot{x}* Handhabung : 95 % ** *
* Motivation : 95 % ** *
* Gesamt : 92 % *
* *
*********************************************
```
## **1.80 siedler\_igor**

<span id="page-115-0"></span>Dieses Game ist zwar schon Anfang '94 erschienen, aber es ist nichtsdestotrotz immer noch eines der besten Amiga-Spiele. Genau DAS ist auch der Grund, wieso ich den Siedlern einen Test gönne! Aber fangen wir am besten von vorne an....! In "Die Siedler" wird eine Welt simuliert. Das hört sich im ersten Moment vielleicht simpel an; spätestens seit "Populous" weiß aber jeder, daß das alles andere als simpel ist! Hier passiert nämlich alles wie im wirklichen Leben. Am Anfang benötigt Ihr eine Art "Hauptquartier", ein Schloß. Das wird später der Mittelpunkt sämtlicher Aktivitäten sein, überlegt Euch also gut, wo Ihr es plaziert. Als nächstes könnt Ihr anfangen zu siedeln! Allen Neulingen sei allerdings ein Abstecher in eine der zahlreichen Trainingsmissionen empfohlen. Mit Ihnen und mit der Hilfe des tollen Handbuchs bekommt man den nötigen Spürsinn um die einzelnen Zusammenhänge zu kapieren. Siedeln ist gar nicht so einfach! Um beispielsweise Eure Minenarbeiter zu ernähren, bedarf es Brot, Fisch oder Fleisch. Hungrige "Minierer" werden sich weigern, irgendwelches Gold oder Erz für Euch abzubauen. Das einfachste Nahrungsmittel ist der Fisch. Dazu müßt Ihr nur eine Fischerhütte an einem See errichten, und schon fängt der Fischer an, zu angeln! Allerdings kann der See mit der Zeit auch leergefischt werden. Etwas schwieriger

schaut's da mit dem Brot aus. Dazu muß ein Getreidebauer zunächst Getreide anbauen - klar! Das Getreide muß dann erst wachsen, bevor der Bauer es ernten kann. Das geerntete Getreide wird vom Müller zu Mehl gemahlen. Jetzt kann sich der Bäcker an die Arbeit machen und das Brot backen! Will man Fleisch erzeugen, so liefert der Getreidebauer sein Getreide an den Farmer. Der füttert seine Schweine damit. Wenn sich die Schweine vermehren (das dauert!!), bringt sie der Farmer zum Schlachter, der die Schweine dann schlachtet. Das war nur eine KLEINE Beschreibung dessen, was Euch bei diesem Spiel erwartet. ALLES zu beschreiben, würde den Rahmen dieses Tests doch bei weitem sprengen!! Daher empfehle ich jedem, der sich gern an Simulationen versucht, sich die Siedler zuzulegen. Zumal es die mittlerweile zum unschlagbaren Preis von 50 DM zu kaufen gibt!!!!!!! Also, auch hier gilt: ZUGREIFEN! D I E S I E D L E R (Blue Byte)

Grafik: 74% Sound: 71% Dauerspaß: 93%

Gesamtwertung: 92%

\_\_\_\_\_\_\_\_\_\_\_\_\_\_\_\_\_\_\_\_\_

¯¯¯¯¯¯¯¯¯¯¯¯¯¯¯¯¯¯¯¯¯

\_\_\_\_\_\_\_\_\_\_\_\_\_\_\_\_\_\_\_\_\_

Igor Vucinic

### **1.81 siedler\_komp**

<span id="page-116-0"></span>Komplettlösung - DIE SIEDLER

Baubeginn

Nach dem Start der ersten Mission sollte sofort abgespeichert und dann in Ruhe das Gelände sondiert werden. Der Bauplatz für das heimatliche Schloß ist gerade bei kleineren Welten äußerst wichtig - also bitte keine Wüste in Reichweite und nicht direkt an ein Gebirge bauen.Granitfelsen und Wälder sind selbstverständlich lebensnotwendig, und auch ein See ist anfangs nicht zu

verachten - wenn nicht gerade ein Gegner auf der anderen Seite seine Schaufel auspackt. Die Gelände-Information des zuschaltbaren Geologen ist mit Vorsicht zu genießen, da er mit seinen "Erfolgsmeldungen" oftmals etwas übertreibt. Am besten warten Sie zunächst ab, an welchen Stellen die Computer-Gegner bauen, laden dann den Anfangsspielstand und holen sich die GeologenInfo - schon haben Sie gerade für die Anfangsmissionen eigentlich immer ein sehr lauschiges Plätzchen zum Bauen gefunden. Steht das Schloß, lohnt sich ein Blick in den Warenkeller - vor allem den Grundbestand an Holz bzw. Granit und an Waffen bzw. Schilden sollte man gut im Hinterkopf behalten. Wenn Sie für den Anfang über ausreichend Baumaterial verfügen, ist ein rascher Aufbau von Wachhütten dringend anzuraten. Mit Hilfe dieser Anlagen lassen sich sehr schnell wichtige Siedlungsgebiete wie Gebirge, Seen oder Granitvorkommen einverleiben, nur sollten Sie dabei genau auf einen effizienten Wegebau achten. Holzfällerund Försterhütte, Granitsteinbruch und Sägewerk sind die nächsten Bauobjekte - bei Seelage darf es auch eine Unterkunft für den Fischer sein. Da der Steinmetz seine bildhauerischen Künste immer von rechts an den Granitsteinen ausläßt, darf ihm hier auch nichts im Wege stehen; also bitte ausreichend Freiraum halten. Wichtig ist, große Bauplätze in Schloßnähe und zwischen Schloß und Gebirge vorerst dem Naturschutz zu überlassen, da diese später dringend benötigt werden. Richtfest

Sind die Standard-Gebäude errichtet, geht es an den sinnvollen Aufbau der Nahrungs- und Warenkette. Die Endprodukte der Nahrungskette ( Fisch, Fleisch und Brot ) sind nur für Bergwerke von Bedeutung; deshalb sollten die ersten Lebensmittel ungefähr zeitgleich mit der Fertigstellung der Minen anrollen. Gezielt eingesetzte Fischer sorgen für eine gewisse Grundproduktion, die bei fachmännischem Einsatz (also keine überfischung) erste Anlaufschwierigkeiten überbrücken kann. Auf Dauer ist die Errichtung einer Farm oder einer Schweinezucht jedoch unerläßlich, wobei die Beschaffenheit des Geländes hier die Entscheidung bestimmt. Stehen große Flächen zur Verfügung, ist der Anbau von Weizen die richtige Wahl -notfalls stellt man zwei Holzfäller für die Abholzung bereit und forstet einen Wald an anderer Stelle auf. Ferkeleien sind zwar weniger platzintensiv, dafür aber auch nicht ganz so wirtschaftlich. Da Nahrungsmittel bei Bedarf direkt an die Minen transportiert werden, macht es wenig Sinn, die Güter über das Schloß oder eventuelle Lager laufen zu lassen. Es bietet sich also an, den Schlachthof bzw.die Bäckerei möglichst in Reichweite der Gebirge zu plazieren -so sparen Sie den räumlichen Umweg über das Schloß incl. potentieller Stauprobleme und können nur die überschüsse dorthin abgeben. Wirtschaftsplanung

Grundsätzlich sollte die Standortplanung der einzelnen Gebäude die oftmals

mehrstufige Produktionsstruktur der Güter berücksichtigen. Einzelne Bauwerke einer solchen Struktur sind optimalerweise in Form von Produktionsinseln anzulegen, was die Endproduktion des betreffenden Gutes beschleunigt und für geringere Transportprobleme sorgt. Die Nahrungsproduktion ist beispielsweise so zu konzipieren, daß die betroffenen Gebäude ( Farm-Mühle-Bäcker-Mine bzw. Farm-Bauernhof-Schlachthof-Mine ) möglichst nah zusammenliegen.Auf keinen Fall dürfen Zuliefertransporte über die Kreuzung am Schloß oder an Lagern abgewickelt werden, da diese Hauptumschlagstellen für lagerverlassende Waren genutzt werden und dadurch schon genug Transportengpässe entstehen.

Es ist natürlich nicht ganz unproblematisch, Bauwerke mit Hinblick auf die Nähe zur weiterverarbeitenden Industrie zu errichten; eine gewisse Standortplanung ist wegen der logistischen Probleme jedoch unerläßlich. Neben der Sicherung der Nahrungskette ist der effektive Aufbau der Warenkette von elementarer Bedeutung für den erfolgreichen Abschluß einer Mission. Obwohl das Schloß nicht in unmittelbarer Nähe zu einem Gebirge errichtet werden sollte, ist das schnelle Erschließen der hügeligen Umgebung erforderlich; am besten umzingeln Sie diese mit Wachhütten, da die gerade erbaute Goldmine sonst vielleicht einem expandierenden Gegner zum Opfer fällt.

#### Der Berg ruft

Um die Geologen-Schar auf die Pirsch zu schicken, ist bekanntlich das Flaggen-Pflanzen und die Errichtung einer Anbindung Voraussetzung. Straßen durch das Gebirge sollten jedoch gleich so gewählt werden, daß sie gut mit einer Abbaustätte verbunden werden können. Zu diesem Zweck schalten Sie die Bau-Hilfsanzeige zu und merken sich die Stellen, an denen Bauplätze für Minen vorhanden sind. Die Anzeige gibt im übrigen einen relativ guten Hinweis auf die Anzahl der Vorkommen (nicht auf die Art der förderbaren Rohstoffe); wimmelt es in einem Bergabschnitt also von potentiellen Minen-Baustellen, kann man mit einiger Sicherheit von einem großen Vorkommen ausgehen. Die emsigen Geologen sollten sehr verstreut eingesetzt werden, da sie ihr Einsatzgebiet eher zufällig ansteuern und nicht den eigentlichen Anweisungen folgen. Je größer der Anteil des Spielers am Berg ist, desto länger wuseln die bärtigen Kollegen auf diesem herum. Stellen die Geologen mehr als zwei Schilder mit großen Kreisen auf, ist sofort der Bau der entsprechenden Mine anzuordnen. Obwohl Sie Gold und Eisen eigentlich immer gebrauchen können, sollte von der Kohle am meisten gefördert werden - schließlich wird es in den Schmelzen und beim Waffenschmied benötigt. Granitminen sind dann interessant, wenn die Steine zur Neige gehen oder wenn die Landschaft grundsätzlich eher steinlos ist. Nach dem Bau von Gold- und Eisenminen ist die Errichtung der Gold- und Eisenschmelze an der Reihe. Diese sollten, wie auch die nun fälligen Behausungen für Schmied und Schlosser,

zwischen dem Gebirge und dem Schloß/Lager liegen, da Sie sich dadurch unnötige Wege ersparen. Der Waffenschmied sollte dabei idealerweise in der Nähe des Schlosses ansässig sein, da die produzierten Schilde und Schwerter direkt dorthin gebracht werden, um damit arbeitslose Siedler anzuwerben. Bauboom

Nachdem weitere Holz- und Granitquellen für den raschen Aufbau der elementaren Gebäude erschlossen sind, geht es an die sinnvolle Erweiterung der Besitzungen. Gerade bei kleineren Welten ist ein ausreichender Bauabstand zur gegnerischen Grenze enorm wichtig, da man sonst leicht angefangene Baustellen verliert. Erspäht man eine gegnerische Wachhütten-Baustelle, die in Konkurrenz zu eigenen Expansionsvorhaben steht, empfiehlt sich die Beobachtung der Baufortschritte. Ist der Weg vom Schloß zum eigenen Bauplatz lang und steil oder sind Baumaterialien momentan knapp, lohnt es sich vielleicht, die angefangene Wachhütte abzureißen und anderweitig aufzubauen. Geraten eigene Wachhütten ins Hinterland, sollten Sie ruhigen Gewissens abgerissen werden; im Zweifelsfall speichern Sie aber vorher, um auch sicherzustellen, daß die Grenze dadurch nicht zu des Spielers Ungunsten verschoben wird. Genauso sollten Sie arbeitslose Steinmetze aus ihren Hütten vertreiben, da sie im Schloß als Rekruten wahrscheinlich dringender gebraucht werden. Erscheint im Baumenü gerade einmal keine Wachanlage, so kann dies neben einem Mangel an Grundbaustoffen zwei Gründe haben. Zum einen kann es passieren, daß trotz ausreichenden Waffenbestandes momentan keine Ritter vorhanden sind. Um dies zu umgehen, können Sie entweder über die Grenzlagen-Einstellung die Bemannung der Wachanlagen reduzieren oder direkt arbeitslose Siedler zum Wachdienst anheuern. Fehlen trotz einer ganzen Meute an willigen Rekruten die entsprechenden Waffen, sollten Sie die Transport-Prioritäten zugunsten von Eisen und Kohle erhöhen und damit den Waffenschmied stärker auslasten. Die Standortplanung von Verteillagern sollte die Auswirkungen der Grenzsituation während der Bauzeit berücksichtigen.Nach der Burg ist das Lager das aufwendigste Bauwerk und hat dementsprechend eine lange Bauphase; halten Sie also auf jeden Fall einen ausreichenden Abstand zur gegnerischen Grenze.Lager sollten immer in der Nähe der Grundbaustoffe Holz und Granit liegen, damit weiter entfernte Bauvorhaben vom Lagervorrat bedient werden können. Außerdem ist ein solches Gebäude immer mit mindestens einem Wachturm zu sichern, da ein aggressiver Gegner immer versuchen wird, derart lohnende Ziele anzugreifen.

#### Verkehrsplanung

Die Erfolgschancen Ihrer Siedler hängen in starkem Maße vom Aufbau des Logistik-Systems ab.Aus diesem Grunde ist es auch so wichtig, von Anfang an auf einen effizienten Verkehrswegebau zu achten. Die Entfernung zwischen zwei

Gebäuden hängt dabei nicht von der sichtbaren Entfernung ab, sondern hauptsächlich von der Anzahl der Teilstrecken. Eine lange Straße ohne Flaggen hat dabei einen wesentlich langsameren Transportfluß als eine mit vielen Flaggen abgegrenzte Strecke. Sollte es auf einem solchen flaggenlosen Pfad zu einem Stau kommen, schickt der Computer nämlich wesentlich mehr Transportknechte los, um diesem den Garaus zu machen. Flaggen sollten also nur dann gesetzt werden, wenn man eine Parallelstrecke einweihen will, die einen stark frequentierten Trampelpfad entlastet. Die im Handbuch und auch in Computerzeitschriften verbreitete These, daß ein rot gefärbter Abschnitt auf einer mit Flaggen abgegrenzten Teilstrecke schon ausreicht, um die ganze Strecke zu verlangsamen, ist offensichtlich nicht korrekt. Die Geschwindigkeit eines Siedlers richtet sich vielmehr nach der Einfärbung des jeweiligen Abschnittes, auf dem er sich gerade befindet. Setzt man einen grünen Abschnitt als Maßstab für die Höchstgeschwindigkeit fest, so bewegt er sich auf einem gelben Abschnitt ungefähr mit halber und auf einem roten Abschnitt mit einem Viertel dieser Geschwindigkeit. Was jedoch für die Errichtung einer durchweg grünen Strecke spricht, ist die Tatsache, daß die Farbe der Abschnitte die Kapazität der Strecke beeinflußt. Wenn eine ausreichend lange grüne Straße beispielsweise zwölf Siedler beherbergen kann, so befinden sich auf einer gelben maximal sechs und auf einer roten gerade einmal drei dieser Gesellen.Zwei gelbe Abschnitte sind also genauso schnell zu bewältigen wie ein roter, können jedoch doppelt so viele Wichte aufnehmen. Ein einzelner roter Abschnitt auf einer sonst grünen Strecke reduziert das tatsächliche Fassungsvermögen auf ein Viertel des maximal möglichen.

#### Rush-Hour

Es gibt viele Auslöser für die alltäglichen Stauprobleme, mit denen sich die Siedler beschäftigen müssen. Viele Schwierigkeiten lassen sich einfach dadurch umgehen, indem man die wichtigen Gebäude der Nahrungs- und Warenkette zum einen in Form von Produktionsinseln aufbaut und zum anderen möglichst zwischen Schloß und Gebirge ansiedelt. Dadurch werden unnötige Wege über die Hauptkreuzung am Schloß bzw. an den Lagern vermieden. Da Schmied und Schlosser beispielsweise zwei Güter zu einem verarbeiten, ist auch darauf zu achten, daß alle die an diesem Prozeß beteiligten Waren nicht über das Schloß laufen.

Wenn ein Transporteur von Punkt A nach Punkt B ein Gut bewegt, jedoch ohne ein anderes Gut wieder zum Ausgangspunkt zurückkehrt, dann ist er theoretisch einen Weg völlig umsonst gelaufen. Um die Anzahl der " Leerfahrten " zu verringern, sollte darauf geachtet werden, Transporte in beiden Richtungen zuzulassen. Eine direkte Anbindung zwischen Bäckerei und Kohlemine erlaubt es dem Transportknecht

beispielsweise, das Brot auf dem Hinweg und die Kohle auf dem Rückweg zu tragen. Auf keinen Fall sollten mehrere unterschiedliche Waren auf derselben Straße in derselben Richtung bewegt werden. Eine Anordnung Mine/Lager/Mühle/ Bäckerei/Farm wird zwangsläufig zu Transportproblemen führen, da hier Getreide und Brot denselben Weg gehen. In Kriegszeiten sollte man unnötigen Straßen- und Gebäudebau möglichst vermeiden, da zusätzliche Transporteure und Bauarbeiter nur die Straßen verstopfen. Wenn die eigenen Kriegsmeuten durch die Lande ziehen, sollte man nicht zusätzlich Geologen losschicken, da nur jeweils eine Person an einer Flagge haltmachen darf. Der sorgfältig geplante Vorstoß gegen gegnerische Wachanlagen kann also auch an der mangelnden Straßenkapazität scheitern. Attacke!

Je schneller Soldaten rekrutiert werden, desto länger kann man diese auf ihren Einsatz hin trainieren. Zu diesem Zweck prüfen Sie zu Beginn eines jeden Szenarios unbedingt den Bestand an Schwertern und Schilden. Ist dieser nicht zu knapp, lohnt es sich meist, die Rekrutierungsquote gegenüber der Standardeinstellung hochzuschrauben. Es darf nur nicht so weit führen, daß keine arbeitswilligen Siedler mehr für sonstige wichtige Berufe zur Verfügung stehen die Produktion von Angestellten ist hierbei abhängig vom Ausgangswert der Wachstumsrate. Hat man erst einmal die wichtigsten Gebäude hochgezogen, ist es durchaus sinnvoll, arbeitslose Siedler über das Rekrutierungsmenü direkt abzuziehen. Das Training der Ritter findet nur im heimatlichen Schloß in ausreichender Geschwindigkeit statt, weshalb Sie zu Beginn eines Szenarios die Bemannung der Wachanlagen auf ein Minimum beschränken sollten.Außerdem sind in Grenzhütten stationierte schwache Ritter regelmäßig gegen ihre gut trainierten Kollegen im Schloß auszutauschen - wenn der Feind nicht gerade dabei ist, sich auf ihr Terrain vorzubewegen. Beim Angriff auf eine gegnerische Anlage ist zu beachten, daß die Motivation der eigenen Truppen stark von den Goldvorräten in deren Unterkunft abhängt ( im Transport befindliches Gold zählt nicht dazu ). Während der Verteidiger immer eine Moral von 100% hat, fängt die Moral des Angreifers bei mageren 25% an. Bevor also ein besonders wichtiges Ziel angegriffen wird, sollte der Goldvorrat der am nächsten liegenden Anlage überprüft werden; notfalls sollten Sie die Transportprioritäten zugunsten von Gold verändern.Bei den Ritter-Einstufungen ist zu beachten, daß die nächsthöhere Stufe immer eine doppelt so hohe Kampfkraft wie die vorausgegangene Stufe bedeutet. Gerade am Anfang einer Mission - wenn die Goldvorräte noch keine schwindelerregenden Ausmaße erreicht haben - ist also große Vorsicht geboten, wenn Sie keine deftigen Niederlagen einfahren wollen. Um gegen einen feindlichen Ritter der Stufe 1 eine faire Gewinnchance zu haben, müssen Sie beispielsweise einen Ritter der Stufe 3 in das Feld führen. Die übernahme eines feindlichen

Postens wirkt sich nur dann moralsteigernd aus, wenn auch etwas Gold darin gestapelt wurde. Den Super-Moral-Bonus von +25% gibt es nur beim Schleifen des gegnerisches Lustschlosses - leider gilt dies jedoch umgekehrt auch für den Fall, daß man seines an den Gegner verliert. Geht ein goldiger Außenposten flöten, bewegt sich die Moral der eigenen Truppen ebenfalls in den Keller. Grenzerfahrungen

Bevor Sie erste Angriffe gegen Computer-Gegner starten, stoßen Sie in der Regel zuerst an dessen Grenzen.

Gesicherte Grenzen gilt es mit mindestens einem Wachturm zu schützen - Wachhütten mit maximal drei Soldaten sind schnell vom Gegner überrannt. Wachhütten im Hinterland der Grenzen sollten möglichst aufgegeben werden, da sich der Gegner sonst eher auf diese wehrlosen Gebäude als auf einen vollbesetzten Wachturm stürzt. Um dies zu vermeiden, sollte ein aggressiver Gegner so lange mit schwachen Soldaten hingehalten werden, bis man ausreichend höherstufige Ritter gezüchtet hat. Diese Beschäftigungstaktik ist notwendig, wenn Sie dem Training im Heimatschloß große Bedeutung zukommen lassen - sonst kann es leicht passieren, daß die starken Ritter im Schloß mitansehen müssen, wie ihre schwachbrüstigen Kollegen an der Front gemetzelt werden. Angriffe gegen die Computer-Gegner sind immer mit Hinblick auf deren Schwachstellen einzuleiten - ein nicht ausreichend gedecktes Lagerhaus oder eine kaum gesicherte Gold- oder Eisenmine stellen wichtige strategische Ziele dar. Bei der Planung sollte die voraussichtliche Veränderung der Grenze durch das Plätten der anvisierten Wachanlage mit berücksichtigt werden. Leider wenden listige Computer-Gegner genau dieselbe Taktik an, weshalb Sie es tunlichst vermeiden sollten, ganz offensichtliche Schwachstellen auf Dauer bestehen zu lassen. Die Einstell-Optionen des Ritter-Menüs erlauben es, die "Qualität " der losgeschickten Rittersleute zu verändern. Hinhaltetaktiken sind eher mit unerfahrenen Rekruten durchzuführen, während lohnende Ziele immer mit alten Haudegen besucht werden sollten. Greift der Gegner eine lebenswichtige Anlage an, gibt es nur einen Weg: zusätzliche ( vorzugsweise erfahrene ) Einheiten müssen zur Verteidigung abkommandiert werden. Dazu wählen Sie ein gegnerisches Ziel aus, das ungefähr in Richtung der angegriffenen Anlage liegt - treffen die Einheiten aufeinander, beginnt eine Schlacht auf offenem Feld.

#### Die Lagerhausverwaltung

Wenn Sie mehrere Lagerhäuser gebaut haben, um neue Bauprojekte in entlegenen Regionen angehen zu können, ärgern Sie sich zu Recht, wenn nur eines der Lager mit Baumaterial gefüllt ist. Um den langwierigen Transport von Holz oder Granit aus diesem Lager zu den betreffenden Stellen zu umgehen, stellen Sie zuerst sicher, daß im Warenfluchtmenü Holz und Granit an erster Stelle stehen.

Weiterhin sind die Warenprioritäten so festzulegen, daß die beiden Grundbaustoffe auch bevorzugt transportiert werden. Schließlich wählen Sie per Spezialklick das gut gefüllte Lager aus und geben den Befehl zur Flucht. Sobald genügend Waren das Lager verlassen haben, widerrufen Sie den Befehl, und prompt können Sie beobachten, wie die geräumten Artikel abtransportiert werden.

### **1.82 sierra soccer**

Spielname: Sierra Soccer Hersteller: Sierra On-Line / Dynamix (1994) Genre: Sportspiel (Fußball) Cheat: Bei der Mannschaftsauswahl für das Freundschaftsspiel <X> drücken. Wenn der Bildschirm blinkt, weiß man, das der Cheat funktioniert. Man spielt jetzt auf einem blauen Feld mit höherer Geschwindigkeit als bei einem normalen Match.

### **1.83 silent service 2**

Spielname: Silent Service 2 Hersteller: Microprose (1991) Genre: Simulation Screenshots: 1 2 3 4 5 6 7 8 9 10 11 Tips: Die allerserste und wichtigste Regel ist: sich niemals sehen lassen! Warum

kann ein U-Boot tauchen? Nicht, um den Wasserbomben der Zerstörer oder den 46-cm-Geschützen der Yamato zu entkommen, sondern um vom Feind nicht bemerkt zu werden. Handelsschiffe ohne Eskorte kann man auch tagsüber über

Wasser angreifen. Ansonsten gilt: Immer nur nachts schaut mehr als das Periskope aus den Wellen! Demnach sind die wichtigsten Informationen, die Ihr bekommt, die "visibility ranges" vor dem Feindkontakt. Und tagsüber ist das aufgetauchte Boot fast so weit zu sehen wie ein Flugzeugträger.

#### Eskorte, nein Danke !

Daraus ergibt sich die zweite Regel: Laß Dich niemals mit der Eskorte ein! Gezielt Zerstörer angreifen, ist kompletter Unsinn. Zum einen ist ihre Tonnage viel zu gering. Zum anderen sind sie viel zu schwer zu versenken; man sollte Torpedos lieber für lohnende Ziele aufsparen. Zum dritten ist der Sinn einer Feindfahrt, die Wirtschaft Japans zu schwächen; um die Kriegsschiffe kümmern sich unsere Kriegsschiffe - wir kümmern uns um die Handelsschiffe.

Was ist also zu tun? Unbemerkt, mit Hilfe des überlegenen Radars, am Konvoi vorbeiziehen - außerhalb dessen Sichtweite - um dann getaucht im Generalkurs abzuwarten, bis er ganz von selbst auf einen zu fährt. Bei langsamen Schiffen, Tankern etwa, kann man ruhig einen großen Abstand lassen (2000 Yards), feuert auf die Breitseiten der Handelsschiffe einen Torpedofächer und setzt sich ab. Erst wenn die ersten Explosionen Wellenberge auftürmen, merkt die Eskorte, was los ist - aber dann sind wir schon längst verschwunden. Zieht der Konvoi dann weiter, kann man die waidwunden Überreste in aller Ruhe mit der Bordkanone erledigen - ganz ohne Risiko.

Falls der Konvoi abläuft, kann man ihn vergessen; manchmal fährt er auch nur so 17 Knoten, dann kann man ihn noch einholen (schön außer Reichweite halten!). Im anderen Falle begibt man sich genau in seinen Kurs, dreht ihm das Heck zu und befiehlt absolute Stille an Bord. Selbst kleinste Fahrt vorraus wäre verräterisch. Auch das Periskop muß eingefahren sein. Wenn man gut steht, kann man glatt durch den äußeren Ring der U-Boot-Jäger sacken und befindet sich dann mitten im Konvoi! Auf diese Weise kann man bis zu 400 Yards an einen Flugzeugträger herankommen. Dabei sollte man nicht nervös werden, wenn mal ein "Ping" ertönt; deswegen ist man noch lange nicht geortet. Kommt das totgeweihte Schiff - das sollte man vorher schon ausgepickt haben - auf gleiche Höhe, muß alles sehr schnell gehen: Periskop ausfahren, Ziel erfassen (am besten, man dreht das Periskop schon vorher in die Richtung), TDC programmieren und alle (!) Torpedos abfeuern. Und dann: tauchen! Man hat nur Sekunden, dann sind schon fünf oder sechs Zerstörer über einem. Mit ein bißchen Glück war man nah genug an dem Dicken dran, so daß er den Kurs nicht mehr ändern konnte, bevor die Torpedowelle ihn erreicht. Zuminderst die ersten treffen fast immer. Naja, dann muß man sich nur noch eventuell noch ein oder zwei Gnadentorpedos opfern, und die Belobigung ist einem sicher.

### **1.84 silkworm**

Spielname: Silkworm Hersteller: Virgin / Random Access (1988) Genre: Shoot 'em Up Cheats:

Um auch bei diesem Spiel unendlich viele Leben zu kassieren, müßt Ihr im Auswahlmenü "Scrap 28" eingeben (Vorher <HELP> drücken ?). Dabei muß man auf die Großschreibung und das Leerzeichen geachtet werden. Wenn man jetzt <FIRE> zusammen mit <HELP> drückt, blitzt der Bildschirm kurz auf und man hat unendlich Leben. Außerdem kann man mit den Zifferntasten <1> bis <0> die Level anwählen. Durch Drücken der <F>-Tasten kann man nun die Geschwindigkeit regulieren.

Ältere Version:

<HELP> und <FIRE> gleichzeitig drücken. Nun hat man unendlich viele Leben und kann durch die Levels fliegen indem man eine Ziffer von <1> - <0> und dazu <-> drückt. Mit den F-Tasten kann man dazu noch die Geschwindigkeit einstellen.

Freezer: 000235 - Leben

### **1.85 silkworm iv**

Spielname: Silkworm IV - Silkworm 2 Hersteller: Storm (1991) Genre: Shoot 'em Up Cheat: Pausiert das Spiel <P> und gebt "NCC-1701", gefolgt von <RETURN> ein. Nun sollte der Bildschirm kurz aufflackern. Geht wieder ins Spiel zurück und Ihr habt unendlich viele Jeeps und Helikopter. (Der Bindestrich ist auf <ß>).

### **1.86 silly putty**

```
Spielname: Silly Putty
Hersteller: ?
Genre: ?
Komplettlösung
Cheat:
In den Highscores "HEADLIKEAHOLE" eintippen und nachher <RETURN> drücken.
Dann flackert kurz der Bildschirm auf und man kann mit <F1>-<F10>,
<SHIFT> + <F1>-<F10> und <CTRL> + <F1>-<F10> die Level anwählen.
```
### **1.87 sillyp\_komp**

<span id="page-126-0"></span>Komplettlösung - SILLY PUTTY

#### Welt 1:

Vogelnester sind hier unerschöpfliche Energiespender - schmelzt einfach seitlich davon und tankt kräftig ab. Die Wespe ist leider unzerstörbar. Wenn sie über Euch ist, schnell flach werden und Ihr Geschoß abwarten. Den Jet ( be ) pack ( ten ) Fechter hingegen könnt Ihr mit ein paar Schlägen unschädlich machen. Nun speziell zu den einzelnen Leveln:

1.1: In den Löchern mit Puttys Konterfei verbergen sich nützliche Kleinigkeiten 1.3: Auf der Plattform ganz unten rechts versteckt sich dort, wo das grün-rote Rohr an die Wand stößt, eine Uhr

#### Welt 2:

Ab dieser Welt gibt's ein Gebiß abzusahnen, welches, sofern Putty es trägt, die sonst unabsorbierbaren Gegner " genießbar " werden läßt. Seht Ihr also irgendwo ein herrenloses Gebiß herumliegen, schnappt es Euch sofort! Der große grüne Nasenbohrerkobold und das Boxwürstchen dürften mit dieser Freßleiste kein Problem mehr darstellen. Dazzle Daze, die Hexe, und der kleine grüne Fensterspucker hingegen sind auch mit scharfen Zähnchen nicht zu knacken. 2.1: Die Palme am Startpunkt enthält Unverwundbarkeit. Die Palme ganz oben rechts birgt ein paar Extrapunkte.

2.2: Platzt man beim Kanonenaffen, so spuckt dieser dafür 5000 Punkte aus. In den beiden Ecken der Pyramide gibt's jede Menge Nahrung zu ergattern. Seid Ihr auf der Spitze der Pyramide angelangt, unbedingt zuerst das Gebiß holen. Achtet auf das 16 Tonnen Gewicht in der oberen Pyramide: Vorsichtig nähern, dann drüberhüpfen. Die beiden Palmen enthalten Items.

2.3: Ein Bonus wartet in der untersten Palme.

### Welt 3:

Nun sind die Bots immer oben abzuholen! Durch Aufsaugen von Hexen und Würmern könnt Ihr Euch in solche verwandeln. Die Hexengestalt hilft dabei, die roten Fettsäcke loszuwerden; um die Birnen zu erledigen, solltet Ihr Euch links bei einer Säule in " Wurmschale " werfen.Vernichtet systematisch diese üblen Zeitgenossen, bevor Ihr den Rest angeht. Energie spenden hier übrigens nur die Hasen, Würmer und Schweine ( allerdings nur mit Gebiß ).

3.1: Im Saturn bei dem Hasen steckt ein Onkel-Ted-Bonus. Im Bild über der elektrischen Sperre wartet Unverwundbarkeit auf Euch. Ganz links oben geht's per Teleport wieder hinunter.

3.2: Das Werbeplakat gibt einen Mülleimer frei, der es ermöglicht, gleich vier Bots auf einmal aufzunehmen. Berührt man den blauen Planeten, wird man nach

#### unten teleportiert.

3.3: Das japanische Gemälde beamt Euch nach oben. Die erste Plattform, die Ihr links erreichen könnt, birgt eine Uhr.

3.4: Ziemlich schwerer Level! Nachdem Ihr alle Birnen und Fettis ausgerottet habt, greift Euch das Gebiß, schlürft das Schwein auf und bewegt Euch anschließend durch Dehnen nach rechts. Hüpft im richtigen Moment von rechts durch die Öffnung. Ihr landet auf einer Plattform mit zwei elektrischen Sperren. Von hier aus könnt Ihr einen Ausschnitt der Erde sehen, in der sich ein Item versteckt. Knapp darüber schlummert in einem Spiralnebel ein Balken mit Pfeil ein geheimer Levelausgang! Die Plattform darüber könnt Ihr auch durch die elektrischen Felder in der Mitte verlassen. Schnappt Euch weiter oben einen Bot, eiert auf dem gleichen Weg nach unten und liefert Euren Passagier ab. Frischt Eure Energie durch Absorbieren einiger Würmer auf und wiederholt die ganze Prozedur noch drei weitere Male.

### Welt 4:

Die aufgeblasenen Weltraumtypen sowie die Vamps stellen mit Gebiß kein Problem dar. Wenn Euch die Raketenwerfer auf den Gummi gehen, verwandelt Euch doch einfach auch in so'n Ding und ballert zurück. In allen Topfpflanzen warten brauchbare Bonis auf Euch.

4.1: Gebt dem Yogi eins auf die Mütze und krallt Euch im freigewordenen Gang das Onkel-Ted-Item. Im schwarzen Eingang über der Pflanze findet sich eine Uhr. Der rechte Gang oben links versteckt einen Zweitausgang; die Bots werden vom linken Gang ausgespuckt.

4.2: Ein Onkel-Ted-Item liegt im Eingang mit den blauen Vorhängen, ein weiteres im Eingang oben in der Mitte. Das große schwarze Tor stellt einen geheimen Ausgang dar. Berührt Ihr das obere runde Bild, gibt's ein Extra-Item.

4.3: Unten rechts beim Schriftzeichen steht ein Teleporter, der Euch nach oben bringt. Die Pflanze in schwindelnder Höhe enthält einen Abfalleimer. Welt 5:

Ballermann und Soldat sind wieder mal nur mit den Beißerchen zu entsorgen. Die Orange könnt Ihr nur als Orange vernichten.

5.1: Im Kamin neben dem Ballermännchen warten einige Punkte auf Euch. Im YOU-Plakat beim Soldaten ist eine Uhr versteckt. Ganz oben, in einem der Kugelhaufen, ist ein Mülleimer zu finden.

5.2: Etwas Nahrung liegt für Euch im Iglu bereit. Springt man oben, zwischen den Schneebällen in der Wandniesche, nach rechte hoch, erreicht man einen weiteren Ausgang.

5.3: Das Plakat beim ersten Ballerfritzen birgt eine Uhr. Dehnt man sich auf der ersten Plattform links bis zu den drei Wagen und berührt anschließend die Kugel des rechten Wagens, tritt ein schier unerschöpfliches Nahrungslager zutage. Welt 6:

Durch Aufsaugen eines schwarzen Lochs könnt Ihr seine Gestalt annehmen. Schwarze Löcher sind übrigens sehr ungesund für Betreiber fliegender Untertassen! Achtet besonders auf die allgegenwärtigen Kreis ( ch ) sägen. 6.1: Die hantelartigen Teile ja nicht berühren. Auf einer der Bot-Plattformen entsteht ein Teleporter-Item, wenn Ihr kräftig auf Ihr herumhüpft. 6.2: Der sicherste Weg führt rechts über die Bilder nach ganz oben. Platzt Euch dabei am besten den Weg frei. Auf der höchsten Stufe angekommen, trippelt man ganz nach links und schmilzt links vom Frankenstein. Nachdem Ihr Euch den Bot geschnappt habt, geht's geradewegs nach unten. 6.3: Der Pfeil neben dem Aufzug, bei dem die Bots entstehen, setzt nach

Berührung immer wieder Unverwundbarkeit frei. Man muß nur genügend Geduld aufbringen. Liefert die Bots oben in Dazzle Sqaze's Hauptquartier ab, der Rest ist Bot's Sache...

Autor: Jochen Kaunert

### **1.88 silly soccer**

Spielname: Silly Soccer Hersteller: ? Genre: ? Cheat: In einen der unteren Menüs des Hauptmenü muß man "RIVER NILE" eingeben. Und, tja, Ihr werdet sehen !

### **1.89 sim ant**

Spielname: Sim Ant Hersteller: Maxis (1992) Genre: Simulation Hint: Zuerst die Königin zur gelben Ameise ernannt und so plaziert, daß ihr Hinterteil auf einem Futterball liegt. Anschließend wird in eine andere Ameise gewechselt, und vor der Königin sollte nur noch der Kopf sichtbar sein. Jetzt wieder zurück zur Königin und diese von der Stelle bewegtdabei sollte immer noch ein schwarzes Hinterteil auf der alten Stelle liegenbleiben. Und das schöne an diesen Grafikfehler: Er legt weiterhin Eier.

### **1.90 sim city**

Spielname: Sim City

Hersteller: Maxis / Infogrames (1989)

Genre: Strategie

Test(s) zu diesem Spiel von:

#### [Robert Stingl](#page-130-0)

Screenshots:

```
Cheats:
```
Drückt doch mal <LINKE SHIFT>-Taste und schreibt das Wort "FUND", und Ihr habt sofort 10.000 \$ mehr.

ACHTUNG: Dieses Verfahren sollte man höchstens viermal anwenden, da sonst ein Erdbeben die Stadt heimsuchen wird!!!

Man sollte versuchen, sein Vermögen auf exact 9 Dollar zu bringen. Dann

sucht man sich ein leeres "R"-, "C"- oder "I"-Feld und sprengt es in die

Luft (Cursor auf den Buchstaben und rechte Maustaste drücken). Nun sollte

auf dem Konto die Summe von -1 sein. Jetzt das Spiel abspeichern, wieder neu laden und man hat das Anfangskapital auf dem Konto.

Alles Geld ausgeben, dann im Dezember alle Fonds und Steuern auf 0% senken.

Wartet auf dem Steuerbildschirm, haltet dann <L> gedrückt und verlaßt den

Bildschirm wieder mit weiterhin gedrücktem <L>. Dann wieder in den

Steuerbildschirm ohne <L> loszulassen und erhöht alle Fonds auf 100%.

Verlaßt nun den Bildschirm und laßt dann <L> wieder los.

#### Hints:

Setzt die Steuern im Januar auf Null, im Dezember auf 20%. Die Einwohner werden mehr, also steigen die Einnahmen. Baut mal eine moderne Stadt ohne Straßen, nur mit Bahn.

Land bekommt Ihr, indem Ihr mit Straßen-,Bahn- oder Stromwegen ein Wasser-Feld umschließt und überfahrt, welches dann zu Land wird.

Es ist weiterhin ratsam, zu Beginn des Spiels "FAST" einzustellen, um die ersten Erdbeben abzuwarten.

### **1.91 simcity\_stingl**

\* SIM CITY - EIN KLASSIKER DER I KL. \* \*\*\*\*\*\*\*\*\*\*\*\*\*\*\*\*\*\*\*\*\*\*\*\*\*\*\*\*\*\*\*\*\*\*\*\*\*\*\*\*\*\*\*\*\*\*\*\*\*\*\*\*\*\*\*\*\*\*\* Mit dem Programm "Sim City" könnt ihr eine Großstadt mit allem Drum und Dran zusammenbasteln. Wie im realem Leben kostet aber alles, was ihr unternehmt, eine ganze Menge Geld. Um eure Stadt aufzubauen, könnt ihr aus drei verschiedenen Geldbeträgen euer Grundkapital wählen. Je kleiner der Anfangsbetrag, desto schwerer wird das Spiel. Weiteres Kapital erhält der Spieler z.B durch Erhöhung der Steuern. Ihr könnt das vorhandene Gelände, das man mit dem Terain Editor Herstellen kann mit Bulldozern planieren, Kern- oder Kohlenkraftwerke, Wohngebiete, Industrieanlagen, Straßen, Schienenwege, Häfen und Flugplätze, Kaufhäuser, Polizei- sowie Feuerwachen und Fußballstadien bebauen. Nur nackte Gebäude bringen natürlich kein Leben in die Bude. Das Übernehmen die Sogenannten "SIMS", die Einwohner der Stadt. Der Spieler stellt die erschlossen Geländeteile sowie die Infrastruktur zur Verfügung und die Sims hauchen dem Ganzen Leben ein. Ab hier wird das dann richtig ernst. Alles, was ihr unternimmt hat direkten Einfluß auf das Befinden der Bewohner ihrer Stadt. Wenn ihr z.B. Wohngebiete in der nähe von Industrie ansiedelt, klagen die Bewohner über Luftverschmutzung. Je größer die Stadt wird, desto höher die Kriminalitätsrate. Wenn ihr dann keine Polizei habt, herrscht nackte brutale Kriminalität auf den Straßen. Sind nicht genügend Verhehrswege vorhanden, gibt es alle nasenlang Staus. Wenn ihr eine "GESUNDE" Stadt einrichten wird, wird diese blühen, wachsen und gedeihen. Ihre Beliebtheit als BÜRGERMEISTER kann mann durch Meinungsumfragen herauskriegen. Wenn 80 Prozent der Bevölkerung glauben, daß ihr eueren Job gut macht, ist irgendwo der PLUSPUNKT. In dem Spiel sind Katastrophen wie z.B. -Ein Gozilla artiges Monster das die Stadt zertrümmert. -Erdbeben, Fluten, Brände, Tornados und Flugzeugabstürze vorhanden. Die Anleitungen zu diesem Spiel sind in 4 Sprachen gut erklärt. Selbstverständlich ist auf diesem Spiel ein Kopierschutz darauf. Meine persönliche Meinung zu diesem strategischen Spiel ist:

<span id="page-130-0"></span>\*\*\*\*\*\*\*\*\*\*\*\*\*\*\*\*\*\*\*\*\*\*\*\*\*\*\*\*\*\*\*\*\*\*\*\*\*\*\*\*\*\*\*\*\*\*\*\*\*\*\*\*\*\*\*\*\*\*\*

Wer immer auf Bürgermeister und Politiker schimpft, sollte mal eine Runde Sim City spielen. Hier erfährt man erstmal, daß Städteplannung keinesweges etwas leichtes und simples ist. Wer sich wenig um die Belange seiner Einwohner kümmert, ist schnell weg vom bequemen Posten. Alle Details sind sehr gut Programmiert.

### **1.92 sim city 2000**

Spielname: Sim City 2000 Hersteller: Maxis (1995) Vertrieb: Bomico Genre: Strategie Wertung (Amiga Game Power) Grafik: 81 % Sound: 45 % Motivation: 82 % Test(s) zu diesem Spiel von: [Rainer Lübkemeier](#page-132-0) (Kurztest) [Andre Martini](#page-132-1) (Kurztest) [Udo Kastilan](#page-132-2) [Rouven Bock](#page-136-0) [Ulf Mattick](#page-139-0) [Thomas Windecker](#page-140-0) Screenshots: 1  $\overline{2}$ 3 4 5 6 7

### [Komplettlösung](#page-143-0)

Cheat:

Wähle eine neue Szene aus und wähle "Hard". Gehe zur Zeitung und klicke "Off". Unterbrich das Spiel und wähle "Budget". Wenn man gefragt wird ob man die Obligation zurückzahlen will wähle "Yes" und "OK". Tippe nun FUNDS fünfmal ein. Wenn jetzt der Text erscheint wähle "Yes". Gehe nun zum Budget zurück, zahle die Obikation zurück und klicke wieder auf "OK". Nun muß man dahin zurück wo die Oblikation ausgegeben wird. In der Prozentsatz-Rubrik bewegt sich nun etwas besonderes. Klicke auf "OK" und man ist im Jahr um \$500.000 reicher.

### **1.93 sc2000\_lübke**

<span id="page-132-0"></span>Sim City 2000 Thema: Städtesimulation Hersteller: Maxis Hardware: AGA mind. 4 MB, HD erforderlich (ca. 4,2 MB) Fast-RAM, Turbokarte wird unterstützt Umfang: 3 Disketten, kompl. deutsch Spieler: 1 +: detaillierte Grafik, umfangreich -: hohe Hardwareanforderungen Bem.: wer die Hardwarevoraussetzungen hat, sollte zugreifen

### **1.94 sc2000\_martini**

<span id="page-132-1"></span>Name: Sim City 2000 Hersteller: Maxis Computer: A1200, A4000 Festplatte: erforderlich Zusatzspeicher: 4 MB benötigt Disks: 2 Steuerung: Maus + Tastatur Grafik: 96 % Sound: 88 % FX: 86 % Handhabung: 79 % Motivation: 82 % Gesamt: 86 %

### **1.95 sc2000\_udo**

<span id="page-132-2"></span>Test SimCity 2000 (AGA)

-----------------------

Systemanforderungen:

- 4 MB RAM

- 5 MB Festplatte

#### - Kick 3.x, AGA

Lieferumfang:

- 3 Disketten
- 140-seitiges Handbuch
- AMIGA-Addendum (4 Seiten)

Mit SimCity 2000 beginnt wahrhaftig ein neues Jahrtausend der Spielequa lität! Wo die Ur-Fassung der Städtesimulation schon begeistern konnte, schlägt der Nachfolger dem Faß den Boden aus. Das Spielprinzip ist zwar gleich geblieben - der Spieler kümmert sich um Landaufteilung und Infra struktur, den Rest erledigen die elektronischen Bewohner selbst -, hat allerdings gewaltig an Komplexität und Funktionsumfang zugenommen - von der grafischen Aufmachung ganz zu schweigen! Obwohl es sich um eine Umsetzung handelt, präsentiert sich das Spiel erfrischend systemkonform. Das beginnt mit der Installation per Commo-In

staller, setzt sich mit der Screen-Auswahl fort und endet auf einer Ober fläche aus Systemmenüs und -fenstern, Multitasking und ziehbarer Screen eingeschlossen. Zur Auswahl stehen PAL- und NTSC-Bildschirme in HiRes-In terlace-Größe, auch als flimmerfreie Doubleversion. Selbstverständlich nutzt SimCity 2000 die gesamte 256-Farbenpracht von AGA aus, was das liebe Chipset nicht selten arg ins Schwitzen bringt. Daher läuft es selbst auf 040ern etwas zäh, was den Bildaufbau und die Reaktion bei Gadgetklicks be trifft.

Zwar beansprucht SimCity schon 4 MB, scheint aber ansonsten keine großen Ambitionen zu haben, ein höheres Speichervorkommen auszunutzen, da es rela tiv häufig auf die Platte zugreift. Selbst der "Klick"-Ton für Gadgetklicks bleibt bei 12 MB RAM nicht ständig im Chip, sondern wird ab und zu nachge laden, was bei durchschnittlichen Festplatten einen etwas peinlichen "Ge witter"-Effekt bewirkt: der Sound kommt immer etwas später. Am besten stellt man die SFX ab...

Die Oberfläche besteht mindestens aus drei Fenstern: dem Hauptfenster, einer Aktionsleiste und einer kleinen Infoleiste. Im Vergleich zu SimCity Classic hat sich die Landschaft schwer gemausert. Sie erscheint in der aus Populous bekannten isometrischen Schrägansicht im Berg-und-Tal-Look mit Ebenen, zufälligen Gebirgsformationen, Flüssen, Bächen und Seen. Die drei altbekannten Gebietsarten Wohnraum, Handel und Industrie können nun als einzelne "Kacheln" verteilt werden und sind nicht mehr auf 3x3-Einheiten beschränkt, außerdem läßt der Computer die Wahl zwischen niedriger und hoh er Bebauungsdichte. Für eine Nutzung der ausgeschriebenen Flächen sind Strom- und Straßenanschluß Voraussetzung. Als Energielieferanten stehen

nicht nur Kohle- und Kernkraftwerke zur Verfügung, sondern auch Gas-, Öl-, Solar-, Wasser-, Wind-, Mikrowellen- und Fusionskraftwerke, jedes mit sein en Vor- und Nachteilen (Umweltverschmutzung, Kosten, Effizienz, Unfallrisi ko). Soll sich die Stadt weiter entwickeln, muß auch an die Wasserversor gung gedacht werden. Zu diesem Zweck stehen Pumpen, Wassertürme, Rohre, Kläranlagen und Entsalzungsanlagen (für meeresnahe Städte) bereit. Die Ver legung der Wasserleitungen findet natürlich in einem speziellen Ansichtsmo dus für unterirdische Objekte statt.

Ein Verkehrschaos gilt es unter allen Umständen zu verhindern. Zur Ent lastung des Straßennetzes eignen sich Autobahnen, S- und U-Bahnen und ein Bussystem, wobei der U-Bahnbau etwas Übung erfordert, da die unterirdische Darstellung leicht verwirrt und hin und wieder Wasserleitungen den Bau etwas behindern.

Als Bürgermeister ist der Spieler auch für Errichtung und Bezahlung der öffentlichen Dienste wie Polizeiwachen, Feuerwehr, Gefängnisse, Schulen, Universitäten, Museen, Büchereien (der Bildungsstand der Bevölkerung beein flußt die industrielle Entwicklung und den Sicherheitsstatus der Stadt) verantwortlich. Wurden in SimCity Classic Krankenhäuser noch massenhaft (vorzugsweise auf unattraktiven Wohnparzellen?) automatisch gebaut, so ge hört die ärztliche Versorgung nun zu den Aufgaben der Stadtverwaltung. Kir chen entstehen leider immer noch nach Lust und Laune des Programms. Zur allgemeinen Erheiterung der Bürger sollten kleine und große Parks, Zoos, Yachthäfen und Sportstadien gebaut werden.

Die Möglichkeiten der Einflußnahme auf die Entwicklung der persönlichen Stadt sind damit noch nicht ausgeschöpft. Über die Stadtverordnungen lassen sich weitere Geldquellen (Zusatzsteuern, Strafzettel, Glücksspiel) anzap fen, oder aber meist kostspielige Verbesserungen einstellen, die bei spielsweise den Gesundheitszustand der Einwohner oder die Attraktivität der Stadt betreffen. Und wer sich mit seinen Einkäufen doch verkalkuliert hat, kann Anleihen aufnehmen. Aber Vorsicht, die Zinsen fressen einen Großteil der Einnahmen. Wer sich schon am Anfang verschuldet, hat kaum eine Möglich keit, der Schuldenspirale zu entkommen und wird bald scheitern. Wie wichtig ein finanzielles Polster ist, zeigt sich alle 50 Jahre: länger sind Kraft werke nämlich nicht aktiv.

Um die Arbeit zu erleichtern läßt sich die Ansicht in drei Stufen zoomen und jeweils im 90°-Winkel drehen. Um bestimmte Industriezweige zu fördern bzw. zu beschränken, läßt sich der Steuersatz individuell bestimmen. Wich tig ist auch die Konkurrenz: vier Nachbarstädte streiten mit um die Gunst der Bürger und Fabriken, direkte Handelsverbindungen über Straßen und indi

rekte über See- und Flughäfen (auch nicht mehr auf eine vorbestimmte Größe festgelegt) sind unerläßlich für eine florierende Wirtschaft. Das Programm hält noch einige amüsante Überraschungen bereit, der Witz liegt dabei meist im Detail. So läßt sich z.B. bei einer von den Bürgern gestifteten Bronzestatue der Taubenbefall abfragen. Außerdem spielen Lamas eine große Rolle...!

Bei der deutschen Version sind wirklich alle Texte auf deutsch, was lei der nicht immer selbstverständlich ist. Der Übersetzer hat sich auch noch selbst Gedanken gemacht, was sich in Anspielungen und Namen in den Zei tungsmeldungen widerspiegelt. Das Handbuch ist umfangreich, einfach und flott geschrieben und beinhaltet einige Hintergrundinformationen sowie eine "Galerie" mit Kunst (Gedichte, Zeichnungen, Fotos, Short Stories) zum Thema "Stadt".

Wie realitätsnah das Programm wirklich ist, belegen ein paar Zitate aus dem Handbuch:

-"Manchmal stürzt ein Flugzeug oder Hubschrauber ab. [...] Leiten Sie Ermittlungen zur Ursache des Absturzes ein, und belassen Sie es bei `men schlichem Versagen des Piloten`. Ist ein Flugzeug auf dem Flugplatz abge stürzt, feuern Sie den Flugsicherungs-Controller."

-"Die Nachteile einer Militärbasis sind die mögliche Zunahme der Krimi nalität (Rowdytum beim Landurlaub und Zivilisten, die versuchen, die Mi litärs zu leimen) und weitere Verkehrsbelastung." Endwertung: Suchtgefahr!

 $-$ 

Grafik: 90%

Sound: 60% (aber besser abschalten) Positiv:

- Geniales Spiel

- Systemkonform, multitaskingfähig

Negativ:

- Seltene Abstürze bei Zeitungsmeldungen (sonst stabil)
- Zäher Aufbau wegen 256 Farben
- Häufige Plattenzugriffe

--------------------------------------------------------------------------

#### Meinung:

Ein anderes Spiel, das ich auf meinem AMIGA gern gesehen hätte, ist Battle Isle 2. Aber Blue Byte hat es offenbar nicht nötig. Zuerst locken sie mit Info-Hotline und voraussichtlichem Erscheinungstermin, lassen sich ewig Zeit, legen das Projekt auf Eis, wollen auf eine Entscheidung über

Commo warten und sagen dem AMIGA dann schließlich ganz Goodbye. Da lobe ich mir MAXIS: Keine Vorankündigungen, keine Versprechungen, kein gar nichts. Fast klammheimlich bzw. selbstverständlich bringen sie die AMIGA-Version raus. Und das ist keine verunglückte 1:1-Umsetzung mit eigensinniger Be nutzeroberfläche und Umsetzungsfehlern wie bei Civilization, sondern ein glänzend gelungenes Produkt, von dem sich andere Hersteller eine Scheibe abschneiden könnten. Und was die Systemanforderungen betrifft: Bisher waren wir AMIGA-User Stolz darauf, daß unsere Programme mit weitaus geringeren Ansprüchen aufwarten. Doch wenn man die Versionen miteinander vergleicht, fallen oft die Abstriche auf, die vollzogen wurden. Da investiere ich lie ber in etwas mehr Hardware (die man für mehr oder weniger vernünftiges Arbeiten ohnehin "braucht"), als einen halbherzigen Kompromiß zu erhalten, der auch noch auf dem A500 laufen muß (aber wie!). Daß ein 500er mit 1MB, 68000, ohne HD, kein Standard mehr sein kann, sollte allmählich einleuch ten.

[Udo Kastilan]

### **1.96 sc2000\_bock**

<span id="page-136-0"></span>01.02.96

Test zu Sim City 2000 (...ist zwar schon älter, aber trotzdem...) Wer hat nicht schon mal etwas von SimCity gehört? Schon das Orginal konnte mich begeistern, machte es doch wahnsinns Spaß, immer wieder eine Stadt zu erschaffen, ihr leben einzuhauchen und zu sehen wie sie wächst und gedeiht, eine eigene "Schöpfung" sozusagen. Es war also kein Wunder, das ich sehnlichst darauf gewartet habe, endlich den Nachfolger in den Händen zu halten. Dies hat ziemlich lange gedauert, fehlte es mir doch an dem nötigen Geld für eine Speichererweiterung, da das Programm ja erst ab 4MB Ram seinen Dienst versieht. Als die Ram-Karte und das Spiel gekauft und installiert waren, konnte es endlich losgehen. Nachdem man erst mal die ersten beiden Tutorials des Handbuchs durchgearbeitet hat, möchte man jetzt endlich seine "eigene" kleine Stadt aufbauen. Ist die bescheiden Einwohnerzahl von 2.000 erreicht, wird man

bereits mit einem Bürgermeisterhaus "belohnt".

Weitere Belohnungen stehen bei wachsender Bevölkerung ins Haus. Auch sieht es sehr ermunternt aus, wie aus kleinen Wohn-, Industrie- und Geschäftsgebäuden wieder Baustellen werden und neue Bauten "erwachsen" oder stolze Häuser zu Abbruchruinen werden.

Doch einen Haken hat der ganze Spaß, wie sollte es auch anders sein?

Zwar läuft das Programm auf einem A 1200 mit 4 MB, doch ist mein Rechner mit 6 MB und doppelter Taktfrequenz doch ziemlich überlastet. So dauert der Bildaufbau beim verschieben der mehrere Screen großen Fläche doch sehr lange und auch die Sound FX beim anklicken der Werkzeugleiste kommen erst wenn die CPU von der HD nachgeladen hat. So bleibt einem nichts weiter übrig, als alle unnötigen Effekte wie Musik und Sound abzustellen und das Fenster in dem Deine Stadt "wächst" auf die hälfte zu verkleinern, um einen einigermassen flotten Bildschirmaufbau zu erreichen. Eine Turbokarte mit extra Fast-Ram ist also dringend zu empfehlen.

Doch trotz diesem mehr oder weniger großen Mangels, geht doch nur wenig von der eigentlichen Faszination dieser großartigen Simulation verloren.

Neben Flug- und Seehafen und einem Stadion können jetzt auch ein Zoo, ein Jachthafen und Parks in zwei verschiedenen Größen gebaut werden. Auch ist es jetzt möglich nicht nur S-Bahnen sondern auch U-Bahnen zubauen, ganz so wie in einer richtigen Stadt. Natürlich brauch eine Kleinstadt keine U-Bahn oder einen großen Flughafen, doch ab einer gewissen Größe sollte man über sinnvolle Erweiterungen Nachdenken. Um seine Stadt ausbauen zu können braucht man natürlich Geld, welches durch Steuereinnahmen von den Einwohnern der Stadt kommt. Durch das Budget-Fenster kommt man zu zahlreichen Einstellungsscreens in denen man z.B. festsetzen kann wieviel der Steuereinnahmen von der Bevölkerung oder der Industrie gezahlt werden sollen oder ob Straffzettel für falsches Parken ausgegeben werden. Auch muß für die Gesundheit und die Bildung der Sims ( so werden die simulierten Einwohner genannt ) gesorgt werden. Dies tut man in dem man Krankenhäuser und

Schulen, Unis, Bibliotheken und Museen errichtet, denn mit fortschreitender Zeit wächst auch der technologische Fortschritt, welcher aber wieder vom IQ der Bevölkerung abhängt. Über den eigenen Beliebtheitsgrad und Neuigkeiten unterrichtet regelmäßig eine von mehreren Zeitungen, welche aber auch abgeschaltet werden kann.

Trotz dieser Komplexität ist das Spiel klar gegliedert und leicht verständlich, weil logisch. Doch kann es schon sein das eine Woche vergeht, bevor man eine ausgewachsene Stadt mit 150.000 und mehr Einwohner aufgebaut hat. Die Arkologien ( riesige, wolkenkratzende Wohnkomplexe in denen bis zu 60.000 Sims platzfinden ), welche ab 120.000 Bürgern zu Verfügung stehen, lassen die Einwohnerzahl dann noch einmal Sprunghaft in die Höhe schnellen, bis die Millionengrenze durchbrochen ist und " das letzte Geheimnis von SimCity 2000 " sich offenbart.....doch das wird jetzt nicht verraten.

Fazit:

SimCity 2000 ist eine komplexe Städtebausimulation die schon ziemlich Realitätsnah ist und auch ein bischen Planungsvermögen voraussetzt. Für alle die einen AGA-Computer ihr eigen nennen und schon SimCity als süchtig machend empfanden ist SimCity 2000 trotz hoher Hardwareanforderungen genau das richtige und sehr zu empfehlen. Bewertung: Grafik: Sehr gut ( PC bzw. Mac ebenbürtig ) Animation: Gut ( Klein, aber fein ) Musik: Mittelmäßig Sound FX: Mittelmäßig ( Schöne Explosionen beim Häuserabriß ) Handhabung: Gut Dauerspass: Sehr hoch Speicherbedarf: min. 4 MB !! Zweitfloppy: Nein. HD-Installation: Erforderlich ! Speicherbar: Städte Deutsch: Komplett Rouven Bock

# **1.97 sc2000\_mattick**

<span id="page-139-0"></span>Sim City 2000 (ClassicTest)

Vor langer, wirklich langer Zeit brachte Maxis ein Spiel namens Sim City auf den Software Markt. Dieses Spiel sollte Softwaregeschichte schreiben und tat dies auch. Im laufe der Zeit, sind immer mehr Sims dieser Art entstanden und Maxis hat bewiesen daß auf einem Amiga so gut wie nichts unmöglich ist. Sollen uns die Verkäufer einreden was sie wollen aber wir wissen es doch besser.

Kaum gestartet beginnt Sim City 2000 mit einem völlig neuen Draufblick und vielmehr Farben als die alte Sim City Version in der man noch mit 16 Farben leben mußte, Gott oder besser Maxis sei dank ist dies nun nicht mehr der Fall. Jetzt hat man nämlich das Vergnügen wunderschöne 256 Farbgrafiken in Augenschein zu nehmen. Die Feinheit der Grafiken ist genauso, will mal gesagt werden, wie auf dem Dosen-Rechner. Ok, wems Flackern stört soll sich halt eben einen neuen Monitor kaufen und wems zu langsam geht soll sich ´ne Turbokarte zulegen aber nicht nörgeln. Worum geht es überhaupt? Diese Frage soll schnell beantwortet sein, es geht, wie sollte es auch anders bei einem Spiel mit den Namen Sim City sein um das aufbauen einer Stadt. Man hat zu einem die Möglichkeit Schulen, Unis, Krankenhäuser, Feuerwehrwachen, Polizeireviere, Wasserwerke, Enagiewerke und U-Bahnen zu errichten. Die Aufgaben sind so umfangreich das man hier mindestens drei Seiten füllen könnte aber dies soll nicht meine Aufgabe sein.

Sim City 2000 ist das wohl beste Spiel was man sich denken kann und da lohnt sich es schon ein parr Märker in Speicher und eventuell auch noch eine Turbokarte zu investieren. Fazit: Sim City 2000 bietet ungeahnte Möglichkeiten sich in die Lage eures Bürgermeisters zu versetzen. Zwar mangelt es hier und dort mal an Kohle dafür bleibt der Spielspaß auch bei einem Neubeginn nich weg.

Bewertung:

Grafik: 90% Animationen: 95% Musik: 60% Sound: 79% Gameplay: 93% Dauerspaß: 99% Hardwarevorraussetzung: Ein AGA-Amiga mit 4 MB Ram und Harddisk. Empfohlende Hardware: Turbokarte, 6 MB Ram, Harddisk u. VGA Monitor (oder einen neuen AT - Monitor) Ulf Mattick

### **1.98 sc2000\_thomas**

#### <span id="page-140-0"></span>Thowins Oldietest zu Sim City 2000

Nachdem die Games-Ecke mit erschreckender Leere erfüllt war, muss ich mich wohl dazu bequemen unter anderem einen weiteren Oldietest fertig zu tippen. Diesmal widme ich mich dem Klassiker Sim City 2000, der damals hochgelobte Nachfolger des Kultspiels SimCity. Die Strategie/Wirtischafts-Simulation von Maxis hat eine einfache Botschaft an den Spieler.Leite deine Stadt als Bürgermeister! Dabei ist es nicht wichtig besonders erfolgreich zu sein. Erfülle einfach deinen Traum einer Ortschaft. Ob du ein kleines Wüstenkaff aufziehen oder die Arkologie-Metropole erschaffen willst, all das und noch viel mehr ist möglich. Neue Features im alten Spiel

Im Vergleich zu SimCity hat sich im zweiten Teil wirklich viel geändert. Zum Beispiel sieht man nun die ganze Welt in einer isometrischen 3D-Ansicht die in eine Vielzahl von "Kacheln" unterteilt ist. Im Gegensatz zum Vorgänger kann man hier die Gebietszuweisungen so viel präziser vornehmen und die Landschaft bietet jetzt Schwierigkeiten wie Höhe, sodass man z.B. manchmal nicht umhin kommt einen Tunnel zu bauen.

Von den vielen neuen Gebäuden abgesehen (z.B.: Menschen verlangen nun auch nach Anschluss an ein Wassernetz) kann man nun die Stimmung der Bevölkerung in den städtischen Zeitungen ablesen.Auch wird man beim erreichen von den Einwohnern mit einem Bürgermeisterhaus, einem Rathaus, einer Statue und einer Lama-Kuppel beschenkt. Ab einer gewissen Bevölkerungsgröße klopft dann auch das Militär an die Tür und will einen Stützpunkt errichten und mit der Zeit kann man riesige Wohnkomplexe (Arkologien) bauen. Geändert hat sich folglich so einiges. Am Anfang schuf ICH Himmel und Erde!

Also wenn diese Überschrift keinen Kommentar nach sich zieht...;)

Nachdem man sich registriert hat kann man zwischen dem Durchspielen eines Szenarios, dem Aufbau einer neuen Stadt oder der, in 2000 neuen Option, Erschaffung einer neuen Landschaft wählen.Und die Gestaltung der Umwelt ist zweifelsohne eine der interessantesten Neuerungen. Hier hat man die Möglichkeit eine Welt vom Computer generieren zu lassen indem man vorher den Prozentsatz von Wald. Berg und Wasser und die Lage am Meer oder Fluss einstellt, oder man verändert eine Karte von Hand. Hier kann man sich mal austoben. Gebirge aller Formen können genauso wie Schluchten, Seen, Flüsse, Wälder und Wasserfälle beliebig erschafen werden. Teilweise kommen sogar Erinnerungen an Popoulus auf. Nachdem man sein Talent auf der Landschaft verewigt hat kann man seine Kreation auch als Startplattform für neue Städte benutzen. Natürlich kann man sich eine sehr einfache und vorteilhafte Welt bauen, aber so richtig Spaß macht es erst

wenn man auch anspruchsvolleres Gelände wie Felsfomationen und Inseln mit einbaut. Übrigens: Gegen viel Geld kann man auch im "Stadtspiel" durch bauarbeiten die Landschaft nachträglich verändern. Aber wie gesagt, billig wird`s nicht.

Wenn ich groß bin werde ich einmal eine Weltstadt...

Also am Anfang besteht deine Stadt nicht aus vielmehr als ein paar Straßen und bunten Kacheln.Damit Leben in die Bude kommt braucht man zunächst noch Strom. Da hat sich auch viel geändert.Zu Beginn hat man nicht viel Auswahl, aber die Möglichkeiten haben sich stark erweitert.Standen einem im alten Spiel nur Kohleund Atomenergie zur Verfügung so gibt es jetzt zusätzlich Wasserdäme, Windräder, Solarkollektoren, Erdgas, Erdöl, Mikrowellenempfänger und Fusionswerke.Alle haben ihre Vor- und Nachteile. So sind die fossilen Energiegewinnungsmethoden früh verfügbar und vergleichweise billig im Preis/Leistungsverhältnis, verschmutzen aber die Umwelt sehr stark. Die alternativen Lösungen sind zwar "sauber", aber sehr wetterabhängig, setzen gewisse Umweltzustände voraus und geben nicht sehr viel Energie. Die zwei anderen Lösungen haben aber auch tücken. Bei Kernkraftwerken kann es zum GAU kommen, beim Mirkowellenstrahl kann ein nicht korrekt auftreffender Strahl Brände und Explosionen anrichten. Einzig und allein die Fusionskraft ist sicher, sauber und Leistungsfähig. Allerdings ist sie dennoch teuer (auch wenn es sich lohnt) und frühestens ab 2050 verfügbar. Wenn die ersten Stromleitungen zu den gefärbten Kacheln gelegt sind, beginnen sich die ersten Industriefirmen und Menschen anzusiedeln. Ab jetzt geht`s los. Schneller als ihr euch versieht steht eine kleine Industriesiedlung auf eigenen Beinen. Die ersten Polizeistationen, Krankenhäuser und Feuerwehrwachen sind postiert und schon trudeln die ersten Belohnungen ins Haus. Nach und nach hat sich euer Kaff zu einer Stadt entwickelt. Aber je großer die Stadt desto größer die Summen die eure Behörden verschlingen.

Jede Behörde bekommt von dir bestimmte Mittel für ihre Arbeit.Aber von der Verkehrsbehörde abgesehen kann man es sich oft nicht leisten ihnen große finaziellen Möglichkeiten zukommen zu lassen. Zusätzliche Einnahme- und Ausgabequellen sind die Stadtverordnungen. Hier könnt ihr Zusatzsteuern verlangen, Strafzettel ausstellen, Glückspiel legalisieren aber auch Nachbarschaftswachen, Jugendsport und eine freiwillige Feuerwehr ins Leben rufen. Das war aber noch lange nicht alles, sondern nur ein Auszug aus dem Feld der Möglichkeiten.

Die Stadt ist ein komplexes Gebilde. Neben all den Einrichtungen zur Bildung und Sicherheit muss auch noch an den Verkehr gedacht werden. Zur Straße und der Starßenbahn kommt auch noch die U-Bahn und die Autobahn. Für die U-Bahn geht das Spiel (genau so wie beim verlegen von Wasserleitungen) in den unterirdischen

Modus. Dabei wird fast alles bis auf ein Grundgitter ausgeblendet und ein tiefere Ebene simuliert. Das kann teilweise schon verwirren, ist aber eine interessante Lösung. Außerdem kann man jetzt Bushaltestellen errichten. Eine weitere Neuerung sind die Mikrosimulatoren. Gemeint ist damit, dass man Informationen bei allen Gebäuden ablesen kann. Dabei geht alles von Luftverschmutzung über Grundstückspreis bis durchschnittliche Besucherzahl einfach alles was relevant und interessant für das Gebäude und das Gebiet ist. Allerdings werden ab einer gewissen Menge von Gebäuden deren Werte nicht mehr in die Statistik eingefügt.

Die dunkle Seite der Macht

So gut ein Spiel doch ist, es gibt immer Probleme. Bei SimCity2000 äußern sie sich leider in der Häufigkeit das Spielen manchmal zur Qual wird. Außerdem ist es quälend langsam.

SimCity2000 setze schon bei seinem erscheinen hohe Anforderungen. AGA, HD und 020`er waren muss. Eigentlich war es erst ab 030`er sinnvoll. Und selbst da ist es manchmal einfach Terror.Aber wen wunderts. Das Spiel öffnet mehrere Fenster auf einem 8Bit-AGA-Screen. Und wir wissen ja wie langsam AGA bei 8Bit-Betieb wird. Und dann auch noch ein Spiel ablaufen lassen...

Und dennoch, ab einem 030`er läuft es spielbar und mit relativ wenig Abstürzen. Leider weiß ich nicht ob es mt dem Screenmodepatch auf GraKa`s läuft, würde mich aber mal interessieren.

Armutszeugnis oder Summa cum laude?

Hmm, weder noch. Eigentlich auch nicht Magna cum laude, aber den Numerus clausus für ein echtes Hit-Spiel hat es locker. Es ist ein abwechlsungsreiches und lustiges Spiel das einem immer wieder eine andere Seite von sich zeigt. Es kommt immer auf das Flair seiner Stadt an.Aber von der trägen Geschwindigkeit und der allgegenwärtigen Crash-Gefahr abgesehen kann man noch viel hinzufügen. Ihr habt`s euch schon gedacht, in meinem Schädel schwirren wieder unzählige Ideen (Programmierer meldet euch!). Davon abgesehen ist es mehr als ein würdiger Nachfolger, es ist fast ein neues Spiel. Und trotz seines Alters kann es heute noch technisch mithalten. BTW, ich selbst habe SimCity3000 noch nie richtig gespielt, aber ein befreundeter PC-User hat alle drei Teile auf seinem PIII und kann dem dritten Teil nicht viel abgewinnen.Der 2000`er ist immer noch sein Favorit (und meiner auch:)!

Name: Sim City 2000

Hersteller: Maxis

Genre: WisSim/Strategie-Simulation

Preis: DM ? (gebraucht: etwa DM 20)

Medium: 3 Disketten (gepackt)

Spieler: einer Anforderungen: AGA, 5MB auf HDD, 4MB RAM Steuerung: 83% Grafik: 75% Sound: 55% Musik: 67% Motivation: 80% Gesamt: 72%

### **1.99 sc2000\_komp**

<span id="page-143-0"></span>Komplettlösung - SIM CITY 2000

Grundzüge und Einteilung in Wohn-, Gewerbe- und Inustriegebiete: Die Einteilung in Gebiete ist ein wichtiger Teil des Städtebaus. Es gibt drei Arten von Gebieten: Wohn-, Gewerbe- und Industriegebiete. An der Bedarfsanzeige läßt sich sehr gut erkennen, welches dieser Gebiete momentan am meisten benötigt wird. Generell sollten die Gebiete in Streifen mit einer Breite von drei oder sechs Kacheln eingeteilt werden. Vergessen Sie nicht, daß die Bevölkerung nur drei Kacheln weit zur Straße laufen. Ansonsten wird eine, als Wohngebiet eingeteilte Kachel nicht bevölkert. Der Platz, der von Wohngebieten eingenommen wird, sollte die gleiche Größe haben wie die Gewerbe- und Industriegebiete zusammen. Die Gewerbegebiete lassen sich ideal nutzen, um eine übergangszone von Industrie- zu Wohnraum zu schaffen, denn der Platz neben umweltverschmutzenden, lärmerzeugenden Fabriken wird sich kaum als beliebtes Wohngebiet erweisen. Wenn die Bevölkerung aufgewachsen ist, verändern sich auch die Raumverhältnisse von Industrie- und Gewerbegebieten. Bei einer Bevölkerung von 20.000 oder weniger sollte das Verhältnis von Industrie zum Gewerbe drei zu eins betragen, bei einer Bevölkerungzahl von 60.000 zwei zu eins, ab einer Zahl von 100.000 nur noch eins zu eins. Ab 150.000 Bürgern empfiehlt sich das Verhältnis Industrie zu Gewerbe eins zu zwei, und bei 200.000 Einwohnern oder mehr eins zu drei. Wenn die Gebiete eingeteilt sind, kümmern Sie sich um die Vernetzung mit Strom- und Wasserleitungen.

Belohnungen:

- Das Bürgermeisterhaus erhalten Sie ab einer Einwohnerzahl von 2.000 und ist somit die erste Belohnung, die Sie für Ihre heranwachsende Stadt bekommen. Ein Klick mit der Abfragefunktion bestätigt Ihnen durch Jubelschreie entweder eine gerngesehene Bürgermeisterschaft oder verurteilt Ihr Unfähigkeit durch laute Buhrufe.

- Das Rathaus steht Ihnen ab einer Stadtgröße von 10.000 zur Verfügung. Mit
Hilfe der Abfragefunktion können Sie eine Analyse erstellen, die Ihnen genaue Informationen über die Verteilung von Land in die verschiedenen Gebiete gibt. Die Statue ist ab einer Einwohnerzahl von 20.000 verfügbar. Im Grunde hat Sie keinen echten Wert, außer das sie für die Tauben einen Platz zum Nierderlassen darstellt. Die Statue braucht weder Wasser noch Strom.

- Die Braun-Lama-Kuppel trägt Ihren Namen zu Ehren von Jeff Braun und Will Wright, den Programmierern von SimCity. Sie hat eigentlich keine richtige Aufgabe, dient aber so manch waghalsigen Bürger als idealer Bungeeabsprungplatz oder als romantischer Ort zum Heiraten.

- Militärstützpunkte werden Ihnen ab 60.000 Einwohnern von der Regierung angeboten, insofern Sie genügend freies Land besitzen. Es gibt vier verschiedene Arten von Stützpunkten: Die Armee, die Marine, die Luftwaffe und die Flugkörpersilos. Je nach Beschaffenheit des Geländes wird Ihnen bei Flachland die Luftwaffe, bei Berglandschaft die Flugkörpersilos, bei einer Küstenlandschaft die Marine und bei einer etwas hügeligen Landschaftsstruktur die Armee auf Wunsch bereitgestellt. Sie können dieses Angebot aber auch ausschlagen.

- Die Arkologien sind als letzte Belohnung ab 120.000 Bürgern unter den Spezialgebäuden zu finden. Sie sind gigantische Gebäude, die bis zu 65.000 Einwohner aufnehmen kann.

Lösungsstrategien zu den Szenarien:

Baywatch mal anders: Charlston

Stellen Sie für die ersten Monate die Spielgeschwindigkeit auf " Schnecke " ein. Beobachten Sie dabei die Forderungen der Bevölkerung und errichten Sie dann entsprechend alles notwendige im Pause-Modus. Achten Sie besonders auf ein geschlossenes Wassernetz und genügend Wasserpumpen. Im Zuge des Bevölkerungswachstums, werden Sie für den steigenden Wasserverbrauch einige Küstenregionen räumen und dort Wasserpumpen errichten müssen. Das kleine Waldgebiet im Südwesten der Halbinsel ist dafür wie geschaffen. Wenn Sie die Grundsteine für den weiteren Wiederaufbau gelegt haben, wenden Sie sich den verwüsteten Gebieten zu. Gehen Sie in den Modus Gebiete anzeigen und benutzen Sie den Bulldozer, um die verschmutzten Felder zu säubern. Heben Sie die Gebiete mit niedriger Bevölkerungsdichte auf und ersetzen Sie sie durch eine hohe Bevölkerungsdichte. Sollte das Geld knapp werden, können Sie bei der Bank Anleihen aufnehmen. Das freie Land gegenüber von " Drum Island " bietet ideales Küstengebiet für einen Seehafen. Um diesen schnell zu bevölkern sollten Sie dahinter gleich noch ein Wohngebiet schaffen. " Drum Island " selbst ist ein ausgezeichneter Platz für einen Flughafen. Errichten Sie ihn in der Größe von sechs mal vier Feldern. Vergessen Sie nicht alle Bauwerke mit Strom und Wasser

zu versorgen. Bei dem Errichten von neuen Gebieten auf den freigebliebenen Flächen hilft Ihnen die Bedarfsanzeige. Achten Sie darauf, daß sich keines der Felder, das einem Gebiet zugeteilt wurde, weiter weg als drei Kacheln von einer Straße befindet. In den Stadtverordnungen sollten Sie für die Ankurbelung des Wirtschaftswachstums einige Maßnahmen treffen. Entfernen Sie die Umweltschutzverordnungen und legalisieren Sie das Glücksspiel. Das Herabsetzen der Steuern wird sich zwar negativ auf Ihr Einkommen auswirken, Bürger aus anderen Städten werden jedoch gerade deshalb in Ihre Stadt ziehen. Lassen Sie das Spiel nun wieder mit der Geschwindigkeit " Gepard " laufen. Wenn Sie eine Bevölkerung von 45.000 in der gegebenen Zeit erreicht haben, werden Sie zum Bürgermeister dieser Stadt und haben das Szenario gewonnen.

#### Langeweile in Dullsville

Wasserpumpen sind das erste, was Sie in Dullsville benötigen. Verwenden Sie dafür das Küstengebiet neben der Stadt. Sie werden insgesamt etwa dreißig Pumpen brauchen, um den Wasserbedarf der wachsenden Bevölkerung anzugleichen. Denken Sie daran, daß Pumpen in Ufernähe mehr Wasser fördern, als im Landesinneren. Im Budget-Fenster können Sie die Steuern für alle Haushaltsbereiche bis auf den der Verkehrsbehörde auf 25% herabsetzen. In den Stadtverordnungen legalisieren Sie das Glücksspiel und erheben Strafzettel. Gleichen Sie die Steuern im Verlauf des Bevölkerungswachstums den Forderungen der Haushaltsberater an. Erbauen Sie nun eine Straße, die zwischen den Bergen über das Flachland zur Nachbarstadt führt.Verlegen Sie sie so, daß auf jeder Seite drei Felder frei sind und vergessen Sie nicht auch ein paar Querstraßen für die weitere Ausdehnung der Stadt zu bauen. Errichten Sie auf der einen Seite nur Wohngebiete und erstellen Sie auf der anderen Seite Industrie- und Gewerbegebiete zu gleichen Teilen. Achten Sie auf eine hohe Bevölkerungsdichte. Bauen Sie zusätzlich ein Kraftwerk und vernetzen Sie die neuen Gebiete mit Stromleitungen. Nachdem Sie noch für ein Wasserleitungsnetz gesorgt haben, können Sie die Spielgeschwindigkeit wieder auf "Gepard" einstellen. Um die allgemeine Ordnung zu halten, müssen den Gebieten noch Polizeireviere, Krankenhäuser, Feuerwehren, Schulen und zwei große Parks hinzugefügt werden.Werden die Geldmittel knapp, so wenden Sie sich einfach an die Bank und nehmen dort eine Anleihe auf. Fahren Sie nun fort, freie Flächen zu bebauen, städtische Dienste zu errichten, Wasserpumpen aufzustellen und Stromund Wasserleitungen zu verlegen. Machen Sie sich dabei immer die Bedarfsanzeige zu nutze. Bei einer Bevölkerung von 20.000 haben Sie das Szenario erfolgreich abgeschlossen.

#### Ohne Moos nix los: Flint

Benutzen Sie die Untergrundansicht, um die nicht mit Wasserleitungen vernetzten Gebiete sicherzustellen und schließen Sie die Lücken. Reißen Sie Gebäude am Ufer des Flusses ab, um dort die nötigen Wasserpumpen aufstellen zu können. Bauen Sie noch ein Kraftwerk für die Stromversorgung der Stadt. Reißen Sie auch hierfür Gebäude an einer geeigneten Stelle ab.Senken Sie die Vermögenssteuer auf 2%, entfernen Sie die Strafzettel und rufen dann das Fenster Industrie auf. Setzen Sie dort die Steuern für die weniger umweltverschmutzenden Industrien herab. Die Steuern für die Automobil-, Stahl- und Bauindustrie heben Sie jedoch an. Alle überflüssigen Straßen sollten beseitigt werden. Achten Sie aber immer darauf, daß Straßen in Reichweite von drei Kacheln liegen müssen. Bauen Sie nun einen See- oder Flughafen. Für einen Seehafen muß die Mindesttiefe von 50 cm gewährleistet sein, sonst können dort keine Schiffe fahren. Der Flughafen sollte etwas außerhalb gelegen sein, damit startende oder landende Flugzeuge für die Wolkenkratzer keine Gefahr darstellen können. Stellen Sie nun die Spielgeschwindigkeit auf " Gepard " ein und beobachten die Bedarfsanzeige und Forderungen der Bevölkerung. Gehen Sie nun in den Pause-Modus und errichten Sie dementsprechend alles, was nötig ist. Im Notfall nehmen Sie bei der Bank eine Anleihe auf. Wenn Wohn-, Gewerbe- oder Industriegebiete verlangt werden, dann reißen Sie die mit niedriger Bevölkerungsdichte ab und ersetzen Sie durch Gebiete mit hoher Bevölkerungsdichte. Achten Sie beim Abreißen darauf, den entstandenen Schmutz zu entfernen, damit die Felder möglichst schnell wieder bewohnt werden.Bauen Sie außerdem Schulen, Parks und jede andere Freizeiteinrichtung, die die Bevölkerung fordert. Senken Sie die Steuern bis auf 0% und schalten Sie automatisches Budget ein. Um 1977 werden Sie eine industrielle Bevölkerung von 21.000 verzeichnen können.

Hollywood - Die Attacke der Kinomonster

Sobald das Monster anfängt, die Stadt in Schutt uns Asche zu legen, schalten Sie den Pause Modus ein. Setzen Sie die Feuerwehr und die Polizei ein, um eine Ausbreitung des Feuers zu vermeiden. Benutzen Sie dafür an erster Stelle die Feuerwehr. Jetzt schalten Sie die Geschwindigkeit auf " Schnecke " und warten die nächst Feuerattacke ab. Gehen Sie wieder in den Pause-Modus und stellen Sie die Feuerwehr um die neue Brandstelle auf. Fahren Sie mit dieser Methode fort, bis das Monster die Stadt verlassen hat. Kann die Feuerwehr eine Brandstelle nicht unter Kontrolle halten, dann senken Sie mit Hilfe des Bulldozers das betroffene Gebiet einfach ab. Dadurch werden alle umliegenden Gebäude zerstört, die Einteilung der Gebiete bleibt jedoch und nach Erlöschen des Feuers entstehen die Gebäude wieder von selbst. Vergessen Sie nicht auch den brennbaren Schmutz wegzuräumen. Sobald das Monster weg ist, schalten Sie den Pause-Modus ein. Ersetzen Sie alle zerstörten Stromleitungen, schließen Sie die unterbrochenen Straßenverbindungen und kümmern Sie sich um ein funktionierendes Wassersystem. Lassen Sie das Szenario für ein Jahr laufen und sorgen Sie für Krankenhäuser,

Polizeireviere und Feuerwehr. Bauen Sie auch einen Seehafen, einen Flughafen, ein Kraftwerk und zur Freizeiterholung der Bevölkerung einen Yachthafen. Behalten Sie die Bedarfsanzeige im Auge und bauen Sie die Stadt, den Forderungen und Wünschen der Bevölkerung entsprechend, auf. Bei einer Bevölkerungszahl von 100.000 haben Sie das Szenario erfolgreich abgeschlossen.

### **1.100 sim life**

Spielname: Sim Life Hersteller: Maxis (1993) Genre: Simulation Test(s) zu diesem Spiel von: [Andre Martini](#page-147-0)

### **1.101 simlife\_martini**

<span id="page-147-0"></span>Eigentlich habe ich immer Games getestet, die mir gut gefallen haben und die auch dann von mir gut bewertet wurden. Dies liegt daran, daß ich mich vor dem Spielekauf eigentlich immer gut über das Game informiert habe (durch Demos, Tests, usw). Doch auf der Kölner Messe habe ich mir zum ersten mal ein Game spontan gekauft. Und zwar das Game "Sim Life" von Maxis. Das game handelt von der besiedlung der Erde durch Lebewesen und Pflanzen. Aufgabe des Spielers ist es, die Erde so zu besiedeln wir nur möglich. Das dies nicht einfach ist, kann man schon vermuten. Denn es gibt unzählige verschiedene Arten von Lebewesen und Pflanzen. Jede Art hat verschiedene Eigenschaften. z.B. Wassertier, Landtier oder Lufttier. Außerdem spielt bei der Fortpflanzung, die Anzahl der Junge, die Tragzeit und die Fruchtba rkeit des Lebewesens eine wichtige Rolle. Das gleiche gilt in etwa für die Pflanzen. Als erstes sollte man sich über das Klima informieren, und dann Pflanzen ansiedeln, die sich dann diesem Klima anpassen und vermehren können. So pflanzt man in Wüstengebieten z. B. Kakteen. Hat man die Erde, oder ein Gebiet ordentlich mit Pflanzen ausgefüllt, kann man sich über die Tierarrten informieren. Dabei muß man auch

den Lebensraum des entspre chenden Tieres beachtne. So lebt ein Lama in felsigen Gebieten. Es erweist sich als sinnvoll, zuerst pflanzenfressende Tiere anzusiedeln. Günstig ist es, Tiere mit geringer Tragzeit und vielen Jungen anzusiedeln, die sich dann schnell vermehren. Wird die Zahl der Pflanzenfresser zu groß, sollte man fleischfressende Lebewesen ansiedeln. Außerdem gibt es dann noch Naturkathastrophen, aber auch Kathastrophen die von Menschen verursacht werden, z .B. Civilisation oder Atomverseuchung. Ich könnte jetzt noch seitenlang weitererzählen, denn das Game ist absolut überkomplex. Auch würde ich "Sim Life" nicht als Spiel bezeichen, eher als Experiementierkasten für angehende Gentechniker. Denn man kann auch eigene Lebewesen "herstellen, sogenannte "Mutanten". Ein gefühl von Spielspaß kam bei mir überhaupt nicht auf! Ehrlich gesagt, solch einen Müll bin ich von Maxis nicht gewohnt. Wenn das die neue Masche von Maxis ist, sehe ich schwarz! Wertung: Grafik:30% Sound:21% FX:14% Spielspaß:01% Handhabung:59% Handbuch:85% Gesamt:34%

Andre Martini

### **1.102 simon the sorcerer**

Spielname: Simon the Sorcerer Hersteller: Adventure Soft (1994) Genre: Adventure Test(s) zu diesem Spiel von: [Rainer Lübkemeier](#page-149-0) (Kurztest) [Andre Martini](#page-149-1) (Kurztest) [Wolfgang Unger](#page-150-0)

Screenshots:

[Komplettlösung](#page-151-0)

# **1.103 simons\_luebke**

<span id="page-149-0"></span>Simon the Sorcerer Thema: Zauberer-Adventure Hersteller: Adventure Soft Hardware: AGA mind. 2 MB, HD möglich (ca. 7 MB) Umfang: 9 Disketten, kompl. deutsch (auch als ECS-Version erhältl.) Spieler: 1 +: sehr gute Grafik, tolle Atmosphäre, sehr gute deutschsprachige Umsetzung -: --- Bem.: ein absolutes Muß !

# **1.104 simons\_martini**

<span id="page-149-1"></span>Name: Simon the Sorcerer Hersteller: Adventure Soft Computer: alle Systeme Festplatte: tauglich Zusatzspeicher: nein Disks: 12 Steuerung: Maus Grafik: 82 % Sound: 76 % FX: 68 % Handhabung: 75 % Motivation: 65 % Gesamt: 73 %

### **1.105 simons\_unger**

<span id="page-150-0"></span>Greatest Hits Volume VI

### SIMON the SORCERER

Von Adventure Soft (Elvira I+II, Waxworks) stammt auch Simon. Das Spiel bedeutet eine radikale Abkehr von den extrem blutrünstigen Vorgängerspielen (schade). Gewalt und Brutalität gibt es bei Simon nicht mehr. Simon ist ein kleiner Junge, der gerne Pir- äh Zauberer werden will. Eines Tages wird er in eine Parallellwelt teleportiert, wo er einen fiesen, bösen Zauberer vernichten muß.

Bald nach der PC Version erschien die Amiga Version von Simon (1993). Die Umsetzung erfolgte sehr ordentlich, wirklich ein Lob an die zuständigen Programmierer. Von Simon gibt es eine OCS sowie eine verbesserte AGA Version.

Simon nimmt sich jedoch selbst nicht ganz so ernst. Das Spiel ist eine Anhäufung von Verarschungen und Anspielungen. Obwohl das Game gut für jüngere Spieler geeignet ist, so kriegen die wohl viele der Gags gar nicht mit.

Das eigentliche Spiel basiert auf dem Adventure-System von Lucas Arts (Indiana Jones, Monkey Island). Mit der Maus können neun verschiedene Verben angeclickt werden, mit denen man Simon durch die Welt steuert. Wirklich bemerkenswert ist die extrem gute Grafik, auch in der OCS Version. Ich habe nur sehr selten auf meinem Amiga 500 eine derart gute Grafik gesehen. Überaus empfehlenswert!! Am Amiga gibt es zwar eine Hintergrundmusik, aber die Soundeffekte wurden eingespart. Music only. Die AGA Version hat ebenfalls neun Disks und ist grafisch noch etwas schöner. Simon wurde vollständig in die deutsche Sprache übersetzt. Die Qualität der Übersetzung ist recht gut, wenn natürlich auch viele Gags im Original weit besser rüberkommen.

Das Spiel (OCS) läuft auf jedem Amiga mit 1 MB RAM, bei Verwendung einer HD braucht man jedoch mindestens 1,5 MB. Eine Festplatte ist natürlich sehr zu empfehlen. Die Geschwindigkeit ist auch auf einem 68000 Prozessor vollkommen ausreichend. Man benötigt keine schnellere CPU, um an Simon seinen Spaß zu haben.

Meine Meinung: Es gibt am Amiga nur sehr wenige derart gute Adventures. Kaufen!!! Dieses Spiel ist sein Geld wert.

Mindestanforderung (OCS): jeder Amiga mit 1 MB (1,5 MB bei Harddisk) Empfohlen: Amiga mit 1,5 MB und Harddisk (OCS), Amiga 1200 mit HD (AGA) auch erhältlich: PC, PC CD-ROM (mit super Sprachausgabe, auch in dt. !)

Für den PC erschien vor einiger Zeit Simon II. Ob die angekündigte Amiga 1200 Umsetzung noch irgendwann erscheint, ist fraglich. Ich fürchte: Nein. (Anm. das AGG: Ohh, doch. Erscheint bald, mit nur 4 Jahren Verspätung bei epic marketing ;)) ) Game: Simon the Sorcerer Genre: Adventure Disks: 9 (OCS und AGA) Sprache: komplett deutsch Wolfgang Unger

### **1.106 simons\_komp**

<span id="page-151-0"></span>Komplettlösung:

#### IM DORF

Simon findet sich in Calypsos Hütte wieder. Beim Lesen des Briefes erfährt er, daß Calypso ihn bereits erwartet hat und auf seine Rettung aus Sordids Fängen hofft. Um dies zu bewerkstelligen, muß Simon allerdings erst zum Zauberer avancieren. Er macht sich also auf den Weg zum Zirkel der Zauberer, nicht ohne vorher die Schere aus der Schublade und das Magnet vom Kühlschrank mitzunehmen. Eine Unterhaltung mit dem Schmied zu beginnen ist sinnlos,dieser scheint entweder stumm zu sein, oder er redet nicht mit jedem dahergelaufenen Rotzlöffel. Simon nimmt das Seil mit, das wohl niemand vermissen wird und auch der Klöppel, der auf dem Tisch liegt wandert in seine Tasche.

Simon entschließt sich zu einem kleinen Umweg, liest eine Leiter auf und macht Station im Haus des Druiden, wo er eine Flasche Hustensaft und ein Spezienglas aufklaubt - die Unterhaltung mit dem Händler bringt ohne Geld nichts ein. Auch im Shop heißt es nur umschauen, aber nichts berühren ohne Moneten ist Simon arm dran!

In der Kneipe schnappt er sich zunächst einmal das Päckchen Streichhölzer und geht dann ins Hinterzimmer zu den Zauberern, von denen er den Auftrag erhält, einen Zauberstab zu finden. Im Schankraum hält er noch ein Schwätzchen mit den Kämpferinnen und schneidet dann in einem unbeobachtetem Moment dem schlafenden Zwerg den Bart ab.

### IM WALD

Also macht sich Simon im Wald auf die Suche nach dem Turm. Er trifft bald auf einen Barbaren, dem ein Dorn im großen Zeh steckt. Simon befreit ihn von diesem und erhält zum Dank ein kleines Metallpfeifchen. Das läßt er auf seinem Weg auch gleich den Troll blasen, der ihn nicht über seine Brücke

lassen will und bekommt postwendend Hilfe von seinem neuen Freund. Nun kann er die Brücke überqueren und zum Turm, der ganz im Südosten des Waldes steht, wandern. Das Schild nimmt er mit.

Er repariert die Glocke durch Einbau des Klöppels und benutzt sie natürlich sogleich. Das heruntergelassene Haar erklimmt er und küßt im Turmzimmer nach dem ersten Schrecken Rafunzel - ab ins Inventar mit ihr! Bevor es nun ins Dorf zurückgeht, macht Simon Bekanntschaft mit dem Dorfdeppen, der ihn Wasser holen schickt. Nichts einfacher als das, denkt sich Simon und trifft im Südwesten des Waldes auf ein Hexenhäuschen, vor dem ein Brunnen steht. Simon kurbelt den Eimer nach oben und nimmt ihn mit. Simon erkundet noch ein wenig den Wald und findet Holzwürmer auf einem Baumstumpf, mit denen er sich längere Zeit über Holzsorten unterhält. Weiter im Norden sitzt eine Eule auf einem Baum, die nicht mit guten Ratschlägen spart. Simon nimmt auf jeden Fall die herunterfallende Feder mit und geht dann wieder den Dorfdeppen besuchen. Er gießt die Bohnen und macht sich aus dem Staub. Wenn er das nächste Mal an diesen Ort kommt, steckt er die "ertränkten" Bohnen ein.

### IM DORF (2)

Simon begibt sich zum Haus des Imkers auf der Westseite des Dorfes. Er läßt Rafunzel auf die Trüffel-Tür los und betritt dann das Haus, um sich mit Imkerhut und -pfeife auszurüsten. Dann geht er nach draußen und benutzt die Pfeife am Bienenstock. Wenn die Bienen verscheucht sind, kann er sich das Stück Wachs nehmen. Er schaut jetzt nochmal bei Calypsos Hütte vorbei und geht zu deren Rückseite, wo er die Bohnen auf den Komposthaufen wirft. Die Wassermelone wandert ins Inventar.

Dann geht er in die Kneipe, spricht mit dem Wirt und bestellt einen Drink. Wenn der Wirt sich nun nach den Zutaten bückt, benutzt Simon das Wachs mit dem Bierfaß. Dann nimmt er das Prospekt mit dem Biergutschein entgegen und findet vor der Kneipe das Bierfaß vor, das er in seinem Hut verschwinden läßt.

### IM WALD (2)

Simon geht zum Susaphonspieler und wirft diesem die Wassermelone ins Instrument. Um einen Gegenstand reicher, geht er nun zum Zwergenbau und wechselt auch im Vorübergehen ein paar Worte mit Dr. Jones. Dann liest er vor der Höhle den Stein auf und schaut diesen an: Bier! Hinein in die Höhle - aber nicht vergessen den Bart anzuziehen.

### BEI DEN ZWERGEN

Mit der Losung "Bier" kommt Simon ins Innere der Höhle. Der Wache bietet er das Bierfaß an und steigt mit hinunter ins Bierlager. Dort kitzelt er den

schlafenden Zwerg mit der Eulenfeder und nimmt daraufhin den Schlüssel an sich. Jetzt wieder rauf und die andere Treppe runter - vom Geschrei des Buchhalters nicht stören lassen!

Simon nimmt den Haken an sich und öffnet die goldene Tür mit dem Schlüssel. Er betritt die Schatzkammer. Dem Zwerg dort macht er ein Angebot: Er gibt ihm den Biergutschein. Dann läßt er sich mit einem Juwel beschenken. Nördlich der Zwergenhöhle befindet sich das Doppelportal zum Reich der Kobolde. Davor liegt ein Stück Papier, das Simon als Einkaufslist erkennt. Westlich der Zwergenhöhle trifft Simon bald auf einen Holzfäller,dem er einen Metalldetektor abschwatzt.

#### IM DORF (3)

Den Juwel verkauft Simon an Dodgy, den Händler, für nicht mehr oder weniger als 20 Goldstücke. Mit dem neu gewonnenen Reichtum geht er nun in den Laden und kauft den Hammer und den Weissen Geist, ausserdem gibt er die Einkaufsliste ab. Dann macht er sich auf den Weg zum Sumpfling.

### BEIM SUMPFLING

Der Sumpfling hat Geburtstag und lädt Simon zum Suppe fassen ein. Simon ißt auch tapfer zwei Portionen, bevor er die dritte im Spezienglas verschwinden läßt. Wenn sich nun der Sumpfling auf den Weg gemacht hat, verschiebt Simon die Kiste vorne rechts, öffnet die Falltür und steigt nach unten. Beim überqueren des Stegs stellt sich allerdings heraus, daß dieser nicht ganz niet- und nagelfest ist. Simon befestigt also das Brett mit den Hammer. Dann geht er zur Schädelinsel und pflückt das Kraut Froschfluch. DER GOLLUM

Simon begibt sich nun zur Südseite der Schlucht (diese erreicht er, indem er von der Kreuzung - siehe Karte - nach Nordosten geht) und hangelt sich an den Lianen vorne links im Bild herab zum angelnden Gollum. Nach kurzer Plauderei bietet Simon dem Gollum die Sumpfsuppe an und bekommt die Angel im Tausch dafür. Die Angel wiederum verhilft ihn nach kurzer Zeit zum Ring ("mein Ssschatzzz").

### DIE DRACHENHÖHLE

Den Sumpf überquerend erreicht Simon das Gebirge, wo er im Bild mit der Zauberer-Statue den Metalldetektor benutzt. Dann begibt er sich nach Osten, bis zum Riesen, den er mit ein paarmal Blasen des Musikinstruments von der Dringlichkeit seiner Mission überzeugen kann, und so den Weg zur Drachenhohle geebnet bekommt.

Er geht in die Höhle hinein und kuriert mittels Erkältungssaft den Drachen, was ihm einen Feuerlöscher einbringt. Dann geht er vor die Höhle und wirft den Haken an den Felsen über dem Eingang. Er klettert am Seil hinauf und

findet ein Loch im Boden vor. Hier verknotet er nun Seil und Magnet und benutzt dies mit dem Loch, um nach und nach alle Goldstücke herauszuziehen. DIE AUSGRABUNG

Von der Drachenhöhle aus geht er weiter nach Osten und findet einen Fossillenstein, den er dem Schmied im Dorf auf den Amboß legen muß. Mit diesem Stein kann er dann Dr. Jones überzeugen, in den Bergen nach Fossilen zu graben. Er begibt sich ebenfalls dorthin und wühlt im Schutt solange herum, bis er Milrith findet.

#### IM HAUS DES HOLZFÄLLERS

Auch dieses Metall gibt er Zwecks Weiterverarbeitung auf den Amboß des Schmiedes. Simon erhält einen Axtkopf, den er dem Holzfäller bringt. Der verläßt überglücklich die Szene und Simon kann die Hütte betreten. Er findet ein Steigeisen und löscht dann das Feuer mit dem Feuerlöscher. Dann bewegt er sorgfältig den Haken und gelangt in ein geheimes Holzlager. Er nimmt das Mahagoni an sich und eilt zu den Holzwürmern, die ihm nun auf seiner Queste behilflich sein wollen.

#### DIE GRUFT IM TURM

Simon betritt zum zweiten Mal das Turmzimmer Rafunzels. Die Bodenbretter sind mit den Holzwürmern an der Seite kein Hindernis. Simon stellt die Leiter ins Loch und steigt hinab in die Gruft. Er öffnet todesmutig den Sarkophag und nimmt Reißaus. Dann kehrt er wieder zurück und öffnet den Sarkophag erneut. Der Mumie zieht er am losen Verband die Bandagen ab und kann sich nun den Zauberstab schnappen.

#### BEI DEN ZAUBERERN

Simon gibt den Zauberern den Stab und die Aufnahmegebühr und avanciert zum Jungzauberer. Er bekommt ein Wizkidmäppchen und jede Menge gute Ratschläge. Bevor er sich zum Kampf mit der Hexe stellen kann, braucht er jedoch das Zauberbuch. Also begibt er sich nun zu der Kiste vor dem Laden und steigt ein.

#### GOBLIN-CITY

Kaum angekommen befreit er sich durch einfaches öffnen der Kiste. Er entdeckt sein Zauberbuch - heraus fällt ein loses Blatt Papier - und ein Rattenknochen. Das Papier schiebt er unter der Tür durch und schiebt dann den Rattenknochen ins Schloß. Der Schlüssel fällt auf das Papier, das Simon nun wieder in den Raum zurückzieht. Er öffnet mit dem Schlüssel die Tür und geht in den Gang. Die Wache beachtet er nicht, sondern nimmt den Eimer an sich und begibt sich nach unten in die Folterkammer.

### IN DER FOLTERKAMMER

Simon nimmt das Brandeisen und das Pfefferminz. Dann redet er mit dem

Druiden und überzeugt ihn dadurch, daß er den Ring entfernt und das Medallion an seine Stirn drückt davon, daß er kein Dämon ist. Dann stülpt er ihm den Eimer mit dem Loch über den Kopf - nicht verwechseln mit dem Holzeimer aus dem Brunnen der Hexe - und hält das Brandeisen in den Eimer. Der Druide verwandelt sich in einen Wertfrosch und hüpft davon. Allein gelassen versteckt sich Simon in der Eisernen Jungfrau vor den Goblin. Wenn der Frosch zurückkehrt, nimmt er ihm die Säge aus dem Maul und zersägt mit ihr die Gitterstäbe.

### DER MAGISCHE BAUM

Dann begibt er sich ins Gebirge - östlich von der Drachenhöhle findet er Steigeisen, in deren Reihe eins fehlt. In das Loch steckt er nun das Steigeisen des Holzfällers und steigt hinauf bis zu einem Schneemann, der den weiteren Weg versperrt. Simon verzehrt das Pfefferminz und setzt den Schneemann mit seinem feurigen Atem außer Gefecht. Dann steigt er auf die Bergspitze bis er den Turm des Schicksals erreicht. Als er auf den Eingang zugeht, zerfällt allerdings die Brücke dorthin. Simon benötigt ein Fluggerät.

Simon kehrt ins Bild mit den Steigeisen zurück und hüpft auf den Vorsprung nach Osten. Nach kurzer Wegstrecke trifft er auf einen Baum, den er mittels des Weissen Geists von seiner rosafarbenen Markierung befreit. Dafür erhält er von ihm magische Worte, die er im Kampf gegen die Hexe einsetzen kann. IM DORF (4)

Vorher schaut er jedoch noch beim Druiden vorbei. Dem Frosch gibt er den Froschfluch. Er erhält einen Zaubertrank.

### DIE HEXE

Nun kann das Zauberduell stattfinden. Dies geht über drei Gewinsätze. Verliert Simon, kann er jedoch zurückkehren, um es erneut zu probieren. Gewinnt er, schnappt er sich den Hexenbesen und verwandelt sich abrakadabra - in eine Maus, um vor dem Drachen ins Mauseloch zu fliehen. Jetzt kommt er über die Schlucht zum Turm des Schicksals.

### DIE RIESENAMPHIBIE

Simon benutzt den Besen, um die Schlucht zu überfliegen, doch die Tür ist abgeschlossen. Also trinkt Simon den Verkleinerungstrank und kommt durch einen kleinen Türspalt ins Innere des Turms. Aber Chippy schleppt ihn sofort in den Garten, wo er durch eine Pfütze am Weiterkommen gehindert wird. Er schaut in den Eimer und entdeckt darin ein Streichholz. Außerdem nimmt er noch das Blatt und den Stein auf. Das Hundehaar befestigt er am Wasserhahn und versucht dann das Lilienblatt zu nehmen. Das Streichholz befestigt er am Lilienblatt und das Blatt ebenfalls. Dann schwingt er sich

auf das Boot und fährt zu den Samen links neben dem Wasserhahn. Er nimmt die Samen und mahlt sie mit dem Stein zu Öl. Damit ölt er den Wasserhahn und zieht ihn per Hundehaar auf.

Am anderen Ufer entdeckt er beim Betrachten des Wassers eine Kaulquappe, die er als Geisel beim Frosch benutzt. Er spricht den Frosch auf die Kaulquappe an: "Nimmm das Kaulquappengesicht." Dann nimmt Simon den Pilz und verzehrt ihn - er wächst wieder zu normaler Größe heran. Simon nimmt den Ast und öffnet die Hintertür zum Turm.

### DER TURM DES SCHICKSALS

Er benutzt den Ast, um der Kiste das Maul aufzuklemmen. Dann nimmt er Speer und Schädel und steigt in den Keller hinab. Hier findet er eine verschloßene Kiste. Simon bewegt den Hebel, stellt die Kiste auf den Block und bewegt den Hebel zwei weitere Male. Jetzt nimmt er die Kerzen mit, die er zwischen den Kistentrümmern findet.

Bevor er zwei Stockwerke nach oben geht, löst Simon noch den Schädel mit Hilfe des Speers von der Decke und nimmt ihn mit. Im 1. Stock findet er ein Buch, das er sich anschaut, ein Beutelchen und eine Socke, die er miteinander benutzt, um das doppelte Beutelchen mit dem Mauseloch zu benutzten. So fängt man Mäuse! Mit dem Spiegel unterhält er sich kurz und nimmt dann den Zauberstab mit. Im 2. Stock unterhält er sich mit dem Dämonen solange, bis er sie davon überzeugt hat, daß er sie zurückschicken kann. Er findet Chemikalien, hängt das Schild an den Haken und säubert es mit den Chemikalien. Dann nimmt er das Buch aus dem Regal, schaut es sich an und geht hinunter zum Spiegel, um sich die beiden Dämonen zeigen zu lassen. Wenn er die Namen der Dämonen erfahren hat, kann er wieder nach oben gehen, mit den Dämonen reden, und sie nach dem magischen Quadrat fragen, wobei der eine der beiden bereitwillig seine Kreide herausrückt. Es geht los: Rock 'n' Roll! Er schickt die Dämonen zur Hölle, kann auch den Schild mitnehmen und geht zum Teleporter, um sich zu den brennenden Gruben von Rondor teleportieren zu lassen.

#### DIE GRUBEN VON RONDOR - GRANDE FINALE

Simon nimmt Ast und Kieselstein und redet mit dem Fremdenführern. Er kann sich zwar den Eintritt nicht leisten, bekommt aber Gratis-Broschüren mit auf den Weg. Beim näheren Betrachten fällt ihm der Gummiring um die Broschüren auf. Diesen befestigt er am Ast und erhält so eine Schleuder. Die Schleuder benutzt er mit der Alarmglocke. Die Streichhölzer von der Theke werden auch an sich genommen.

Auf dem Weg zu Sordid findet er noch einen Eimer Bohnerwachs, den er mitnimmt, bevor er sich dem letzten Gefecht stellt. Simon benutzt den Zauberstab und versteinert so Sordid, dann wirft er ein Streichholz in die Lava. Als nächstes wird der Zauberstab in die glühende Lave geworfen, womit alle Zaubersprüche von Sordiod rückgängig gemacht werden, nur leider wird Sordiod wieder in dem Moment lebendig. Jetzt benutzt Simon das Bohnerwachs, auf dem Sordiod ausrutscht, ein kleiner Schubs noch dazu und Sordiod landet in der brennenden Lava.

# **1.107 The Simpsons**

Spielname: Bart vs. the Space Mutans - The Simpsons Hersteller: Ocean (1991) Vertrieb: Ocean Komplettlösung Cheats: Ihr wartet ab, bis die Szene geladen wird, in der die Familie vor dem Fernseher sitzt. Jetzt gebt Ihr "COWABUNGA" ein und die Simpsons-Sippe ist unsterblich. Durch "EAT MY SHORTS" Eingabe an beliebiger Stelle, springt man in den nächsten Level. Im Titelscreen "EAT MY SHORTS" eingeben, um mit den Tasten <1> - <5> die Level auswählen zu können. "SHEEP IN A GROUP WEARING HATS" während des Spiels eingeben um unendlich viele Leben zu bekommen. Cheat-Code: "ELDDIUM" Hints/Tips: Die zweite Hebebühne in Level 2 transportiert einen sicher über die Straße, wenn man kurz auf ihr hochspringt, sobald sie sich an der höchsten Stelle befindet. Die Türcodes für Level 4 lauten: Etage 1 14 2 32 3 11 4 41

5 21

# **1.108 sindbadandthethroneof**

Spielname: Sindbad and the Throne of the Falcon Hersteller: Cinemaware (1988) Genre: ? Hint: Wenn man drauf und dran ist die Löffel abzulegen, dann das CLOSE Icon anklicken und dann Continue, jetzt könnt Ihr sagen, daß Ihr mit einem Männchen den doppelten Schaden anrichten könnt.

# **1.109 sink or swim**

Spielname: Sink or Swim Hersteller: Zeppelin Games (1993) Vertrieb: Rushware Genre: Jump 'n Run Wertung (Amiga Game Power) Grafik: 64 % Sound: 52 % Motivation: 66 % Levelcodes: 01 BISHOPSMOVE 21 HYPERSPACE 41 BEVERLYHILLS 02 PATSY4KERMIT 22 ROBERTSMITH 42 JIMBOBSPEED 03 HOWNOWPOWWOW 23 WHOWHYWHEN 43 JAKOVONLUNA7 04 RINGWORLD 24 SOCKATTACK 44 CHUCKYCHEERS 05 TROUGHTON 25 WELLINEVER 45 LINFORDSHOUR 06 REDPLANET 26 MRPOTATOMAN 46 WONDERSTUFF 07 MEGALITHIC 27 JOSIEWHALES 47 WITCHINGHOUR 08 MYBREAKFAST 28 SOBRIETYCITY 48 ANEWMACHINE 09 TINNYBOPPERS 29 WHERESMEBEER 49 GENERALALERT 10 LOCKSALORDY 30 HORSEFACE 50 UNBEARABLE 11 HALLOWEENVII 31 GINASDINER 51 HAVEYOUGOTIT 12 NEWMODELARMY 32 CHICKENFEED 52 KILLERFISH 13 TIMEPIECE 33 CARROTCAKE 53 THEHOLYGRAIL 14 LARRYNIVEN 34 STRENGTH 54 BADBADKARMA 15 KILLERWHALE 35 NEEDLEMATCH 55 RUTHERFORD 16 BLUEHORIZON 36 YUMCHOCDROPS 56 WIZZBANG 17 ARNIESMUM 37 RADION90210 57 PLOPSKYS 18 LOGOPOLIS 38 MISTLETOE 58 THELIMIT 19 DOCTORWHO 39 INDIANAJONES 59 NEXTPASSWORD 20 MRJONESPUPPY 40 AUNTIEJILLY 60 FIELDSOFDOOM

# **1.110 sir fred**

Spielname: Sir Fred Hersteller: UBI Soft Genre: Hack 'n Slash Cheat: Wenn man gleich am Anfang <F4> drückt, kommt man gleich zum Schloß.

### **1.111 ssi**

```
Spielname: Sixth Sense Invastigations
Hersteller: Cine Tech / Islona (1998)
Vertrieb: Epic Marketing
Genre: Adventure
Wertung (Amiga Future):
(Wertung in Prozent umgerechnet)
Grafik: 85 %
Musik/SoundFX: 80 %
Spielspaß: 76 %
Future-Level: 70 %
Preis/Leistung: 76 %
---------------------
Gesamt: 78 %
Screenshots:
1 11
2 12
3 13
4 14
5 15
6 16
7 17
8
9
10
Test(s) von:
Amiga Game Guide
Komplettlösung
Eine Bemerkung vorweg: Im Spiel finden oft Gespräche statt, die durch richtige
Antworten gelöst werden können. Diese sind hier als Zahlen vermerkt. (3;1)
```
bedeutet beispielsweise, das zuerst die 3 Antwort von oben und danach die erste Antwort von oben geben werden muß.

Kapitel 1 : Die Gegenwart

\*\*\*\*\*\*\*\*\*\*\*\*\*\*\*\*\*\*\*\*\*\*\*\*\*\*\*

Am Anfang findet man sich in der Person von Frank in einem Schlafzimmer wieder. Man öffnet die Tür, und betritt das Büro in dem man das Telefon benutzen sollte. Nun hört und seht Ihr Euch die Szene gut an. Danach könnt ihr schon einmal die (rechte) Schranktür öffnen und das Glas und einen Bierdeckel mitnehmen. Dann verlaßt das Büro und geht auf der Karte zu "American Cheesers". Nachdem Ihr gesehen habt, worin das Problem des Ladenbesitzers besteht, nehmt Ihr die Käsekrümel auf und öffnet den ganz rechten Schrank im Ladeninnerem. Dort fällt Euch eine Stange entgegen die Ihr mit dem Stein vorne auf dem Tisch benutzt. Mit der nun scharfen Stange könnt Ihr nun den Käse ermorden...ähh ich meine zerstechen. Nach der folgenden Szene nehmt Ihr den Roboterarm mit und geht zur Karte. Als nächstes gehts zur Spielzeugfabrik. In dem dortigem Chaos sucht Ihr den Tennisball und das Handtuch (über der Kiste neben dem Gabelstapler) und verlaßt das Gebäude wieder richtung "Go marching in". Dort angekommen benutzt Ihr das Handtuch um die Batterie (neben dem blauem Auto) zu säubern. Die nun saubere Batterie nimmt Ihr mit. Jetzt gehts wieder zu "Toys `n U". Dort öffnet Ihr die Motorhaube des Gabelstaplers und setzt die Batterie ein (benutzte mit Motor). Jetzt könnt Ihr den Hebel ziehen und das Medallion mitnehemen. Dann auf zum Labor wo Ihr dem Doc das Medallion und den Roboterarm gebt. Nun geht Ihr kurz nach draußen und dann sofort wieder in das Labor. Jetzt folgt ein Gespräch mit dem Doc (Antwort 1;2). Danach geht Ihr wieder zur Karte, aber anstatt der Karte erscheint Ben der sich derzeit in einer anderen Dimension in schwierigkeiten befindet.

Kapitel 2 : Die Roboter-Dimension

\*\*\*\*\*\*\*\*\*\*\*\*\*\*\*\*\*\*\*\*\*\*\*\*\*\*\*\*\*\*\*\*\*\*\*

Nachdem Ihr also in der Roboter-Dimension angekommen seit redet Ihr zuerst mal mit dem Roboterwächter Ralph (Antworten 2;2;2;2;2;1;1). Nach dem Verhör beim Imperator benutzt Ihr das Taschenmesser mit dem Lüftungsschacht und Ihr könnt flüchten. Draußen angekommen geht Ihr ganz nach rechts durch bis Ihr zur einer Straße ("Walkstreet") kommt. Dort geht Ihr dann zu dem Pfandleiher (Treppe runter !) dem Ihr dann die Halskette gebt. Dafür bekommt Ihr dann eine Kreditkarte. Jetzt nehmt Ihr die Dose, beide Rüstungsteile und die Swatch-Uhr (auf dem Tresen) mit. Dann zurück zur Straße und wieder zum Palast (da wo Ihr hergekommen seit) und benutzt dort die Dose mit dem Müllschlucker. Dann durchsucht Ihr die Dose und stellt fest, daß sich darin ein Hebel befindet. Jetzt wieder zur Straße, wo Ihr in

den "Pub Lup" geht. Benutzt die Dose mit der Flasche purem Öl das auf dem Tisch steht. Dann wieder zur Straße wo Ihr mit dem betrunkenem Roboter Howard redet (Antworten 2;2;1) und gibt ihm das pure Öl. Dann gebt die Karte zurück zu Howerd und geht auf der dann erscheinenden Karte zum Doktor. Dort angekommen redet Ihr mit dem Doktor (Antworten 2;2;3;1). Danach legt Ihr zuerst den unteren,dann den linken und dann den Hebel rechts daneben um. Dann benutzt ihr den gefundenen Hebel mit dem Schlitz neben der Seilwinde und zieht auch diesen. Dann noch ein Gespräch mit dem Doktor und die Operation kann beginnen. Nach der Operation zurück zur Walkstreet. Dort gebt Ihr dem Taxifahrer zuerst die Karte und dann die Uhr. Dann gebt ihm nochmal die Karte und fahrt zu Sixth Sense Investigations. Nach dem Gespräch mit Geist Arthur geht Ihr zum Labor und das Spiel wechselt wieder zu Frank.

Kapitel 3 : Die Gegenwart Part II \*\*\*\*\*\*\*\*\*\*\*\*\*\*\*\*\*\*\*\*\*\*\*\*\*\*\*\*\*\*\*\*\*\*\*

Nach der Szene mit Arthur geht Ihr zu Toys'n U wo Ihr den Analyser benutzt. Dann zurück zum Labor und gebt den Analyser zu Doc. Dann auf zum Büro von Sixth Sense und die Maus einfangen. Benutzt die Käsekrümel mit dem Mauseloch, dann das Glas mit der Maus und dann den Bierdeckel mit dem Glas. Mit der Maus im Glas geht Ihr nun zu Goldenhouers Villa, wo Ihr mit Mr.Goldenhouer sprecht (Antworten 1;2;2;3). Jetzt benutzt Ihr den Tennisball mit der rechten Ritterrüstung und untersucht danach diese. Nachdem die Katze Ihr schläfchen beendet hat, benutzt Ihr die Maus mit der Katze. Jetzt geht Ihr mal auf 'nen Sprung in Charles Zimmer, wo Ihr aber nicht lange verweilen werdet. Jetzt geht Ihr nocheinmal zum Autohändler, wo Ihr euch den kaputten Reifen und eine Luftpumpe besorgt. Danach zu American "Cheesers" wo Ihr den Reifen mit dem heißem Käse benutzt. Jetzt müßt Ihr den Reifen noch aufpumpen und den Hammer von Toys'n U holen. Dann zurück zur Villa, wo Ihr mit dem Hammer auf die Radkappe schlagt. Nachdem Charles sein Zimmer verlassen hat, geht Ihr in dieses und schnappt Euch die Konsole. Die Konsole bringt Ihr zu Doc. Damit Ihr den Interkey benutzen könnt müßt Ihr zu "Go Marching in" gehen und dort die Werkstatt betreten. Da Euch ein Verkäufer zuvorkommt kauft Ihr diesem ein Auto ab und geht dann nochmal zur Werkstatt. Dann erzählt Ihr dem Verkäufer das Ihr Probleme mit dem Auto habt, damit er Euch nun endlich in die Werkstatt läßt. Dort benutzt Ihr nun den Interkey und findet Euch in der Toon Dimension wieder. Kapitel 4 : Die Toon- Dimension \*\*\*\*\*\*\*\*\*\*\*\*\*\*\*\*\*\*\*\*\*\*\*\*\*\*\*\*\*\*\*\*\*

In der Toon-Dimension angekommen, geht Ihr zur Grenze und redet so lange mit Curt bis dieser Euch durchläßt. Dann geht Ihr weiter zur Marktstraße und nimmt den Zettel von der Tür der Sixth Sense Filiale und untersucht diesen. Danach nehmt Ihr das Flugblatt und untersucht es ebenfalls. Danach geht Ihr zum Marktplatz wo Ihr nach dem Gespräch mit dem Polizisten die Klingel auf der rechten Seite benutzt. Nun redet Ihr mit dem Lautsprecher (alle Antworten funktionieren). Im Geheim-Versteck angekommen nimmt Ihr die Spray-Dose und redet mit Frick (dem Fuchs). Da dies nicht klappt redet Ihr mit Mr.Peanuts. Nach dem Gespräch geht Ihr zurück zur Marktstraße in das Brillengeschäft. Dort benutzt Ihr das Spray mit der Brille. Dann nimmt Ihr das Geschäftsbuch und geht zurück zum Marktplatz wo Ihr das Geschäftsbuch dem Polizisten gibt, der hinter dem Schatten eines Baumes steht. Danach wieder zurück ins Brillengeschäft wo Ihr nun die Sonnenbrille mitnehmt. Jetzt geht Ihr zum Polizeirevier (Marktplatz) wo Ihr den Kleber mitnehmt. Danach geht Ihr wieder zur Marktstaße wo Ihr den Briefkasten untersucht und danach den Kleber mit dem Umschlag benutzt, der im Briefkasten ist. Dann öfnnet Ihr den Umschlag und liest den Brief. Jetzt auf in den Park wo Ihr dem Wächter den Brief gibt. Nach einem weiterem Gespräch gebt Ihr Ihm die Sonnenbrille. Dann geht Ihr wieder zu Polizei und benutzt die Klingel und vermittelt so lange zwischen Shirley und Pokey, bis dieser einschläft. Dann nehmt Ihr die Schere und schneidet damit die Schlüssel von Porkey ab. Nach einem Gespräch mit Brad Pig (!) über die Schallpaltte von Mr.Peanuts öffnet Ihr die Zellentür mit den Schlüsseln. Dann nimmt Ihr die Uniform und gebt sie Brad. Bei der Bank erzählt Brad Euch das er ein Teil einer Uhr benötigt, also geht Ihr nochmal zur Polizei wo Ihr die Wanduhr öffnet und sie mitnimmt. Danach schnell zurück zur Bank. Nach der Explosion geht Ihr in die Bank

und nimmt die drei Trümmer vor dem Tresor und danach das Rädchen, das unter den Trümmern lag. Dieses benutzt Ihr nun mit dem Tresor und öffnet ihn. Dann nimmt Ihr den Schlüssel aus dem Tresor und öffnet damit die Schublade auf der rechten Seite des Raumes. Jetzt nimmt Ihr die Schallplatte mit und bringt sie zu Mr.Peanuts. Jetzt könnt Ihr mit Frick reden und erfahrt etwas über eine Klientin namens Sally. Jetzt nehmt Ihr noch die Flasche auf der rechten Seite mit und geht zum Marktplatz und weiter zum Park wo Ihr den Knopf benutzt um reinzukommen und verstopft den Brunnen mit dem Korken. Jetzt müßt Ihr noch einmal in das Untergrund-Versteck wo Ihr Arthur erzählt das alles fertig ist. Nach der Szene im Park wechselt das Spiel nocheinmal zu Ben.

Kapitel 5 : Die Roboter-Dimension Part II

\*\*\*\*\*\*\*\*\*\*\*\*\*\*\*\*\*\*\*\*\*\*\*\*\*\*\*\*\*\*\*\*\*\*\*\*\*\*\*\*\*\*\*

Nach dem Gespräch mit Sally redet Ihr solange mit dem Soldaten bis Ihr wieder in das Gefängnis geworfen werdet. Dort gebt Ihr Ralph die Konsole und brecht anschließend wieder aus (Messer mit Lüftungsgitter). Jetzt geht Ihr nocheinmal zur Walkstreet und gebt Bernie (der Taxifahrer) die Karte. Jetzt fahrt Ihr zur Rechenzentrale. Zuerst benutzt Ihr den Schalter auf der rechten Seite des Raumes neben den blinkenden Lichtern. Noch weiter Rechts zieht Ihr nun den Hebel drei Mal, so daß das Hauptterminal hochfährt. Nun müsst Ihr den Schalter mit der roten Umrandung auf der linken Seite betätigen und danach den Hebel noch weiter links drücken. Als nächstes müsst Ihr den Monitor oben rechts untersuchen. Danach tippt Ihr den Code (4273) in den Hauptrechner ein (also vierter Knopf,dann der zweite usw.) und drückt den großen Knopf.

Endlich ist alles fertig und Ihr könnt zurück zur Walkstreet gehen, wo Ihr die Karte an Bernie gebt und zur Sixth Sense fahrt. Als letztes benutzt Ihr die Plattform auf der rechten Seite und Ihr könnt den Abspann genießen ! -Fertig-

Autor: Stefan Instinske

## **1.112 ss\_test**

<span id="page-163-0"></span>Test zu Sixth Sense Investigations

Hier kommt nun der Test zum Grafikandventure "Sixth Sense Invastigations". Es handelt sich hierbei um ein Adventure im "Lucas Arts"-Stil. Ich teste hier mal wieder nur die CD-Version, die Diskettenversion ist aber bis auf das Fehlen der Sprachausgabe gleich. Ein Interview mit dem Programmierer findet Ihr auch in dieser Ausgabe DIE INSTALLATION

Die Installation von 6thSense ist denkbar einfach. Mit dem mitgelieferten Installer kann man zwischen drei verschieden Installationsmöglichkeiten wählen und die Daten werden kopiert. Die Möglichkeiten reichen von einer Komplettinstallation (ca. 240MB) auf Festplatte bis zum direktem Spielen von CD. Man sollte aber auch den Patch installieren, da es sonst zu bösen Überaschungen kommen kann. Leider gab es auch mit dem Patch noch einige Probleme, aber dazu später mehr. Der Patch liegt auch diesem Magazin bei. DAS SPIEL

Nach dem Spielstart geht es nach einer Introsequenz auch gleich los. Man beginnt das Spiel in dem Schlafzimmer eines unseres Helden, dem Dedektiv Frank. Das Spiel funktioniert nach dem gewohnten Point-to-Click Verfahren

und soll an die guten alten LucasArts-Adventures angelehnt sein. Im Spiel steuert man aber nicht nur eine Person, wie oft üblich, sondern man Schlüpft in die Charaktere zweier Detektive. Den ersten, Frank, habe ich ja schon erwähnt. Der zweite heißt Ben und hat Kontakt zu einem Geist namens Arthur der den beiden bei Ihren Fällen unterstützt. Ja, das klingt ziemlich verrückt, aber so soll das Spiel ja auch sein. Die Rätsel im Spiel sind auch manchmal ziemlich verrückt, so daß man sich erstmal in die Rolle der Detektive hineinversetzen muss. Sie sind aber keinesfalls zu schwer, so daß man das Spiel ohne weiteres schaffen kann. Wenn Ihr aber doch mal hängenbleibt, findet Ihr eine Komplettlösung in der Cheat Rubrik dieses Magazines. Das Spiel ist wirklich sehr lustig und es bringt Spaß sich durch die Rätsel zu puzzeln.

Das hört sich ja alles sehr positiv an, aber leider gibt es auch negatives zu berichten: Das Spiel ist unter manchen Rechnerkonfigurationen sehr absturzfreundlich und ohne den Patch gibt es erhebliche Problem zum Ende des Spieles hin (bei mir ging an einer Stelle gar nichts mehr). Installiert man den Patch jedoch erst wenn man schon einen Spielstand gespeichert hat, ist dieser trotzdem nicht mehr zu retten, da die Fehler in dem Spielstand erhalten bleiben. D.h. man muss ein neues Spiel beginnen...

### DIE GRAFIK

Die Grafik ist meiner Meinung nach gut gelungen. Die "verdrehte" Comicgrafik paßt sehr gut zum Spiel und erinnert sehr an das (PC)-Spiel "Day of the Tentacel".

Leider tauchen einige wenige Grafikfehler auf, die aber zu verschmerzen sind. DER SOUND

Der Sound ist meiner Meinung nach das Highlight an diesem Spiel. Die komplett in deutsch gesprochene Sprachausgabe ist die Zweitbeste die es auf dem Amiga gibt (nach "Erben der Erde") und die Hintergrundmusik paßt gut zu den einzelnen Locations. Aber auch hier gibt es etwas Negatives zu berichten : Bei einigen Dialogen ertönt keine Sprachausgabe und bei einigen wenigen Samples erklingt die Stimme verzerrt. Merkwürdig ist, daß die Verzerrungen erst ziemlich spät im Spiel auftauchen. Wurde da etwa nicht bis zum Ende getestet ???

### FAZIT

Trotz der Bugs im Spiel machte mir das Spiel einen Riesenspaß. Die witzigen Charaktere und die dazu passende Sprachausgabe machen dieses Adventure zu einem fast Highlight. Einzig die Bugs machten etwas vom Spielspaß zunichte. Trotzdem: Für Adventure-Fans ein Muss !

Bewertung :

Grafik 87%

Sound 85%

Motivation 89%

-----------------

87%

Abwertung - 5% (wegen der Bugs im Spiel)

-----------------

Gesamt 82%

# **1.113 skeleton krew**

Spielname: Skeleton Krew Hersteller: Core Design (1995) Genre: Rollenspiel Test(s) zu diesem Spiel von: [Rainer Lübkemeier](#page-165-0) [Komplettlösung](#page-165-1) Cheat: Im Charakterauswahlscreen "I WOULD RATHER BE WATCHING FOREST" eingeben und dann <SPACE> drücken. Drücke "Ende" und man kann die Level auswählen. Wenn man <ENTER> (auf Keypad) drückt erhält man neun Leben. Mit <:> kommt man in

### den nächsten Level.

# **1.114 skeleton\_lübke**

<span id="page-165-0"></span>Skeleton Krew Thema: Action-Ballerei Hersteller: Core Design Hardware: AGA mind. 2 MB, nur Diskette Umfang: 3 Disketten, dt. Anleitung Spieler: 1  $+: --$ -: nur mittelmäßige Spielbarkeit Bem.: nicht empfehlenswert

## **1.115 skeleton\_komp**

<span id="page-165-1"></span>Komplettlösung - SKELETON KREW

Allgemeine Tips:

Drei Leben sind schnell verbraten - gehe also bei all Deinen Schritten überlegt

und ohne Hast vor! Achte darauf, daß Du möglichst jedes Geld-Icon einsammelst -

alle 10.000 Punkte gibt's nämlich ein wertvolles Extraleben! Schieße überdies auf alles, was sich bewegt ( egal, ob es Dir im Weg steht oder nicht ), denn auch jeder noch so unwichtige, aber von Dir entkörperlichte Gegner steigert Dein Punktekonto ein wenig! Es könnte öfter vorkommen, daß Du einen Zombie schon seit Minuten beballerst, dieser jedoch nicht ums Verrecken den Löffel abgeben will. Schuld daran ist eine schlecht programmierte Trefferabfrage! Ob ein Gegner getroffen wurde oder nicht, läßt sich jedoch leicht an einer blauen Staubwolke, die bei jedem registrierten Treffer vor seinem Körper entsteht, feststellen. Na, denn mal rein ins Vergnügen...

### Monstro City:

In Monstro City gibt es eigentlich nur wenige ernsthafte Probleme zu meistern. Sammle alle Credits ein und entkörperliche alle Gegner. Irgendwann stehst Du vor einem sogenannten Psyko-Chopper, den Du wie folgt vernichten kannst: Er ist nur ( ! ) an den rechten und linken Seiten verwundbar. So Du alleine unterwegs bist, rennst Du am besten immer hin und her und feuerst, was das Zeug hält. Sobald der Psyko einen rotweißen Laserstrahl ballert, verschwindest Du ganz feige in die nächste Ecke und bleibst dort stehen, egal, wie nahe er Dir auch kommen mag ( keine Angst, er trifft Dich nicht! ). Zu zweit gestaltet sich die Sache jedoch wesentlich einfacher. Einer stellt sich auf die linke, der andere auf die rechte Seite. Ballert sodann, was die Wumme hergibt und bleibt, wenn der Feind den Laser abfeuert, einfach an Eurer Position stehen - der Psyko-Chopper kann sich dadurch anscheinend nicht entscheiden, wen von Euch beiden er zuerst beseitigen soll und rührt sich nicht vom Fleck.

### Lift Shaft:

Kümmere Dich sofort um das Robogehirn ( in der Mitte ). Die beiden " Beschützer " sind erst in zweiter Linie interessant, da sie, solange das Gehirn noch existiert, nach ihrem Ableben sofort zwei neue Kreaturen ersetzt werden. Clear All Aliens ( 1 ):

Tausche Deinen Krash'n'Burn Blaster gegen die Big Bad Bombs und setzte diese sofort gegen das Gerät, das aus der Mitte des Screens auftaucht, ein ( dieses Gerät versorgt Dich sonst nämlich schnell mit einer großen Anzahl von Wasserwürmern ). Bombardiere anschließend jeden Winkel des Wassers, um dort versteckte Würmchen in tausend Stücke zu zerreißen. Geschafft? Gut. Du befindest Dich jetzt wieder auf dem Lift Shaft. Kümmere Dich um die drei Käfer, die von oben herabgekrabbelt kommen. Du wirst es nicht verhindern können, saß sie Dich vor ihrem Tod noch mit einigen Wasserminen beschenken - weiche ihnen einfach nur aus...

#### Clear All Aliens ( 2 ):

Behalte den Blaster, zerstöre die drei Wassergleiter und achte dabei auf zwei

Dinge: erstens auf die Raketen und zweitens darauf, daß Du nicht in die Nähe der beiden Augen gerätst - sie werden Dich sonst mit großer Wahrscheinlichkeit zum Frühstück verspeisen. Sobald alles gelaufen ist, befindest Du Dich erneut auf dem Lift Shaft. Diesmal umkreisen Dich vier Robotergehirne. Drücke die obere und die linke Pfeiltaste gleichzeitig - so wirst Du noch mal mit 'nem blauen Auge davonkommen...

Clear All Aliens ( 3 ):

Bombardiere sofort die beiden aus dem Wasser auftauchenden Teile. Begib Dich bloß nicht in den nordwestlichen Bereich, außer Du möchtest gerne mal von einem Maul verschluckt werden! Wurden alle Würmer vernichtet, geht's zum letzten Mal zum Lift Shaft. Nimm die drei Käfer unter Beschuß, weiche den Wasserminen aus, beseitige das von oben heranschwebende Gehirn und schließe auch noch dessen Beschützer.

#### Jungle:

Dieser Level wurde in mehrere Abschnitte unterteilt, in allen findest Du etwas Geld. Achte unbedingt auf die aus dem Boden schießenden Schlingen, die blauen Killerbienen und das Psykogenix. In der Nähe der Ausgänge wirst Du übrigens stets etwas Kleingeld finden!

Eile den Weg nach oben entlang. Am anderen Ende des Levels angekommen, wählst Du den linken Ausgang. Nachdem Du den Weg zum zweiten Mal genommen hast, entfliehst Du diesmal durch den rechten Gang. Weiter geht's über ein paar Treppen in den Ausgang ( rechts ). Wieder in einem Gang eilst Du die Treppen hoch ( Vorsicht, Gegner! ), beseitigst die Schlangen vor dem rechten Ausgang und erreichst somit den nächsten Gang ( wer hätt's gedacht! ). Auch hier rennst Du wieder nach oben, erreichst via Treppe ( Gegner! ) ein paar Schlingen, zerstörst diese und ertfleuchst durch den Ausgang. Die im Gang dahinter wartenden Gegner werden umgehend abgeschlachtet. bevor Du zu den Treppen läufst, sie hochspringst ( Gegner ausschalten ), Schlingen vor dem Exit beseitigst und zu Mars fliehst... Mars:

Ziel ist es hier, alle vier Stationen zu zerstören. Eine davon befindet sich ziemlich in der Nähe des Starts ( links ). Achte jedoch auf die kleinen Feuerbällchen. Sobald diese abgefeuert werden, ist es besser, Du machst Dich aus dem Staub und startest einen neuen Angriff. Die zweite Station befindet sich im Nordwesten. Nimmst Du von ihr aus den Weg hinunter bis zur Steinbrücke ( Achtung, Gas strömt aus den Rohren ) und läufst dann nach oben, erreichst Du eine Ebene, auf der neben zwei Extraleben ein ordentlicher Batzen Geld auf Dich wartet. Gehe nun zum Anfang dieser Brücke und haste empor. An der Spitze wartet die dritte Station auf ihr sicheres Ende. Gehe nach getaner Arbeit wieder die Brücke runter, laufe zum östlichen Teil und dort zwischen den beiden Rohren

entlang ( Gas strömt an folgenden Stellen aus: zweimal so ziemlich am Anfang und einmal am Ende des linken Rohres ).Steige die Stufen hinunter ( Feinde! ) und beseitige die vierte Starion - das war's auf dem Mars! Venus:

Richte Deine Aufmerksamkeit auf die blauen Kügelchen, die hier fast überall herumschweben.Sobald Du eine solche siehst - weg damit! Solltest Du eine kleine Finanzspritze vertragen, ist es empfehlenswert, mal im südlichen Bereich vorbeizuschauen! Ansonsten liegt im Nordosten der Ausgang, hinter dem neue Greuel warten...

Beseitige auf der vor Dir liegenden Wegstrecke jeden Feind, der Dir entgegenkommt. Bald wirst Du vor einem Lüftungsgitter stehen, das Dich ein Stockwerk höher befördern wird. Dort gilt es, ein elektrisch geladenes Blechteil zu vernichten...

Du stehst jetzt vor dem Gang, durch den Du gerade gekommen bist. Ein paar Schritte weiter oben und nach rechts befindet sich der nächste Ausgang... Laufe den Gang entlang und vernichte, oben angekommen, ein weiteres elektrisch geladenes Gebilde. Sprinte danach den anderen Weg hinunter. Unten angekommen, warten gleich zwei Energiegebilde darauf, zerstört zu werden...

Eile nun nach unten, dann den linken Weg entlang, weiter nach Nordosten, am Gegner vorbeischleichen und in den dritten Ausgang...

Wieder geht's nach oben ( Vorsicht, Feinde! ). Am Ende der Ausbaustrecke angekommen, gilt es mal wieder, eines dieser Elektrizitästgebilde zu zerstören. Laß Dich vom Luftschacht nach oben transportieren und vernichte auch das dortige Gebilde. Arbeite Dich im Anschluß daran den Gang entlang, über die Luftschächte hinweg und zerstöre den nächsten Energiespender...

Gehe weiter bis zum vierten Ausgang...

Schmuggle Dich, nachdem Du mal wieder ein Stück des Weges entlangspaziert bist, an einem Gegner vorbei, und eile immer weiter, bis zum nächsten Generator ( den Du natürlich vernichtest ). Trabe von hier aus nach Norden, um einen weiteren Generator auszuschalten.Wieder zurück beim vorherigen Generator, pirscht Du Dich an das im Norden versteckte Elektrizitätsgebilde heran. Im Süden ist das letzte Gebilde zu finden. Jogge nach dessen Vernichtung nach unten, am Gegner vorbei, dann ab in den Ausgang.

#### Kadaver:

So, Ich hoffe, Du verfügst jetzt noch über genügend Leben und Energie, denn der letzte und schwerste Kampf steht kurz bevor! Wetze also den Gang hoch und stelle Dich dem üblen Übeltäter. Schieße auf die Schutzschilde ( rechts und links ) und spurte schnell zum Weg, der nach unten führt. Von hier aus gibst Du dem Oberfiesling den Rest. Dieser ist übrigens erst dann erledigt, wenn er schreiend durch die Mauer fliegt. Jetzt darf das Schlußbild gesehen und die Schlußmusik gehört werden...

Autor: Martin Vetterling

### **1.116 skidmarks**

Spielname: Skidmarks Hersteller: Acid Software Genre: Rennspiel Test(s) zu diesem Spiel von: [Danny Hoffmann und Norman Schlegel](#page-169-0) Screenshots: 1 2 3

4

### **1.117 skidmarks\_hoffmann**

<span id="page-169-0"></span>Testbericht zu SKIDMARKS von ACID Software Geschrieben von Danny Hoffmann und Norman Schlegel Wir testeten die AGA Version des in Blitz Basic geschriebenen Auto-Ralley-Spiels. Als erstes stellt man sich sein gewünschtes Auto ein.Man kann zwischen Porsche,Buggy,Monster Truck und Jeep wählen.Diese haben alle ihre besonderen Eigenschaften.So ist der Porsche schneller als der Jeep welcher dafür besser in der Kurve liegt.Außerdem ist die Sprungstärke des Jeeps und des Monster Trucks stärker als die des Porsche oder Buggys. Hat man einen Wagen gewählt kann man die Optionen einstellen. Man kann sich einen der vier Teamnamen aussuchen,den Schwierigkeitsgrad einstellen,zwischen 2-8 Runden wählen und sich aussuchen ob man Training,Match Race oder Championchip fahren will. Ist alles eingestellt kann man sich überlegen ob man alleine oder zu zweit spielen möchte. Später entscheidet man sich für eine der beiden Track Disketten. Auf beiden sind sechs verschiedene Strecken vorgegeben.Man kann auf Asphalt und Erde fahren.Die Hintergründe der Strecken reichen von Schnee- über Strand- bis Naturszenario. Hat man sich für einen Kurs entschieden geht es los. Die Musik während den Ladepausen ist passend wird aber nach einiger Zeit langweilig. Die Steuerung ist wie bei Super Off Road oder Badlands.Allerdings

kann man hier auch rückwärtsfahren,was besonderst die Geisterfahrer freuen dürfte.Das Scrolling ist sauber programmiert und wenn man sich mal länger auf der Fahrbahn halten kann kommt man auf wahre Höchstgeschwindigkeiten!Besonderst wurde auf Kleinigkeiten geachtet. So hinterläst man zB in Kurven Bremsspuren.Überhaupt wurde die Grafik detailreich gestaltet.Besonderen Spaß machte es uns rückwärts über die Rampe auf Track Disk 1/Runde 3 zu fahren,da man dadurch fast aus dem Bildschirm geschleudert wird! Erwähnenswert ist die Special AGA Car Disk für alle A1200 Besitzer. Da die Autos auf dem A1200 dadurch sehr viel besser aussehen. Das Spiel ist insgesamt recht gut in Szene gesetzt worden. Mit Track Disketten und der AGA Car Disk zusammen macht sich das Spiel auf 4 Disketten breit.

### **1.118 skidmarks 2**

Spielname: Skidmarks 2 Hersteller: Acid Software Genre: Rennspiel Test(s) zu diesem Spiel von: [MAD](#page-170-0) Freezer: C3D23B - Retries

### **1.119 skidmarks\_mad**

<span id="page-170-0"></span>Skidmarks 2 (SuperSkidmarks) »>»>»>»>»>»>»>»>»>»>»>»>»>»>» Anno 1994 war ja schon die Zeit von Skidmarks. Viele redeten darüber - ein Spiel in Blitz Basic 2 ??? Das Ergebnis konnte sich sehen lassen und ist immernoch hochgeschätzt, jetzt legt ACID den Nachfolger hin. Skidmarks 2 (SuperSkidmarks) und wie es sich gehört wieder in Blitz Basic 2. Ich hoffe mal, daß Ihr zum Teil Skid 1 kennt. Jedenfalls ist`s bei Skid 2 ganz genau das gleiche Prinzip, wählt euren Wagen und flitzt los. Natürlich gibt es jetzt neue Wägelchen: Mini, VW, F1, Cow und Midget. Cow ist eigentlich nur ein Witz, Ihr fährt nämlich mit einer Kuh !!! Goil, des Vieh ist gar nicht mal so

langsam ! Der Midget ist praktisch ein Buggy, nur daß er nur das "Gestell" hat, also kein Glas in den Fenster, ich glaube man kennt die Rennen mit den Buggys, sowas ist das. AGA User können 8 Fahrzeuge gleichzeitig racen lassen. Außerdem dürfen sie sogar High-Resolution Grafiken erblicken !

Leider sind die Grafiken immernoch keine Augenweide, naja, wenigstens gibt es Brems- und Rutschspuren auf der Straße.

Ups, hätt` ich fast vergessen daß nur Leute mit enough äh genug RAM in den Genuß allen Schmankerl kommen Die Musik ist leider nur in öden Heavy Metal klängen da (wird unseren Christian Heitzer freuen !;-)), läßt sich aber zum Glück aus- oder auf nur FX stellen. Der Sound ist praktisch vom Original übernommen, neu ist, daß man jetzt sogar hupen kann, nur ist mir daß leider noch nicht gelungen, anscheinend brauch man da irgendwelche Mega-Joystick-Akrobatik.

Wenn man die beiliegende Registraturkarte ausfüllt und abschickt, wird man offiziell Registriert und bekommt den Track-Editor, ein Proggi um alle Disks auf die HD zu bannen und eine Ausgabe des "Skid Racers", einem Magazin für Skidmarks Fans. (We`ve been told, there some Disco-Fans in here tonight...)

Logo, daß man immernoch Computer per Nullmodemkabel verbinden kann und Skid 2 somit mit 8 (!) Spielern zocken kann, vorrausgesetzt man hat nen 4 Player Adapter am Parallel Port hängen, diesen Adapter kann man übrigens ganz einfach aus nem Drucker-Kabel basteln. Die dazugehörige Anleitung ist im Handbuch vorhanden. Da das Handbuch in Oxford-Englisch ist (IIIihhhhh !!!!), wird für den laien nicht gerade einfach den Mist zu verstehen. Naja, für was braucht man das Handbuch, schließlich ist das Game ja wieder in guten, schönen, Amerikanisch ! GOIL !

Wer ein Modem mit mindestens 2400 Baud sein eigenen nennt, kann gar mit seinem Freund, welcher auch eines haben muß, per Telekomkabel Skid 2 (1 auch) zocken ! Dann aber nur noch mit maximal 4 Spielern, da die Baudrate von 2400

nicht für mehr ausreicht, klar daß man ab 14.400 dann trotzallem in vollen Genuß kommt. Einen ganz besonderen Witz haben sich die Engländer damit ausgedacht, daß man ab sofort mit einem Camping-Anhänger im Schlepptau durch die Gegen gurken, ha ha, natürlich nicht mit vollem Speed, nein nein, das kostet Kraft, auch für die Karre ! Alles in allem ist Skidmarks 2 also kein einfaches Remake von Skidmarks 1, sondern ein würdiger (HIT-) Nachfolger! Die Prozente (und Kommentare): Grafik ---------> 70 % Animation ------> 83 % Musik ----------> 65 % Sound-FX -------> 74 % Handhabung -----> 93 % Spielwitz ------> 90 % Dauerspaß ------> 96 % ---------------------- Gesamt --------> 88 % HIT! AGA/ECS ?? = Erkennt das Programm selber. Disketten ? = 7 Diskettchen. HD unterstützt ? = Nur für die erste Disk. Zweit/Dritt/Viert-Floppy = Jup. Saven möglich ? = Nup, was denn ? Doitsch ? = Handbuch Oxfordengl.,Game in Amerikanisch. Fazit: Überrundet "All Terrain Racing" um LÄNGEN ! Zulegen !!!! MAD

### **1.120 skidz**

Spielname: Skidz Hersteller: Gremlin Genre: Sport Cheats: Wer unendl. viel Energie haben möchte, der muß <FIRE> und <ALT> gedrückt halten und dann <C> drücken. Wer in ein beliebiges Level wechseln möchte, der muß <FIRE>, <ALT> und <M> (oder <L>) drücken. Niemals beide Cheats aufeinmal benutzen!

# **1.121 skweek**

Spielname: Skweek Hersteller: Loriciel (1991) Genre: Geschicklichkeit Cheat: Um einen Level voranzukommen, muß man <SPACE> drücken.

# **1.122 skyflyer**

Spielname: Skyflyer Hersteller: ? Genre: ? Freezer: C1C3B3 - Leben

# **1.123 skyflyer 2**

Spielname: Skyflyer 2 Hersteller: ? Genre: ? Freezer: 01B8C8 - Leben

# **1.124 sky high stuntman**

Spielname: Sky High Stuntman Hersteller: ? Genre: ? Cheat: Einfach "CHEAT" im Titebld eingeben und schon hat man unendlich Leben und Bomben.

# **1.125 sky worker**

Spielname: Skyworker Hersteller: Bundeswirtschaftsministerium (1995) Genre: Adventure / Simulation Test(s) zu diesem Spiel von: [Igor Vucinic](#page-175-0) [MAD](#page-174-0) Screenshots:

### **1.126 skyworker\_mad**

<span id="page-174-0"></span>Skyworker «««««««««««««««««««««««««««««««««««««««««««««««« »»»»»»»»»»»»»»»»»»»»»»»»»»»»»»»»»»»»»»»»»»»»»»»»»»»»»»»»»» Endlich wieder ein neues Werbegame aus dem Hause Art Department dachte ich mir und quetschte die 2 Disketten in die Laufwerke. Boah, tolles Titelbild, netter Sound, ei ei ei, das wird wieder ein tolles Game ! Sorry, ist nicht. Skyworker ist ein reines Grafikadventure völlig ohne Animationen, nur Text + Grafik, also eigentlich ein Textadventure. Im Jahre 2158 ist die Erdbevölkerung bereits so gewachsen, daß die Menschen Plattformen in den Himmel schweben lassen, um die Ballungsgebiete zu entlasten, jeder Wünscht sich einen Job in einer der Skycities. Als wir die Chance bekommen auf einer dieser Skycities zu fliegen, lassen wir uns die nicht entgehen und fliegen mit einem Shuttle hoch. Als wir ankommen sind wir Arbeitslos und wohnen in einem kleinen aber futuristischen Appartment. Wenn wir nach 3 Monaten keinen Job gefunden haben, müssen wir wieder zurück auf die Erde und das wollen wir nicht ! Während den Tagen werden wir viele Leute kennenlernen und verschiedene Meinungen über Ausbildungsplätze hören.

Natürlich gibt es bereits Kriminalität da oben, so sieht man zum Beispiel den Hehler im Shop oder den Hacker einen Virus programmieren...

Das Spiel ist im Auftrag des BMWi`s gemacht worden uns

soll uns "Fit für die Ausbildung" machen, so der Slogan im Spiel. Wir begegnen der Berufberatung oder dem Schulungszentrum, schließlich sollen wir ja einen festen Ausbildungsplatz bekommen. Smalltalk gibt`s genug in verschiedenen Restauranten. Leider ist das Spiel aufgrund der minimalen Motivation ziemlich langweilig und man neigt doch zum absaven. Also die Musik ist eigentlich ganz ordentlich, nur auf die Dauer auch verdammt eintönig ! Taschengeld kann man sich mit Jobs verdienen, so müßen Vierecke in die entsprechende Form gesetzt werden - Idiotentest. Allen in allen ist das Spiel also wirklich wie die Realität - Trocken, aufgrund der Abstürze hart und manchmal langweilig... Prozente: Grafik -------- 80 % Animationen --- 0 % Musik --------- 74 % Sound/FX ------ 0 % Handhabung ---- 90 % (Idiotensicher) Motivation ---- 20 % Absturz über Absturz Spielidee ----- 15 % -=-=-=-=-=-=-=-=-=-= Gesamtwertung - 36 % Hersteller: Art Department Quelle: : AGG-CD Disks : 2 Vorrauss. : 1 MB RAM, OS 1.3 Unterst. : Festplatte, 2. Laufwerk, Extra Speicher. Speichern : Spielstände Sprache(n): Deutsch MAD

# **1.127 skyworker\_igor**

<span id="page-175-0"></span>In letzter Zeit konnte man sich ja nicht gerade über eine Flut von neuen Werbespielen beklagen. Umso toller also, daß ich endlich wieder ein brandheißes Werbegame unter die Finger bekommen habe : S K Y W O R K E R Skyworker wurde vom den Werbegame-Experten "The Art Department" programmiert und vom BMWi (Bundesministerium für Wirtschaft) gesponsert. Art Department hat sich ja vorwiegend auf Grafik-Adventures eingeschossen und dieser Linie sind sie auch diesmal treu geblieben! Auf satten 2 Disketten erwartet uns ein Adventure der Spitzenklasse, um das Fazit gleich mal vorwegzunehmen! Aber werfen wir als erstes einen Blick auf den Sinn des Spiels: Im 22. Jahrhundert, genauer gesagt, im Jahre 2158 leben die Menschen nicht mehr nur auf der Erde! Um den vor Menschen überquellenden Planeten zu entlasten, baut man schwebende Wohneinheiten, bzw. Städte. Auf solch eine Stadt seid Ihr mit einem Shuttle geflogen worden. Nun kann aber nicht jeder, der dort oben gelandet ist, einfach so dort bleiben. Das Ziel des Spielers ist es daher, einen Ausbidungsplatz zu bekommen... (An dieser Stelle holt uns die so abgspacte Story wieder auf den Boden zurück). Das wäre ja nicht weiter tragisch, nur wird uns dafür eine Frist von 3 Monaten gesetzt. Schaffen wir es nicht, in dieser Zeit eine Lehrstelle zu bekommen, müssen wir wieder zurück auf die Erde... Dieses Spiel erinnert ausnahmsweise NICHT so sehr an die altbekannten Lucas-Games, da Ihr Euren "Helden", also Euch, nicht seht. Stattdessen seht Ihr Hintergrundgrafiken, in denen sich, je nach Uhrzeit und Tag, verschiedene Leute rumtreiben. Das toll gelungene Grafikdesign erinnert mich mit seinem Comic-Stil ein klitzekleines bißchen an "Biing!", wobei die Bilder natürlich nicht im Hires-Modus gezeigt werden; wie im "Sim-Krankenhaus". Ferner fallen die Adventuretypischen Verb-Icons nahezu komplett unter den Tisch. Klickt man auf eine Person, so wird automatisch ein Gespräch angefangen. Benötigte Gegenstände werden von selbst ins Inventory aufgenommen. Um das Spiel möglichst wirklichkeitsnah zu halten, wurde noch eine Zeit-Funktion eingebaut. Dort kann man ablesen, wieviel Zeit einem noch zur Lösung des Spiels bleibt.

WIEVIEL des Spiels man schon geschafft hat, läßt sich an einer anderen Erfolgs-Anzeige ablesen. Das Spiel wurde einerseits realistisch gehalten, (so kann man alle Informationen über die Berufsausbildung erhalten, die man braucht) andererseits hat man auch an Details gedacht - der Bürger von "Sky City" GEHT nicht mehr von hier nach da, er beamt sich a la "Star Trek" zum gewünschten Ort, sofern er diesen in seiner ID-Karte gepeichert hat! Und das Telefon dient nicht nur zum Labern, in dem sogenannten InterCom ist auch eine komplette Datenbank gespeichert. Allerdings wundert's mich, daß die dort kein Bildtelefon haben - oder sind die Dinger zu der Zeit schon wieder out..?

Im ganzen betrachtet, ist "Skyworker" also eine Meisterleistung. Wieder einmal ein Beweis dafür, daß die meisten Werbespiele, wenn man mal die Sache mit der Werbebotschaft außen vor läßt, solide Unterhaltung auf Vollpreis-Niveau, zum Groschentarif bieten.

### S K Y W O R K E R

-----------------

Grafik: 79% Sound : 74% Spaß : 89% ----------------- \_\_\_\_ \_\_\_\_ \_  $/$   $\cup$   $\vee$   $\cup$   $\vee$  $\Upsilon$  / / / ///  $/ \Lambda \setminus / / \Lambda$ \\_¯¯\_// / //\/ ¯¯ ¯¯¯ ¯

Igor Vucinic

### **1.128 skyworker\_komp**

<span id="page-177-0"></span>Komplettlösung

Es gibt verschiedene Möglichkeiten das Spiel zu lösen. Ziel ist es innerhalb von drei Monaten eine Lehrstelle zu bekommen, um weiterhin in der Stadt wohnen zu dürfen. Denn nur der kann vorwärts kommen, der eine abgeschlossene Ausbildung hat, um auch nach der Ausbildung einen gut bezahlten Arbeitsplatz zu bekommen. Wie schwer es ist auf eigenen Füßen zu stehen, wird in diesem Spiel sehr schnell klar. Nachdem man nun also eine ziemlich schäbige Wohnung zugewiesen bekommen hat, kann man über den Computer täglich die Neuheiten abfragen, sei es die aktuellen Nachrichten, um auch mitreden zu können, oder die Werbung, die einem die Möglichkeit gibt günstig einzukaufen. Und nicht

zu vergessen, den aktuellen Arbeitsmarkt. Dieser informiert einen über Lehrstellen, Aushilftätigkeiten und Stellenangebote für qualifizierte Arbeitskräfte. Letzteres ist ersteinmal ziemlich uninterressant für uns. Weiterhin sollte ständig auf die Uhr gesehen werden, da viele Anlaufstellen feste Öffnungszeiten haben.

Außerdem sollte das Freizeitangebot genutzt werden, denn Freunde braucht der Mensch und diese können oftmals sehr hilfreich sein. Nachdem man die Plattform besucht hat lernt man schon den ersten kennen. Die Verabredung mit ihm im Restaurant sollte unbedingt eingehalten werden, da wir dort schon die ersten Tips erhalten. In der Vitaminbar erfahren wir, wie wir an die wichtigen Zeugnisunterlagen kommen .

Nachdem wir diese und ein Lebenslaufformular aus der Zentrale von der netten Sekretärin bekommen haben, müssen wir erst zu Hause den Lebenslauf ausfüllen. Dieses geschieht über den Computer. Mehrere Möglichkeiten stehen hierfür zu Verfügung. Doch bevor ihr Euch entscheidet laßt ihn vom Computer bewerten. Sönnt ihr kaum etwas falsch machen. Merkt Euch bitte, wer eure Eltern waren und was diese beruflich gemacht haben. In späteren Bewerbungsgesprächen werdet ihr dieses gefragt.

Nun geht weiter zur Berufsberatung. Hier wird nach Euren entsprechenden Antworten von dem Berater entschieden für welche Berufssparte ihr wohl geeignet seid. Doch verlaßt Euch nicht zu sehr auf seine Meinung. Eigeninitiative ist immer gefragt.

Nun könnt ihr wieder nach Hause teleportieren und mit Hilfe eures Computers die ersten Bewerbungen starten. Dazu geht ihr in die Sparte Lehrstellen, sucht Euch das entsprechende heraus, informiert Euch über die entsprechenden Anforderungen und über Telefon übermittelt ihr eure Unterlagen und erhaltet einen Vorstellungstermin. Diesen solltet ihr unbedingt aufschreiben und natürlich auch einhalten. Nun gehts weiter zum Fitneßstudio. Dort erhält man den Tip, wie wichtig richtige Kleidung ist und eine Adresse für eine gute Boutique. Außerdem werdet ihr Mitglied in dem Club denn nur in einem gesunden Körper steckt auch ein gesunder Geist.

Nun überprüft man seine Finanzen. Sehen die nicht so rosig aus, kann man als Aushilfskraft versuchen seine Geldbörse zu füllen. Dazu fährt man wieder nach Hause, arbeitet mit dem Computer in der gleichen Weise wie bei den Lehrstellen.

Hier gibt es mehrere Möglichkeiten: Entweder in der "Endkontrolle", am Fließband oder Raumgleiter einweisen.

Meistens sind so um die 330DM pro Durchgang zu erzielen. Dann wird man

wegen Unfähigkeit entlassen. Doch keine Sorge, die Jobs können beliebig oft in Anspruch genommen werden. Hat man nun genug Geld zusammen läßt man sich zur Boutique teleportieren. Dort kleidet man sich für alle Anlässe ein. Doch laßt die Finger weg von dem Hehler, wenn sein Angebot auch noch so verführerisch ist, Ehrlichkeit währt am längsten. Wieder zu Hause, schaut man nach, ob nicht in der Werbung eine hilfreiche

Nachricht zu finden ist. Zum beispiel ob nicht in der Nähe eine Drogerie eröffnet hat. Dort kauft man sich Seife und Zahnpasta, denn man will ja nicht stinken wie ein Iltis.

Nun macht man sich zu Hause ein bischen fein und fährt ins Restaurant. Dort unterhalten wir uns zuerst mit dem Besitzer und fragen gleich mal nach einer Lehrstelle. Er ist nicht abgeneigt und gibt uns die Telefonnummer seines Büros, in dem wir uns dann auch später von zu Hause aus bewerben.

Außerdem lernen wir im Restaurant einen netten Wohnungsmakler kennen, der uns eine relativ günstige aber wesentlich schönere Wohnung besorgen kann. Denkt daran: sie läßt sich durch Aushilfsjobs finanzieren und eine gute Adresse ist immer ein gutes Aushängeschild.

Wenn ihr dann mal wieder in der Vitaminbar reinschaut, haltet Euch von dem Kredithai fern: Mit Schulden ist noch niemand glücklich geworden. Ausreichend Schlaf solltet ihr aber auch bekommen, also denkt daran, rechtzeitig zu Bett zu gehen. Ausgeschlafen, frisch gewaschen und gut gekleidet den neuen Tag beginnen.

Mitttlerweile dürfte euer erstes Bewerbungsgespräch anstehen. Entweder ist es ein Gespräch oder ein Test. In dem Gespräch solltet ihr Informationen über die von Euch angestrebte Lehrstelle wissen, möglichst ehrlich sein und ruhig zugeben, wenn die eine oder andere Anforderung durch eine Abendschule noch verbessert werden kann. Flexibilität ist bei solchen Gesprächen Grundvoraussetzung. Allerdings sollte man auch nicht zu schleimig antworten, sonst ist eine Absage fast vorprogrammiert. Bei den Tests geht es erst richtig los. Ihr habt 10 Minuten Zeit 14 Aufgaben zu lösen, je nach Berufsziel sind die Anforderungen manchmal recht hoch.

Mathematikaufgaben, logisches Denken und einige spezifische Zusammenhänge werden hier abgefragt.

Angaben, die man gemacht hat, und die nicht der Wahrheit entsprochen haben, kommen hier unweigerlich ans Tageslicht und können die sichere Absage bedeuten.
Zu Hause muß man ab jetzt auch ständig seinen Anrufbeantworter abhören um die Ergebnisse zu erfahren.

Mit Absagen muß man leben und deshalb sollte man in der Zwischenzeit sowohl dem Berufsberater wie auch der weiterbildenden Schule öfter einen Besuch abstatten.

Irgendwann sollte es einem gelungen sein, eine Lehrstelle zu finden. Wenn nicht, verliert man seine Aufenthaltsberechtigung in der Stadt.

### **1.129 sykworker2\_komp**

#### Komplettlösung - SKYWORKER

Gleich nach der Ankunft statten wir der Zentrale einen Besuch ab. Wie erwartet heißt man uns aufs herzlichste willkommen und versorgt uns auch sogleich mit einigen wichtigen Überlebenstips. Außerdem überträgt man uns die Teleporternummern für die Vitaminbar und das " Sundown "-Restaurant auf unsere ID-Karte. Da jedoch diese beiden Institutionen zur Zeit noch geschlossen haben, geht's erst mal in unsere bescheidene 1-Zimmer Wohnung. Dort nehmen wir die Datenbank des InterComs etwas genauer unter die Lupe: Unter der Rubrik " Arbeitsmakt "erhalten wir einen Überblick über alle derzeit verfügbaren Lehrstellen und die Telefonnummern der entsprechenden Firmen. In der Nachrichtenspalte können wir interessante Neuigkeiten in Erfahrung bringen, zum Beispiel die Neueröffnung einer neuen Drogerie. Der Freizeitrubrik entnehmen wir die Teleporternummern des Fitneßcenters und der Berufsberatung. Was läge nun wohl näher, als jener Berufsberatung einen Besuch abzustatten?! Die freundliche Angestellte dort stellt uns einige Fragen, die wir ganz persönlich nach bestem Wissen und Gewissen beantworten. Nach eingehender Analyse der gegebenen Antworten steht somit der Idealberuf für unseren Bildschirmhelden fest. Um neue Fähigkeiten zu erlernen oder eventuelle Kenntnisse noch zu erweitern, begeben wir uns ins Schulungszentrum. Der dortige Lehrer überreicht uns eine Liste mit den derzeitig angebotenen Kursen. Aus dem reichhaltigen Angebot müssen wir mindestens zwei Kurse und zwei Praktika selektieren. Diese sollten nach Möglichkeit in Einklang mit dem gewählten Beruf stehen. Übrigens fließt durch diese Weiterbildungsmaßnahmen auch noch ein ansehnlicher Betrag Geld in unsere arg gebeutelte Lehrlingskasse!

Nächster Anlaufpunkt ist die Aussichtsplattform, wo wir einige nette Leute antreffen, unter anderem eine junge Studentin, mit der wir uns für den nächsten Abend gegen 5 Uhr im " Sundown"verabreden ( Antworten: 2, 1, 2, 2, 2, 1) In der nahegelegenen Drogerie erwerben wir ein Stück Seife, etwas Eau de Toilette, ein Deo und eine Tube Zahncreme. Inzwischen dürfte es bereits 12 Uhr

sein, und das Pforten geöffnet haben ( sollte dies nicht der Fall sein, könnt Ihr die Uhr im Zeitmenü ein wenig manipulieren ).Bei einem Gespräch mit dem Sportler in der rechten Ecke können wir die Teleporternummern der Boutique und des Second-Hand-Ladens in Erfahrung bringen ( Antworten: 1, 3, 2, 1 ). Des weiteren wäre es ratsam, beim Clubbesitzer eine Mitgliedskarte zu beantragen. Nachdem wir genug für unsere Fitneß getan haben, machen wir uns auf den Weg zur Vitaminbar.Hier bestellen wir uns einen Drink nach Wahl und führen ein kurzes Gespräch mit dem Gast, der links an der Theke lümmelt. Im Sundown-Restaurant, das inzwischen geöffnet haben sollte ( 16:30 Uhr ), sprechen wir den Herrn am linken Tisch an und erfahren von seiner Tätigkeit als Wohnungsmakler ( Antworten: 1, 1, 2, 1 ). Leider fehlt uns im Moment noch das nötige Kleingeld für ein größeres Apartment. Wenige Augenblicke später ( eventuell kurz den Raum verlassen und wieder betreten ) haben wir die Möglichkeit, ein paar Worte mit dem Restaurantbesitzer zu wechseln. Dabei erkundigen wir uns geschickt nach einer eventuellen Lehrstelle. Der Chef zeigt sich von unserem Engagement sichtlich beeindruckt und vermittelt uns prompt die InterComNummer seines Büros. Die Person am rechten Tisch dagegen verklickert uns die Teleporternummer des örtlichen Kasinos. Aus Neugierde suchen wir diese Lasterhöhle auf und lassen uns von den Gästen des Hauses die Spielregeln erklären. Wer danach Lust zu mehr hat, kann durchaus eine Runde mitzocken!

Gegen Abend sollten wir dann wieder in unserer Wohnung eintreffen und uns eine Portion Schlaf ( bis etwa 8:30 Uhr ) gönnen.

Am nächsten Morgen suchen wir zunächst das Bad auf und schnappen uns die Straßenkluft aus dem Schrank. Anschließend geht's in die Boutique, wo wir uns vom Verkäufer fachmännisch beraten lassen und einen Anzug für spätere Bewerbungsgespräche erwerben ( Antworten: 2, 1, 2, 4 ).

Von äußerster Wichtigkeit ist ein erneuter Besuch in der Sky-CityZentrale, dort kann uns der Sekretär nämlich ein paar wichtige Dokumente für die Bewerbung verschaffen ( Antwort: 3 ).Ausgehändigt werden diese allerdings im Nebenraum ( Antworten: 1, 3, 1, 1 ).

Zurück in der gemütlichen Wohnung, machen wir uns an die Bearbeitung des Lebenslaufs, indem wir diesen Menüpunkt im InterComNetz anwählen. Für die Bewerbung geeignet sind lediglich Beispiel 1 und 4. Also speichern wir den gewünschten Lebenslauf auf unsere ID-Karte und setzen uns telefonisch mit den entsprechenden Firmen in Verbindung. Auf diese Weise erhalten wir Termine für Vorstellungsgespräche bei den jeweiligen Betrieben.

Etwa gegen 17 Uhr machen wir uns auf den Weg ins " Sundown"-Restaurant. Wie vereinbart kommt es zu einem Treffen mit der jungen Frau vom Vortag. Nach einem gemütlichen Abend kehren wir glücklich in unser Heim zurück und gönnen uns

einige Stunden Ruhe.

Es kann durchaus sein, daß nun einige Tage Leerlauf folgen, denn erst die Vorstellungsgespräche sind wieder von Bedeutung im Spiel. Dabei sollte man auf Pünktlichkeit und ein gepflegtes Äußeres ( Anzug ) achten. Bei den Gesprächen selbst sind gescheite Antworten äußerst wichtig. Manchmal kann es auch vorkommen, daß man gleich mit einem Eignungstest konfrontiert wird. Eine Entscheidung, ob man die entsprechende Lehrstelle erhält, füllt erst in den nächsten Tagen. In der Zwischenzeit gibt es für uns nicht allzuviel zu tun. Also verbringen ( verschlafen ) wir die Zeit in unserem heißgeliebten Apartment und warten sehnsüchtig auf einen Anruf.

An einem der folgenden Tage erhalten wir die Antworten in gespeicherter Form auf unserem Telefoncomputer ( abhören ). Sollte das Vorstellungsgespräch positiv verlaufen sein, bekommen wir eine Einladung zum Eignungstest. Wird dieser Test bestanden, haben wir die Lehrstelle für unseren Bildschirmhelden schon so gut wie sicher. Nach den anstrengenden Prüfungen ist es nur allzu verständlich, daß wir uns ein wenig Schlaf gönnen.

Am übernächsten Morgen stürzen wir uns voller Erwartung auf den InterCom und hören die hinterlassenen Botschaften der Firmen ab. Eigentlich müßte mindestens eine Zusage dabeisein.Wenn nicht, müssen wir die gesamte Bewerbungsprozedur erneut durchmachen, nur halt bei anderen Firmen. Sollte der erstgenannte Fall eingetreten sein, machen wir uns auf den Weg in die entsprechende Firma und nehmen freudestrahlend den Lehrvertrag entgegen.

Ein letztes Mal statten wir der heißgeliebten Vitaminbar einen Besuch ab. Bei einem Gespräch mit einem der Gäste erfahren wir von einem geheimnisvollen Virus das seit geraumer Zeit in einigen Computersystemen der Stadt sein Unwesen treibt ( Antworten: 3, 4, 3, 1, 1 ).Glücklicherweise speichert man uns den passenden Anti-VirenScanner direkt auf unsere ID-Karte ( na, so ein Glück... ).

Zwei Tage später hören wir routinemäßig den Telefoncomputer ab und stoßen dabei auf die Nachricht einer alten Bekannten, die inzwischen in der

Sky-City-Computerzentrale tätig ist.Voller Stolz bittet sie uns um einen Besuch an ihrer neuen Arbeitsstelle. Kurzentschlossen machen wir uns auf den Weg zur besagten Zentrale. Verzweifelt versuchen wir der guten Frau klarzumachen, daß sich ein Virus unbemerkt in das Computersystem eingeschlichen haben könnte ( Antworten: 1, 2, 2, 1, 2, 1 ).

Auf irgendeine Weise gelingt es uns schließlich, den Operator davon zu überzeugen, den Viren-Scanner zum Einsatz zu bringen, und mit Hilfe unseres Paßworts kann das gemeingefährliche Virus endgültig zum Erlahmen gebracht werden. Diesem Umstand ist es zu verdanken, daß die himmlische Wolkenstadt in allerletzter Minute vor dem Zusammenbruch bewahrt wird. Unser selbstloser Einsatz hat sich also ausgezahlt. Glücklicherweise sieht das der Bürgermeister genauso und macht uns zum Ehrenbürger von Sky-City. Was für ein herrliches Happy-End!?!

Autor: Oliver Runge

#### **1.130 slam tilt**

Spielname: Slam Tilt

Hersteller: Liquid Dezign (1996)

Vertrieb: Twenty First Century

Genre: Flippersimulation

Wertung (Amiga Games) :

Gameplay: 88 %

Grafik: 92 %

Sound: 84 %

Motivation 90 %

---------------------

Gesamt: 90 %

Test(s) zu diesem Spiel von:

[Rainer Lübkemeier](#page-186-0)

#### $22$

Screenshots:

1 2 3 4 5 6 Cheats: Nachdem der Tisch geladen ist, gebt folgendes ein: LONGPLAY 5 Bälle RADIOACTIVE Tische verfärben sich STONED eigenartiger Ball ARCADE ACTION Video-Modus WIPEOUT Highscore wird gelöscht SMILE Smiley-Ball Bei folgenden Wörtern bekommt ihr seltsame Meldungen: KOTTEN, BARRY, IAIN, STEWART, DANIEL, LIQUID, COW, WHIPLAS und CHEAT

#### **1.131 slamt\_ukn**

<span id="page-183-0"></span>Game-Test Pinball SlamTilt SlamTilt - The Pinball Game Unter den Fittichen der Engländer bittet nach Digital Illusions und

Spidersoft diesmal Liquid Dezign zu Tisch. Vier davon werden hier geboten, allereicher gedeckt denn je. Wie gehabt dürfen ein bis acht Spieler an ihnen Platz nehmen, um nach Wahl der Sound- und Steuerungseinstellungen per Optionsmenü in den Genuß eines Augen - und Ohrenschmauses der ganz besonderen Art zu kommen: Das Quartett besticht durch detailliertes und abwechslungsreiches Design mit Schmankerln wie dem beim Anlassen vibrierenden Motorblock der Mean Machines. Und vor allem Scoreleisten, wie man sie bislang noch nicht im Genre gesehen hat - da laufen filmähnliche Sequenzen zu den diversen Modi ab, da werden irre Bonusspiele gezockt, die den reaktionsschnellen Wizard mit einem wahren Punkteregen Belohnen! Aber auch das Kugelverhalten verdient wieder Höchstnoten für Animation und Realismus, auch wenn der Silberball nicht mehr ganz so wundervoll metallisch glänzt wie anno Pinball Illusions. Die Bewegungen bleiben jedoch stets flüssig, also quasi echtes Liquid Dezign. Nicht das dezenteste Ruckeln ist selbst in den Multiball-Modi bzw. beim Vertikalscrolling der mehr als zwei LoRes-Screens hohen Tische festzustellen, die sich selbstverständlich auch auf die übersichtliche HiRes-Darstellung umschalten läßt. Das erledigt wahlweise der Compi vollautomatisch oder der Spieler manuell via Tastatur. Letztere ist auch erste Wahl, was die Steuerung betrifft. Und das nicht nur deshalb, weil Einwurf, die Flipper, das Kippen des Tisches nach links, rechts oder oben und Spezialfunktionen wie das Aktivieren von Spurwechslern nach eigenem Gusto auf die Tasten gelegt werden können. Denn vor allem garantiert nach wie vor nur der Keyboard-Betrieb wahrhaft lebensnahes Spielgefühl. So lebensnah, das man in Tateinheit mit phantastischen Sound-FX und den lässigfetzigen Musikstücken oft genug meint, tatsächlich in einer Spielhalle zu sein - und daher dann entsprechend sorglos auf die Tastatur eindrischt... Ein echter Härtetest für Nerven nund Rechner also, den die einzelnen Tableaus hier auf das Tableau bringen. Das zeigt sich auch und gerade bei den Mean Machines, wo durch gezielte Rampenschüsse Autos von Monster-Trucks verschrottet werden, um Extrs bei der Formel 1 gekugelt wird und es in der Sahara rallymäßig wüst zur Sache geht. Mit dem Dragster muß durch schnelles Tastenhämmern der Geschwindigkeitsrekord unterboten werden. Kickstarts sowie Sprünge über Klippen forden fixe Reaktionen, und als absolutes Highlight dieser Bonusgames in der Scoreleiste gibt es ein 3D-Autorennen, das sogar eine Art Texturmapping zu bieten hat! Während unterwegs Heavy Metal-Klänmge und ohrenbetäubende FX ein auch akustisch rasantes Vergnügen Garantieren. Wer lieber auf Errol Flynns Spuren über die Weltmeere segelt, taucht mit »The Pirat« nach Schätzen, schwingt die Klinge im Schwertkampf, jagt Schatzkartenschnitzeln nach, schwimmt Haien davon oder schickt Meuterer über die

Planken. In Sachen Scoreboard-Action darf man sich hier zwar nur als Messerwerfer betätigen oder ein Schiff per Kanone versenken, doch dafür bietet ab und an ein magnetischer Minitisch die Möglichkeit, nette Boni zu erbeuten. MEINE OBJEKTIVE BEWERTUNG:

-------------------------- Grafik ........: 86% Animation .....: 89% Sound FX ......: 88% Musik .........: 83% Spielablauf ...: 90% Motivation ....: 93% Schwierigkeit .: Für Fortgeschrittene Preis/Leistung : 88% --------------------------- Gesamtwertung .: 91% Genrewertung ..: 90% Genre .........: Simulation Einstufung ....: Sehr gut Umfang ........: 5 Disketten HD-Installation: Ja Speicherbar....: Highscores Deutsch........: Anleitung Preis..........: ca. 70 DM

## **1.132 splatterhouse 2**

Spielname: Splatterhouse 2 Hersteller: ? Genre: ? Level Codes: 2 EDKNAIZOLLDL 3 IDOGEMIALLDL 4 ADEYOEZOLOME 5 EFHVEIRAGORD 6 ADENAIWRALKA 7 EFHXOEIALLDL 8 EDKVEIIALLDL

#### **1.133 slamt\_luebke**

#### <span id="page-186-0"></span>S l a m t i l t

Ohne große Reviews in den diversen Spielezeitschriften lesen zu können, konnte ich die neueste Flippersimulation ergattern. Nachdem ich auf der letzten Amiga Games-CD ein spielbares Demo begutachten konnte, war ich natürlich gespannt auf die Vollversion.

Verantwortlich für das Spiel zeichnen sich 21st. Century Entertainment in Zusammenarbeit mit "Liquid Dezign".

Nachdem der letzte Flippervertreter - Pinball Mania - ja nun

zumindest von der Seite der Spielbarkeit völlig in die Hose

ging, war natürlich Wiedergutmachung angesagt.

Zumal ja das eigentliche Vorbild und Referenzspiel "Pinball

Illusions" immer noch Maßstäbe setzt.

Vorneweg sei gesagt, daß das Spiel AGA-Rechnern vorbehalten bleibt!

Als Mindestvoraussetzung sind lediglich 2 MB Ram gefordert. Gespielt werden kann von Diskette, als auch von Festplatte aus.

Auf der Festplatte nimmt es dabei ca. 3,7 MB ein.

Geliefert wird das 5 Disketten umfassende Spiel in einem

stabilen und gut aufgemachten Pappkarton.

Die Disketten sind dabei zusätzlich in einer Plastiktüte untergebracht, so daß diese beim Transport nicht beschädigt

werden.

Der Lieferungumfang beinhaltet weiter ein Handbuch, sowie eine Registrierungskarte.

Das Handbuch ist in englisch, deutsch, französisch und italienisch übersetzt.

Sie ist klar verständlich, ausreichend umfangreich und sogar

fehlerfrei (zumindest was die deutsche Übersetzung betrifft).

Getestet wurde das Spiel auf einem Amiga 1200, OS 3.0, 28 Mhz.,

6 MB Ram, Festplatte.

Die Installation geht schnell und problemlos mit dem auf der

Diskette befindlichen Installationsskript von der Hand.

Nun aber zum Spiel selbst!

Nach einem kleinen, aber hübsch anzusehenden Intro hat man nun

die Möglichkeit, die Tastaturbelegung seinen eigenen Wünschen

entsprechend festzulegen und diese auch abzuspeichern. Weiterhin hat man die Möglichkeit, die Lautstärke von Musik und den Sound-FX individuell anzupassen. Die Standardeinstellung empfand ich allerdings schon als optimal. Daraufhin hat man die Wahl, einen von insgesamt 4 Tischen auszuwählen: - Mean Machines - Pirates - Ace of Space - Night of Demons. Mit den Funktionstasten hat man die Möglichkeit die Anzahl der Spieler einzustellen. Es sind maximal 8 erlaubt. Das Gameplay. Wie auch schon aus Pinball Illusions gewohnt, scrollt der Tisch pfeilschnell vertikal über mehrere Bildschirme. Und das ohne jegliches Ruckeln. Eine Multi-Ball-Funktion ist natürlich auch wieder vorhanden. Ist man im Multi-Ball-Modus, wird automatisch in den HiRes-Modus umgeschaltet, und der Tisch erscheint in verkleinerter Form, als Ganzes auf dem Bildschirm. (In den Optionen hat man auch die Möglichkeit per Hand vom LoRes- in den HiRes-Modus umzuschalten.) Es kann mit maximal 4 Kugeln gleichzeitig gespielt werden! Die Kugel hat ein realistisches Tempo und man hat schnell ein sehr gutes Ballgefühl. Kleine animierte Zwischenspielchen und -sequenzen sind ebenfalls wieder vorhanden. Es gibt sogar Zwischenspielchen, die man bewältigen muß, während die Kugel noch läuft. Mitunter gibt es die Möglichkeit Magneten zu aktivieren, die es ermöglichen, bereits ins Seitenaus gelaufene Bälle zu retten. Die Tische können auch wieder von links und rechts, sowie von unten angestoßen werden. Natürlich sind die Highscores speicherbar! Das Gameplay ist damit genauso überzeugend wie bei Pinball Illusions. Die Grafik. Die Aufmachung der Tische und die grafische Gestaltung, übertrifft sogar noch die von Pinball Illusions. Sie ist farbenfroh und detailreich, wobei die Atmosphäre der eigentlichen Tische sehr ansprechend ist. Der Sound.

Angenehme Hintergrundmusik und Sprachausgabe, sowie Sound-FX können sehr überzeugen. Fazit: Im Bereich der Flippersimulationen gibt es ein neues Referenzspiel ! Wer schon Pinball Illusions fantastisch fand, sollte sich Slamtilt auf keinen Fall entgehen lassen. Ein absoluter Hit !!!! Zusammenfassung: Titel: Slamtilt Genre: Flippersimulation Hersteller: 21st. Century/Liquid Dezign Umfang: 5 Disketten System: AGA, 2 MB Ram Sprache: kompl. englisch Anleitung: deutsch, englisch, franz., ital. Grafik: 90 % Sound: 85 % Spielbarkeit: 95 % Motivation: 95 % Rainer Lübkemeier

#### **1.134 slayer**

Spielname: Slayer Hersteller: Imperial / Hewson Consultants Genre: Shoot 'em Up Hint: Bis zum Ende des 1. Levels durchkämpfen, mit dem letzten Leben alle feindlichen Gewehre und Kanonen in die Luft jagen und die kleinen grünen Monster kaputtmachen, dann mitten in die Maschine donnern und man starten in Level 2, mit unendlich Leben!

## **1.135 sleep walker**

Spielname: Sleep Walker Hersteller: Ocean (1993) Vertrieb: Bomico Genre: Jump' n Run Wertung (Amiga Game Power) Grafik: 65 %

Sound: 55 % Motivation: 65 % Screenshots: 1 Cheat: Im Titelbild "DINGADINGDANGMYDANGALONGLINGLONG" eingeben (y=z): <TAB> tiefer Schlaf <RETURN> nächster Level <M> Karte Freezer: 000125 - Leben

# **1.136 slide it 2**

Spielname: Slide It 2 Hersteller: ? Genre: ? Level Codes: LANCE ADREDIS CYBORG IOMAR RLOPEE TISOE LAE TEELAR KZAR PHAE KRI JAR ESTAGOS CARATAGON LYAR RIS ENVOR IANOS ARATRIS SOLARIS XERAGIS WYSE ACTINOS LAVIS EQUAGON DOOMOS CYRON SYS ANGELIOS RHYNIA ANURA GORGONOPSIA SEYMOUR CALLIPTERIS DEVON XYLODIS ISARUS GYMNOS ASTRACODA

# **1.137 sliding skill**

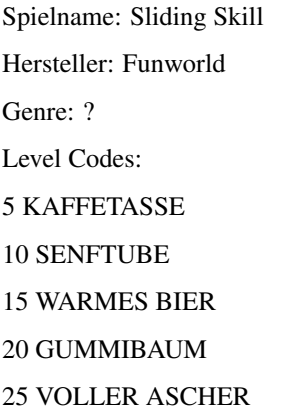

30 LEERER FRIDGE 35 LAME TV 40 WEITER SO 45 MUEDE FINGER 50 STROMAUSFALL 55 VOLLE PLATTE 60 COLARAUSCH 65 ASMONE RULES 70 TIM IST MUEDE 75 ALTER PORSCHE 80 PAPPIGE PIZZA 85 NIESER FREEZER 90 HI TO ECLIPSE 95 KONZENTRATION

# **1.138 slipstream**

Spielname: Slipstream Hersteller: ? Genre: ? Cheat: Durch gleichzeitiges drücken der Help-, I-, A- und N-Tasten, springt man einen Level weiter.

# **1.139 sly spy - secret agent**

Spielname: Sly Spy - Secret Agent Hersteller: Ocean Genre: Action Cheat: Wenn als Codenummer "007" eingegeben worden ist, kann man an beliebiger Stelle "SHAKEN NOT STIRRED" oder "SHAKEN NOT STIRRED" eingeben und besitzt dann unendlich viele Credits.

# **1.140 smash tv**

Spielname: Smash TV Hersteller: ? Genre: ? Freezer: 001A7D - Leben

#### **1.141 snack zoone bifi**

Spielname: BiFi I - Snakezone Hersteller: Art Department

Genre: Adventure

Bifi I-Komplettlösung

Unser Held Lukas hat die Aufgabe das Produktionsgeheimnis der Minisalami Bi-Fi wiederzubeschaffen. Eines ist besonders wichtig, Lukas sollte immer nett, höflich, zuvorkommend und hilfsbereit sein.

Zu Beginn des Spieles befindet er sich in der SNACKSTREET, seine erste Aufgabe besteht darin einer nett fragenden Omi über die Straße zu helfen - auch dann, wenn ihm ein roter Sportwagen über die Füße fährt und er somit bei seiner Energieleiste Abstriche machen muß.

Als Dank bekommt er von der Großmutter 3 Taler für sein Sparschwein. Um die Energieleiste wieder aufzufüllen begibt sich Lukas in den KIOSK nebenan und bestellt sich gleich einen Dreierpack Bi-Fi ROLL. Danach fühlt er sich gleich wieder viel besser. Bei allen weiteren Aktionen sollte die Energieleiste im Auge behalten werden um sie bei Bedarf wieder aufzufüllen. Hierfür gibt es für den Helden mehrere Anlaufstellen.

Jetzt geht Lukas zur ROUTE 66. Hier klagt eine Katze ganz jämmerlich, Lukas streichelt sie und nimmt sie mit. Weiter links begegnet Lukas einen Straßenhändler, bei ihm kauft er eine Halskette und die Ohrringe. Noch weiter nach links trifft er auf eine hübsche Blondine - sie fährt Rollerskates. Lukas beneidet sie um die schönen Skates und spricht sie höflich an. Er verrät dem Mädel seine Mission und hofft auf ihre Hilfe. Aber die junge Dame möchte erobert werden, also wird es noch zu drei weiteren Treff´s kommen, einmal verschenkt Lukas die Halskette, dann die Ohrringe. Um an das dritte Geschenk zu kommen muß er noch einiges tun.

Lukas geht nun ersteinmal weiter, zur KöNIGSALLEE. Hier trifft er eine verzweifelte Mutter die ihr schreiendes Kind im Kinderwagen vor sich herschiebt. Lukas erfährt das der Schnuller ( Nuckel ) verloren wurde. Hilfsbereit macht er sich auf die Suche. Natürlich findet er das geliebte Säugeteil und bringt es der Mutter. Belohnung 5 Taler.

Auf zur BAKERSTREET. Hier bitten ihn ein Geheimagent seinem Partner in der 5TH AVE einen Koffer zu überbringen. Nett wie Lukas nun mal ist macht er das glatt. Der Agent nennt ihm die Parole. Lukas übergibt das Köfferchen - und erhält eine Belohnung.

Ebenfalls in der 5TH AVE befindet sich ein Kino, dort kauft er sich eine Eintrittkarte für den 3.Film. Am Service-Automaten zieht er eine Dose LIPTONICE und ein Päckchen KONDOME.

Nun weiter zum STRIP. Der arg durstige Arbeiter bekommt von Lukas die Dose LIPTONICE, dafür leiht ihm der Streetworker seinen Werkzeugkoffer. In der KöNIGSALLEE. Hier kann Lukas dem Honig-Huber behilflich sein - denn er hat ja den benötigten Werkzeugkoffer. Als kleines " Dankeschön " gibt es ein Glas Honig. Lukas bringt nun den Werkzeugkoffer zurück. Weiter geht's zum DAMMTORWALL. Mit Hilfe des Glases Honig lassen sich die Bienen ablenken, Lukas bekommt eine Schallplatte. Auf diese Scheibe fährt seine blonde Bekannte ( ROUTE 66 ) voll ab. Nachdem er ihr die Platte geschenkt hat überläßt sie ihn gerne ihre Rollerskates.Mit diesen Dingern tritt er am STRIP zu einem Wettrennen an. Mit Hilfe des Joysticks verhelfen wir Lukas zum Sieg. Siegerprämie: 1 Münze. In der BAKERSTREET bittet Lukas den Barkeeper um einen Tip, doch der ist dazu nur bereit wenn Lukas seinen Highscore am Paint-Spielautomaten schlagen kann.( Es handelt sich um ein Einfärbespiel - zeigt nach Beendigung ein Bi-Fi ROLL -Werbebild ) Von Joe bekommt Lukas nun ein Ticket mit den Ziffern 96. Jetzt ab zur U-Bahn. Die Ziffern ermöglichen sein Weiterkommen denn plötzlich ist aus der U-Bahn eine Zeitmaschine geworden die Lukas in die Zukunft transportiert. Roboter haben hier die Versorgung übernommen. Die Snack-Pillen bewahren Lukas nun vor Ernergieschwund. Auf zur ROUTE 66. Hier nimmt er vom Verkaufsroboter den Magneten. Hier fällt ihm auch ein Passant auf - von dem läßt es sich Informationen über das Snack-Museum geben. Danach geht es weiter zum DAMMTORWALL. Hier versperren ihm einige Rocker ( ...gibts die in der Zukunft auch noch? ) den Weg. Er soll ihnen ein

19'Zoll-Kolbenrückholfeder besorgen. Lukas geht weiter zum UNO-X. Dank seiner Kondome wird ihm der Eintritt nicht verwehrt. Freundlich unterhält er sich mit den übrigen Gästen. Der zweite Gast ist ganz wild auf seine Eintrittkarte ( Kino ) und gibt ihm dafür ein komisches, altes Teil aus einer Zeitmaschine. Lukas macht den Tausch.

Weiter geht's zur KöNIGSALLEE. Dort wird Lukas von einem Typen mit spitzen Ohren ( erinnert stark an Spok ) einem Intelligenztest unterzogen. Weiter rechts trifft er auf einen traurigen Musiker der sein Instrument verschluckt hat. Mit Hilfe des Magneten für Lukas kein Problem. Der Musikus ist selig und vermacht ihn seine ganze Tageseinnahme.

Auf dem STRIP begegnet Lukas nun einigen Merkurianern die sich verflogen haben.

Lukas sagt ihnen wo sie nun sind und wie sie nach Hause kommen:

ERDE - MARS - JUPITER - SATURN - URANUS - NEPTUN

Zur Belohnung bekommt er einen Merkurstein.

In der BAKERSTREET findet Lukas nun endlich einen Schrotthändler. Von dem

verlangt er die 19´Zoll-Kolbenrückholfeder. Das Teil ist recht teuer doch der Merkurstein wird als Bezahlung akzeptiert. DAMMTORWALL. Lukas übereicht den Rockern die 19´Zoll......, die geben den Weg frei und Lukas kann in das Snack-Museum. Mit dem Fahrstuhl fährt er zuerst in den Keller und trifft den Hausmeister, dieser erwartet von Lukas das er das Museum aufräumt. Vom 1. bis zum 5. Stock muß Lukas nun alle Gegenstände auf ihren richtigen Platz schieben. Die sokobanähnliche Aufgabe ist nicht allzu schwer.Nachdem Lukas auch den 5.Stock aufgeräumt hat findet er dort das Produktionsgeheimnis. Von dem Hausmeister bekommt er noch eine defekte Zeitmaschine. Das fehlende Teil bekam er aber bereits schon im UNO-X. Einer Rückreise in die Gegenwart steht nichts mehr im Wege. Hier begibt sich Lukas sofort in die EYBERTSTRASSE. Er kann nun die Produktionshallen betreten. Doch bevor die Produktion endlich wieder aufgenommen werden kann muß Lukas noch in 5 Leveln die Stromkreise so verbinden, daß die Glühbirnen jeweils für mindestens 5 Sekunden leuchten. Wenn auch dieses geschafft wurde, ist unser Lukas der Held des Tages. Eine neue Aufgabe wartet schon auf ihn. Auch all seine Helfer sind in ihrem Leben weitergekommen.

#### **1.142 snake man**

Spielname: Snake Man Hersteller: ? Genre: ? Cheat: Im Hauptmenü <CAPS LOCK> drÜcken und <1> - <9>, <0> fÜr den entsprechenden Level (<0> = Level 10). Ein Piepton ertönt als Bestätigung. Starte dann das Spiel mit "Play"! Es gibt 2 Versionen des Spiels, wovon nur eine den Cheatmodus besitzt. Freezer: 018584 - Leben

## **1.143 snake pit**

Spielname: Snake Pit Hersteller: ? Genre: ? Freezer: C18F6B - Leben

# **1.144 snapperazzi**

Spielname: Snapperazzi Hersteller: ?

Genre: ?

Levelcodes:

Level 2: FUZZ OUT 4: I C A U F O 6: OPEN SESAME

3: BOO 5: EAT THE RICH 7: SNAZZI RULES

Cheats: ( Als Paßwort eingeben )

- " FLIP " : ?
- " ZOOM IN " : ?

- " ETERNAL " : unbegrenzt Zeit

- " SUBGAME " : Sub-Game

### **1.145 sneer**

Spielname: Sneer

Hersteller: ?

Genre: ?

Cheat:

Auf den Zifferblock die Tasten <1>-<2>-<3> gleichzeitig im Hauptbildschirm drücken und man kann mit <+> und <-> durch die einzelnen Level blättern.

## **1.146 snoopy**

Spielname: Snoopy - The Cool Computer Game Hersteller: The Edge (1989) Genre: Adventure Lösung Futterschale nehmen und nach rechts gehen Schale an Charlie Brown geben, warten und Futter fressen Zur Hütte gehen, Schreibmaschine nehmen und benutzen und Brief an Charlie Brown geben. Kekse essen und das Glas benutzen und damit den Frosch fangen Schirm nehmen und benutzen, in den Regen gehen und Ball nehmen Ball auf den Fluß kicken, die Münze nehmen und über Fässer und Ball springen Münze in den Brunnen werfen Zurückspringen und Zwille nehmen Wieder zurückspringen und den Ballon abschießen

Pumpe nehmen und Lucys Pool pumpen Pool mit Wasser füllen (mit Schlauch) Mit dem Frosch Lucy erschrecken (indem er losgelassen wird) Pferd nehmen und zum Baum (mit dem Drachen) führen Pferd aufpumpen und auf Pferd springen und Drachen nehmen Zur Regenwolke mit dem Drachen und den Drachen an Charlie Brown geben Charlie folgen, den Schlüssel aufheben und ihn im Schulfach benutzen Decke nehmen und an Linus geben

## **1.147 soccer kid**

Spielname: Soccer Kid Hersteller: Krisalis (1994) Genre: Jump 'n Run Test(s) zu diesem Spiel von: [Andre Martini](#page-195-0) (Kurztest) [Uli Thiele](#page-196-0) Freezer: 01ED35 - Energie 01EC18 - Leben

## **1.148 soccerk\_martini**

<span id="page-195-0"></span>Name: Soccer Kid AGA Hersteller: Krisalis Computer: A1200, A4000 Festplatte: tauglich Zusatzspeicher: nein Disks: 5 Steuerung: Joystick Grafik: 87 % Sound: 89 % FX: 82 % Handhabung: 81 % Motivation: 78 % Gesamt: 83 %

#### **1.149 soccerk\_thiele**

<span id="page-196-0"></span>Soccer Kid ist ein etwas älteres

Jump n Run von Krisalis.

Als erstes wird die Story in einem kleinen Intro erzählt. Im Jahr 1994, kurz vor dem Beginn des WM Finales, raubt der außerirdische Trophäensammler Scab den World Cup aus dem Stadium. Als er die Erde wieder verläßt, prallt er mit einem Asteroiden zusammenn. der World Cup zerbricht und fällt auf die Erde zurück. Dabei verteilt er sich auf fünf Erdteile. Zu dieser Zeit sitzt Soccer Kid vor dem Fernseher und schaut die Fernsehübertragung an. Er beschließt das Finale zu retten und die Teile des World Cups wieder einzusammeln. Der Spieler muß ihn nun mit Hilfe eines Fußballes zum Abschießen der Gegner durch die verschiedenen Länder führen.

Es gibt viele Möglichkeiten mit dem Ball zu schießen. Die einfachste ist einfach flach nach vorne, es gibt aber auch Fallrückzieher und Kopfbälle aus dem Sprung. Soccer Kid kann auch auf dem Ball balancieren und von ihm hoch abspringen. Einige dieser Techniken erfordern etwas Übung. Zum Glück wird jede einzelne im Handbuch beschrieben.

Nach der Vorgeschichte kann man zwischen verschiedenen Sprachen wählen, darunter auch deutsch. Danach erfolgt die Codeabfrage. Es werden drei Bildchen gezeigt. Im Handbuch sind unten auch immer drei Bildchen. Man muß nun die entsprechende Seitenzahl angeben. Diese Abfrage läßt sich schnell passieren. Im Startmenü kann man die Farben von Soccer Kids Trikot und Hose verändern.Im Menüpunkt Options kann man unter anderem den Sound und die Musik an und ausstellen. Wählt man Übung an, bekommt man alle Schüsse vorgemacht. An einem kleinen Joystick sieht man wie sie gemacht werden. In diesem Menü kann man auch ein gespeichertes Spiel fortsetzen.

In jeder Zone kann man Karten einsammeln. Findet man alle elf kommt man am Ende der Zone in ein Bonus Game. Dort muß man auf Zeit Bonussimbole einsammeln und danach noch ein Pokalteil. Nach einer Zone läuft Soccer Kid zu einer Anzeigetafel auf, an der die Punkte abgerechnet werden. Die fünf Großgebiete sind England, Italien, Rußland, Japan und USA. Diese teilen sich wiederrum in drei Zonen auf, die sich wiederrum einmal zerlegen. Hat manein Land geschafft kann man sein Spiel abspeichern. Man startet mit drei Leben ins Spiel. Die Grafik ist gut, obwohl sie nicht sehr viele Animationen beinhaltet. Diese sind dann aber auch recht gut gelungen, wie z.B. fallende Blätter beim besteigen eines Baumes. Es gibt einige unterschiedliche Gegnersprites in jeder Zone, die verschieden oft getroffen werden müssen und verschieden oft getroffen werden müssen. Da gibt es Rollschuhfahrer, Opernsänger, verrückte Professoren, Hunde, Indianer... Die Hintergründe sind schön gezeichnet. In London sieht man die Towerbridge, in New York die Wolkenkratzer. Der Sound ist nicht schlecht, aber es gibt Besseres. Das Handbuch lag meiner Packung nur in Englisch bei. Ob sie auch in Deutsch erhältlich ist, weiß ich nicht. Außerdem lag meiner Packung auch der Spielplan der englischen Premier League 1993/94 mit Soccer Kid bei. Das Spiel ist nicht einfach weil die Karten teilweise schwer zu findensind und man mit so wenig Leben und ohne Continues ins Spiel startet. Außerdem kann man den Ball nur schwer auf Plattformen mitnehmen kann. Er ist aber die einzige Möglichkeit die Gegner zu verletzen, denn das beliebte Hüpf-auf-den-Kopf System ist hier nicht eingebaut. Die Highscoreliste ist nich abspeicherbar. Das Spiel ist für ECS und AGA erhältlich. Fazit: Soccer Kid ist ein etwas anderes Jump n Run, das größtenteils überzeugt. Für den Preis lohnt sich der Kauf. -A500,600,1200,2000 -Festplatte: ja -Joystick, Tastatur -4 Disks Text & Layout von Uli Thiele

#### **1.150 software manager**

Spielname: Software Manager Hersteller: Kaiko Vertrieb: Leisure Soft Genre: WiSim Wertung (Amiga Game Power) Grafik: 52 % Sound: 34 % Motivation: 64 %

Test(s) zu diesem Spiel von:

[Danny Hoffmann](#page-199-0)

[Norman Schlegel](#page-199-1)

[Andreas Giese](#page-202-0)

#### [??](#page-204-0)

Screenshot:

#### 1

Tips:

1. Man sollte immer darauf achten in regelmäßigen Abständen (ca. 10-20 Tage) abzuspeichern. Das Spiel hat nämlich die Angewohnheit gerne Abzustürzen.

2. Niemals den Verkauf eines Spieles stoppen, wenn noch Lagerware vorhanden ist. Wenn man ein Spiel aus dem Verkauf nehmen will, immer erst abwarten, bis das letzte Stück verkauft ist. Wenn man das nicht macht, verschenkt man Geld, denn die eingekauften Spiele haben ja schließlich Geld gekostet. Auch wenn es lange dauert, irgendwann ist auch das letzte Stück weg.

3. Falls ein neuer Programmierer angeworben werden soll, immer freundlich sein. Dennoch sollten die Gespräche nicht zu einem

"Klatsch" werden. Auch mal einen Termin ausmachen.

Beleidigungen führen zu nichts und tragen dazu bei, das man den Programmierer nicht dazu bewegen kann, für seine Firma zu arbeiten. Die Abwerbesumme sollte langsam gesteigert werden. Nicht immer gleich die höchste Summe bieten.

4. Werbung für die Spiele sollte man regelmäßig, aber nicht zu oft machen. Am besten alle 2-3 Monate für jedes Spiel. Vor allem wenn viele Kontinte erschlossen sind, kann Werbung ganz schön teuer werden.

5. Im ersten Jahr sollte versucht werden, ein Spiel aus jedem Bereich (Strategie, Simulation, Adventure und Rollenspiel) im Verkauf zu haben.

Hier ein "Trick" um sich Angestellte zu angeln:

Jeder weiß, daß man sich Grafiker, Musiker und Coder erst noch in einem Gespräch "verdienen" muß, was anfangs gar nicht so leicht ist. Hier der ultimative Tip:

1.: Begrüßung

- 2.: positives Lob
- 3.: negatives Lob
- 4.: negativer smalltalk

5.: positiver smalltalk

Jetzt richtet sich alles nach der Stimmung der Person: Mittelmäßig heißt mittleres Gehalt, sauer heißt höchstes Gehalt!! Ach ja, meistens kann man 5. weglassen!! Autoren: "Raffy" und Stefan Wunner

## **1.151 soma\_hoffmann**

<span id="page-199-0"></span>Testbericht zu Software Manager geschrieben von Danny Hoffmann Nach einem netten Intro und einigen Diskettenwechsel kommt man ins Hauptmenü.Dort kann man sich zwischen 4 Computerfirmen entscheiden.Außerdem ist es einem selbst überlassen in welcher Schwierigkeit und in welcher Reihenfolge man spielt.

Im Spiel gibt es die Stationen:Zeitung,Adressen,Post, Kommunikation,Karte,Entwicklung und Übersichten. So wird man zB in der Zeitung über die Tests,Top-5 und die Kleinanzeigen informiert während man sich in der Entwicklung die verschiedenen Konzepte anschauen kann oder die eigene fertige Software getestet wird. Was noch anzumerken wäre ist das relativ neue Spielkonzept das sich Kaiko ausgedacht hat. Fazit:Vom Spielprinzip her ist dieses Spiel nicht schlecht gedacht.Allerdings sollte man doch auf bessere Nachfolger warten da Software Manager hier und da hätte besser gestaltet werden können.

#### **1.152 soma\_schlegel**

<span id="page-199-1"></span>Geschrieben von Norman Schlegel

Zuerst muß man mal positiv erwähnen,daß SM Zusatzspeicher voll unterstützt,was meiner Meinung nach viel zu wenige Programme tun.

Zuerst kommt ein gut gemachtes Intro,in dem ein junger Mann gerade von seiner eigenen Software-Firma,einem schnellen Auto und natürlich von Frauen und Geld träumt. Ziel des Spiels ist es nämlich all diese Träume war werden zu lassen...

Bis zu vier Leute können in diesem Spiel mitspielen. Spielt man mit weniger Leuten oder gar alleine übernimmt der Computer die restlichen Firmen.Hat man sich einen Firmennamen ausgesucht und den Spielernamen eingegeben kommt man auf den Hauptmenüschirm(was für ein Wort). Hier sieht man,außer dem Exit und dem Speichersymbol, noch sieben andere Gerätschaften stehen... Der Computer dient zum kommunizieren.Telefoniert man mit Irgendjemanden,wird ein Bild des Gegenüber,seine Fähigkeiten sowie sein Name und die eventuelle Anstellung bei einer anderen Firma angezeigt.Im Gespräch kann man die begehrte Person begrüßen,kritisieren,beleidigen,loben oder einen Smalltalk führen.Ziel ist es,den Gegenüber

zum lächeln zu bringen und ihn für sich zu gewinnen. Am Anfang reichen kleine Beträge zum locken,aber später muß man schon viel Kohle hinlegen um einen Programmierer oder Musiker zu bekommen,besonderst wenn er/sie bei einer anderen Firma angestellt ist.

In der Zeitung,welche je nach Verkaufsmarkt anderst aussieht, findet man Spieletests,die Top5,Kleinanzeigen,Werbung sowie Telefonnummern von anderen Programmierern.Diese Telefonnummern werden dann in der...

...Datenbank abgelegt.Von hier aus ruft man Telefonnummern auf und beginnt so ein Telefongespräch.Außerdem ist noch ein Kallender in der Datenbank vorhanden. Auf der Karte sind die Verkaufsmärkte angezeigt.Zu jedem Markt gibt es eine Tabelle,in der angezeigt wird wie hoch die Nachfragen nach den einzelnen Genres sind. Auch die liebe Post wurde nicht vergessen.Hier bekommt man Rechnungen und Rückzahlungen von Banken und diversen Firmen. So kann es schonmal vorkommen,das man eine Rechnung über eine Lieferung von Sexartikeln bekommt,welche man "natürlich" nie bestellt hat.

Mit das Wichtigste ist das Joystiksymbol.Hier wählt man seine Konzepte aus.Es stehen Rollenspiele,Simmulationen, Strategiespiele sowie Adventures zur Auswahl.Hat man ein Konzept gewählt kann man dieses auch testen.Am Anfang sind die Grafiken noch simpel und die Sounduntermalung sieht nur ein paar Piepser vor.Im weiteren Verlauf des

Spiels werden diese Grafiken aber immer besser und sogar richtige Musikstücke kommen dazu.Nachdem man sein Spiel getestet hat,kommt es zu einer Wertung,die mit einem Daumen und einem kurzen Kommentar dargestellt ist.Auch hier entwickeln sich die Bewertungen von "Was für ein Mist" bis zu "Wirklich Spitze".Das hängt aber auch vom Programmiererteam ab,welches man über das Symbol Übersichten einstellen kann.

In den Übersichten kann man sich seine Finanzen ansehen, Konzepte vergeben,Löhne bestimmen,festlegen welche Arbeiten die Angestellten übernehmen sollen(Musik,Grafik oder Programmierung)und den Vertrieb regeln.Dort kann man dann bestimmen welche Verpackung und welcher Inhalt,außer dem Spiel,mitgeliefert werden soll.Um den Verkauf zu steigern sollte,man auch Anzeigen schalten und Spieletest veranlassen.Das Wichtigste beim Vertrieb stellt wohl die Release Funktion dar.Wenn man genug Versionen eines Spiels bestellt hat kann man sich aussuchen auf welchen Markt man das Spiel vertreiben will.Um die Kosten wieder reinzubekommen sollte man aber auch nicht gerade unter 100DM für das Spiel verlangen.Zu Begin des Spieles hat man natürlich nur einen Markt zum Vertrieb frei.Mit dem Wachstum der Firma(und des Geldes hä,hä)kommen dann aber neue Märkte dazu.So kann man dann zB zwischen Grönland, Süd-und Nordamerika,Asien,Japan oder Rußland wählen. Mit dem Aufstieg der Firma wird auch das Haus größer, indem man angefangen hat.Bei gutem Umsatzt hat man dann einen eigenen Wolkenkratzer!

Ok,damit wären eigentlich alles gesagt.Falsch,denn das hört sich an wie jede beliebige Wirtschaftssimulation. Ist es aber nicht,denn durch die tolle Grafik,die super Steuerung und die vielen Abwechslungen wird das Spiel nie langweilig.Abwechslung gibt es reichlich. So kann man zB den Preis für die beste Simmulation oder das beste Rollenspiel usw gewinnen.Sind die Angestellten zufrieden mit ihnen,schenken sie ihnen auch mal einen Porsche,aus der Portokasse. Durch die neuen Verkaufsmärkte,die besseren Ergebnisse bei Testspielen und Zeitungstests und der Anstieg des

Bankkontos spurnen immer wieder neu an.Es wurde zB sehr auf Details geachtet,denn einen annimierten Mauszeiger, während längerer Pausen,sieht man doch auch nicht alle Tage.Für Belustigung ist auch gesorgt,wenn man sich mal die Rechnungen genauer durchliest(Kondome usw) oder ein Computergegner bankrott macht. Spieletechnisch verbessern sich die Grafiken und Sounds und somit auch die Testergebnisse.Im späteren Verlauf des Spieles kann man sogar Lizensen kaufen und diese Versoften! Also dieses Spiel ist ein echter Erfolg für Kaiko!

Besonderst die kurzen Ladezeiten,des immerhin 3 Disketten fassenden Spieles,halten sich durch Speicher-und Zusatzlaufwerkunterstützung(<- BOoohH ey!),sehr kurz. Auch an die Festplattenbesitzer wurde gedacht. Fazit:BEDINGUNGSLOS ZU EMPFEHLEN! (für Leute die nicht nur ballern im Kopf haben!)

#### **1.153 soma\_giese**

#### <span id="page-202-0"></span>Software Manager

Was hat man in der Welt der Siele nicht schon alles managen dürfen. Angefangen von verschiedene Sportvereine, über alle möglichen Verkehrswesen, bis hin zur zukünftigen Planetenbesiedlung. Ich glaube es gibt kaum etwas was man bei den Simulationen nicht finden kann, und doch hat es die Firma Kaiko geschafft eine neue Spielidee herrauszubringen. Sie schufen eine Simulation zu einem Thema, in dem sie sich am besten auskennen. Es handelt sie hierbei um die Produktion und den Vertrieb von Software. Es können bis zu 4 Mitspieler um den Markt kämpfen, wobei nicht benutzte Mitspieler vom Computer übernommen werden. Startet man jetzt das Game so sucht man sich erst einmal das Firmenlogo aus und gibt seinen dazugehörigen Namen ein. Als nächstes gibt man noch den passenden Schwierigkeitsgrad ein, und weiter geht´s.

Es erscheint das Hauptmenü, wo die Icons von den dazu gehörigen Gegenständen dargestellt werden. Zur Auswahl stehen Zeitung, Adressen, Kommunikator, Entwicklungsabteilung, Post, Karte und das Übersichtenbuch. In den Zeitungen kann man die Bewertung seiner Spiele lesen, sie gibt aber auch Auskunft über Adressen, Verleihungen von Preisen und anderer wichtiger Sachen. Das Adressbuch hat vier Funktionen. Zum einen enthält es alle gesammelten Adressen der Leute, die man sich aus der Zeitung übernommen hat. Von hier aus wählt man den entsprechenden Partner per Mouseklick an. Die weiteren Funktionen sind Kalender, Termine und Memo. Der Kommunikator ist nur dann von Nutzen, wenn man angerufen wird. In der Entwiklungsabteilung werden Spieleprinzipien erstellt, aus diesen Mustern sucht man sich das passende heraus und läßt es dann von den Angestellten produzieren. Man hat dabei die Auswahl zwischen Programmierern, Musikern und Grafikern. Fertige Spiele können auch schon vor der Zeitung in der Entwicklungsabteilung getestet werden.

Im Übersichtenbuch sind alle Daten zu den Angestellten, den Finanzen und den Projekten. Hier wird festgelegt wer wieviel Geld bekommt und welche Aufgaben er hat. Am Anfang wird es vorkommen das ein Programmierer auch noch die Grafik und den Sound machen muß. Desweiteren wird festgelegt wer an welchem Projekt arbeitet. Der wichtigste Punkt hierbei ist jedoch das Marketing der einzelnen Spiele. Hier entscheidet man in welcher Anzahl das Spiel vertriben werden soll, wie die Verpackung auszusehen hat, ob für das Spiel Anzeigen geschaltet werden und natürlich am allerwichtigsten wieviel das Game kosten soll. Zum Thema Post brauche ich, glaube nicht viele Worte zuverlieren. Die Karte dagegen ist schon erwähnenswert. Sieht man doch hier die erschlossenen Märkte mit den dazugehörigen Trend des Spielegenres. Man erkennt also ob die Bevölkerung lieber ein Rollenspiel oder aber eine Simulation haben möchte.

Zur Bewertung des Spiels möchte ich nur sagen, daß Grafik und Sound gut gelungen sind, die Handhaben einfach ist, und dem Spiel ganz gewiß nicht an Motivation fehlt. Andreas Giese

#### **1.154 soma\_ukn**

<span id="page-204-0"></span>Game-Test: Software Manager Software Manager Hersteller ....: Kaiko Genre .........: Simulation Preis .........: ca. 10-15 DM HD-Installation: Ja System ........: Alle Amiga ab KS 1.3 Kurzwertung....: Sehr gut Besonderheit ..: Keine Schon lange als »Funsoft Inc.« angekündigt, hat Kaiko die Simulation Software-Hauses fertiggestellt. Eine gewisse Selbstironie steckt dabei schon im Intro: Angewidert von der landläufigen Software beschließt ein frustrierter Spieler, seinen eigenen Laden aufzumachen und die Software zu entwickeln, die er selbst schon immer gerne auf seinem Monitor bewundern wollte.

Vor dem Erfolg haben die Götter aber den Schweiß gesetzt, denn die Konkurrenz schläft nicht: insgesamt gibt es vier um Marktanteile ringende Software-Firmen, die ihre Manager-Posten entweder an menschliche Spieler oder an Kollege Computer vergeben. Zunächst wird die einschlägige Presse zu Rate gezogen; im Anzeigenteil finden sich beschäftigungslose Programmierer. Nachdem die Adresse im Mini-Computer verewigt ist, läßt sich problemlos eine Telefonverbindung herstellen, um den jungen Byte-Jongleur für die eigene Firma an Land zu ziehen. Bei den telefonischen Multiple-Choice-Dialogen ist Vorsicht angeraten: manche wollen sofort zur Sache kommen, andere lassen sich erst ein wenig Honig ums Maul schmieren. Noch etwas schwieriger wird es, wenn es darum geht, der Konkurrenz Leute abzuwerben.

Dann geht es dynamisch ans Entwickeln. Aus vorhandenen, vorerst noch recht bescheidenen Konzepten sollen die Programmierer ein Game zaubern, das sich mit Erfolg vermarkten läßt.

Zunächst ist jedem ein Projektbereich wie Grafik oder Sound zuzuordnen. Was letztlich dabei herauskommt, hängt von der Erfahrung der Programmierer ebenso ab wie von deren Entlohnung. Eine wichtige Rolle spielen auch Werbung und Presseecho. Also wird eine Werbeagentur angeheuert, ferner stehen verkaufsfördernde Beigaben wie Poster und T-Shirts zur Diskussion. Über allem hängt jedoch das Damokles-Schwert eines äußerst knappen Budget. Sollte das Erstlings-Game am Markt einschlagen, darf der qualitativ höherwertige Nachfolger in Angriff genommen werden. Eine Firmeninterne Testabteilung gibt auf Wunsch vorab eine Beurteilung der Programme, die sich in die Genres Simulation, Adventure, Strategie und Rollenspiel einordnen lassen. Der Test vermittelt ein anschauliches Bild der Qualität des Erzeugnisses in Form eines Demos. Auch

die Herrschaften von der Presse nehmen das (Mach-)Werk gründlich unter die Lupe, vorausgesetzt, sie haben rechzeitig ein Testexemplar erhalten. Im Fachblatt des nächsten Monats erscheint denn auch prompt der entsprechende Verriß oder Lobeshymne.

Auf diese Weise gilt es, weltweite absatzmärkte zu erobern. Mit der Größe der Fima wüächst auch nach und nach der Umfang künftiger Projekte. Nach jeder Spielrunde wirken sich die im Vormonat erwirschafteten Überschüsse oder Defizite unmittelbar auf das Fimemvermögen aus; ein in den Sand gesetztes Großprojekt führt unter Umständen sehr schnell zum Bankrott. Der Software Manager funktioniert auf allen Amigas ab 1 MByte RAM und läßt sich auf Festplatte installieren, wo er 2,5 MByte Speicherplatz belegt. MEINE OBJEKTIVE BEWERTUNG: MEINE PERSÖNLICHE MEINUNG:

------------------------------------ ------------------------------------ Grafik ........: 90% Vom Gameplay her läßt sich der Soft-Animation .....: -- ware-Manager durchaus mit der Sound FX ......: -- erfolgreichen Fußball-Simulation Musik .........: 85% »Anstoss« vergleichen; sowohl, was Spielablauf ...: 90% die hervorragende Handhabung angeht, Motivation ....: 95%; Tendenz als auch bezüglich witziger Ereiggleichbleibend nisse und der grafisch sehr Schwierigkeit .: mittel ansprechenden Präsentationen. Beson-Preis/Leistung : 85% ders hervozuheben sind hierbei die ------------------------------ Testphasen der Spiele, die im Laufe Gesamtwertung .: 85% der Simulation entstehen. Zwar geben Genrewertung ..: 90% sie dem Spieler keine Möglichkeit, (Verglichen mit anderen in den Ablauf der Programme einzu-Simulationen gleichen Genres) greifen, dafür aber reicht das Spektrum der Demos von Billig-Soft mit Genre .........: Wirtschaftssimulation Blockgrafik bis hin zu High-End-Pro-Einstufung ....: Für Simulations-Fans dukten. Prädikat: zu empfehlen! Sehr Empfehlenswert Umfang ........: 3 Disketten

# **1.155 soko ban**

Spielname: Soko Ban Hersteller: ? Genre: ? Levelcodes:

Level

2: DISK DRIVE 25: BIBILYBOO 48: HORSE 3: JOYSTICK 26: POWER PACK 49: MICKY MOOOSE 4: GUTTIES 27: CHANNEL 4 50: CU AMIGA 5: AMIGA FORMAT 28: DIFFERENT PICTURES 51: WIRES 6: WHEEL CHAIR 29: 123456789 52: FREEBIE 7: BOX 30: SKID BAG AYE 53: SPOCK 8: CIRCLE 31: TWEEKIE 54: CARPET CLEANER 9: LINES 32: THE CHEETAH 55: PLANT LIFE 10: WEE MAN 33: DELTA 56: HOW DAFT 11: MCDOWELL 34: FROGS 57: DIANE 12: TELEVISION 35: NTSC 58: THE DOOR 13: PUBLIC DOMAIN 36: BUTTONS 59: ROLL UPZ 14: CHICKEN LEG 37: FRAGGLES 60: MAD MAX MUZIX 15: TOILET 38: A 4000 61: 3FOOD 16: WORK 39: LAMP SHADE 62: FLOWER POWER 17: MANGA 40: MAFIA 63: AMIGA POWER 18: MOVE THIS BLOCK 41: BLOW JOB 64: HE HE 19: WHO DUNN IT 42: MOUSE POINTER 65: TWAT 20: SLIME 43: WAINS EARTH 66: GO AWAY 21: GREASE BALL 44: RAMBO 10 67: 4 MORE 22: JOLLY RODGER 45: FRENTIC 68: ZOOL 23: I HATE PIRATES 46: BOG 69: ALADINS CAVE 24: AMIGA CD32 47: WHITE PAINT 70: GET A LIFE

# **1.156 soliton**

Spielname: Soliton Hersteller: Kai Nickel Genre: Kartenspiel Test(s) zu diesem Spiel von: [Stefan Lebelt](#page-207-0)

Screenshot:

1

#### **1.157 soliton\_lebelt**

<span id="page-207-0"></span>genius-test heute: Soliton

Soliton von Kai Nickel Jeder, der schonmal vor einem Wintel-Rechner gesessen hat wird es sicher kennen, daß wohl bekannteste Windowsspiel: Solitär. Deshalb denke ich, daß ich die Spielregeln hier nicht erklären muß. Für den Amiga gibt es viele verschiedene Umsetzunges dieses Kartenspiels, aber Soliton ist meiner Meinung nach mit Abstand die beste. Diesen Eindruck bekommt man bereits kurz nach Start. Soliton kann wahlweise auf der Workbench oder einem eigenen Screen gespielt werden. Der Autor hat offenbar ganz besonderen Wert auf die graphische Benutzeroberfläche gelegt, wie man an den Screenshots sicher ganz eindeutig erkennen kann. An der rechten Seite des Fensters befindet sich, sofern nicht anders eingestellt, eine Buttonleiste mit sehr schönen Knöpfen, über die man verschiedene Aktionen auslösen kann.So zum Beispiel: Starten eines neuen Spiels, laden des Prefsprogs, anzeigen einer Statistik, und so weiter. Soliton kann sehr vielfältig konfiguriert und an den persönlichen Geschmack angepasst werden.So lässt sich festlegen, wie viele Karten des Stapels jeweils umgedreht (1 bis 3) und ob diese automatisch aufgedeckt werden sollen. Eine Besonderheit an dieser Solitärversion ist die Zuganzeige. Auf Wunsch kann das Programm anzeigen, wenn ein Zug möglich ist und diesen nach einem Klick auf den entsprechenden Button ausführen.Diese Funktion ist besonders für Anfänger oder Highscorejäger extrem sinnvoll. Sogar die Fluggeschwindigkeit der Karten (bei Fehlern oder beim Abräumen) kann eingestellt werden. Man kann sich also entscheiden, ob man in aller Ruhe beobachten will, wie sich eine Karte von A nach B bewegt, oder es einfach nur schnell gehen soll. Bei Soliton werden die Karten immer als ganze Karten (opaque) verschoben, was sehr schön aussieht.Ähnlich wie auch andere Kartenspiele verwendet auch Soliton Kartensets, die in Form von Bildern vorliegen müßen. Es werden alle Graphikformate unterstützt, für die ein Datatyp installiert ist.Und auch das Hintergrundbild läßt sich ändern. Mit Hilfe von 2 AREXX-Scripts und ImageFX bzw. PPaint lassen sich Kartensets, von Cyberpatience oder Reko, solitonentsprechend umwandeln. Soliton setzt Kickstart 3.0 (Datatypes) und Mui 3.6+ voraus. Eine Graphikkarte ist bei diesem Game absolut sinnvoll, da dann auch Kartensets bis 24Bit Farbtiefe und in hoher Auflösung verwendet werden können. Die Installation gestalltet ich denkbar einfach. Entweder man benutzt das

vorhandene Script oder man kopiert das komplette Verzeichniss vohin man will. In der Version 1.5x gab es einen Bug, der den Rechner abstürtzen ließ, wenn man nach dem Beenden von Soliton den Speicher mit von unötigem Schund befreien wollte oder das Game erneut startete.Bei der von mir getesteten Version 1.71 trit dieses Problem nicht mehr auf. Soliton ist ein Spiel was man mal schnell zwischendurch spielen kann. Und es macht wirklich Spaß. Name: Autor: Spielspaß: Graphik: Status: Quelle Soliton Kai Nickel sehr gut sehr gut Giftware Diese CD Stefan Lebelt (genius-sl@t-online.de)

#### **1.158 solius the sorcerer**

Spielname: Solius the Sorcerer Hersteller: CompuTec-Verlag (1993) Genre: Jump 'n Run Levelcodes: Level 2: RABBIT VACUUM CLEANER 3: EAR LENGTHENING TUBE

## **1.159 sonic boom**

Spielname: Sonic Boom Hersteller: Activision Genre: Shoot 'em Up Cheat: In den Highscores trägt man sich mit den Namen "DOUGAL" ein. Beim nächsten Spiel sind nun folgende Funktionstasten belegt: <F1> frischt Energie auf <F2> verschafft einen neue Drone Squadron <F3> Jump in den nächsten Level

## **1.160 sonic the hedgehog**

Spielname: Sonic Hersteller: Sega Genre: Jump 'n Run Hint: Einen versteckten Bonusraum gibt es aus der Marble Zone, Act 2 zu vermelden. Beim Durchqueren des zweiten Lavasees macht man normalerweise einen Abgang nach links oben, wenn man vom letzten Geysir hochgespuckt wird. Springt man stattdessen nicht, kann man unten beim zweiten grünen Stein durch die Wand laufen und dort 20 Ringe und ein Extraleben abkassieren. (Allerdings bestehen gute Chancen, die Boni wieder zu verlieren, da der Weg zurück etwas langwierig ist.)

# **1.161 sony the game**

Spielname: Sony the Game Hersteller: ? Genre: ? Level Codes: DISCMAN DAT-RECORDER DAT-RECORDER CAMCORDER FERNSEHER 10 BANKROTT 20 FREGATTE 30 MASSAKER 40 TARANTEL 11 BASEBALL 21 GALOSCHE 31 MEDAILLE 41 VITAMINE 02 QUICKIES 12 CORVETTE 22 HEADLINE 32 NAPOLEON 42 VAMPIERE 03 DIENSTAG 13 DIAGNOSE 23 HYDROGEN 33 ORNAMENT 43 ZISTERNE 04 MITTWOCH 14 DYSTROPH 24 HYSTERIE 34 PARADIES 44 MONOPOLY 05 NOVEMBER 15 ELDORADO 25 IMPEDANZ 35 PERISKOP 45 HYPERBEL 06 DEZEMBER 16 HANNOVER 26 JUIJITSU 36 REVISION 46 BROADWAY 07 ALPHABET 17 EUPHORIE 27 KAKERLAK 37 SABOTAGE 47 BARMIXER 08 AFFODILL 18 EXPANDER 28 KARNEVAL 38 SAXOPHON 48 FOOTBALL 09 BAGUETTE 19 FLAMENCO 29 BLACKOUT 39 TEMPOMAT 49 ACAPULCO

#### **1.162 sorcerersapprentice**

Spielname: Sorcerer's Apprentice Hersteller: ? Genre: ? Cheats: Drücke nach dem ersten Titel-Screen "TAB" und gib dann einen der folgenden Codes ein: WIZARD **SPELLS** ARCANE DRUID

#### **1.163 sorcery**

Spielname: Sorcery + Hersteller: Virgin Genre: ? Cheats: Wenn man während des Spiels einen der folgenden Sätze eingibt, bekommt man die dahinter geschriebenen Sachen: GASMASK WHEELER WANTS ENERGZ 99 Energie GASMASK WHEELER WANTS SCORE 1000 Punkte GASMASK WHEELER WANTS LEVEL 2 Level 2 GASMASK WHEELER WANTS CHEAT CHEATMODUS AN (öffnet alle Türen, stoppt Uhr) GASMASK WHEELER WANTS DEATH CHEATMODUS AUS

#### **1.164 soul crystal**

Spielname: Soul Crystal Hersteller: Starbyte Genre: Adventure SOUL CRYSTAL - Komplettlösung SOUL CRYSTAL - W, N, betrachte Tresen, drücke 3 mal Klingel, Sprich mit Portier, nimm Zimmerschlüssel - W, entriegle Zimmertür mit Zimmerschlüssel, öffne Zimmertür - S, betrachte Stuhl, nimm Badehose - N, O, S, O, O, N, verliere Jeans, verliere T-Shirt, verliere Turnschuhe, verliere Zimmerschlüssel, wende Badehose auf Dave an - N, W, N, N, O, N, hilf Einhorn, sprich mit Einhorn, nimm Kristallkugel - W, S, W, gib Kristallkugel an Ork-Kind, betrachte Tisch, 4 mal warte, nimm Pfeife - N, O, N, W, W, drücke Holztür, sprich mit Myglor, wende Messer auf Dave an, wende Blut auf Vertrag an, gib Messer an Myglor, gib Vertrag an Myglor - S, wende Dave auf Bett an - N, sprich mit Myglor, wende Baumwollhemd auf Dave an, wende Hose auf Dave an, wende Fellstiefel auf Dave an, nimm Elixier, öffne Haustür - N, O, O, O, wende Pfeife auf Bienenstock, nimm Honig, wende Honig

auf Fellstiefel an

- W, N, N, W, N, nimm Silbermünzen
- S, O, S, S, W, N, W, gib Silbermünzen an Verkäufer
- W, N, betrachte Hundeschlitten
- N, W, wende Elixier auf Dave an
- N, 3 mal sprich mit Firon, betrachte Dachsschlitten
- S, verlasse Dachsschlitten
- S, O, O, S, N, N, O, N, nimm Rattengift
- N, nimm Kurzschwert
- S, W, entriegle Friedhofstür mit Eisenschlüssel, öffne Friedhofstür
- N, N, wende Kurzschwert auf Weihwasserbecken an, runter, betrachte
- Grabplatte, hoch, wende Gebet auf Steinadler an, sprich mit Jack's

#### Geist

- S, S, O, S, W, W, N, wende Kurzschwert auf Silber an
- W, nimm Schaufel, grabe, nimm Totenschädel
- O, S, O, O, N, W, N, W, N, öffne Sarkophag, wende Totenschädel auf

Skelett an, 3 mal sprich mit König

- S, wende Kurzschwert auf Werwolf an
- O, S, O, S, W, S, S, W, W, S, S, wende Zauberspruch auf Westtür

an, öffne Westtür

- W, betrachte Studiertisch, öffne Schubladen, nimm Laborschlüssel
- O, N, bewege Kamin, runter
- W, betrachte Bett, wende Amulett auf Dave an
- O, öffne Labortür
- N, zerstöre Reagenzien
- S, verriegle Labortür mit Laborschlüssel, hoch
- N, O, O, O, N, O, N, N, betrete Boot
- N, N, verlasse Boot
- N, W, nimm Zeigelstein
- O, N, betrachte Fallgitter, wende Ziegelstein auf Plattform an,

ziehe Fallgitter

- N, W, nimm Torschlüssel
- O, entriegle Portal mit Eisenschlüssel, öffne Portal
- N, 2 mal runter
- N, nimm Parfüm, wende Parfüm auf Dave an
- S, W, W, nimm Purpurmantel
- O, S, S, wende Purpurmantel auf Dave an
- W, nimm Bootschlüssel
- O, betrete Kahn, wende Bootschlüssel auf Kahn an

- O, befestige Kahn an Bootssteg, verlasse Kahn - S, nimm Eisenschlüssel - N, betrete Kahn - W, verlasse Kahn - N, N, W, hoch, betrachte Himmel, betrachte Vollmond, 2 mal runter - O, bewege Kriegerstatue, nimm Kays Schlüssel, entriegle Gittertür mit Kay's Schlüssel, öffne Gittertür - S, entriegle Stahltür mit Eisenschlüssel, öffne Stahltür - O, N, N, betrachte Eisentür, ziehe an Türklinke - N, bewege Bücherwand - W, betrachte Himmelbett, betrachte Bettzeug, öffne Ledersäckchen, betrachte Papier - O, O, wende Codenummer auf Tresor an, öffne Tresor, betrachte Tresor, nimm Vertrag - W, N, W, wende Vertrag auf Purpurfeuer an, betrachte Weihwasserbecken, wende Weihwasser auf Purpurfeuer an - O, S, S, S, hoch - O, N, W, nimm Weißbrotscheibe, wende Rattengift auf Weißbrotscheibe an. gib Weißbrotscheibe an Ratten - W, runter, öffne Faß - W, N, schließe Särge, betrete Druidenfluß, zerstöre Kessel, zerstöre Kristall, nimm Zepter - W, S, S, S, S, W, N, wende Zepter auf Slot an - S O, N, hoch - O, S, S, 2 mal runter - S, betrachte Quelle, wende Wasser auf Dave an - N, 2 mal hoch - S, und das war's dann auch schon! Autor: Klaus Vill

# **1.165 sound of the space cadet**

Spielname: Sound of the Space Cadet Hersteller: ? Genre: ? Level Codes: 1 - 11 RS3791ZA 2 FB7329DL 12 LD92E7BF 3 A21763ML 13 LM36712A

4 VQ2390PJ 14 JP0392QV 5 CP1993AC 15 CA3991PC 6 ID1414HK 16 KH4141KI 7 LS6324DE 17 ED4236SL 8 AD7783VS 18 SV3877DA 9 PQ1234RS 19 SR4321QP 10 XR3872QV 20 VQ2783RX

#### **1.166 space ace**

Spielname: Space Ace Hersteller: Readysoft (1991) Genre: Actionadventure Cheat: Am Anfang des Titelscreens "DODEMODEXTER" eingeben, und man kann sich nun den kompletten Film ansehen, ohne etwas dafür tun zu müssen.

# **1.167 space ace ii**

Spielname: Space Ace II - Borf`s Revenge Hersteller: Readysoft (1993) Genre: Actionadventure Cheat: Durch eintippen von " HURRY DEX " und 0 im Vorspann, bekommt man einen Zeichentrickfilm zu sehen! Szene 1 Feuer, Feuer 2 Oben 3 Feuer 4 Oben, Feuer 5 Feuer 6 Links 7 Rechts, Oben, Oben 8 Links 9 Oben, Rechts 10 Rechts 11 Unten, Feuer 12 Oben, Rechts 13 Feuer

14 Links 15 Links, Feuer 16 Rechts 17 Feuer 18 Links, Links, Links, Rechts 19 Rechts, Oben 20 Oben, Links, Rechts, Oben 21 Feuer, Rechts, Feuer, Rechts 22 Links, Rechts 23 Rechts, Oben 24 Rechts, Oben, Links, Oben 25 Links 26 Links, Rechts 27 Feuer Freezer: 000127 - Leben

# **1.168 space attack**

Spielname: Space Attack Hersteller: ? Genre: ? Freezer: 0199AB - Leben

# **1.169 space crusade**

Spielname: Space Crusade Hersteller: Gremlin Vertrieb: Rushware Genre: Rollenspiel Wertung (Amiga Game Power) Grafik: 63 % Sound: 54 % Motivation: 66 % Cheat: Um deinen Schaden zu senken, wenn du angegriffen wirst, solltest du andauernd <ESC> drücken.

#### **1.170 space gun**

Spielname: Space Gun Hersteller: Ocean (1992) Genre: Action Hint: Zweibeinige Aliens sind viel einfacher zu vernichten als der Rest der außerirdischen Sippschaft. Sägt man nämlich diesen Burschen einfach die Gehstelzen ab, kippt der Oberkörper weg, und es müssen nicht noch in

Nervenaufreibender Kleinarbeit Arme und Kopf ramponiert werden.

## **1.171 space harrier**

Spielname: Space Harrier Hersteller: Elite (1991) Genre: Shoot 'em Up Cheat: Für unendlich Leben muß man sich zuerst auf den 2. Platz spielen und dann "RAF" eingeben.

#### **1.172 space harrier 2**

Spielname: Space Harrier 2 Hersteller: Grand Slam (1991) Genre: Shoot 'em Up Cheat: Wer sich in der High-Score-Tabelle mit " SPOT " einträgt, bekommt unendlich viele Leben!

# **1.173 space job**

Spielname: Space Job Hersteller: ? Genre: ? Komplettlösung Tips: Bevor man in das richtige Spielgeschehen einsteigt, sollte man sich im INFO-Spiel alles anschauen. Hier können auch Münzen gesammelt werden die später für den Passbildautomaten gebraucht werden.
Im Personalbüro gibt man seinen Namen ein.

Das eigentliche Spiel:

Nachdem man sich beim Personalchef vorgestellt hat wird man zur Probe angestellt. Gehalt bekommt man nur wenn man auch ein eigenes Konto hat,also ist der Weg zur Bank wichtig um ein Konto zu eröffnen. Die Bank gibt die Kontonummer und einen Zugangscode aus. Beide Zahlen sollte man sich genau merken. Es ist ratsam nun etwas Geld einzuzahlen, da einige Rech- nungen direkt vom Konto abgebucht werden. Nun begibt man sich in die Abteilung die man vom Chef zugewiesen bekam. Hier merkt man sich die Standorte der einzelnen Produkte, diese müßen

später öfters wieder einsortiert werden.

Desweiteren ist es notwendig sich die Preise der Waren zu merken damit es später bei der Warenauszeichnung unter Zeitdruck keine Probleme gibt. <P> gestattet einen Blick in die Preisliste. Drückt man <H> muß man das Handlager aufräumen. Hier erwartet den Auszubildenden ein Spiel im besten SOKOBAN Stil.

Für einen angehenden Verkäufer ist Freundlichkeit oberstes Gebot. Der Kunde kann sich benehmen wie er will, er darf auch etwas merkwürdig aussehen - trotzdem sollte er freundlich und korrekt beraten werden. Einige Kunden kommen wohl von einem anderen Stern. Sie sprechen eine etwas gewöhnungsbedürftige Sprache. Der pfiffige Verkäufer bügelt solche Schwachstellen durch einen Fremdsprachenkursus bei der Volkshochschule aus, diese befindet sich übrigens auf dem Planeten ´Hauptverwaltung´. Die drei Balken am oberen Bildschirm haben folgende Bedeutung: Rot - die eigene Energie: Diese Linie wird bei Fehlern kleiner Grün - Leistung: Diese Linie muß jeden Tag aufs neue gefüllt werden. Wenn man also seine Arbeiten richtig und korrekt ausführt nimmt sie zu. Die Linie verkürzt sich aber auch bei Fehlern wieder. Erstrebenswert ist eine volle grüne Linie am Schluß des Arbeitstages. Blau - Dieser Strich wandert nur nach rechts wenn man sich selbst etwas Gutes gönnt, z.B. genug Schlaf oder gesundes Essen. Der Vergnügungsplanet: Hier befinden sich vier Restaurants, wobei (kleiner Tip) das FastFood-Lokal nicht zur gesunden Ernährung beiträgt. Ein Arbeitstag endet spätestens um 22 Uhr, sollte jedoch die grüne Leistungslinie bereits um 18 Uhr gefüllt sein kann man früher Feierabend machen um zu Essen oder in die Disco zu gehen. Fitness-Centrum und Kino wären die anderen Möglichkeiten oder man legt sich einfach früher auf´s Ohr. Auf jeden Fall sollte man vor 24 Uhr zu Hause sein denn dann beginnt

die Sperrstunde.

An der eigenen Wohnungstür muß man zuerst einmal den Türcode erraten, dieser ändert sich täglich. Hier ist ein Spiel ähnlich dem Mastermind oder Superhirn versteckt.

In der Wohnung sollte der erste Blick dem Terminal gewidmet sein. Hier werden wichtige Nachrichten angezeigt. Ohne Nachricht kann man sich ins Bett begeben. Früh morgens erst wieder den Bildschirm betrachten, vielleicht liegt nun eine Nachricht vom Chef vor oder ein Angebot für eine schönere Wohnung.

Datum und Uhrzeit sind jederzeit deutlich sichtbar, so sollte es auch nicht schwierig sein seine Termine einzuhalten.

Der Flieger, der zur Nutzung bereitsteht, sollte gelegentlich aufgetankt werden. Auch Inspektionen und Reparaturen sollte man einkalkulieren, zumal solche Aufwendungen direkt vom Konto abgebucht werden. Hoffentlich ist auch genug Kapital auf dem Konto.

Wer diese ganzen Aufgaben nicht zur Zufriedenheit seines Chefs erledigt wird gefeuert und ins schwarze Loch verbannt. Ist man jedoch erfolgreich erhält man einen Verkäufervertrag der einen sicheren Aufstieg mit sich bringt - wenn man auch weiterhin immer schön fleißig, freundlich und korrekt ist.

### **1.174 space quest**

Spielname: Space Quest Hersteller: Sierra Genre: Adventure

#### [Komplettlösung](#page-217-0)

Hint:

Die Bay Dorrs öffnet man, indem man im Raum mit den großen Fenstern am Schaltpult den entsprechenden Knopf drückt.

### **1.175 spaceq1\_komp**

<span id="page-217-0"></span>Komplettlösung - SPACE QUEST

Zuerst gehen wir nach links bis zu dem liegenden Mann, von dem wir die ID-Karte bekommen (take keycard). Nun gehen wir in den Raum, wo die Computer stehen und warten auf den Mann, dem wir helfen (help man). Wir bearbeiten den Computer ein wenig (look monitor, astral body, get cartridge). Wir gehen zu der Konsole (links, Lift runter, rechts, Lift runter, rechts). Jetzt schauen wir uns das

Fach an und öffnen es (look panel, push open). Beim rechten Fahrstuhl geben wir die Keycard ein (use keycard), gehen hinein und im nächsten Raum an die Rückwand (push left, push right, take gadget, take suit). Jetzt gehen wir wieder zur Konsole zurück und durch die offene Tür (push airlock). Im nächsten Raum gehen wir wieder zu der Konsole (push platform). Dann steigen wir in das Pod ein (enter pod, close door, fasten seat belt, push power, push autonavigator, pull throttle). Nach der Landung steigen wir aus (unfasten seat belt, get kit, leave ship) und stellen uns hinter das Raumschiff, um das Glas zu nehmen (take glass). Nun gehen wir nach rechts bis zur Pflanze (take plant). Wir gehen bis über die Brücke und warten an dem großen Stein auf die Spinne (abspeichern!). Wenn die Spinne sich neben der linken Pflanze aufhält, zerquetschen wir sie mit dem Stein (press rock). Wenn die Spinne das Zeitliche gesegnet hat, kehren wir zur Pflanze zurück und gehen in Richtung Norden, wo wir vor der Höhle den Kasten öffnen, der im Raumschiff lag (open kit). Wir trinken Wasser (drink water) und gehen in die Höhle, wo wir dem Tier Wasser zuwerfen (cast water). Wir nehmen das Teil des Tieres, das in der Mitte liegt (take part) und marschieren den ganzen Weg zurück und an den zwei Torbögen vorbei. Wir gehen aus dem Fahrstuhl und nehmen den kleinen Stein, der an der hinteren Wand liegt (get rock). Wenn wir nach links gehen, sehen wir ein Gitter. Wir stellen uns an die hintere Wand, gehen vorbei und stecken den Stein in den Geysir (put rock into geysir). Wir gehen durch das offene Tor und durch den Ausgang und lenken das Licht an der lichtschranke um (use glass). Nun gehen wir den Web hinauf zur Tropfsteinhöhle, wo wir aufpassen müssen, daß wir nicht von den Tropfen getroffen werden. Wir schalten das Gadget ein und gehen im nächsten Bild zu dem komischen Gebilde, wo wir das Tierteil benutzen können. Weil wir schon so sch&oum;n aufgefordert werden, gehen wir halt im nächsten Bild zum Computer und stecken das Cartridge ein (get cartridge). Wir steigen in den Skimmer und kommen so in die Stadt (enter skimmer, get key, leave skimmer). Wir lehnen das erste Angebot des Mannes ab (no) und warten an derselben Stelle, bis er wiederkommt. Nun stimmen wir dem Kauf auch zu (yes). In der Bar kaufen wir uns dreimal ein Bier und trinken es (buy beer, drink beer). Bei der Unterhaltung müssen wir uns den Sector notieren. Dann nehmen wir uns noch ein Bier und gehen zum Automaten, wo wir immer abspeichern sollten, sobald der Betrag etwas gestiegen ist (get beer, play). Nachdem wir uns 250 Buckazoids erspielt haben, verlassen wir den Raum und werden draußen von einem Mann angesprochen, dem wir aber nicht folgen dürfen. Stattdessen gehen wir in den Roboterladen und kaufen einen Roboter (buy droid). In der Bar links warten wir auf Tiny, die uns anspricht. Wir gehen nach Norden bis zu dem Raumschiff und kaufen es, sobald Tiny angekommen ist (buy ship, enter ship, load droid, sector hh). Wir fliegen außen zur Mitte der Tür, öffnen sie

(open door) und stellen uns hinter die nächste, wo wir warten, bis der Roboter die Tür öffnet und den Raum betritt. Dann laufen wir schnell durch die Tür und dann zur Truhe (move trunk, open trunk, put jetpack into trunk, close trunk, climb trunk, open vent, climb vent, get off, open trunk, enter trunk; nach Auftauchen der Truhe in der Wäscherei: open trunk, close trunk, climb trunk, open vent, climb vent). Nun krabbeln wir raus, stellen uns vor die Waschmaschine und klettern hinein. Dort warten wir, bis der Sarien weg ist (get off, open unit, enter unit, open unit, close unit). Wir gehen durch die Tür und sprechen den Sarien an (talk man). Nun suchen wir die Waffenkammer auf und zeigen dem Roboter, der an den Tresen steht, die Karte (examine suit, show card). Wenn der Robo sich die Waffe holen will, schnappen wir uns die Granaten (get grenades).Wir verlassen die Waffenkammer und vernichten den Roboter (throw grenades on the roboter). Wir begeben uns nun noch zum Star Generator. Wenn wir einen Raum betreten, müssen wir sofort schiessen! Wir durchsuchen den Sarien und drücken den Knopf (search sarien, push button). Wenn wir bei der Konsole angelangt sind, benutzen wir sie und geben den Code ein (look panel, enter code, 6858). Als letzte Aktion betreten wir unser Raumschiff und starten durch (enter ship, push button) ...

Autor: Nico Barbat

### **1.176 space quest 2**

Spielname: Space Quest 2 Hersteller: Sierra Genre: Adventure Karten: Der Wald Die Schlucht [Komplettlösung](#page-220-0) Hint: Um aus den Käfig des Menschenfressers herauszukommen, muß man im Besitz

einer Spore sein. Nachdem man den netten Herrn zweimal gerufen hat und er sich in Bewegung gesetzt hat, wirft man das Ding, wodurch er zu Boden geht. Bei ihm findet man dann einen passenden Schlüssel.

### **1.177 spaceq2\_komp**

#### <span id="page-220-0"></span>Komplettlösung - SPACE QUEST II

Wir finden uns an der ehrenvollen Aufgabe, den Dreck anderer wegfegen zu dürfen.Da wir aber nach Höherem streben, verlassen wir diesen Posten durch die Schleuse an der Decke, nachdem uns der Besen wieder einmal davongefolgen ist.Oben finden wir eine Box, die wir öffnen (open locker), nachdem wir unsere Kleider gewechselt haben (change clothes). In unserem Kasten finden wir ein "Verrücktes Puzzle" und einen "Supporter" (take puzzle, take supporter). Nun wagen wir uns in die Höhle des Löwen, zu unserem Chef, den wir in der Zentrale finden. Wir führen seinen Auftrag selbstverständlich durch und gehen deshalb über den Aufzug und die Kapsel in den Raum, wo das Raumschiff steht. Wenn wir hineingehen, gibt es eine freudige Überraschung.Aber darüber wollen wir hier nicht näher eingehen.

Nach der Landung durchsuchen wir den zerquetschten Körper des Wächters (seach body), nehmen ihm seine Karte weg (take keycard) und drücken dann, um das laute Summen abzustellen, den Knopf auf der Rückseite des Raumgleiters (press button). Nun gehen wir zur Geisel und befreien sie (untie guy). Damit ist das Spiel beendet. Nein, war nur ein Witz.

Bei den zwei großen Bäumen verstecken wir uns (man darf Roger nicht sehen) vor dem herannahenden Wächter, gehen dann, wenn er verschwunden ist, zum Briefkasten und stecken das Bestellformular ein (put order form into mailbox) und nehmen die Pfeife (take whistle). Wir lassen uns die steile Wand herunterfallen (völlig ungefährlich, keine Angst, es sind ja nur ein paar Pixel) und treten an die Pflanze mit den grünlich-weißen Kugeln heran, jedoch nicht zu nah, weil wir bei der Berührung mit den Sporen für kurze Zeit gelähmt ist - Zeit ist Geld. Wir nehmen uns also eine Spore (take spore) und begeben uns in das Bild nördlich von hier. Dort sehen wir eine Pflanze, die wir nicht berühren dürfen. Wir müssen bis zu dem Strauch auf der linken Seite kommen, dort ein paar Beeren pflücken (take berries) und wieder zurückgehen.

Jetzt gehen wir zum Sumpf, wo wir uns mit den Beeren einreiben (rub berries on body) und dann in den Brühe gehen. Wegen der schleimigen, stinkenden Schicht, die wir durch die Beeren angenommen haben, kann uns der Frosch (oder was zum Teufel das auch immer sein soll) nicht packen. Im nächsten Bild müssen wir nach einer Stelle gucken, wo wir nicht mehr stehen können. Wir holen nun tief Luft (hold breath), um tauchen zu können. Unter Wasser finden wir links eine Grotte, in der ein Diamant liegt. Wir nehmen den Stein (take diamond), atmen noch einmal tief durch und tauchen wieder ab und auf der anderen Seite wieder auf. Jetzt können wir soweit nach rechts gehen, bis wir auf eine Schlucht stoßen.Wir

erklimmen den Baum (climb tree) und hangeln uns dann auf die andere Seite.Im Wald werden wir durch eine Falle "gehängt". Als wir wieder aufwachen, stehen wir in dem festen Holzkäfig einer hungrigen Bestie. Da wir keine Lust haben, das anstehende Mittagessen zu bereichern, schreien wir zweimal (scream, scream), um das Ungetüm an den Käfig zu locken, und werfen dann die Spore auf ihn, um ihn zu betäuben (throw spore on beast).Da wir nun die Möglichkeit haben, zu fliehen, warten wir keinen Augenblick und schnappen uns den Schlüssel (take key), schließen das Schloß auf (unlock door), öffnen die Tüt (open door) und, nachdem wir noch das Seil vom Felsen genommen haben (take rope), flüchten wir zur Schlucht.Dort kann uns dann nichts mehr passieren. Vorläufig ...

Wir klettern auf den Stamm (climb tree), befestigen das Seil am Stamm (tie rope to log) und klettern soweit wie möglich (mit Joystick!) darunter (climb rope). unten angelangt schwingen wir uns hin und her (swing rope), und zwar, bis der Mammut dreimal nach uns gegriffen hat. Dann springen wir, wenn wir uns ganz links befinden, ab (Taste F6 drücken).

In der Höhle machen wir uns Licht (use gem) und folgen den Geräuschen, bis wir durch ein Loch fallen. Draußen folgen wir "unseren Freunden" in das nächste Bild. Wir hören dem Anführer zu und gehen, nachdem er verschwunden ist, wieder zurück in das vorige Bild, da vor dem Höhleneingang noch unser Diamant liegt (take gem). Nun fragen wir noch die zwei kleinen Gestalten, on sie uns den Stein wegschieben könnten (say word) und verabschieden uns, wenn wir es für nötig halten.

In dem dunklen Labyrinth stecken wir uns den Edelstein in den Mund (put gem into mouth) und suchen den Ausgang, der sich irgendwo rechts unten befindet. Bei den Wasserfällen erfrischen wir uns und schwimmen dann nach rechts in die Höhle, nehmen den rechten Gang und gelangen so in einen Strudel, der uns ans Tageslicht führt.Dort schwimmen wir in das rechte Bild, bleiben aber im Wasser. Nachdem wir etwas auf der Pfeife herumgeträllert haben (play on whistle), kommt eine Bestie angehoppelt. So kommen wir an dem Ungetier vorbei: wir schreiben bereits im Wasser "throw puzzle on beast", drücken aber noch nicht "Return".Dann gehen wir aus dem See, wenn sich die Bestie möglichst weit rechts befindet, und drücken "Return". So kommen wir ungehindert an ihr vorbei.

In diesem bild nehmen wir außerdem noch einen Stein und verschwinden dann im Bild oben. Dort verstecken wir uns vor dem ersten Gebüsch, so daß der Wächter uns nicht entdeckt. Wenn dieser von der Mitte aus nach rechts geht, laufen wir schnell zum Gebüsch links, um uns dort zu verstecken. Wenn er wieder von der Mitte aus nach rechts geht, können wir uns hinter dem linken Stützpfeiler verstecken. Nun können wir relativ problemlos zum rechten Pfeiler wandern, wenn sich der Wächter nach rechts bewegt. Wenn er von der rechten Seite zur Mitte

geht, können wir den Fahrstuhl mit der Keycard öffnen (use keycard on door). Diese Abläufe müssen alle sehr schnell durchgeführt werden, da der Wächter nicht lange mit Schießen zögert.

Auf der Plattform erspähen wir das Raumschiff, das uns hierher in den Wald gebracht hat. Wir steigen von hinten ein (open door). Drinnen bereiten wir das Nötige vor und starten durch: Schub an (press power), Aufsteig drücken (press ascent) und "turn dial". Mit dem Joystick können wir das Schiff lenken (nach unten drücken, um an Höhe zu gewinnen). "Turn dial", Joystick nach vorne halten, um zu lenken.

Nach kurzer Zeit gelangen wir zum Raumschiff von Vohaul.Wir betreten einen der Fahrstühle (open door) und durchsuchen die Stockwerke drei bis fünf. Dort finden wir eine Gummisauger, einen Papierkorb und ein Feuerzeug, das sich zwischen den Klammotten befindet (take plunger, take basket, search for lighter, take lighter). Außerdem können wir hier noch eine Toilette aufsuchen, wo wir Klopapier finden und uns erleichtern können (open door, sit down, take paper, stand). Außerdem finden wir in einem Zimmer noch einen Glasschneider (press button, take glass-cutter).

Da wir nun alles haben, was wir brauchen, kehren wir zum "eigenen" Raumschiff im ersten Stock zurück und gehen nach unten.Dort gehen wir den Gang entlang, bis sich eine Mauer erhebt. Deshalb gehen wir nach links. Da sich da aber leider auch eine Mauer erhebt, stehen wir nun eingeklemmt zwischen zwei Wänden - und der Boden bewegt sich nach links weg! Wir gehen also schnell so weit wie möglich an die linke Mauer. Wenn der Boden unter uns fast bei uns angelangt ist, befestigen wir den Gummisauger an der Wand (put plunger on barrier). Wenn sich der Boden wieder geschlossen hat, können wir runtersteigen.

Jetzt stecken wir das Klopapier in den Mülleimer (put paper in basket), stellen den Eimer auf dem Boden ab (drop basket) und stecken das Papier an (burn basket). Auf dem rechten Flügel dieses Stockwerkes finden wir Vohauls Zimmer. Wir gehen hinein ...

Wir zerschneiden das Glas mit dem Glasschneider (use glass-cutter on glass) und steigen in die Entlüftungsschächte (climb into vents). Dort drücken wir den roten Knopf (press red button). Dann steigen wir wieder aus den Rohren (climb out of vents) und schalten den Hebel, der sich auf dem Schaltpult befindet, nach unten (pull switch).

Nun gehen wir wieder zum Glaskasten und stellen uns hinein (type enlarge). Nach dieser Handlung sind wir wieder so groß wie vorher. Wenn wir auf den Monitor schauen (look on monitor), haben wir die Möglichkeit, den Code einzugeben, der auf Vohauls Hand steht (type SHSR).

Wenn wir die Leiter rechts nach oben klettern (climb on ladder), können wir im

nächsten Bild die Truhe öffnen (open box), um daraus die Sauerstoff-Maske zu nehmen (take oxygen mask). Im Bild rechts setzen wir die Maske auf (put on oxygen mask) und gehen im Gang so weit links, das wir im dritten Bild zur ersten Tür gehen, den Knopf drücken (press button) und in die Schote hineingehen können (enter pod).

Wenn wir jetzt noch unsere Schlafkabine öffnen und hineinsteigen (open chamber, enter chamber), haben wir das Abenteuer geschafft ... Autor: Nico Barbat

### **1.178 space quest 3**

Spielname: Space Quest 3 - The Pirates of Pestulon

Hersteller: Sierra

Genre: Adventure

Karten:

Der Unbekannte Planet

Planet Phleebhut

Planet Ortega

Planet Pestulon

Komplettlösung:

Der Unbekannte Planet

Stell Dich auf jeden Fall so nah wie möglich an den Aufzug, der den Müll nach oben transportiert, so daß Du von ihm mitgenommen wirst. Sobald Du auf diesem Fließband stehst, rappel Dich wieder auf und spring an die rettende Metallplanke. [WWW]. Du befindest Dich nun im Kontrollraum der Wesen, die Dich gerettet haben. Leider sind sie Dir nicht so gut gesonnen. Deshalb springst Du schnell in das Fahrzeug und fährst nach Westen. [W]. Im nächsten BIld mußt Du den Wagen im rechten Drittel anhalten und dessen Kontrollen erkunden. Durch Drücken des Knopfes setzt sich ein Greifarm auf Deinem Fahrzeug nach unten in Bewegung und nimmt den Warp Motivator auf. Als nächstes geht es nun nach Osten [O]. Kurz nach der Kurve stoppst Du das Fahrzeug erneut, betätigst den Knopf und setzt damit den Warp Motivator in ein Raumschiff ein. Raumschiff?? Nur ruhig, Du kommst noch dorthin. [WWWW]. Nun verläßt Du Dein Gefährt wieder und stürtzt Dich ruhigen Gewissens in das gähnende Loch. Heil unten angekommen bemerkst Du ein paar unliebsame Gesellen. Schnell also wieder weg von hier. Nicht allerdings, ohne zuvor die linke Wand zu erkunden und sich den Reaktor zu schnappen. Dann ab zur Leiter und hinauf. [NO]. Gehe in den Tunnel hinein und hindurch. Was, geht nicht? Eine Ratte überfällt Dich? Sowas, also wieder hinaus und nach Westen. [WS]. Geh nun zu der Stelle, an der Du das Licht der Oberwelt wieder erblickt

hast und klettere noch einmal mit Hilfe der Leiter in die dunkleren Gefilde des Planeten. Grabsch Dir erneut den Reaktor und klettere wieder hinauf. Diesmal vergißt Du aber bitte nicht die Leiter! [NO]. Im Tunnel nimmst Du den Draht mit und dann ab zurück ins Freie und diesmal nach Osten. [O]. Was ist das? Ein ausgedienter Roboter mit einem kaputten Auge? Schnurstracks gehst Du auf ihn zu und kletterst in sein Haupt hinein. In dem Müll entdeckst Du das Raumschiff, in das Du den Warp Motivator eingefügt hast. Schnell zur rechten Seite desselben, die Leiter abgestellt und hinaufgeklettert, auf's Dach und an die Einstiegsluke und hinein, ins Innere des Raumgleiters! Nun erkundest Du natürlich die technischen Möglichkeiten der Raumfähre. Den Reaktor und den Draht setzt Du in die Luke am Boden ein und nimmst im Pilotensitz Platz. Huch, da drückt doch was ... was könnte das denn sein? Gesucht, gefunden. Welch noble Geste! Nun aber endlich weg von diesem Planeten. Am besten mit Hilfe des Computers. Den Radar einschalten, die Maschinen starten und abheben ist einerlei. Sobald der Screen umschaltet, benutzt Du das Waffen-System, da das Raumschiff im Müll eingeschlossen ist.Du aktivierst den Frontschild und ballerst einmal kurz auf den Schrott. Jetzt aber auf zu neuen Welten! Nach Zuhilfenahme des Computers auf das Navigations-System umschalten, um den kurs festzulegen. Dazu scannst Du den Weltraum solange, bis der Planet Phleebhut in Sicht ist. Nun stellst Du den Kurs auf diesen Planeten ein und fliegst mit Lichtgeschwindigkeit hin. Falls Dich dabei jemand verfolgt, habe keine Sorge - diese Konfrontation läßt Du Dir doch nicht entgehen! Nach der Meldung des Computers, daß der Orbit von Phleebhut erreicht ist, landest Du und verläßt das Schiff.

### Planet Phleebhut

Besondere Aufmerksamkeit solltest Du den Skorpionen widmen, die manchmal auftauchen und sehr giftig sind. [WWNN]. Du hast die World of Wonders erreicht nun gehe aber auch hinein! Von dem kuzigen Kerl solltest Du die Puppe an dem Stock, den Hühnchen-Hut und die Raumunterwäsche kaufen. Da Deine lausigen sieben Buckazoids aber nicht reichen, bietest Du dem Kobold den Diamanten an, den Du noch vom letzten Abenteuer hast. Über's Ohr hauen läßt Du Dich aber nicht: auf 425 Buckazoids kannst Du den Gnom schon hochhandeln. Nun darfst Du all die schönen Dinge erwerben. Dann verläßt Du die Stätte wieder. Hier erwartet Dich eine böse Überrauschung - abwarten, bis Dich der Terminator wieder losläßt und abspeichern. [SSE].Hast Du diesen Weg gesund überstanden, stellst Du Dich in die Höhle mit den Stöpseln an der Decke. Und zwar so, daß diese Dich nicht erreichen können, Du aber trotzdem an der Wand stehst. Der grobschlächtige Kerl, der nun kommt, wird, wenn Du richtig stehst, von den Pusteln aufgesaugt.Bist Du Arnold losgeworden, trittst Du zu ihm und klaust ihm mit Hilfe des Stockes seinen Gürtel, den Du auch gleich anlegst. [O]. Steig nun wieder in Dein Raumschiff und

starte durch. Der nächste Flug geht zum Weltraum-Schnellimbiß ...

Monolyth Burger Fast Food Dive

Zuerst gehst Du zur Theke und gibst Deine Bestellung auf, und zwar wählst Du das Monolyth Fun Meal (7). Dann wendest Du Dich wieder der freundlichen Bedienung zu. Den kostenlosen Drink läßt Du natürlich nicht aus. Zahlen mußt Du nachher aber schon. Beim Verspeisen Deines köstlichen Mahles bleibt Dir doch glatt etwas im Halse stecken - ein merkwürdiger Ring, der doch bestimmt noch für etwas gut ist. Kaum hast Du Dein Menü verzehrt, wendest Du Dich dem Automaten in der Ecke zu.Versuch Dein Glück! Hier solltest Du immer mal wieder abspeichern, da Du das Spiel am besten mit einem Männchen beendest. Schaffst Du das nicht, ist das aber auch nicht weiter tragisch - Du erreichst am Ende dann eben nicht die volle Punktzahl. Du studierst nun die Spielregeln und wirfst einen Buckazoid ein. Hast Du es endlich geschafft, erhältst Du eine kodierte Nachricht. Mit Hilfe des Ringes kannst Du sie entschlüsseln.Du gehst nun nach Osten zurück in den Luftschacht, betrittst Dein Raumschiff, stehst auf und ziehst noch schnell die Unterwäsche an, die Du in Phleebhut erworben hast, setzt Dich wieder hin und fliegst mit Lichtgeschwindigkeit nach Ortega, wo Du wie gewohnt landest und das Schiff verläßt.

#### Planet Ortega

[SW].Hier speicherst Du zunächst ab und gehst dann über die schlucht auf die andere Seite. Vorsicht! Der Untergrund ist alles andere als fest! [S]. Die Piraten läßt Du besser in Ruhe - die verziehen sich schon von selbst. Schau lieber einmal unten durch das Teleskop. Nimm dann noch die Metallstange und den Thermal Detonator mit und mache Dich auf den Weg zu dem entdeckten Standort. [OONNWO]. Leiter hochklettern und abspeichern! Indem Du den Detonator in das Loch wirfst, entfernst Du die Strahlen rund um den Mond. Also kletterst Du wieder hinunter. [WSSWN].Über die Schlucht kommst Du mit Hilfe der Stange. [ON]. Nun gehst Du wieder an Bord des Schiffes und verläßt diese ungastliche Stätte.Nimm Kurs auf Pestulon, lande dort und steige aus. Planet Pestulon

[S].Beim Stützpunkt der Piraten von Pestulon benutzt Du den Gürtel und verläßt

nun unsichtbar Dein Versteck in Richtung Westen. [W].Nachdem der Gürtel entgültig den Geist aufgegeben hat, öffnest Du die Tür einfach durch Drücken des Knopfes. Nun gehst Du solange nach oben, bis Du eine Tür auf der linken Seite entdeckst. Dahinter versteckt sich eine Abstellkammer der Janitors.Sieh Dich um und zieh den Anzug der Janitors an. Den Vaporizer vergißt Du natürlich auch nicht. Du verläßt die Kammer wieder und gehst nach oben weiter, bis Du zu einer Tür auf der rechten Seite kommst, die nicht gesichert ist. Abspeichern und nichts wie hinein! Mit Hilfe des Vaporizers leerst Du sämtliche Mülleimer aus,

an denen Du vorbeikommst. Gehe also in den nächsten Gang (der erste, der nach links führt). Das Bild, das dort an der Wand hängt, nimmst Du mit und gehst zum Kopierer, der daneben steht. Du kopierst das Bild und hängst es dann wieder an die Wand. Danach verläßt Du den Raum auf demselben Weg wieder, gehst durch den Gang, in dem zwei Papierkörbe stehen und dann nach links. Im nächsten Bild gehst Du am oberen Rand nach rechts, im darauffolgenden verläßt Du es nach oben. In der Programmierabteilung von Pestulon leerst Du auch den Mülleimer von Elmo, dem Oberboß, aus, und schleichst Dich dann wieder aus seinem Büro. [O]. Ja, da steht es, das Raumschiff. Aber wie zum Teufel kommst Du dorthin? [W]. Nun kannst Du Dich in Ruhe umsehen. Prompt findest Du auch eine Keycard, die Du - wie mag es anders sein - mitgehen läßt. Den Rückweg kennst Du doch hoffentlich noch, oder? Also, ab die Post! Wieder in dem uns bekannten Gang marschieren wir erneut nach oben. Bei der gesicherten Tür kommt die Keycard zum Einsatz. Die Gesichtskontrolle überlistest Du mit dem Bild von Elmo - die Tür ist dumm genug und öffnet sich. Die beiden Programmierer befreist Du, indem Du den Knopf drückst. Gehe zu ihnen und benutze den Vaporizer. Tja, fast hast Du das Abenteuer gelöst - ein letztes Mal mußt Du noch um Dein eigenes Leben kämpfen! Sobald die Roboter auf Dich losgehen wollen, heißt es mal wieder abspeichern. Wie besiegst Du nun die Roboter? Ganz einfach: durch wildes Draufhauen, ständiges Abspeichern und eine Menge Portion Glück! Hast Du die Roboter geschafft und ist auch die Flucht ins Raumschiff geglückt, so stellst Du fest, daß die Scumsoftler den Lichtantrib zerstört haben. Du schaltest also auf Angriffsgeschwindigkeit und dann auf das Waffensystem um. Nun aufgepaßt: kommt ein Raumschiff von hinten, schalte den Rückschild ein und versuche, es mit den Cursortasten ins Visier zu bekommen und abzuknallen. Bei den Schiffen, die sich von vorne nähern, kommt der Frontschild zum Einsatz - abschießen kann man diese aber nicht! Hast Du fünf Raumschiffe erledigt, kannst Du Dich glücklich zurücklehnen, Dir die Endsequenz anschauen und Dich auf Dein nächstes Abenteuer in Space Quest 4 freuen ... Autor: Nico Barbat

### **1.179 space quest 4**

Spielname: Space Quest 4 - Roger Wilko and the Time Rippers Hersteller: Sierra Genre: Adventure Komplettlösung - SPACE QUEST 4 - ROGER WILKO AND THE TIME RIPPERS Space Quest XII - Vohaul's Revenge II +--------+ +--------+ +--------+

¦ ¦ ¦ ¦ ¦ ¦ ¦ Pod ¦ ¦ Schiff ¦ ¦ Tresor ¦ ¦ +--¦ +--¦ ¦ ¦ ¦ ¦ ¦ ¦ ¦ +--------+ +--------+ +--------+ ¦ +--------+ +--------+ +--------+ ¦ ¦ ¦ ¦ ¦ ¦ ¦ Häuser ¦ ¦ Wall ¦ ¦ Hase ¦ ¦ +--¦ +--¦ ¦ ¦ ¦ ¦ ¦ ¦ ¦ +--------+ +--------+ +--------+ ¦ ¦ ¦ +--------+ +--------+ +--------+ ¦ ¦ ¦ ¦ ¦ ¦ ¦ Gully ¦ ¦ Platz ¦ ¦ Gully ¦ ¦ Raus +--¦ +--¦ Rein ¦ ¦ ¦ ¦ ¦ ¦ ¦ +--------+ +--------+ +--------+ ¦ ¦ ¦ +--------+ +--------+ +--------+ ¦ ¦ ¦ ¦ ¦ ¦ ¦ Laptop ¦ ¦ Start ¦ ¦ Seil ¦ ¦ +--¦ +--¦ ¦ ¦ ¦ ¦ ¦ ¦ ¦ +--------+ +--------+ +--------+ - Aus dem Handschuhfach des Raumgleiters den Laptop nehmen - Das Seil nehmen - Im Bild Hase hinter dem mittleren Pfeiler verstecken - Use Rope - Wenn der Hase in der Schlinge ist, zuschnappen - Aus dem rosa Hasen die Batterie entfernen, und diese in den Laptop stecken - Durch den Kanal gehen - Das Glas vom Schreibtisch nehmen - Die Schreibtischauflage näher betrachten, und auf den Knopf drücken - An der Schleuse das Rad drehen - Schleuse betreten

- Den Raum durch den oberen Ausgang verlassen und westlich halten,
- bis es nicht mehr weiter geht
- Jetzt ein Stück noch Süden gehen, so das ein Schleimmonster den
- Gully verläßt
- In dem Glas ein wenig Schleim auffangen, und den Raum über die
- Leiter verlassen
- Den Gully verlassen, und zu dem Raumschiff gehen, was gerade

gelandet ist.

- Raumschiff betreten
- Zu Pod gehen, und das gerade gelandete Raumschiff betreten
- Den Code der auf dem Monitir steht merken ( 12-11-6-10-8-11 )
- Neuen Code eingeben:
- 1. Möglichkeit: 6-10+5
- 2. Möglichkeit: 6-10+15
- 3. Möglichkeit: 10-6+1
- 4. Möglichkeit: 10-6+11

Space Quset X - Latex Babes on Estros

- Das Raumschiff verlassen
- Nach Westen gehen, bis man von einem Dinosaurier überflogen wird
- Schnell zurück zum Schiff, und dort südlich
- Der DInosaurier verschleppt Roger nun in sein Nest
- Nach einem Moment läßt der Dinosaurier einen Leichnam fallen
- Leichnam untersuchen, und den Kaugummi nehmen
- Durch das Loch im SO das Nest verlassen
- Wenn man von dem Seeungeheuer angefallen wird roten Knopf

#### drücken

- Eine der grauen Flaschen nehmen
- Die Flasche dem Seeungeheuer in den Hals werfen
- Nun landet man in einem Einkaufszentrum
- Die Kreditkarte vom Boden aufheben
- Die rechte Rolltreppe benutzen
- Beim Softwarehaus stoppen, und die Leute fragen, was da los ist
- Die Kreditkarte in den Geldautomat stecken
- Auf der Rolltreppe weiterfahren, bis zu einem Geschäft Tall
- Das Geschäft betreten und mit dem Roboter sprechen
- Die neue Kleidung bei dem Roboter bezahlen
- Auf der Rolltreppe solange weiterfahren bis Monolith-Burgers
- Den Inhaber nach Arbeit fragen
- Mindestens 26\$ verdienen ( bei Auto -3 Punkte )
- Nach dem Raußschmiß die Rolltreppe nach links benutzen
- In das Frauenbekleidungsgeschäft gehen
- Mit dem Roboter hinter der Theke sprechen
- Kleidung bezahlen
- Zum Anfangspunkt gehen
- Zigarre vom Boden aufheben
- Wieder zum Software-Laden gehen und die Kreditkarte in den Slot
- Clean-House wählen
- Zurück zum Frauenbekleidungsgeschäft
- Umkleideraum betreten
- Zum Software-Haus gehen
- In der Wühlkiste das SQ4-Hint-Book wählen
- Das Hint-Book bezahlen und zu Radio-Shock gehen
- Electronic Gadgets wählen
- Weiterblättern bis PocketPal-Adaptor-Plug
- Den 2.Plug von unten in der rechten Spalte wählen
- Zur Spielhalle gehen ( Arcade ) durch den linken Eingang
- 5x Highscore brechen SQ3
- In die obere rechte Ecke gehen, dann ein Stück nach Süden
- Sequel Police landet auf der Plattform
- Die Spielhalle schnell verlassen und ins Skate-O-Rama gehen
- Hier wartet man, bis die Polizei auch in die Schwerelosigkeit geht
- Schnell wieder zum Boden fliegen, und das Skate-O-Rama verlassen
- Wieder zur Spielhalle gehen, und den Time Pod betreten
- Die Kombination auf den Bildschirm merken ( 11-13-11-4-2-14 )
- Den Kaugummi untersuchen
- Das Sq4-Hint Book benutzen
- Seite 4 aufschlagen.. I'm in the stupid Time Pod...
- Kombinationen zusammenfügen und eingeben
- Space Quest I The Sarien Encounter
- Aus dem Gleiter aussteigen, und das Bild südlich verlassen
- Die Bar betreten
- Mit den drei Kerlen an der Bar reden
- Die Motorräder umschmeißen
- Zurück zur Bar gehen
- Streichhölzer nehmen
- Zurück zum Raumgleiter gehen
- Zurück nach SQXII fliegen

Space Quest XII - Vohaul's Revenge II

- Zum Tresor gehen
- Den grünen Schleim auf des Schloß geben
- Die Schleuse öffnen
- Mit den Streichhölzern die Zigarre anzünden
- Die Zigarre rauchen ( Die Laserstrahlen werden sichtbar )
- Zum Computer-Terminal gehen

- Hier gibt man für die drei Ringe so den Code an, das die Laserstrahlen senkrecht stehen. Der Code gibt die Gradzahl an, um die der entsprechende Ring im Uhrzeigersinn gedreht werden muß

- Den Kanal verlassen und den hinteren Ausgang benutzen

- Solange westlich gehen, bis man zu einem Raum mit 2 Treppen gelangt

- Zur hinteren Treppe gehen, und warten bis der Wach-Roboter kommt
- Der Roboter benutzt die vordere Treppe, ihm ausweichen, und

zurück zum Ausgangspunkt.

- Den vorderen Ausgang benutzen und dem Weg folgen
- Man gelangt zu einem großen Safe
- Seite 7 im SQ4-HintBook aufschlagen I'm in a strange...
- Kombination für den Safe eingeben
- Den Computer bedienen
- Alles bis auf das SQ4-Icon in den Papierkorb werfen
- Zurück zu den 2 Treppen gehen
- Durch die Glasröhre einen Stock höher, nördlich halten
- Die leuchtende Röhre betreten
- Schnell zu dem Körper gehen
- Solange mit Vohaul kämpfen, bis er aufgibt
- Die Leiter hinunter klettern und die Diskette holen
- Die Diskette in das Terminal schieben
- Terminal benutzen
- Program Upload
- Beam-Up
- Beam-Down

### **1.180 space taxi**

Spielname: Space Taxi Hersteller: Andreas Spreen Genre: Action / Geschicklichkeit Screenshot:

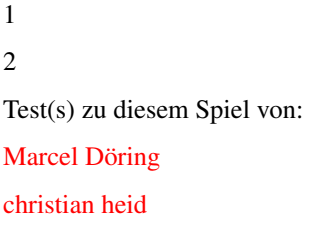

# **1.181 spacet\_doering**

<span id="page-231-0"></span>Heute Testen wir mal Space Taxi von Andreas Spreen. Das ganze Spiel werden einige von euch bestimmt noch von der alten C 64 Version kennen.Es geht darum soviel wie möglich Gäste mit seinem Taxi Shuttle von Plattform zu Plattform zu bringen. Man schwebt dabei immer im Weltraum mit schwerer Gravitation. Also nix von Schwerelosigkeit im Weltraum sondern viel Spritverbrauch um sein Taxi im Weltraum zu halten und nicht an der Wand zu zerschellen. Auch wer die Landeklappen vor der Landung vergißt auszufahren zerschellt wohl oder übel auf der Plattform. Es gibt viele verschiedene Level mit verschiedenen Schikanen wie etwa irgendwelche herumschwirrende Vierecke, die bei Berührung zum zerschellen führen. Es können bis zu 3 Spieler mitmachen wobei der dritte mit einem vier Spieler Adapter an den Computer verbunden sein muß.(Naja der Joystick muß an den vier Spieler Adapter und der muß dann wiederum an den Computer. Den Startlevel darf man sich auch noch auswählen. Der ganze Sound bei dem Spiel ist auch ganz Okay und mit MED von Teijo Kinunnen gemacht worden. (Ich meinte daß MED von Teijo Kinnunen gemacht worden ist und nicht der Song !!)

# **1.182 spacet\_heid**

#### <span id="page-231-1"></span>SPACETAXI DELUXE

Wer kennt nicht das GUTE, ALTE Spacetaxi ?! Schon auf dem C64..blabla.. blablabla.. bla (tolle Einleitung). Doch nun gibt es - täterätä -

#### SPACETAXI DELUXE.

Bis zu 3 Spieler gleichzeitig (Four-Player-Adapter wird unterstützt) versuchen, ihre potentiellen Fahrgäste von einer Plattform zur anderen zu kutschieren. Dabei sollte man aufpassen, das man sich nicht in die Quere kommt, auf die Gravitation achten und die Treibstoffreserve im Auge behalten. Ohne gute Reaktionen und ausgiebiger Kommunikation zwischen den Spielern (Ich flieg untenrum!, sch##### Bock!) äuft hier also gar nix, der Spielspaß ist gigantisch, die Grafik ganz niedlich, und sogar Sprachausgabe ist dabei (Hey, Taxi! Number 2,please!), die Highscoreliste ist, das i-Tüpfelchen des Spiels, abspeicherbar. Alles in allem das wohl beste PD-Game, das ich je gespielt habe. Die Bewertung: SPACE TAXI DELUXE 1.01 Freeware Gra: 7 Sou: 9 Fun: 10 Ges: 10 **ECS** Benötigt: nix (glaub ich) Disks: 2, denk ich (habs nur auf HD) Simultan: 3 Spieler Unterstuetzt: 4-Player-Adpt, HD Sprache: Deutsch christian heid

### **1.183 spaceward ho**

```
Spielname: Spaceward Ho!
Hersteller: New World Computing (1994)
Genre: Strategie
Test(s) zu diesem Spiel von:
Andreas Giese
Screenshots:
1
```
2

### **1.184 spaceward\_giese**

<span id="page-233-0"></span>Spaceward Ho!

Wer auf Strategiespiele steht, und dabei weniger auf eine tolle grafische Aufmachung achtet, sondern auf den Fun und die einfache Erlernbarkeit des Spiels, der sollte sich unbedingt Spaceward Ho! holen. Herausgebracht hat dieses Game die eher unbekannte Firma New World Computering. Worum geht es aber in diesem Spiel? Es geht darum, daß man einen Planeten inmitten einer Galaxis erhält, und nun versuchen muß neue Planeten zu erforschen und sollten dann Planeten geeignet sein zum Bergbau oder zur Kolonisation dies durchzuführen. Hört sich ganz einfach an, nicht war? Ist es zum Teil auch, jedenfalls was die Handhabung und das Erlernen des Spiels angeht, denn alle nötigen Handgriffe hat man binnen weniger Minuten drin. Was die Handlung selbst angeht so machen einem natürlich genug Gegner das Leben schwer.

Fangen wir aber erst einmal von vorn an. Als erstes erstellt man sich eine Galaxis, wo zum Beispiel die Größe und die Form der Galaxis festgelegt werden. Als nächstes legt man die Zahl der Gegner fest, welches bis zu 20 sein können. Man kann also mit genug Freunden dieses Spiel betreiben, es ist auch voll Netzwerk kompatibel. Sollte man aber mit den Computergegnern spielen so kann man noch ihre Intelligenz festlegen. Ebenso legt man jetzt seinen eigenen Wissensstand fest, wovon der Anfangsstatus abhängt.

Beginnt man nun das Spiel so hat man ein Hauptfenster mit verschiedenen Anzeigen. Als erstes sieht man die Sternenkarte, wo alle Planeten dargestellt werden. Je nach Typ, zum Beispiel Heimatplanet, ausgebeuteter Planet oder unerforschter Planet, hat er ein anderes Aussehen. Als nächstes erscheint das Nachrichtenfenster, welches, oh man staune, alle Nachrichten wiedergibt die in der letzten Zeit passiert werden. Als drittes sollte man unbedingt einen Blick in die Budget Fenster werfen. Hier erfährt man wo und wieviele Schiffe stationiert sind, Informationen zu den jeweiligen Planeten, Angaben zu dem lieben Geld und dem ebenso wichtigen Metall und zu guter Letzt noch die Ausgabenliste der Planeten. Um andere Planeten zu erreichen braucht man Raumschiffe, welche es hier in verschiedenen Ausführungen gibt. Je nach Entwicklungsstand kostet ein Raumschiff eine bestimmte Menge an Geld und Erz. Da es genug Feinde gibt, sollte man immmer daran denken genug Raumschiffe zur Verteidigung der Planeten zur Verfügung zu haben. Mit zunehmender Entwicklung verfügt das Raumschiff auch über bessere Waffen und Schilde bzw. über größere Reichweiten. Wie man nun weiter vorgeht muß jeder nun selber wissen. Zur Bewertung muß ich sagen, daß die Grafik zweckmäßig ist, und der Sound kaum vorhanden. Der Reiz des Spiels liegt aber in der schnellen Erlernbarkeit, der langen Motivation, dem großem Spielspaß und an der großen Zahl möglicher Mitspieler, denn es macht eine Menge Spaß mit ein paar Freunden dieses Game zu spielen. Andreas Giese

# **1.185 special forces**

Spielname: Special Forces Hersteller: Microprose Genre: Action Test(s) zu diesem Spiel von: [Andreas Giese](#page-235-0) Screenshots: 1  $\mathcal{L}$ 3 [Komplettlösung](#page-236-0) Cheat: Wenn einer Eurer Schutzbefohlenen verwundet ist, drückt man einfach <C>.

Der Knabe gräbt sich ein und nach kurzer Zeit besitzt er wieder seine volle Kampfkraft.

### **1.186 specialf\_giese**

<span id="page-235-0"></span>Special Forces

Ich möchte hier einmal die relativ unbekannte Actionsimulation "Special Forces" vorstellen. Entwickelt wurde das Spiel vor etwa drei Jahren von der Softwareschmiede Microprose. In diesem Spiel werden vier Rambos mit einem geheimen Auftrag hinter feindlichen Linien abgesetzt. Die Aufgabe des Spielers ist es natürlich die Mission zu erfüllen und am Ende noch mit heiler Haut davon zu kommen. Nachdem man das Spiel geladen hat sucht man sich zuerst im Roster Screen eine passende Truppe, beziehungsweise man bastelt sich eine neue. Als nächstes darf man den Schwierigkeitsgrad auswählen, welcher dann das Reaktionsverhalten des Gegners bestimmt.

Jetzt kommen die ersten wichtigen Aufgaben, man darf sich die Missionen aussuchen. Zur Auswahl stehen die Tropen, die Wüste, die gemäßigte Zone und die Arktis. Jede Mission ist noch einmal in Untermissionen untergliedert, welche, wenn man sie in der angebotenen Reihenfolge absolviert, eine fortlaufende Story ergibt. In diese Geschichte fließen immer die Geschehnisse der vorhergehenden Mission ein. Wird zum Beispiel ein Soldat gefangen genommen so ist es ihre nächste Aufgabe ihn heraus zuholen.

Hat man sich seine Aufgabe ausgesucht, so muß man nun seine Leute zusammen sammeln. Es stehen acht Männer zur Verfügung, welche unterschiedliche Leistungsdaten und Specialkenntnisse haben. Hat man seine vier Männer ausgesucht, kann man daran gehen sie auszustatten. Dazu steht einem von der einfachen Pistole über das MG bis hin zum Raketenwerfer alles offen.

Als nächstes bestimmt man die Absprungpunkte seiner Leute. Man kennzeichnet also wo die Männer zu Beginn einer Mission stehen sollen.

Ist man endlich im Krisengebiet angelangt, so werden einem auf dem aktuellen Screen Daten wie die Gesundheit, die aktive Waffe oder Nachrichten angezeigt. Man kann nun jede

Person einzeln pro Sceen führen, oder man splittet den Sceen und hat nun alle vier im Auge. Als nächstes weist man den Leute ihre Aufgabe und ihre Vorgehendsweise zu. Aufgaben können zum Beispiel Angriff oder Marschieren sein.

Hat man seinen Auftrag erfüllt begibt man sich zum Sammelpunkt und ruft den Hubschrauber, welcher einen dann wieder heimbringt. In der folgenden Auswertung erfährt man dann soche Sachen wie viele Leute man zum Beispiel getöted hat.

Aber nun zur Auswertung. Die Grafik ist gut gelungen und man kann in alle Richtungen ruckelfrei scrollen. Die Steuerung kann wahlweise per Joystick, Maus oder Keyboard erfolgen und ist sehr leicht umgänglich. Soundmäßig ist außer der Titelmusik und ein paar Geräuschen nicht viel zu hören, was der Sache aber keinen Abruch tut. Im großen und ganzen ist es ein gelungenes Spiel, welches einen eine ganze Weile fesseln kann.

Andreas Giese

# **1.187 specialf\_komp**

<span id="page-236-0"></span>Komplettlösung - SPECIAL FORCES

Die Tropen:

Einsatz 1:

Man sollte das Team in Paaren operieren lassen. Während Team 2 ( Tiger und Eagle ) ordentlich auf den Putz haut ( Vorsicht: nicht zu doll ), begibt sich Team 1 ( Shark und Cobra ) zum Präsidenten. Dieses Team weicht nicht mehr von der Seite des " Präsi " damit diesem auch nichts passiert. Jetzt wird Team 2 auch zum Präsidenten geführt. Sind beide Gruppen zusammengetroffen, braucht man nur noch den Heli zu rufen und fertig.

#### Einsatz 2:

Hier sollte man das Team wieder in zwei Paaren operieren lassen. Team 1 begibt sich zum westlichen Feld und geht es von Süden an, da dort meistens die wenigsten Soldaten warten. Das zweite Team geht das östliche Feld an und zwar von Norden. Bis man am Zielort angekommen ist, sollte man den Feinden aus dem Weg gehen. Wenn man erst einmal dort ist, ist es unmöglich, ihnen auszuweichen. Daher sollte immer der zweite eines Paares den Angriffsmodus benutzen, während der erste das LTD anbringt. Jetzt muß man sich wieder zum Aufnahmeplatz

durchschlagen und wir sind wieder fertig!

#### Einsatz 3:

Den Absetzplatz sollte man auf die kleine Landzunge im Südwesten plazieren und zwar für alle vier. Jeder Zweite eines Paares sollte den Angriffsmodus eingestellt bekommen. Beide Teams werden auf die " Festung " in der das Tagebuch aufbewahrt wird, losgelassen. Sie sollte von verschiedenen Seiten vorgehen, damit der Feind aufgespalten wird. Man kann ruhig alle Gebäude in die Luft jagen. Wenn man das Tagebuch hat ( es kann in einem Gebäude oder auch auf der Straße liegen ), so schnell wie möglich wieder zum Landeplatz und ab dafür. Einsatz 4:

Bis man den Drogenfuzzi erledigt hat, sollte man die beiden Paare ganz ruhig operieren lassen. Wenn der Typ endlich hinüber ist, kann man sich erstmal richtig ausleben und den ganzen Laden in die Luft sprengen. Man sollte in der Mitte des Einsatzgebietes abspringen, da man nicht weiß, wo sich der Feind genau aufhält. Wenn das geschafft ist, kann man zum nächsten Einsatz fliegen.

### Die Arktis: Einsatz 1:

Bei diesem geheimen Einsatz werden die Männer am besten wieder in Paaren eingesetzt. Man schickt Paar 1 ( Shark und Cobra ) über den ersten Fluß, möglichst so, daß nicht gar so viel herumgeballert wird. Wenn sie dort am anderen Fluß angekommen sind begeben sie sich zur nördlichsten Brücke. Man befindet sich ja noch auf dem östlichen Ufer so daß man nur den einen Bunker in die Luft sprengen muß. Die Sprengladung wird in der Mitte der Brücke angebracht. Die beiden Männer gehen wieder zurück ans östliche Ufer und begeben sich zur nächsten ( sprich: der mittleren Brücke ). Dort wird wieder eine Sprengladung abgesetzt.Jetzt geht die Gruppe jedoch an das gegenüberliegende, westliche Ufer. Dem Bunker geht man am besten aus dem Weg, auch wenn er schießt. Jetzt mitten ins südwestliche Lager und Ladungen an den beiden Lkw anbringen. Dann noch die verbleibende Brücke mit einer Sprengladung versehen, den Bunker sprengen und zurück zum Aufnahmeplatz. Währenddessen geht Paar 2 zum östlichen Rand des Einsatzgebietes. Von dort aus geht es geradewegs nach oben, leise! Hier wird mit den Brücken genauso verfahren wie bei Paar 1. Die Lkw müssen auch hier gesprengt werden. Wenn alle wieder glücklich am Aufnahmeplatz vereint sind, die Sprengladungen zünden und den Hubschrauber rufen. Wenn ein Teammitglied schon vorher verwundet worden sein sollte und schon Sprengmittel verlegt hat, zündet man sie, sobald man außer Reichweite ist.

#### Einsatz 2:

Hier werden die Männer auch wieder " gepaart ". Ein Team schnappt sich die Dokumente, das andere räumt den U-Boot-Kommandanten aus dem Weg. Bis dahin

sollte man nicht zu heftig auf den Putz hauen, man braucht seine Kräfte noch. Um den Feind abzulenken, kann man noch das eine oder andere Fahrzeug oder Gebäude sprengen. Zum Thema Absprungpunkt: Am besten verlegt man ihn wieder in die Mitte. Wenn man die Sache mit dem Kommandanten und die mit den Dokumenten erledigt hat, kann man tun was man will. Wer möglichst viele Punkte haben will, sollte sich jedoch bald zurückziehen.

#### Einsatz 3:

Wie sollte es anders sein: Auch hier bitte wieder zwei Paare bilden. Team 1 begibt sich vorsichtig zu den U-Booten, um die LTDs anzubringen. Man sollte nicht vergessen ein wenig Sprengstoff parat zu haben. Wenn Team 1 die LTDs angebracht hat, kann es das Lager, das bei den U-Booten liegt, in die Luft sprengen. Keine Sorge, hier handelt es sich um eine koventionelle Mission. Wenn das Pulver verschossen ist, zurück zum Absprungpunkt.Währenddessen kümmert sich Team 2 um die Brücken und - wer will - auch noch um die Häuser.Wenn alles planmäßig gesprengt ist, zurück und den Hubschrauber rufen.

#### Einsatz 4:

Diese Mission ist relativ einfach. Paar 1 übernimmt das östliche Ufer und bringt dort seine LTDs an, Paar 2 übernimmt das westliche Ufer. Team 1 könnte eventuell noch die vier Lkw auf dem Parkplatz sprengen ( muß aber nicht sein ). Wenn alle LTDs verlegt sind, sofort zurück zum Absprungplatz.

Gemäßigte Zone:

#### Einsatz 1:

Hierbei kommt es auf die Anzahl der mitgeführten Sprengladungen an. Alle vier sollten insgesamt 23 Sprengladungen mitnehmen. Mit diesen Ladungen kann man jeden Container und jedes Haus in die Luft pusten. Jeder sollte zusätzlich ein Engager-Maschinengewehr mitnehmen, der Rest bleibt Euch überlassen. Wie schon beim Briefing erwähnt wurde: Die Anzahl der Soldaten sollte reduziert werden. Stellt den Angriffsmodus ein. Nicht vergessen, daß die Männer in Paaren operieren sollen, dann kann der Partner immer Deckung geben, wenn man Sprengladungen verlegt.

#### Einsatz 2:

Paar 1 sollte am besten von Norden in die " Festung " eindringen, während Paar 2 von Westen hineingeht. Zuerst sollte allerdings Team 1 seine Sprengladungen anbringen und zünden. Wenn das geschehen und Team 1 auf dem Rückweg ist, erledigt Team 2 den Rest. Insgesamt braucht man 22 Sprengladungen, wenn keiner von diesen Scud-Raketenwerfern übrigbleiben soll. Aber aufpassen, es sind eine Menge Soldaten auf dem Scud-Parkplatz. So, jetzt noch die Ladungen von Team 2 anbringen und zünden, dann zurück zum Absprungplatz und Ende. Einsatz 3:

Hier muß jedes Paar so 2 zwei bis 3 Sprengladungen mitnehmen, da man hier ein paar Türen aufsprengen muß. Die beiden Paare sollten gemeinsam auf die Festung mit dem Computer ansetzen, allerdings jedes Paar von einer anderen Seite. Sehr schnell rein und noch schneller wieder raus. Bloß nicht den Computer vergessen! Jetzt zurück zum Absprungstelle und dann: Abflug! Einsatz 4:

Ist wahrscheinlich der schwierigste Einsatz in diesem Gebiet. Da die Kampfhandlungen begrenzt sind, hat man kaum die Möglichkeit, viele Punkte zu sammeln. Es ist unmöglich, dem Feind auszuweichen, dafür gibt es einfach zu viele davon. Jedes Paar sollte wieder etwas Sprengstoff einstecken ( es gibt wieder verschiedene Türen zu öffnen ). Team 1 sollte mindestens zwei Ladungen mit nehmen. Ich schlage vor, daß dieses Team den Flughafen übernimmt, wo es zwei Türchen zu öffnen gilt. Als erstes sollte die Tür im Nordwesten gesprengt werden. Nachdem die Ladung gelegt wurde, weg von der Tür und aus der Entfernung zünden. Währenddessen bewegt sich Paar 2 zu dem Lager in der Mitte der Karte und legt dort einen LTD an der dafür vorgesehenen Stelle ab. Von dort zum südlichen Lager und noch ein LTD absetzen. Jetzt Team 2 zurück zum Absprungpunkt. Ich schlage vor, zuerst die Rollbahn zu bestücken, dann die zweite Tür zu sprengen und dort einen UD anzubringen. Jetzt noch zurück zum Absprungpunkt und wir hätten es wieder mal überstanden...

Wüste:

#### Einsatz 1:

Ach ist das schön, wieder ein konventioneller Einsatz! Jede Menge Granaten sollten mitgenommen werden. Der Absprungpunkt ist am besten in der nordöstlichen Ecke unterzubringen, da dort am wenigsten feindliche Soldaten zu erwarten sind. Team 1 geht am besten zur anderen Seite der Karte - aber Vorsicht - dort befinden sich eine Menge Soldaten. Paar 2 geht nach Süden, um die dortigen Bunker zu erledigen. Es sind neun Bunker auf der Karte, die man alle in die Luft jagen kann, wenn man will. Es sollten zweckmäßiger Weise nur automatische Waffen mitgenommen werden. Wenn man den Bunker an der westlichen Seite der Karte in die Luft jagt, werden gleich eine Menge Gegner auftauchen, die nicht sehr freundlich gestimmt sind.Deswegen, nicht zu lange dort bleiben! Wenn alle Bunker zerstört sind, kann man die verbleibenden Sprengmittel noch auf die Gebäude verteilen und Ende!

#### Einsatz 2:

Hier setzt man sich wieder im Nordosten ab, denn dort kann man gleich zwei Panzer sprengen.Man sollte am besten nur Sprengstoff und Handgranaten mitnehmen, dazu noch automatische Waffen. Wer will, teilt die Männer wieder in Paare auf und setzt sie an verschiedenen Orten aus, die einen im Nordwesten, die anderen

im Nordosten. Auf jeden Fall sollte man alle Panzer in der Mitte sprengen. Wer alle in die Luft jagen will, braucht 21 Sprengladungen.

#### Einsatz 3:

Diesen Einsatz am besten wieder in zwei Paaren bestehen. Es müssen wieder jede Menge LTDs mitgenommen werden, aber es sollten auch einige Sprengladungen und Granaten mitgeführt werden, da man dann auch einige Tanks und Bunker sprengen kann. Wenn alle LTDs verlegt sind kann man sich langsam wieder auf den Heimweg machen.

#### Einsatz 4:

Wenn der Flugschreiber am Hubschrauberwrack liegt, kann man sich auf etwas gefaßt machen, dort befinden sich viele Soldaten. Wenn er jedoch in einem Lager ist, kann ein Paar den Flugschreiber holen und das andere Paar praktiziert ein wenig Ablenkung. Wenn er wirklich an dem Wrack ist, sollten beide Paare von verschiedenen Seiten kommen, dann sind die Chancen, nicht getroffen zu werden, viel größer. Wenn man den Flugschreiber erst einmal hat, nichts wie weg! Autor: Björn Trauschel

### **1.188 speedball**

Spielname: Speedball Hersteller: Bitmap Brothers (1988) Genre: Sport (Fun) Freezer: 00B219 - Tore 00B237 - Münzen

### **1.189 speedball 2**

Spielname: Speedball 2 - Brutal Deluxe Hersteller: Bitmap Brothers (1990) Genre: Sport (Fun) Screenshots:

- 1
- $\overline{2}$

Tipps

Beim Anstoß immer in den Ball hineinspringen, denn dann ist man, hohes "Speed Rating" vorausgesetzt, vor dem gegnerischen Spieler am Zuge. Der Angriff ist außerordentlich wichtig: Der "Mann gegen Mann"- Kampf wird im direkten Vergleich beider Spieler entschieden, nämlich anhand ihrer "Attack"- und "Defense"-Fähigkeiten. Das Wichtigste im Spiel ist der

Punktemultiplukator. Am Anfang eines Spiels sollte man den Multiplikator zweimal benutzen, so daß alle Punkte, die ab diesem Zeitpunkt gemacht werden, mit zwei multipliziert werden. Bei einmaliger Benutzung beträgt der Multiplikationsfaktor nur 1,5. Aber Vorsicht, auch der Gegner kann diesen Multiplikator benutzen und Euren sogar deaktivieren. Also immer versuchen, den Gegner vom Multiplikator fernzuhalten. Ein mit Energie geladener Ball (er leuchtet rot) geht durch die gegnerischen Spieler hindurch. Ihr solltet sofort den Weg zum gegnerischen Tor suchen. Wenn Ihr "getackelt" werdet, kann der Gegner diese Energie auch gegen Eure Spieler einsetzen.

Macht Euch zu Nutze, dasjedes Spie bei einem Unentschieden wiederholt wird. Statt also einen leichten Gegner gleich beim ersten mal zu besiegen, beendet Ihr das Spiel mit einem Unentschieden und sammelt so viel Geld wie möglich ein. Dies wiederholt man einfach, bis man genug Knete hat sich ein Top-Team zu leisten.

#### Der Ligamodus :

Punkte erziehlen ist oft wichtiger, als ein Spiel zu gewinnen. Denn man bekommt für jeden zehnten Punkt einen Ligapunkt, nach dem dann auch die Tabelle aufgestellt wird. Also immer, auch und gerade gegen schwache Teams, 100% spielen. Spielt Ihr gegen ein starkes Team, ist die Punktausbeute sehr gering. Deshalb sollte man keine Chance ungenutzt lassen. Verbessert Ihr die Fähigkeiten der Mannschaft, dann legt besonders Augenmerk auf die Bereiche "Speed" und "Attack". Wenn man im Spiel merkt, daß man gegen eine starke Verteidigung Probleme hat, sollte man seine Fähigkeiten in "Attack" verbessern. Spielt man gegen einen starken Angriff, ist es ratsam, die Spieler mit hohen "Attack"-Fähigkeiten in die Verteidigung zu stecken. Setzt Euer Geld mit Bedacht ein. In Spielen gegen starke Gegner ist eine kostspielige Steigerung der Fähigkeiten oftmals umsonst, da einige Spieler ausfallen werden. Setzt das Geld lieber gegen schwache Gegner ein. Ihr seid ihnen dann hoch überlegen und sammelt leicht wertvolle Ligapunkte. Spielt man gegen starke Mannschaften, nichts mit der Brechstange versuchen sondern mit Köpfchen spielen. Sammelt lieber so viele Bonuspunkte und Geld ein wie möglich. Ein Starspieler tut jeder Mannschaft gut. Seht Euch nach einem "Forward" um. Diesen dann so oft wie möglich anspielen. Gegen inzelligenzschwache Mannschaften sind angeschnittene Schüsse auf das gegnerische Tor zu empfehlen. Der Torwart läßt sich jedesmal täuschen und springt in die falsche Ecke.

# **1.190 spellbound - the sorcerer**

Spielname: Spellbound - The Sorcerer Hersteller: Psyclapse Genre: ? Level Codes: 1 HEYY 2 OUDI 3 DYOU 4 CALL 5 MYPI 6 NTAW

7 OMAN

8 NUTS

# **1.191 speris legacy**

Spielname: Speris Legacy

Hersteller: Core Design (1996)

Genre: Actionadventure

Test(s) zu diesem Spiel von:

[Konrad Brylla \(alias Hugo\)](#page-248-0)

[Henning Wolf Knopp](#page-250-0)

Screenshots:

[Komplettlösung](#page-243-0)

### **1.192 speris\_komp**

### <span id="page-243-0"></span>THE SPERIS LEGACY - Komplettlösung THE SPERIS LEGACY

Wegen der bereits im Test erwähnten Bugs vorab noch ein kleiner Tip: Stellt Euch bei Gesprächen mit anderen Leuten immer so, daß ausreichend Raum zum Manövrieren in mindestens eine Richtung vorhanden ist ansonsten kann es vorkommen, daß die Jungs stehenbleiben und Ihr nicht mehr wegkommt, wodurch dann wohl oder übel ein Neustart angesagt ist...

#### Level 1: SHARMA CITY

Ganz im Westen steht ein Haus, das eine Truhe mit einem Schlüssel beherbergt mit dessen Hilfe sich die versteckte Tür an der Ostwand des Königspalastes öffnen läßt. Weicht den beiden Geistern aus und verschiebt die goldene Statue nach links, der darunter versteckte Teleporter bringt Euch umgehend zu einem Schwert mit dem Ihr Euch nun den Zugang ins Labyrinth freihauen könnt. Um dort allerdings an den Schild zu kommen, müßt Ihr zuvor die Spieße aus dem Weg räumen, indem Ihr den Schalter auf dem weißen Sockel betätigt. Das Objekt im Eisblock wird übrigens erst im sechsten Level zugänglich, in der Zwischenzeit verlaßt Ihr mit Schwert und Schild gewappnet die Stadt in Richtung...

#### Level 2: GILLIARD'S RHINE

Auch hier ist aller Anfang noch leicht - geht zu Rupert und besorgt Euch bei ihm den Dolch.Mit ihm könnt Ihr den Troll besiegen und erhaltet so den Schlüssel zu Phillis' Shop. Im Südosten der Landschaft findet Ihr einen Verwundeten, der Euch um Hilfe bittet. Um ihn retten zu können, benötigt Ihr zunächst den roten Zaubertrank aus dem Zentrum der Karte, wo Euch drei eingemauerte Kisten und ein Geist erwarten. Den Zugang könnt Ihr Euch freibomben, dazu braucht Ihr allerdings die Streichholzschachtel aus Elsrikas Haus! Mit dem gefundenen Stärketrank im ObjectWindow geht's jetzt in den äußersten Osten des Levels, dort findet Ihr einsam und verlassen einen Steinblock, den Ihr nun von Osten drückend - wegschieben könnt.Der darunter verborgene Teleporter bringt Euch zur Medizin für den Mann, der Euch dafür mit einem Juwel belohnt. Letzteres läßt sich bei Phillis gegen eine Pfeife eintauschen, die ihrerseits dem Holzfäller Garlic einige Informationen entlockt.

Nun fällt Euch ein süßlicher Geruch auf, der von der KillerPflanze im Südosten der Karte ausgeht. Mit den zuvor bei Phillis erstandenen Handschuhen läßt sich der Sämling aufheben und zu Pastor Jobe bringen, der mit einer Belohnung ebenfalls nicht knauserig ist. Um Elsrika zu trösten, ersteht Ihr in der Kneipe dann den Ring, für den sie Euch postwendend zum Essen einlädt und anschließend auch noch den blauen Eishammer überläßt. Für den Einlaß ins Information House

benötigt Ihr Ruperts Ausweis, dann sprecht Ihr erst mit der Wache vor dem Haus und rennt dann mit den Turboboots Rupert über den Haufen, der dabei den Ausweis verlieren sollte. Mittlerweile wartet im Osten der Stadt Gallus' Ritter auf Euch, der allerdings blöd wie Torf ist. Besiegt ihn, und Ihr findet den Schlüssel zum Exit, vor dem sich die Steine mit dem Hammer aus Phillis' Shop niederhauen lassen. Vor dem Verlassen der Stadt sollte man allerdings dem Mystery House einen Besuch abstatten und ein wenig mit den Schaltern spielen ( erst links, dann rechts ), wodurch eine Brücke erscheint. Mit der Bohrmaschine im Gepäck könnt Ihr Euch nun weiterwagen, und zwar in den...

#### Level 3: THE OUTLAW'S CAVE

Wenn Ihr die Höhle betretet, könnt Ihr Euch per Driller den Zugang freibohren. Geht dann zunächst nach Süden und betätigt den Schalter ( auch wenn sich dies erst viel später auszahlt ).Kurz vor dem Schalter findet Ihr in einer Truhe auch ein Schüsselchen mit Milch für das ach so tapfere Kätzlein in Gilliard's Rhine. Die Schlucht im Norden überwindet Ihr, indem Ihr mit dem Dolch auf den Schalter jenseits des Grabens schießt. Nun sollte Euch ein Felsvorsprung an der nördlichen Wand auffallen, den Ihr von Osten her per Geheimtür betreten könnt. In dem Geheimraum findet Ihr das Shatter Sword. Stöbert nun ein bißchen herum, irgendwann werdet ihr Gorloc finden, der Euch sein Geheimnis ( den Ausgang ) nur zeigt, wenn man ihm ein Rätsel aufgibt das er nicht lösen kann. Dazu gleich mehr... Geht von da aus nach Osten bis zu einem Punkt, wo ein Skelett herumläuft und eine Kiste mit Lebenspunkten steht.Der Norden scheint verbaut zu sein, aber auch dort befindet sich ein Geheimgang. Betretet diesen, d.h. rennt von Westen her gegen die Wand und marschiert, wenn es nach Osten nicht mehr weitergeht, nach unten! Nun schaltet der Screen um, und Ihr seid in einem neuen Abschnitt der Caves.

Irgendwann gelangt Ihr an eine Treppe, hinter der leider Flammen lauern. Aber kein Problem, geht einfach in den Raum westlich davon - wenn Ihr zuvor den eingangs erwähnten Schalter betätigt habt, findet Ihr ein mit Wasser gefülltes Loch vor. Betretet es, und Ihr seid für ein paar Sekunden gegen das Feuer gefeit ( Ihr löscht es sogar! ). Hinter den Flammen bringt Euch ein Teleporter zu dem Krieger, der in ein Baby zurückverwandelt wurde ( Rupert sollte Euch über ihn bereits informiert haben ). Schnappt Euch das Kerlchen und bringt es zu Rupert.Der verwandelt den Balg in seine alte Form zurück, woraufhin Ihr von diesem mit einer Kneifzange belohnt werdet. Mit dem Shatter Sword bewaffnet, könnt ihr jetzt die (dunklen) Fässer in Gilliard's Rhine zerstören und findet so die drei fehlenden Seiten des Rätselbuches. Geht, sobald es komplett ist, zu Gorloc zurück und übergebt es ihm. Daraufhin erscheint ( genau unter Euch ) ein Teleporter, der Euch zum Ausgang der Höhle bringt. Bevor Ihr diese verlaßt,

schaut Euch noch die rechts von Euch liegende, aber von Eurem Standpunkt aus unerreichbare Nordwand an, die irgendwie " bröselig " aussieht. Merkt Euch diese Stelle, denn dahin müßt Ihr bald noch mal! Jetzt geht's aber erst einmal raus aus der Höhle und über den Kartenscreen nach...

#### Level 4: COW TREE ISLAND

Dort schaut Ihr Euch am besten gleich den Seestern im Westen des Strands an - er denkt an einen Spaten und an einen Grabstein. Also besuchen wir zuerst den Shop, kaufen den Spaten und reden bei der Gelegenheit mit dem Opa, der im nördlichen Teil des Raumes liegt. Ihr kommt allerdings nur dann an Tomski vorbei, wenn dieser gerade sein Buch liest. Der alte Mann erzählt Euch ein paar nette Sachen, außerdem befindet sich in diesem Raum noch eine Truhe, die einen Liebesbrief enthält. Jetzt gehen wir mit dem Spaten zum Friedhof und buddeln direkt am Eingang einen Zauberstab aus. Westlich des Hauses von Enya findet Ihr eine unüberwindliche Schlucht, benutzt auf dem blauen Feld den Zauberstab, und siehe da -eine Brücke erscheint.Den weinenden Jungen ( O'Gert ) tröstet Ihr mit dem Witzbuch, das erscheint, wenn Ihr alle vier Schalter in den " Schalter "-Häusern betätigt habt. Dafür wird er Euch später ( in Level 7 ) helfen. Der Fischer ( Dickson ) beklagt sich über schlechte Fänge, doch dem Manne kann geholfen werden. Geht zurück zum östlichen Strand, dort findet Ihr einen Fisch namens Wonder.Redet mit ihm, und die Lösung für Dicksons Problem bahnt sich an. Kehrt nun zu diesem zurück und verwickelt ihn nochmals in einen kurzen Smalltalk! Geht dann wieder weg und redet ihn nach einiger Zeit ein weiteres Mal an, diesmal lädt er Euch in sein Haus nördlich der Bucht am Festland ein. Dort angekommen, zerschlägt man ungerührt mit dem Hammer die Glasvitrine und klaut dreisterweise Dicksons Kompaß, den man später in der Wüste braucht.

Geht jetzt nochmals zum Shop und redet mit Tomski darüber, daß es keine Frauen in der Stadt gibt! Ihr erfahrt auf diesem Wege, da§ er in Enya verliebt ist. Was liegt da näher, als schnurstracks zu ihr zu traben und den Guten zu verpetzen? Schließlich hat man ja Tomskis Liebesbrief als Beweis... So, jetzt wird's stinkig. Geht zu einer Kuh und laßt Euch vollsch... na, Ihr wißt schon! Betretet so das Haus mit dem Typen, der die Tür versperrt. Ihr werdet derart penetrant stinken, daß er nach einem kurzen Gespräch das Weite sucht. Ihr gelangt so an die Truhe, die den Safe Suit enthält, mit dem Ihr gefahrlos im Venus Lake schwimmen gehen könnt, sofern er sich im Object Window befindet. Also schwimmt man eben mal in die Mitte des Sees und gelangt per Teleport auf eine Insel, wo Ihr die kleine Katze wiederfindet. Hämmert Euch den Weg nach Osten frei, und Ihr werdet unter Blumen die Titanenfaust finden. Reinigt Euch spätestens jetzt im Purity-See nordwestlich von Enyas Haus und kehrt in die Outlaw's Cave zurück, genauer gesagt an die bröselig aussehende Stelle, die man vom Höhlenausgang aus

sieht. Benutzt dort die Titanenfaust, und in dem dahinterliegenden Raum werdet Ihr einen Mantel finden, der Euch unsichtbar macht. Kehrt mit diesem nach Cow Tree Island zurück und stattet Enya einen weiteren Besuch ab. Sie ist jedoch nicht allein, eine andere Frau ( die vom Serenity Tree ) will ihr gerade ein Geheimnis erzählen. Benutzt nun den Tarnmantel, und Ihr erfahrt alles über den Geheimraum östlich vom Punty-See, an der Nordwand von Enyas Haus. Er ist nun ( endlich ) zugänglich und birgt den Schlüssel zum Serenity Tree. Setzt Euch also dorthin in Bewegung, betretet den Baum, und schon seid ihr im...

### Level 5: THE TUNNEL NETWORKS

Geht zunächst nach Westen und danach nach Süden zu einem tunnelartigen Durchgang. Betretet ihn ( Ihr seht Cho nicht mehr ), und wendet Euch nach Osten, Ihr gelangt so in einen Geheimraum, der einen Diamantschlüssel enthält. Die anderen Diamantschlüssel findet man leicht. Die Bombe entdeckt Ihr in einem nach Osten abzweigenden Gang - wie so oft macht eine von Euren Granaten den Weg frei. Gebt sie dem gelben Roboter und er wird sie für Euch entschärfen, auf diese Weise seid Ihr auch das lästige Zeitlimit los. Auf dem Gang mit dem besagten Roboter findet Ihr wieder eine bröselige Stelle in der Wand, die mit der Titanenfaust zerschmettert wird. Dahinter wartet Daythan, den Ihr mit der Zange befreit.Dafür revanchiert er sich mit dem Wunderdünger ( braucht man in Level 6 ). Folgt dem Gang nach Osten und benutzt den Teleporter. Dieser beamt Euch in einen Raum mit einem Schalter, den Ihr prompt drückt. Benutzt denselben Teleporter nun noch einmal, diesmal findet Ihr Euch in einem Raum mit einer Truhe wieder, die eine Flasche enthält.

Öffnet nun mit den Diamantschlüsseln die beiden Tore auf dem Gang des Roboters und drückt beide Schalter. Geht nach Süden bis zu einer Energiebarriere, in deren Strahl der weiße Roboter mittels einiger Schwerthiebe gedrängt wird. Nun entdeckt Ihr einen dritteil Schalter, der endlich den ( zuvor roten, also inaktiven ) Teleporter auf Touren bringt. Durch ihn gelangt Ihr an eine weitere verschlossene Tür, die der letzte Diamant öffnet und hinter der die Schlafpillen auf Euch warten. Betätigt den Schalter und geht Richtung Osten ins Haus der beiden Wächter, von denen einer im Bett liegt und schläft. Unsere Schlaftablette sorgt nun dafür, daß er das auch noch schon lange tut. Geht nun zurück zu dem Schalter, spielt ein bißchen damit herum und wartet, bis der andere Wächter auch im Bett liegt. Das kann zwar eine Zeitlang dauern. stellt aber leider die einzige Möglichkeit dar, auch ihm eine Pille zu verabreichen. Nachdem man das hinter sich gebracht hat, ist der Weg frei zu...

#### Level 6: MAKIAH'S GARDEN

Nachdem Ihr mit der Katze gesprochen habt, begebt Ihr Euch nach Sharrna City zum Eisblock, der mittlerweile geschmolzen ist und ein Gegengift enthält, das Ihr

schleunigst an Euch nehmen solltet. Kehrt dann nach Makiah's Garden zurück. Um die Schlucht, die Euch nun umgibt, überqueren zu können, müßt Ihr das Miracle Grow von Daythan im Norden benutzen. Schon wächst eine Ranke und dient Euch als Brücke. Redet mit allen Leuten und geht zum Magier-Bären in seinem Steinkreis. Benutzt da den Unsichtbarkeitsmantel, für den Euch der Bär daraufhin einen Float Spell überreicht. Mit seiner Hilfe könnt Ihr den Mönch in der Kirche über dem Abgrund retten. Zunächst gibt er Euch nix, aber wenn ihr nach einiger Zeit zurückkehrt, ist die Schlucht verschwunden, und Ihr gelangt an eine Kiste mit Karamelcreme. Nehmt diese an Euch und gebt das Karamel dem Biber, der nun verschwindet ( nachdem Ihr etwas durch die Gegend getrabt seid ). Das Wasser fließt nun wieder frisch und frei vor sich hin, und das Mädchen vor dem Haus ( Tanyo ) schenkt Euch einen Schleifstein, den Ihr dem armen " Rasenmähermann " Folliock gebt.Lauft ein bißchen in der Gegend umher und kehrt dann zu diesem zurück. Ihr werdet einen Schlüssel finden, der Euch Zutritt zum großen Gewächshaus verschafft. Betätigt den Schalter und aktiviert so den Teleporter, der Euch umgehend " in die Wüste schickt ". Vorher solltet Ihr aber noch das blaue Kleidungsstück von der Wäscheleine des Mädels klauen. Ein grünes gibt es, wenn Ihr abwartet, bis sich Folliock mal auf die Bank legt und sich ausruht. Das rote Wäschestück kann man unter Einsatz des Spatens im Rosenbeet westlich von Tanyos Haus zutage fördern. Hängt die Textilien in der Nähe des Brunnens über die drei Steine und befreit auf diese Weise einen jungen Hund aus dem Wasserloch, den Ihr in Level 8 unbedingt benötigt. Das Haus des Mädchens kann man im übrigen nicht betreten, und auch auf dem Schild steht nichts drauf. Jetzt aber ab nach...

#### Level 7: SANDOON HIDEOUT

Geht geradewegs in den äußersten Nordwesten der Wüste und füllt unterwegs immer wieder an den Wasserlöchern die Flasche auf. Werdet Ihr von einem Skorpion vergiftet, so heilt Euch das Gegengift aus dem Eisblock. Betretet nun die Höhle des Biestes. O'Gert wird Euch das Schild übersetzen und so das Biest aus seinen Träumen wecken. Besiegt es ( relativ einfach ), nehmt den Schlüssel an Euch, mit dem Ihr die Wüste verlassen könnt, und nichts wie raus aus der Höhle. Direkt neben ihr befindet sich auch schon der Ausgang aus der Wüste, und da es hier ansonsten nichts zu holen gibt, geht es in Riesenschritten dem Ende von Chos Reise entgegen, nämlich dem...

#### Level 8: SPIRAL CASTLE

Ab hier geht alles viel schneller, als man denken sollte. Folgt dem Gang nach Norden. Im Raum mit dem Ritter könnt Ihr mit Hilfe des Stärketranks den Schrank nach Osten verschieben und Euch dann den Weg in einen Geheimgang freibomben. Gebt den Alkohol, den Ihr da findet, dem Ritter, und der Weg ist frei! Erforscht

jetzt ein wenig die Umgebung. echte Schwierigkeiten sollten sich dabei nicht ergeben. Den richtigen Necroon findet Ihr, indem Ihr ihn mit dem Dolch beschießt. Er öffnet dann eine Tür, hinter der Ihr die 10.Note findet, mit der Ihr den Schläfer wecken könnt. Solltet Ihr zufällig Bekanntschaft mit dem Steuereintreiber machen, der Euch einschließt, dann laßt einfach den Hund herumspringen. Das nervt den Mann dergestalt, daß er Euch wieder laufen läßt. Schließlich gelangt Ihr an einen Raum, zu dem Euch eine Maus den Zugang versperrt. Laßt auch da ( in einiger Entfernung ) den Hund raus, und er wird sie verjagen.

Einige Durchgänge in den Wänden sind nur am Schatten zu erkennen, schaut also genau hin, bevor Ihr meint, nicht weiterzukommen! In einer Truhe findet Ihr Gift, mit dem Ihr zurück zur Köchin marschiert ( den Weg zu ihr müßt Ihr Euch wieder einmal freibomben ), wo Ihr heimtückischerweise Gallus' Essen vergiftet. Daraufhin hört Ihr, daß sich eine bis dahin verschlossene Geheimtür öffnet. Auf dem Weg zum Mauszimmer befindet sich ein langer Gang in Nord-Süd-Richtung, an dessen Ostseite sich ( ziemlich weit im Norden ) der neue Zugang befindet. Dieser ist aber nicht erkennbar, Ihr müßt einfach so lange gegen die Ostwand laufen, bis Ihr ihn gefunden habt. Betretet jetzt den Schlafzimmerkomplex ( wieder sind einige Durchgänge nicht zu sehen, aber vorhanden ) und geht nach Süden. Vor einer Tür steht das vergiftete Essen - in diesem Raum ist Gallus! Vergewissert Euch, daß Eure Lebensenergie maximal ist, speichert noch ein letztes Mal ab und betretet dann das Zimmer...

Viel Spaß beim Kampf gegen Gallus' Ungeheuer und herzlichen Glückwunsch zur Königswürde!

Autor: Jörg Dahmen

### **1.193 speris\_hugo**

<span id="page-248-0"></span>(23.05.96) Hey Leuts, alles kloar? Wie wär's mit nem Test zu The Speris Legacy ? Hier isser! Erstmal die Story: Nur das übliche: Der böse Königssohn tötet seinen Bruder, woraufhin der König ihn enterbt. Der Held Cho hat die Aufgabe den bösen Kale zu fangen und zum König zu bringen. Als Belohnung kriegt er dann den Thron. Speris Legacy ist grafisch und spielerisch aufgebaut, wie die Japano-Rollenspiele auf den Konsolen, z.B. Zelda. Man steuert

seinen Helden per Joystick und/oder per Tastatur, wobei man die Tastaturbelegung frei nach seinem Willen bestimmen kann. Dummerweise kann man sie nicht speichern, weshalb man sich besser an die Vorgabe gewöhnen sollte. Ein Joypad wird unterstützt. Wie es für Action-Rollis üblich ist, muß man auch hier viele Rätsel lösen, die teilweise nicht von Pappe sind. Für das töten von Monstern wird man mit Punkten und Erfahrungspunkten belohnt und manchmal auch mit Energie, Juwelen oder Bomben. Hat man eine bestimmte Anzahl von Erfahrungspunkten, die per Energiebalken angezeigt werden, erreicht, steigt man um eine Stufe auf, was mehr Lebensenergie verspricht. Stirbt man, so wird man netterweise nur zum letztem Startpunkt versetzt und darf sogar alle, bis dahin gesammelten Gegenstände behalten. An den verschiedenen Orten muß man mit Leuten reden, die einem entweder Infos oder auch Aufträge und Gegenstände geben oder verkaufen.

Das Spiel wird in einer hübschen Verpackung auf vier Disketten geliefert. Es gibt auch eine CD-Version. Die Grafik ist stur im Japano-Stil gehalten, was meiner Meinung etwas kindisch aussieht. Lediglich das Hintergrundbild im Menü, welches sich auch auf der Packung und auf den Büchern befindet, ist sehr phantasievoll und schön gezeichnet. Das Intro besteht lediglich aus einem sehr schönem Bild und einem (viel zu schnell) scrollenden (englischem) Text. Das Introbild vermittelt sogar das Gefühl von AGA. Das Spiel lässt sich zwar auf die HD installieren, doch befindet sich kein Install-Programm auf den Disks, lediglich ein Text in dem (für "Profis") erklärt wird, wie man es installiert. "Anfänger" kriegen auf Wunsch sogar ein Install-Programm von Team 17, welches (wahrscheinlich) aber auch auf den Disks Platz gefunden hätte. Ich würde mich nicht als Amiga-Experte bezeichnen, doch habe ich es auch so geschafft, das Spiel auf die Pladde zu bannen. Wer nur 2 MB Ram hat wird wahrscheinlich Probleme kriegen. Deshalb sollte er (oder sie) schnell zu den Tips und Tricks blättern, wo ich euch erkläre, wie man es zum laufen kriegt (falls ich es nicht vergesse). Ebenfalls negativ fällt der Kopierschutz auf (schwarz auf schwarz!).

Fazit: Eine willkomene Abwechslung zu den üblichen Dungeon-Rollis. Speris Legacy kann ich nur Leuten empfehlen, die keine Nintendo-Hasser sind, denn daß Spiel könnte glatt von denen

sein.

Grafik : 60% Animation : 70% Musik : 75% Sound/FX : 60% Handhabung: 75% Motivation: 80% --------------- Gesamt : 74% System : AGA Genre : Action-Rollenspiel Hersteller: Team 17 / Ocean Disks : 4 HD : Per Hand Bis dann, euer Hugo

# **1.194 speris\_knopp**

#### <span id="page-250-0"></span>THE SPERIS LEGACY

#### ==================

Ein etwas älteres Spiel, ja. Aber da Zelda-clones am Amiga wohl eher selten sind (Gibt`s außer Legends noch einen ?), werde ich mich hier mal drum kümmern. Im Lieferumfang sind 4 Disketten, eine 4-sprachige Anleitung, ein Codebook (kennt ihr die Abfrage von Worms ?), und eine Registrationskarte von Bomico. Hier mußte mich ich gleich schon mal aufregen, wird doch auf dieser Karte der Amiga als Computersystem nicht mal erwähnt ! Nur 386,486 und Pentium, aber mit sowas muß man heute wohl leben. Die Anleitung ist recht passabel, das Spiel wird ausführlich und mit Screenshots erklärt. Weiter gehts erstmal mit der Installation, die Anleitung verweist hier auf ein Readme-file auf Disk 1. Hier erwartet uns ein ziemlicher Schock, denn Klartext : Es gibt keinen Installer ! Den kann man sich höchstens per Post von Team 17 schicken lassen. Würg ! Ich hasse es, wenn sich die Leute nicht die Zeit nehmen ein Produkt richtig zu vollenden !!!

Doch halt...es gibt noch eine andere Möglichkeit, als der "Experten-Modus" geschildert und relativ ausführlich erklärt. Einfach sämtliche (!) Files per Hand (!) in ein neuerstelltes Directory schmeißen und mit Assigns die Diskettenabfrage umleiten. Lästig, aber ich habe die 2. Art gewählt, wie es denke ich jeder getan hätte, der ein kleines Bißchen weiß wie`s geht.

Doch überspringen wir dieses leidliches Kapitel, und wenden uns dem ersten Start zu. Nachdem die Logos von Binary Emotions, Ocean und Team 17 sehr soft und edel einund ausgeblendet wurden, erscheint mit leisem Einsetzen der Anfangsmelodie (Die ist eher mies, sehr langatmig) das Titelbild. Mit Unbehagen stellen wir das Fehlen der Möglichkeit "Exit to DOS" fest. Was soll`s, wenigstens kann man im Optionsmenü die gesamte Steuerung nach seinem Wunsch umgestalten (1-Button, 2-Button, CD32-Pad, Keyboard). Wir wählen das Pad und starten.......

Das Intro entpuppt sich als ein Bild in Superhighres, auf dem ein Text von unten nach oben scrollt, untermalt von recht schönen Fantasyklängen. Hier die Story im Kurzformat: Du bist der Bauernjunge Cho, und wirst durch einen Vertrag Thronerbe, sobald der elteste Sohn des regierenden Königs stirbt. Dies, weil der mittlerweile verbannte jüngste Sohn sich mit dunklen Mächten verbündet hat und seinem Bruder mehrmals Morddrohungen überbringen ließ. Als dieser nach 5 Jahren wirklich ermordet wird, gibt der König dir den Auftrag, Gaius (den jüngsten Sohn) zu finden und nach Sharma City (Hauptstadt) zurückzubringen. Und so machst du dich auf.......

Das Spiel läuft auf einem Lowres-Schirm, was aber meistens nicht weiter auffällt. Die Steuerung ist recht simpel, und die Grafik meistens abwechslungsreich. Mit den Bewohnern der einzelnen Gebiete (8 insgesamt), lassen sich ganz nette Multiple choice-Gespräche führen, die aber nur wenig zur Stimmung beitragen. Und hier wären wir bei der riesigen Schwachstelle von Speris Legacy : STIMMUNG !!! Die beinahe unschaffbaren Rätsel, die lächerlichen Gegner und Endbosse könnte man noch ertragen, auch die Klauerei bei Zelda (Pegasus-Stiefel, Schaufel) ist nicht schlimm,
aber dieses Spiel bringt einfach keine gute Fantasystimmung auf ! Leute, seht euch Zelda, Mystic Quest, Secret of Mana oder Lufia an ! Alles was ich von einem Zelda-clone erwarte, ist Stimmung. Ich will uralte Legenden, mystische Schriftrollen und magische Artefakte, den ultamtiv oberbösen Dämon, mich als den einzig möglichen Retter der irgendeine längst vergessene Prophezeiung erfüllt............... Eben STIMMUNG ! Leider hat Speris Legacy in meinen Augen versagt, vielleicht ist Legends ja besser. Ach ja ehe ich`s vergesse : Das Spiel braucht AGA und kostet noch rund 40-50 DM. Zusammenfassung : Titel : The Speris Legacy Hersteller : Team 17, Binary Emotions 1995 Anforderungen : AGA, 2 MB Grafik : befriedigend Sound : gut Spielbarkeit : gut Motivation : mangelhaft Gesamtnote : ausreichend positiv : großes Spielareal, einige Mods ganz nett, einfaches Handling negativ : fast keine Stimmung, miese Installation, nervige Codeabfrage, keine "Exit to DOS" Funktion.

Fazit : Fehlkauf Henning Wolf Knopp ( SAX )

### **1.195 spherical**

Spielname: Spherical Hersteller: Rainbow Arts Genre: Jump 'n Run Paßwörter: RADAGAST, YARMAK, ORCSLAYER, SKYFIRE, MIRGAL, GHANIMA, GLIEF, MOURNBLADE, JADAWIN, GUMBA, CHACHMAL. Cheat: Durch Eingabe von "BLADERUNNER" gelangt man in die direkte Levelanwahl mit den Cursortasten. (oder im Spiel <L> oder <R> drücken)

\_\_\_\_\_\_\_\_\_\_\_\_\_\_\_\_\_\_\_\_\_\_\_\_\_\_\_\_\_\_\_\_\_\_\_\_\_\_\_\_\_\_\_\_\_\_\_\_\_\_\_\_\_\_\_\_\_\_\_

# **1.196 spiderman**

Spielname: Spiderman Hersteller: Empire Genre: Jump 'n Run Cheat: Erscheint das Titelbild, drückt Ihr auf <RETURN>. Dann könnt Ihr im Spiel mit <HELP> immer neue Energie bekommen.

# **1.197 spidertronic**

Spielname: Spidertronic Hersteller: Infogrames Genre: Strategie Cheat: Level Auswahl: Spiele dich in die Highscore und gebe dort deinen Namen als "CHEAT" ein und drücke Return und den Feuerknopf. Wenn du nun zur Eingabe aufgefordert wirst, gibst du "GAME.LS" und den Level, in den du willst, ein.

# **1.198 spindizzy worlds**

Spielname: Spindizzy Worlds Hersteller: Activision Genre: Geschicklichkeit Cheat:

Am Anfang erst mal wie gewohnt einen Cluster (Easy oder Hard) anwählen, aber noch nicht starten. <SHIFT> und <E> gleichzeitig drücken, <SHIFT> loslassen und "DIT" eingeben. Als nächstes erscheint eine Botschaft auf dem Bildschirm, die man mit <Z> bestätigt. Ein Druck auf <FIRE> befördert einen zum AUsgangspunkt zurück. Wer jetzt wie gewohnt startet, wird sehen, daß er (außer seinem Kreisel) nichts sieht. Die Hintergrundgrafik ist verschwunden und der programminterne Level-Editor aktiv. Drücken von <HELP> zaubert eine Kurzanleitung herbei.

# **1.199 spinworld**

Spielname: Spinworld Hersteller: ? Genre: Shoot 'em Up Cheat: Durch drücken der T-Taste, im Titelscreen, wird man unverwundbar!

### **1.200 spirit of adventure**

Spielname: Spirit of Adventure Hersteller: Attic Software / Starbyte Vertrieb: Bomico Genre: Rollenspiel Wertung (Amiga Game Power) Grafik: 76 % Sound: 52 % Motivation: 79 % Hints: Wer hätte nicht gern beliebig viel Geld oder Gegenstände, kein Problem!

Man gehe in Mooncity in die Götterwegstraße zu Grishna Witchlock und kaufe dort das Opitar für 1000 Goldstücke. Nun gibt es die Person, die es besitzt, an eine andere Person weiter. Nun wird gefragt, wiviel weitergegeben werden soll, und man gibt 999 ein. Und siehe da, der Empfänger hat nun 237 Opitar im Wert von 17000 Goldstücken. Das geht auch bei Pfeilen und Fackeln, es müssen eben immer mehrere Gegenstände sein. Allerdings sollte man nicht mehr als 30000 Goldstücke haben, sonst stürtzt das Programm ab.

In der Stadt Brataya solltet Ihr Euer gesamtes Vermögen bei den örtlichen Händlern ausgeben. Jetzt geht Ihr die lange Hafenstraße entlang und gelangt nach einiger Zeit zum Geldvermehrer Invest. Dieser bietet Euch an, Euer Geld innerhalb weniger Tage zu verdoppeln. Diesen Vorschlag solltet Ihr natürlich sofort annehmen und gebt als Investionsbetrag 9999 Goldstücke an. Nachdem Ihr jetzt das Gebäude verlassen habt, begebt Ihr Euch in die Bank und werdet feststellen, daß Euer Konto ein Guthaben von 19998 Goldstücken aufweist.

### **1.201 splitting image**

Spielname: Splitting Image Hersteller: ? Genre: ? Hint: Am einfachsten ist es, wenn in dieser Reihenfolge gespielt wird : 1 Reagan, Pope 2 Gorby, Pope 3 Ayatollah, Pope 4 Botha, Pope 5 Margaret, Pope

### **1.202 sploggy**

Spielname: Sploggy Hersteller: ? Genre: ? Hints: Im Level 1 (nur Vollversion) läßt man sich gleich am Anfang ins Wasser fallen. Nun wird man hochgeworfen. Versucht wieder in das schwarze Loch zurück zu springen, das einen sonst in den 1. Level bringt. Hat man es geschafft in das Loch zu hüpfen, kommt man in eine Bonus Welt. Im 3. Level (auch in der Demoversion) läßt man sich am Leveleingang gleich nach rechts unten fallen und drückt dabei während des Fallens den Joystick leicht nach links. Man landet direkt am Levelende.

### **1.203 spod racer**

Spielname: Spod Racer Hersteller: Andrew Crowe Genre: Rennspiel (Action) Codewörter: (für geheime Spods} NLPDGJOWSPBF God Spod (für Cool Spod} NLPDGJOWTXBF Devil Spod (für Spot Spod) NLPDGJPVTXBF Biggles Spod (für Spod Safe) NLPDNAPVTXBF Lightyear Spod (für Larence) NLRKNAPVTXBF Grin Spod (für Beauty Spod) QZRKNAPVTXBF Cyclo Spod (für Bod Spod) \*Achtung !\* : Bei manchen Codewörtern sind auch schon andere geheime Spods aktiviert.

Autor: Lars Instinske

## **1.204 spring time**

Spielname: Spring Time Hersteller: ? Genre: ? Cheat: Als Paßwort "LEVELxx" eingeben, wobei xx eine Zahl von 1 bis 20. Damit gelangt man in den gewünschten Level.

### **1.205 The Spy who loved me**

Spielname: The Spy who loved me Hersteller: DoMark (1989) Genre: Actionadventure Cheats: Man muß einfach nur "MISS MONEYPENNY" oder "MISSMONEYPENNY" eingeben und man hat unendlich Leben.

# **1.206 squeek**

Spielname: Squeek Hersteller: ? Genre: ? Cheat: Im Spiel <1> drücken für den nächsten Level.

# **1.207 Die Stadt der Löwen**

Spielname: Die Stadt der Löwen Hersteller: Software 2000 (1992) Genre: Adventure Telefonnummer des Hotels: 3458111 Lösungen der Examen: 1. National Theatre Gallery 12. Mubanga 2. Chinese New Year 13. Diebstahlanzeige 3. Höflich weiterfragen 14. Dim Sum aus Kanton 4. 3458111 15. Gill Sun fragen 5. MCP 7134 16. Crocodile Farm 6. Matterhorn Building 17. 15.Februar 7. Auf die Ronin warten 18. Schwimmbad 8. Nördlich 19. Weiter nachdenken 9. Mit Waffen drohen 20. W 4 10. Teilweise informieren 21. Im 2.Balken von rechts

11. Maximum einstellen 22. Ja,ich will es tun

### **1.208 star control 2**

Spielname: Star Control 2 Hersteller: Accolade Genre: Shoot 'em Up Hint:

Man geht in der Starbase auf Outfit Starship und verkauft alle Module, die man besitzt. Anschließend kauft man alle Planetlander auf und verkauft sie sofort wieder. Der Geldbetrag nimmt zu und das Schöne daran: Ihr könnt diese Aktion so oft ausführen wie man will.

### **1.209 star crusader**

Spielname: Star Crusader Hersteller: GameTek (1996) Genre: Flugsimulation Test(s) zu diesem Spiel von: [Rainer Lübkemeier](#page-257-0) [Igor Vucinic](#page-260-0)

### **1.210 starcrusa\_luebke**

#### <span id="page-257-0"></span>S t a r C r u s a d e r (CD-ROM)

Bei diesem Spiel handelt es sich um die neueste Version einer "Raumschiffkampfsimulation". Und seit dem letzten Highlight, Wing Commander, war in diesem Sektor ja nun wirklich arg wenig los. Vor allem, da das schon lange angekündigte Elite 3 wohl endgültig nicht mehr für den Amiga erscheinen wird. Verantwortlich für dieses Spiel zeichnen sich GameTek in Zusammenarbeit mit Take 2 Interactice Software. GameTek war mir dabei noch von Super Streetfighter 2 Turbo schlecht in Erinnnerung. Aber nichtsdestotrotz (... was ein tolles Wort!) legte ich mir also dieses Spiel in der CD-ROM-Version zu. Es ist allerdings auch in der Diskettenversion erhältlich. Erforderlich für die CD-ROM-Version ist entweder ein CD 32 mit Tastatur, Floppy und Maus, oder ein A 1200/4000 mit CD ROM-Laufwerk (doublespeed reicht dabei aus).

Etwaige Speichererweiterungen und Turbokarten werden unterstützt.

Getestet wurde das Spiel auf einem A 1200, OS 3.0, 2fach-CD-ROM, 68020/68882 (28 Mhz.), 6 MB Ram u. Festplatte. Geliefert wird das Spiel in einem nett anzusehenden Karton, welcher die CD, ein englisches Handbuch mit "Quickstart-Guide", sowie eine Registrierungskarte enthält. Tja, ... und wie gesagt, es ist tatsächlich nur ein englisches Handbuch dabei. Und die "tolle" Schnellstart-Hilfe kann man auch getrost in die Tonne schmeißen, da diese sich lediglich auf die Diskettenversion, bzw. auf das CD 32 bezieht. Beim Handbuch handelt es sich offensichtlich um eine für MS-Dosen gefertigte Version, da lediglich auf diese bei der Beschreibung der Installation usw. eingegangen wird. Ansonsten ist das Handbuch allerdings sehr detailliert und leicht verständlich (Englischkenntnisse vorausgesetzt!) Ebenfalls negativ aufgefallen ist mir, daß die CD lediglich in einem dünnen Plastikumschlag aufbewahrt war, und nicht in einer vernünftigen CD-Hülle.

Nun sei aber genug gemeckert!

Die CD selbst bietet insgesamt 283 MB an Daten. Man muß die CD nur einlegen, auf das CD-Icon und dann nochmals auf das "Star Crusader"-Icon klicken und schon kann es losgehen. (Einfacher gehts ja nun wirklich nicht!) Zur Vorgeschichte des Spieles! Man übernimmt den Part des Roman Alexandria. Man hat nun die Möglichkeit für die eine oder andere Rasse zu kämpfen und diese gegen etwaige Feinde zu beschützen. Man kann dabei seine Rasse frei wählen. Nach dem Start erwartet einen das ca. 10 Minuten andauernde, und sehr gute animierte Intro mit englischer Sprachausgabe. Allein schon deshalb lohnt sich der Kauf! Selbst auf meinem doublespeed CD-ROM war kein Ruckeln zu erkennen. (Einfach zurücklehnen und genießen!) Am Ende des Intros gelangt man nun in eine Art "Zentrale". Dort hat man nun zuerst einmal die Möglichkeit die Sprache auszuwählen. Deutsch ist natürlich auch dabei! Die Sprache bezieht sich dabei allerdings nur auf die geschriebenen Bildschirmtexte, nicht jedoch auf die digitalisierte Sprachausgabe.

Weiterhin hat man nun die Möglichkeit an einem Simulator zu trainieren. Man kann dabei sämtliche Raumschiffe, auch die von den Gegnern ausprobieren.

Und aufgrund der Vielseitigkeit der Gegner, bzw. der gegnerischen Schiffe, sollte man dieses auch ausgiebig in Anspruch nehmen.

So kann man sich auch auf die gewöhnungsbedürftige Steuerung (die Maus für die Flugrichtungen, die Tastatur für andere

Befehle, wie z.B. abfeuern von Raketen etc.) einzustellen.

Hat man dieses erst einmal voll im Griff, kann man sich auf die einzelnen Missionen konzentrieren.

Nachdem man dann dem Missionbriefing aufmerksam gelauscht hat, setzt man sich ins Cockpit und los gehts.

Wie auch schon bei Wing Commander sind wieder verschiedene Ansichten, wie z.B. Außenansicht, Blick nach rechts und links usw. auswählbar.

Dann heißt es nur noch die Feinde eliminieren und die diversen Aufträge ausfüllen.

Hat man eine Reihe dieser Aufträge erfüllt und ist in den Rang eines Offiziers befördert worden, hat man die Möglichkeit sein Team selbst aufzustellen und die einzelnen Crewmitglieder in ihre Aufgaben einzuweisen.

Von der Grafik der einzelnen Schiffe und auch der visuellen Effekte sollte man aber nicht allzu viel erwarten.

Die Darstellung erfolgt nämlich über die eigentlich schon antiquierten 3D-Polygone.

Und beim Sound kann man allein schon wegen der exzellenten Sprachausgabe und den Sound-FX (wenn auch in englisch) nicht meckern.

Tja, ... was bleibt zum Abschluß zu sagen:

Von den recht einfach dargestellten Flug- und Kampfszenen einmal abgesehen, ist Star Crusader allein wegen des tollen Gameplay zu empfehlen.

Und besser als Wing Commander ist Star Crusader auf jeden Fall !

Zusammenfassung: Titel: Star Crusader

Hersteller: GameTek / Take 2 Interactive

Umfang: 1 CD, engl. Anleitung

System: A 1200/4000 mit dc-CD-ROM,

mind. 2 MB Ram, besser mehr

Turbokarten werden unterstützt

CD 32 mit Tastatur, Floppy,

bzw. Festplatte, Maus

Rainer Lübkemeier

### **1.211 starcrusa\_igor**

<span id="page-260-0"></span>Sooo, dann will ich doch wieder mal ein Spiel testen. Heute an der Reihe ist Gameteks "Star Crusader". Weltraumkonkurrenz für Wing Commander oder nur ein Flügellahmer Rekrut? Wir werden ja sehen. Als erstes bemerkt der User satte zehn Disketten in der Box, welche zudem nach einer HD-Installation dürsten. Nun gut. Disk eingelegt, Installationsicon in die gewünschte Schublade gezogen und angeklickt. Hm.. was ist denn das? Schon fertig mit der Installation? Merkwürdig. Oh weh, das ist ja ein IconX-Installationsskript :-( Und das heißt nichts gutes... Es existieren wahrscheinlich verschiedene IconX-Versionen und manche scheinen sich mit einigen DOS-Befehlen nicht anfreunden zu können. Grrr, man muß es aber auch immer so umständlich machen. Es hätte bestimmt nicht viel Arbeit gemacht, eine einfache Installationsroutine zu schreiben, als IconX zu benutzen. Tja, was nun? Einen hartgesottenen Amigafreak hält nix auf - also wird das Spiel eben von Hand installiert...

Damit hat Gametek sich schon mal einen dicken Minuspunkt eingehandelt. Doch es sollte nicht der erste sein... Von den auf der Packung vollmundig angepriesenen Screenshots stimmt in der grausamen Wirklichkeit nämlich absolut gar nix. Kein Texture-Mapping, keine Shading-Routinen, nichts dergleichen. Ok, Texturen sind nicht unbedingt nötig, aber warum führt man uns eigentlich in zahllosen Previews an der Nase herum, wenn man im Endeffekt so einen Bockmist verzapft?! SO ekelhaft klotzig hätte das Spiel doch nun wirklich nicht ausfallen müssen. Wenigstens eine Schattierungsroutine hätte man einbauen können. Stattdessen beglücken uns die Mannen von "Human Soft" mit einer äußerst inhumanen Grafik, bei der selbst uralte Vektorspielchen wie z.B. Elite besser aussehen.

Da spielt es auch keine Rolle mehr, ob man nun die ganze Zeit auf der Seite der Guten kämpft oder zu den Bösen Überläuft, es stimmt einfach gar nichts. Bis man mit der verquirlten Maussteuerung überhaupt erstmal einen einzigen Treffer gelandet hat, setzt der Computer schon Staub an. Für nervöse und zittrige Naturen wahrlich eine Freude... Und warum wird der Rechner trotz FastRAM vor jedem Spielstart gebootet? Etwa, weil sich die Programmierer beim besten Willen nicht vorstellen konnten, daß es einen Amiga-User mit mehr als 2 MB RAM gibt?? Der blanke Hohn ist da noch die Möglichkeit, die Grafikdetails runterzuregeln. Da glaubt man, man wäre bereits in der niedrigsten Detailstufe, doch es ist die höchste... Die ohnehin potthäßliche Optik sinkt dann vom Niveau her ins Bodenlose. Nö, das ist wahrlich kein Griff nach den Sternen, sondern eher ein Griff ins Klo, den sich Gametek da geleistet hat. Wieder einmal habt Ihr es geschafft, es Euch mit den Amiga-Usern zu verscherzen. Qualität ist ja nicht wichtig, neeein, wieso auch. Hauptsache, ein paar naive User kaufen sich das Spiel. Daß Ihr uns mit so einer lieblosen 08/15-Umsetzung bestraft, sehe ich nicht ein. Alles in der Anleitung ist für PC geschrieben. Der Amiga wird mal wieder mit einem Wisch abgespeist. Damit hat eine Softwarefirma mal wieder wunderbar bewiesen, daß man Spiele auch "zu Tode" konvertieren kann.

Star Crusader

-------------

Grafik: 50%

Sound: 60%

-------------

Spaß: 53%

Igor Vucinic

### **1.212 star goose**

Spielname: Star Goose Hersteller: Logotron Genre: Shoot 'em Up Cheat: Der Reihe nach alle Funktionstasten drücken.

### **1.213 star trek**

Spielname: Star Trek Hersteller: Seuk Genre: ? Freezer: 01A70B - Leben

# **1.214 startrek25thanniversary**

Spielname: Star Trek - 25th Anniversary Hersteller: Interplay / Electronic Arts (1994) Genre: Weltraumsimulation/-adventure

Test(s) zu diesem Spiel von: [Rainer Lübkemeier](#page-262-0) (Kurztest) [Martin Dreisbach](#page-262-1) [Marcel Doering](#page-265-0) Screenshot: 1 [Komplettlösung](#page-267-0) Hint: Man feuert die Phaser und Torpedos auf das gegnerische Schiff ab und drückt anschließend <D> um den Schadensbericht von Scotty anzusehen. Die kriegerischen Handlungen werden eingefroren, nicht aber der Akku der die Phaser und Torpedoschächte auflädt.

# **1.215 startrek\_lübke**

<span id="page-262-0"></span>Star Trek - 25th. Thema: Science-Fiction Adventure Anniversary Hersteller: Interplay Hardware: AGA mind. 2 MB, HD erforderlich (ca. 9,1 MB) Umfang: 8 Disketten, kompl. deutsch Spieler: 1 +: Thema -: mitunter träge Steuerung Bem.: für Trekkies ein absolutes Muß, ansonsten empfehlenswert

### **1.216 startrek\_dreisbach**

<span id="page-262-1"></span>Star Trek - 25 Aniversary 1200`er

\*\*\*\*\*\*\*\*\*\*\*\*\*\*\*\*\*\*\*\*\*\*\*\*\*\*\*\*\*\*\*\*\*\*\*

von

Martin Dreisbach

()()()()()()()()()

Zwei Jahre hat es gedauert, bis das Team von Interplay eine Umsetzung des Spieles mit dem bekannten namen für unseren Lieblingsrechner herrausbrachte. Ob es sich gelohnt hat, wird sich noch herrausstellen.

In der Packung befinden sich acht Disketten.Diese müssen erstmal auf einer

Festpatte mit mindestns 15Meg freiraum installiert werden.

Gerüchten zu folge soll eine Version existieren, die über Disk läuft.Das

kann ich mir zwar schlecht vorstellen, da das Programm ca. alle 2 sek. irgendwelche Animationen nachläd, aber man weiß ja nie was den Programmierern so alles einfällt.Während der Installation kann man ruhig noch `ne Tasse Tasse Kaffe trinken, denn die dauert so circa 15(FÜNFZEHN!!!) minuten. Nachdem das auch erfolgreich erledigt ist,geht es auch direkt los. Der Vorspann sieht eigendlich nich so berrauschend aus.Die Enterprise fliegt hier dem Betrachter entgegen und entfernt sich wieder, halt genauso wie im Film.Die Enterprise besteht hier aus Bitmapgrafik, genau wie alle anderen Schiffe im Spiel.

Nachdem der Vorspann gelaufen ist, geht`s auch direkt schon ziemlich hektisch zur sache.Man befindet sich auf der Brücke der U.S.S.Enterprise und hat das kommando über die gesamte Besatzung.Man muß nun in einem Simulationskampf gegen ein anderes Schiff der Förderation kämpfen.

Die Grafik der Brücke ist ziemlich gut gelungen und steht der PC-Version in nichts nach.Man sieht die Brücke von hinten und hat so Blick auf alles wichtige, wie z.B. den Hauptbildschirm, Mister Spock oder alle anderen Brückenmitglieder.

Das Game ist in zwei teile gegliedert.Der eine Teil findet an Bord der Enterprise statt.Von hieraus kann man sich Daten über Planeten oder ähnliche dinge einholen, oder man komuniziert mit anderen Schiffen.Doch meistens ist man damit beschäftigt sich Klingonen, Romulaner oder sonstiges feindlich gesintes Gesocks vom Halse zu halten.Dazu stehen einige Waffen bereit wie z.B. die Phaser und Torpedos.Die Schiffe im Spiel sehen ziemlich gut gezeichnet aus.Man kann sogar bei den Romulanischen Schiffen einen Adler erkennen, der auf dem Schiff aufgemalt ist.Man könnte die Kampfsequenzen mit Wing Commander vergleichen, aber dort sehen die Grafiken bei weitem Globiger aus, als bei Star Trek.Wie Wing Commander bei einigen Zeitschriften zum Spiel des Jahres gewählt werden konnte, kann ich bis heut noch nicht verstehen?!

Das Spiel wird mit einer kombination aus Maus und Tastatur gespielt. Auf der Brücke kann man jede Person anklicken.Diese können betimmte Aufgaben erledigen.Z.B. kann man Spock noch seinem Rat fragen, oder man kann seinen Computer nach allen möglichen Sachen abfragen, Uhura kann Nachrichten senden und empfangen u.s.w.. Alle bekannten Personen aus der Fernsehserie trifft man hier wieder.

Das Spiel ist in Missionen unterteilt.Der ablauf des gesamten Spieles hängt davon ab, wie effektiv man in den einzelnen Missionen hervorgeht. Für erfolgreich abgeschlossene Missionen gibt es Punkte. Der zweite Teil des Games spielt sich auf Planetenoberflächen oder anderen Raumschiffen ab.Hier geht es ziemlich Adventuremäßig zur Sache. Hier läuft man auf dem Screen umher, hebt hier und da was auf, benutzt irgendwelche sachen, oder man unterhält sich mit anderen Personen. Bei gesprächen mit anderen Personen gibt es meistens verschiedene Antworten, die sich auch verschieden auf die angesprochene Person auswirken. Auch hier ist alles vorhanden was man vom Fernseher so kennt. So kann Spock mit seinem Tricorder Dinge untersuchen oder Kirk Phasert eben mal ein paar Felsblöcke weg.An gefährlichen Punkten ertönt ein kurzes Musikstück, das darauf hinweist, daß jetzt etwas passiert. Die Musikstücke entsprechen genau der der Serie und sind auch ziemlich hörenswert.Alle Geraüsche wie z.B. die des Phasers wurden originalgeträu aus der Serie entnommen und geben dem Game das richtige Enterprise feeling. An Gags haben die Programmierer auchnicht gespart, so kommt man aus dem lachen nicht mehr herraus, wenn Spock sich mit Pille unterhält. Die Aufgaben, die man zu erledigen hat, sind auch nicht immer einfach und oft muß man im Wörterbuch nachschauen, da das Spiel komplett in Englisch geschrieben ist, das nicht immer leicht zu verstehen ist. Im laufe des Spieles wird man mit verseuchten Raumstationen und ähnlichen dingen konfrontiert und man muß versuchen die Dinge wieder ins Lot zu bringen.Die Benutzeroberfläche ist ziemlich einfach, mit der rechten Maustaste holt man ein kleines Menu auf den Screen, wo man auswählen kann, ob man etwas aufheben- oder mit jemandem sprechen will.Es ist ziemlich einfach, wenn auch manchmal etwas umständlich das Spiel zu bedienen. Bevor ich es vergesse: Das Spiel ist auf "normalen" 1200`ern etwas langsam, um nicht zu sagen etwas zu langsam.Man sollte schon ein paar MB Fastram und eine Co sein eigen nennen, denn dann bekommt man noch einige Animationen mehr zugesichtund das ganze läuft dann wesentlich schneller ab. Aber auch wer diese schönen Sachen nichtbesitzt bekommt ein ziemlich gutes Spiel vorgelegt.Trekkies kommen um den Kauf sowieso nicht umher. Auch wer Wing Commander mochte (IIIEEEHHHH), wird an den Kampfsequenzen des Spieles gefallen finden.Zum Schluß muß ich leider noch erwähnen das meine Version einige Bugs hatte und das Game ziemlich oft dem Guru einen besuch abstattet,hoffentlich sind diese Fehler in späteren Versionen behoben!!!! \*\*\*\*\*\*\*\*\*\*\*\*\*\*\*\*\*\*\*\*\*\*\*\*\*\*\*\*\*\*\*\*\*\*\*\*\*\*\*\*\*\*\*\*\*\*\*\*\*\*

\* \*

\* Produktname:Enterprise-25`th Aniversary \*

\* \*

\* Empfohlener Verkaufspreis: ?? \*

\* \*

```
* Systemvorraussetzung: Amiga 1200, *
* *
* Festplatte ( 15 MB ) , *
* *
* Fastram und Koprozessor empfohlen!!! *
*------------------------------------------------*
* Grafik : 77% *
* *
* Musik : 80% *
* *
* Sound FX : 82% *
* *
* Animationen : 76% *
*( ) *
* mit Fastram : 80% *
* *
* Spielwitz : 79% *
* *
* Gesamtnote : 78% *
*( ) ** mit Fastram : 81% *
* *
**************************************************
```
# **1.217 startrek\_doering**

<span id="page-265-0"></span>--------------------STAR TREK 25th Anniversary------------ Zwei Jahre nach der PC-Version gibts jetzt Star Trek endlich auchfuer unseren Amiga. Tja man kann, wie sollte es auch anders sein, in die Rolle von Captain James T. Kirk schluepfen und muß dann seine Enterprise durch sieben Digi-welten dirigieren, dabei muß man allerdings auf sein Verhalten achten, denn kein Captain der Sternenflotte wuerde sich wie ein Klingone oder Romulaner verhalten. In diesen sieben, nicht allzuschweren Missionen, kann man sich immer Tips von seinen Besatzungsmitliedern einholen.Manchmal wird man sogar von Klingonen,

irgenwelchen Raumpiraten oder Romulaner angegriffen. Obwohl dieses Game mit seinen acht NoName Disks denn Dienst nur vonder Festplatte antritt, wird mancher Kampf dann doch zur Geduldsprobe! Trotz meiner Turbokarte, die in meinem A1200 schlummert (680030/50), konnte man zwar gegen drei Gegner gleichzeitig noch erträglich Kämpfen aber die letzte Mission, bei der man gegen vier gegner kaempft ist dann doch etwas unfair und laaaaaannnngggsssaaaaaammmm!! Das ist aber auch schon das einzige was stoert, denn der phantastisch realistisch klingender Sound, den wohl jeder aus der ehemaligen Seriekennt, ist 1:1 uebernommen!!! Die VGA Grafik ist dank 2 MB Chip und 1 MB Fast-RAM kaum von der Original PC-Version zu unterscheiden, nur einigeDetails fehlen.

Wie zum Bleistift die Planeten, wenn man in den Orbit eintritt. Ohne 1 MB Fast RAM kann man also nur die Haelfte aller Details sehen.

Ach ja und der Cursor verschwindet manchmal, was zur folge hat das man Rebooten muß.Dies ist mir allerdings nur dann passiert wenn ich meine Turbokarte und den MB an Fast-Ram ausgeschaltet habe!

Also die Trekkies unter euch sollten sich dieses Game auf keinen Fall entgehen lassen!

Die anderen koennen drauf verzichten, hier die

Bewertung in %:

Grafik ----90%

Animation--67%

Musik ----70%

Sound-FX --89%

Handhabung-42%

Dauerspass-73%

--------------

Gesamtwetung:

72%

Marcel Doering

### **1.218 startrek\_komp**

#### <span id="page-267-0"></span>Komplettlösung - STAR TREK 25TH ANNIVERSARY

Episode 1

Zu Beginn der ersten Mission führen wir einen simulierten Kampf mit der - USS Republic -.Dann folgt der Auftrag, das Pollux-V-System anzufliegen, um die dortige Situation zu klären.Nach der kurzen Reise ins Sternensystem Nr. 9 beamt eine Abordnung der Enterprise vom Orbit des Planeten auf die Oberfläche herunter. Als erstes sprechen wir mit dem Prälaten Angiven ( Sprechoptionen 1, 1 ) - die Informationen, die wir erhalten, sind wichtig. In der Unterkunft der Kolonisten muß Pille den verletzten Bruder Chub untersuchen. Das Ergebnis: Er leidet an einer Nugaireyn-Infektion, die man mit Hypo-Dytoxin stoppen kann. Dieses Mittel ist auf der Enterprise leider nicht vorrätig, aber Bruder Stephen weiß, daß die Laraxian-Beere weiterhelfen kann, sie wächst in der Nähe des Eingangs zur Höhle.

Vor dem Eingang zur Höhle werden wir von seltsamen Klingonen angegriffen. Problemlos können wir sie mit unseren grünen Betäubungsphasern zur Strecke bringen. Einer der Klingonen verliert vor Schreck jedoch seine Hand, die wir natürlich mitnehmen. Nach kurzem Beerensammeln geht's zur Höhle, die von viel Geröll blockiert wird. Der rote Zerstörungsphaser kommt zum Einsatz - schon ist der Eingang frei. Die Geröllschichten müssen dabei streng von oben nach unten verdampft werden. Gleich kommt ein verletzter Kolonist zum Vorschein, dem Pille mit seinem Erste-Hilfe-Köfferchen beisteht.

Nach einem kurzen Gespräch mit dem Verletzten führt der Weg wieder zur Unterkunft der Bewohner. In Bruder Stephens Labor stellt Pille aus den Beeren mit Hilfe des Molekül-Synthesizers das Hypo-Dytoxin her, während Spock inzwischen die KlingonenHand repariert. Captain Kirk untersucht den Glaskasten, erst wenn er mit Bruder Stephen über den Inhalt spricht, hat er jedoch die Möglichkeit, einzelne Objekte herauszunehmen. Wir nehmen den Schädel und den braunen Schlüssel mit. Anschließend bekommt Bruder Chub endlich seine Medizin. Zurück in der Höhle laßt sich die Metalltor mit der Klingonen-Hand öffnen ( benutze Hand mit Konsole ). In dem fremdartigen Raum dahinter stellen wir die Schieberegler einer der Armaturen an der Wand so ein, daß nur ein gelbes, rotes und blaues Licht erscheinen. Erst bei dieser Einstellung wird eine Art Lebenserhaltungssystem für die fremde Spezies aktiviert. Nun erscheint der Alien, der allerhand Interessantes über sich und seine Rasse erzählt ( Sprechoptionen 2, 2 ). Wir geben dem Wesen den Schädel und den braunen Schlüssel, damit der Schutzmechanismus abgeschaltet werden kann Mission 1 ist damit erledigt.

#### Episode 2

Die zweite Mission führt ins Beta-Myamid-System, wo man auf einen Elasi-Piraten tritt, der in einer spannenden Raumschlacht besiegt werden will ( s. Kasten ). Schließlich gehen wir in eine Umlaufbahn um die USS Masada. Wir senken die Schilde des anderen Schiffes mit dem Code 293391-197736-3829 und beamen rüber. Im Transporterraum befindet sich ein verletzter Techniker, der gleich von Pille versorgt wird. Zum Dank oberläßt er uns sein Werkzeug. Im Korridor der Masada nehmen wir die Ausrüstung und laden den Schweißbrenner gleich mit der Energie der Phaser auf. Das Schweißgerät läßt sich mit den Metallstöcken benutzen und ergibt eine Art Kammaufsatz, den man auf das andere Werkzeug aufstecken kann. In der Strafzelle werden zwei Elasi-Wachen betäubt. Spock entschärft mit Vorliebe Bomben, so daß sich das Kraftfeld öffnen läßt, um die Gefangenen zu befreien. Die Drähte nehmen wir mit.Um zur Brücke zu gelangen, gibt es zwei Möglichkeiten: Entweder repariert Spock mit Werkzeug und Drähten den Transporter oder Kirk schwächt das abschirmende Kraftfeld mit dem Schweißbrenner. Mit Sprechoption 1 übergibt der Piratenkapitän sofort das geklaute Schiff. Episode 3

Die dritte Mission führt uns zur Raumstation Ark7 - allerdings fangt uns ein getarntes romulanisches - Raubvogel-Raumschiff - ab. Wie auch in der zweiten Mission ist der Gegner mit einigen gezielten Phaser- und Torpedosalven zur Strecke zu bringen.

Im Orbit erfahren wir, daß auf der Station ein für Vulkanier und Romulaner tödlicher Virus grassiert. Trotzdem beamen wir uns mutig rüber. Auf der Brücke entlocken wir dem Computer zunächst einige Informationen. Dann geht's in den Raum mit dem Synthese-Gerät. Aus dem Schrank nehmen wir die Antigravitationseinheit und verschwinden nach rechts in das Forschungslabor. Im Kühlschrank findet sich eine Oroborus-Virus-Kultur, im Maschinenraum auf dem Boden ein Schraubenschlüssel. Danach wird das große Dienstfach auf der rechten Seite geöffnet und die Leitungen der Gasflasche getrennt. Mit Hilfe der Antigraveinheit läßt sie sich herausnehmen.

Das Fach für Reparaturarbeiten öffnen wir mit dem Schraubenschlüssel und nehmen das Isoliermaterial in das Forschungslabor mit, wo wir es mit dem Destillator in Polyberylkohlensäure destillieren. Anschließend gehen wir wieder zum Raum mit dem Synthese-Gerät und öffnen die Gashähne ( benutze Schraubenschlüssel mit Leitungen über den Gasflaschen ). Das Gerät stellt uns eine Flasche Wasser her, die wir einpacken. Die Polyberylkohlensäure legen wir nun in der Synthesekammer ab - das Gerät verwandelt sie in TLTDH-Gas.

Jetzt drehen wir die Gasleitungen zu und tauschen mit Hilfe der Antigraveinheit die H2-Flasche durch die N2-Gasflasche aus Gasleitungen auf - das Gerät

produziert Stickoxid.Diesmal tauschen wir die O2-Gasflasche durch die H2-Flasche und lassen die Maschinerie Ammoniak herstellen. Damit gehen wir ins Forschungslabor und setzen es unter den Stutzen ein.Die Virus-Kultur kommt gleich daneben in das für sie vorgesehene Fach. Pille zaubert uns daraus nun das Heilmittel, das im Synthese-Gerät automatisch in eine Mehrwegspritze abgefüllt wird. Getestet wird das Mittel natürlich an Spock.

Im Maschinenraum entfernen wir mit dem Schraubenschlüssel die Abdeckung für den Ventilationsschacht und werfen das TLTDH-Gas hinein. Jetzt können wir die Leiter im Forschungslabor benutzen, die uns auf das untere Deck führt. Den Romulanern verabreichen wir das Heilmittel und geben jedem ein Schlückchen Wasser. Im nächsten Raum befreien wir endlich die Wissenschaftler und verabreichen dem Romulaner-Kommandanten das Heilmittel und den letzten Schluck Wasser. Bei einem Gespräch mit ihm wählen wir die Optionen 1 oder 2.

#### Episode 4

Das Harlequin-System ist der Schauplatz für den Beginn der vierten Mission. Zwei hartnäckige Elasi-Piratenschiffe warten auf uns. Nach der Sch1acht erreicht uns ein Hilferuf aus dem benachbarten Harapan-System - unser alter Freund Harry Mudd steckt in Schwierigkeiten. Wir beamen uns zu Harry rüber und untersuchen das Schiff. Dann nehmen wir eines der zwölfeckigen, gelben Objekte und Mudds magischen Entschmutzer -.

Eine der am Boden liegenden Linsen verbinden wir mit dem Gerät und erfahren, warum die Elasi-Piraten so aggressiv sind. In der Waffenkammer darf Spock ein bißchen mit dem fremdartigen Waffensystem spielen. Durch eifrige Untersuchen am Steuerpult der Schaltzentrale und der großen gelben Kugel im Computerraum. können Spock und Pille mit ihren beiden Tricordern das Zahlensystem der Außerirdischen entschlüsseln und Informationen aus dem fremden Datenspeicher saugen. Kirk nutzt das zwölfeckige. gelbe Objekt und kopiert allerhand Daten aus dem Computer.

Gleich darauf statten wir der Krankenstation einen weiteren Besuch ab. Hier macht sich Harry Mudd an den Flaschen zu schaffen und atmet giftige Gase ein, so daß er bald einen ziemlich paranoiden Eindruck macht. Spock wendet seinen berühmten Vulkaniergriff an und Pille tut sein möglichstes, Harry wieder zu stabilisieren.

Nun werfen wir einen Blick in den Computerraum, wo sich der gesundete Harry an den Daten zu schaffen macht ( Sprechoption 1 ). Wir nehmen das Werkzeug von der Konsole im Kommandoraum und überzeugen uns im Computerraum davon, daß Harry alle Daten gelöscht hat. Nun reparieren wir das Lebenserhaltungssystem am anderen Ende des Schiffes. Spock darf sich nochmals an dem fremden Waffensystem zu schaffen machen und wir erlauben ihm, die Anlage auf die Enterprise zu beamen (

Sprechoption 2 ). Im Kommandoraum nehmen wir vom rechten Sessel aus Kontakt mit der Enterprise auf und lassen uns sofort hochbeamen.

#### Episode 5

In der fünften Mission stoßen wir in das Digital-System vor, wo wir auf einen klingonischen Schlachtkreuzer treffen. Entgegen unserer sonstigen Gewohnheiten versuchen wir, mit dem Klingonen zu sprechen ( Optionen 2, 1 ). Wir gehen schließlich in eine Umlaufbahn um den Planeten Zamphor, um den von den Klingonen gesuchten Kriminellen zu finden. Auf der Oberfläche werden wir von dem Fremden auch gleich in Empfang genommen es handelt sich angeblich um die Aztekengottheit Quetzacoatl, die uns beim Ende der nun folgenden Konversation in eine Grube verbannt. Dort nehmen wir einige Steine auf, blockieren das Loch im Fels, um die Schlange mitnehmen zu können. Dann werfen wir zweimal mit einem Stein nach der Ranke, um jedes Manschaftsmitglied mühsam aus der Grube herauszubekommen. Von nun an wandern wir immer weiter nach links durch den Dschungel, bis wir auf einen Indianer treffen.

Wir zeigen ihm die Schlange und benutzen sie mit Captain Kirk. Der Indianer ist begeistert, schenkt uns ein Messer und gibt den Weg frei. Wenn wir den Baumobergang über das Gewässer erreichen, schneiden wir einige der Pflanzen mit dem Messer ab und werfen sie in das Wasser, um ungehindert passieren zu können. Beim Dilithiumkristall angekommen, darf Spock seinen Tricorder verwenden, mit Hilfe des Messers können wir den roten Stein mitnehmen. Quetzecoatl verwickelt uns nun in ein Gespräch ( Optionen 2, 2, 3 ) - bald befinden wir uns wieder auf der Enterprise, wo wir dem Klingonen-Captain mit den Sprechoptionen 1, 1 antworten und uns wenig später bei einer Gerichtsverhandlung wiederfinden. Das Leben des Azteken können wir retten, in dem wir die Mutprüfung bestehen. Im Schacht benutzen wir den Zerstörungsphaser mit dem Fußboden. Wir nehmen dann einige der Holzbalken und benutzen sie mit dem geschmolzenen Fels. Mit den metall-beschichteten Balken können wir nun das Energiefeld neutralisieren. Dann untersucht Spock mit seinem Tricorder das Schloß. Wir müssen uns nun mit der Enterprise in Verbindung setzen ( Optionen 2, 1 ) - Spock kann die frisch erhaltene Codenummer eingeben und wir befinden uns in einem neuen Raum. Dort nehmen wir die grünen Steine und setzen sie in die Öffnungen des Podests. Dann betreten wir das gelbe Licht. In dem folgenden Gespräch wählen wir die Sprechoption 3. Zurück auf der Enterprise begegnen wir dem klingonischen Offizier mit Option 1 und bringen Quetzacoatl schließlich auf seine Heimatwelt zurück.

#### Episode 6

In der sechsten Mission fliegen wir zum Alpha-Proxima-System, wo wir in die Umlaufbahn um den Mond Scythe gehen und uns runterbeamen. Wir untersuchen die Skulpturen und nehmen einige der Steine mit. Die riesige Tür läßt sich mit Code 10200 öffnen. Im nächsten Raum interessiert sich Spock natürlich brennend für den Computer. Die nächste Pforte ist mit Code 122 gesichert. In der Einganghalle benutzen wir schließlich Spocks Tricorder mit der Konsole, um das gewünschte Muster für die Öffnungskarte zu scannen.

Im Raum mit dem Laserbohrer wird der Computer mit den Tricorderdaten gefüttert. Wir stellen die Starke des Laserbohrers auf Maximum und schalten die Maschine ein. Die aufgesammelten Steine legen wir daraufhin in das gebrannte Muster im Fels und aktivieren die Maschine nochmals mit Stärke 10. Mit der fertigen Schlüsselkarte öffnen wir den Kasten und nehmen das Kabel heraus. Im Waffenraum kann sich Spock wieder einmal an zwei Computern austoben. In einem der Rechner scheint sich ein Virus eingenistet zu haben. Damit sich der Virus weiterkopieren kann, verbinden wir beide Computer mit dem Kabel. Spock bestätigt den Befall des zweiten Rechners mit dem Virus. Nun können die Raketen nicht mehr den Planeten Proxtrey erreichen und müssen in der Sonne verglühen. Episode 7

In der siebten Mission erhalten wir den Auftrag, das verschollene Föderationsraumschiff USS Republic zu finden, das uns schon in der ersten Mission das Leben schwer gemacht hat. Nach einer endlos langen Sensorensuche finden wir das Schiff in einem erbärmlichen Zustand. Wer ist dafür verantwortlich? Wir beamen auf die zerstörte Brücke, wo Pille versucht, den letzten Überlebenden zu retten vergeblich ( " He's dead, Jim " ). Wir untersuchen die Datenbänke des Computers und die Logbucheintragungen mit dem Tricorder. Auf der Krankenstation versuchen wir, den Zustand der verletzten Frau zu stabilisieren und können gleich darauf mit ihr sprechen. Zurück auf der Enterprise nehmen wir die Verfolgung des fremden Raumschiffs auf. Doktor Bredell kommandiert diese Enterprise 2. In einem ernsten Gespräch fordern wir ihn auf, sein Schiff zu übergeben und zu kapitulieren. Das gefällt ihm natürlich gar nicht und so kommt es zum Unausweichlichen - zum Kampf! Autor: Markus Fedorczuk + Richard Eisenmenger

### **1.219 star wars**

Spielname: Star Wars Hersteller: Lucasfilm Genre: Shoot 'em Up Hint:

Wer auf Bonus steht, sollte wenn man in den Tunnel einfliegt und die Aufforderung "Use Your Force, Luke 2" kommt, und sie befolgt, bekommt man den "Bonus for using the Force". Um dies zu bekommen gibt man keinen Schuß ab, bis man den Bonus bekommen hat.

### **1.220 starwarsii-theempire**

Spielname: Star Wars II - The Empire Strikes Back Hersteller: DoMark Genre: Shoot 'em Up Cheat: Im Titelbild <HELP> gedrückt halten und "XIFARGROTKEV" eingeben. Das eigene Schiff ist nun unzerstörbar.

# **1.221 starboy**

Spielname: Starboy Hersteller: ? Genre: ? Cheats: Im Titelscreen "ROBOCODROBO" eingeben. Der Bildschirm blitzt auf und es sind folgende Tasten belegt: <S> Levelskip <L> eine Leben mehr <W> World-Skip

# **1.222 starbuster**

Spielname: Starbuster Hersteller: ? Genre: ? Cheat: Im Titelscreen <RIGHT MOUSE> drücken und man erhält einen Leveleditor. In den Highscores als Namen "I AM A STUPID" eingeben, worauf «Cheat Modus Aktiviert» erscheint. Ab jetzt verliert man seinen letzten Ball nicht mehr. (unendlich Leben)

# **1.223 stardust**

Spielname: Stardust Hersteller: Bloodhouse (1994) Genre: Shoot 'em Up Test(s) zu diesem Spiel von: [Igor Vucinic](#page-273-0)

#### [Matthias Gradinger](#page-275-0)

Level Codes: 2 BJRQAAAAAIMM oder BCQQAAAAAGGN 3 CFQQQAAAAKOL CCSAQAAAALOO 4 DFQQQQAAAEDL DDSAQAASANMN 5 EJQQQQAAAEOK EDSAQAQTANKM

### **1.224 stardust\_igor**

<span id="page-273-0"></span>Blei im Blut, oder:

-------------------

### S T A R D U S T

#### \*\*\*\*\*\*\*\*\*\*\*\*\*\*\*\*\*\*\*\*

Stardust, so nennt sich das Erstlingswerk der finnischen Coder und FXler von "Bloodhouse". Bloodhouse ist ein sehr junges Softwarehaus, das aus Mitgliedern der Demoszene gegründet wurde. Aber das nur vorneweg...

Nach dem Öffnen der Spielepackung freut sich der Computerfreak wieder einmal wie so oft über die grinsende Leere in der Schachtel: Außer drei Disks und einer Anleitung liegt nichts weiteres bei. Also flugs das Manual (oder besser: Flugblatt?) herausgekramt und die deutsche Übersetzung gesucht! GRAUS! Mir schwant schreckliches :-( Auf 15 Seiten ist es dem Verfasser gelungen, die Anleitung in sage und schreibe 5 (!) Sprachen, sowie die Registrierungskarte unterzubringen... Die deutsche Anleitung kann man getrost vergessen! Kostprobe gefällig? Nun, da stehen so Sachen wie "Heuptspiel", "colle Kraft", "3D-Section" wurde zu "3D-Segment..." Es macht den Eindruck, als ob jemand am Werk war, der kaum oder gar nicht deutsch kann, dafür aber ein fettes Wörterbuch bei sich hatte, da alles irgendwie "über-zer-setzt" wurde. Entschuldigt, daß ich vom Thema abschweife, aber das mußte ich einfach mal loswerden; es geht mir nämlich tierisch auf den Senkel, wenn bei fast jedem noch so tollen Spiel letzten Endes die Anleitung vermurkst wird!!!! So, jetzt aber zum eigentlichen Thema..... Der böse, böse Professor Schaumund hat wieder eine Prinzessin entführt und DU bist wieder mal der Dumme, denn DU darfst dich in so ein Mini-Raumschiff zwängen und die Princess retten. Seufz.. Optisch präsentiert sich das Game in einer sehr ungewöhnlichen Art: Auf sämtliche Grafiken wurde nämlich ein Raytracer losgelassen,

der diese ungewohnte Edel-Optik auf den Screen zaubert. In etwa 30 Levels ballert man mit seinem Raumer also auf alles, was sich bewegt-vorrangig natürlich auf Meteoriten. Je nach Art könnt ihr sie mit wenigen oder vielen Treffern zerbröseln. Nach ihrem "Ableben" hinterlassen sie machmal ganz nützliche Icons, z.B. Energie, Extraleben, usw. Habt ihr dann alle 6 (in der letzten Welt 9) Levels einer Welt geschafft, zeigt sich euch noch der obligatorische Endgegner. Ist der schließlich auch erledigt, so müßt ihr "nur" noch durch einen 3D-Tunnel fliegen und da drin überleben, um in die nächste, noch schwierigere Welt zu gelangen. Im besagten Tunnel seht ihr euer Schiff aus der Verfolgerperspektive, ballert auf heranzoomende Meteoriten und versucht, unzerstörbaren Minen auszuweichen. Das Zoomen und gleichzeitige Rotieren der Steine wird allerdings auf so UNGLAUBLICHE Art und Weise realisiert, daß man kaum glauben kann, vor einem A500 mit 1 MB Ram zu sitzen. Ja, versteckt man seinen Compi und zeigt einem Kumpel das Game, kommt der glatt auf den Gedanken, ihr hättet vielleicht einen Arcade-Automaten im Zimmer stehen. Auf keinem anderen System habe ich bisher ein eleganteres und völlig ruckelfreies Zoomen gesehen. Da können die Konsolen noch so randvoll mit 3D-Supadupa-XYZ-Chips vollgestopft sein, wenn ich mir deren Zoom mit anschließender totaler Verpixelung des gezoomten Objekts anschaue, dann erspare ich mir lieber jeglichen Kommentar...... Der Composer hätte meiner Meinung nach eine Ehrenmedallie verdient, denn was da in den Tunnels an hammerhartem Hardcore-Tekkno-Beat aus den Boxen wumpert, haut einem glatt das Amalgam aus den Zähnen! Wer seinen Amiga hier nicht über eine Anlage laufen läßt, der ist selber schuld! Die Steuerung ist übrigens wie im richtigen Leben: Um sich vom Fleck bewegen zu können, bedarf es erstmal einer kleinen Portion Schub. Kleiner Tip am Rande: Sammelt nicht zu viele "Engine-Powered" - Icons ein, da das Schiff dadurch höllisch schnell und genauso höllisch unberechenbar wird. Jupp, zum Schluß darf mal wieder die Infobox nicht fehlen: **STARDUST** 

#### --------

(Bloodhouse)

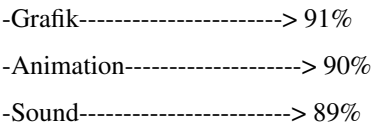

-Steuerung--------------------> 84% -Dauerspass-------------------> 81% -GESAMTWERTUNG->>>>>>>>>>>>>>>> 87% Schwierigkeitsgrad (1 bis 8)--> 7 Disks 3 ca. Preis 40 DM --------------------------------------- good byte...

Igor Vucinic

### **1.225 stardust\_gradinger**

<span id="page-275-0"></span>Seid ihr mal wieder auf der Suche nach einem Spiel,um selbst nen Pentium Besitzer mit ner ECS Maschine so zu beeindrucken, das er sich schreiend aus dem Fenster wirft?? (Hoffentlich wohnen viele von euch in nem Hochhaus ;)))) Ihr braucht nicht lange suchen: STARDUST ist euer Spiel!! Es befindet sich auf 3Disks und ist von der finnischen Gruppe "Bloodhouse" (sind mit Team17 verbandelt) programmiert. Ihr braucht lediglich 1MB Ram und die Sache läuft perfekt! Startvorbereitungen: Deckt euch zuerst mit Chips und Cola(hauptsache Coffein, denn DIE Nacht wird lang!! :)) ein Dann macht ihr ALLE Rolläden runter und dreht eure Anlage bis zum Maximum auf. Das Intro: Nach dem booten wird die Vorgeschichte im Starwars Look erzählt. Hier ist echt alles abkekupfert!Vom "Einleitungsspruch"(in a distant galaxy a long long time ago...)bis hin zur Story die im typischen Scroller erzählt wird: Es geht um einen gewissen "Professor Schaumund" der die ganze Galaxy unterwerfen möchte und ihr seid wie immer die auserwählten,und..... Gäääähn!Im Hintergrund dröhnt ein Orchester ein recht nettes Lied. Allerdings kommt nach Ende der Story noch mal eine richtig gelungene Überraschung:Ein Raytracing Raumschiff fliegt einmal durchs Bild. Dabei fliegt es so nah an einem vorbei das man sogar einzelne Teile auf dem Schiff erkennen kann.Das ist bis jetzt eine der besten Grafiken die jemals bewundern dürfte!!!! Hat man sich erst mal ausgestaunt gehts auch schon weiter.

#### Hauptmenü:

Hier erscheint erstmal ein toll gezeichnetes "Stardust" Logo kombiniert

mit einem genialen Technotrack.

Hier könnt ihr die Credits anschauen usw..

Per Knopfdruck ins Optionsmneü.

Dort gibts folgendes zum einstellen:

Anzahl der Leben(3,5 oder 7)

Steurung im Tunnel

SoundFX an oder aus

Musik an oder aus

Autofire an oder aus

und ihr könnt ein passwort eingeben.

Ich habe einfach mal gestartet und bekam dann den sogenannten

"Warplan" zu gesicht.Hier habt ihr könnt ihr euch nen Level auswählen

und bekommt Daten zu den einzelnen Stages.

(Schwierigkeitsgrad und eventuelle ExtraGegner)

Habt ihr euch ein Level ausgesucht wird kurz geladen,und schon beginnt der Kampf!

(Siehe auch Screenshot Nummer 1)

Ihr seit auf einer 1Bildschirm großen Oberfläche und müßt alle anfliegenden

Asteoriden zerstören.Dies ist jedoch schwieriger als ihr denkt:

Die Steuerung ist nämlich ziemlich haarig denn auf "Vor" fliegt ihr

nach vorne aber auf "Zurück" bremst ihr nicht,sonder der Schild wird aktiviert

(begrenzt).Auf Links und Rechts dreht ihr euch.Also sollte man aufpassen das man nicht wild umher fliegt sondern lieber langsam und sicher.

Alle Objekte sind Raytraced und sehen demnach absolut obergeil aus!

Wenn ihr ein Asteorid gtroffen habt teilt er sich und setz seine Bahn

fort.Es gibt 4 verschiedene Farben und jede sagt euch wie schwer verwunbar der jeweilige Asteorid ist.

Manchmal tauchen dann sogenannte "Vessels" auf.Das sind dann irgendwelche Spezial Gegner die enorme Hektik ins Spiel Bringen!Darunter ist auch manchmal ein Waffentransport dem ihr ne neue Waffe entlocken könnt.

Wenn ihr auf Space drückt erscheint ein Waffenmenü in dem ihr ne neue

Waffe wählen oder ausuchen welche Waffe ihr im Falle eines Extras aufrüsten wollt.

Aufrüsten könnt ihr sie mit den sogenannten Tokens.

Diese erscheinen wenn ihr einen Asteorid abgeschossen habt.

Dort könnt ihr dann euren Motor oder den Schild aufrüsten.

Das klingt soweit ja ganz leicht,aber das Problem im Hintergrund ist wie so oft das Zeitlimit...Und ist dies abgelaufen...ohje! Dann beginnt der extrem gut gezeichnete Hintergrund seine farben zu wechseln(absolut toll!!)und von unten schwirrt ein Schiff an welches so an die 60 Viecher absetzt , die dann über den Screnn fliegen und versuchen euch den Garaus zu machen! Am Ende einer Welt erwartet auch dann ein besonders mieser Endgegner, bevor es dann in die Warp oder Special Mission geht. Bei der Warp Sequence fliegt ihr durch einen Tunnel zur nächsten Welt. (Und wer sagt DA noch das Mr.Nutz das NonplusUltra in sachen 3D sei..) Und bei der Special Mission fliegt ihr durch Unterwasserlabyrinthe auf der Suche nach Extraleben. So kämpft ihr euch durch die 4 Welten bis in der 5ten das Finale stattfindet:Alle Endegegner wollen noch einmal was abkriegen und 2neue plus Prof.Schaumund warten ebenfalls. Soweit so gut,denn dieses Spiel ist bis jetzt das beste Action Spekakel das ich jemals auf Computern bewundern dürfte!!!!!!!!!!!!!!!!!!!!!!!!!! Man könnte sagen ihr spielt und im Hintergrund läuft dauernd ein AGA Demo (obwohls nur ein ECS Game ist) ab. Und das tollste:Es kostet seit der Veröffentlichung nur 30DM!!!!!!!!!! Hier noch die Wertung: +------------+----+ |GRAFIK |99% | Mir fehlen die Worte! +------------+----+ |ANIMATION |95% | Alles butterweich animierte Raytracing Objekte. +------------+----+ |MUSIK |100%| Ausschließlich Techno!Fast so gut wie von CD!! +------------+----+ |SOUND FX |80% | Die bekannten Explosions Geräusche. +------------+----+ |SPIELBARKEIT|80% | Etwas hakelige Steuerung. +------------+----+ |SPIELSPAß |90% | Allein schon wegen der Musik immer wieder gut! +------------+----+ Matthias Gradinger

# **1.226 starfighter**

Spielname: Starfighter

Hersteller: GeoSync (1999)

Vertrieb: Epic Marketing

Genre: Flugsimulation

Test(s) zu diesem Spiel von:

#### [Andreas Guldner](#page-278-0)

Screenshots:

1  $\overline{2}$ 3 4 5 6 7 8

# **1.227 starfi\_guldner**

<span id="page-278-0"></span>Starfighter-Test

Testsystem:

A4000/60 2/32mb ram HDs CGFX

anforderungen:

- \* ecs/aga
- \* 2 mb chip ram! 4 mb fast ram
- \* Hd 130 mb
- $*$  ab os 2.0

```
lieferumfang:
```
1 cd-box und 1 disk,cd-cover ist tastaturbelegungszettl,anleitung auf cd starfighter (dyammens reign), ein flugsim ala wing commander Zuerst entscheiden wir uns zwischen direktstart von cd oder installation auf die festplatte.Leider benötigt starfighter genau 2 mb chipram und erstellt deshalb ein eigenes laufwerk,welches bei der festplatteninstallation zu problemen führt.Das starten des rechners mit diesem laufwerk wurde bei mir unmöglich und deswegen kann ich jedem der keinen standardnullausbau-computer hat von dieser option nur abraten.Ausserdem konnte ich keine weltbewegenden grafiken entdecken die solche aktionen rechtfertigen würden Um den ersten eindruck noch zu verschlimmern fand ich im umschlag des frontcovers eine disk mit dateien die

scheinbar als bugfix gedacht sind.

Nun zu den optionen:

- \* kampagne=es sollen 110 missionen sein
- \* einzelmission
- \* training
- \* arcade=mit ausgewählten schiff auf zeit gegen schiffe kämpfen(gibt punkte)
- \* bis zu 8 verschiedene schiffe zur auswahl
- \* prefs-menue zum einstellen einiger weniger optionen ( 3 )
- \* 2 verschiedene seiten zur auswahl

die optionen bieten nichts besonderes darum wenden wir uns dem technischen bereich zu. Vom spielablauf her folgt starfighter seinem vorbild wing commander.Dies führt dazu das starfighter auf schnellen rechnern dank einfacher grafik genauso unspielbar ist wie seinerzeit wing commander es war.Man sollte sich nicht von der verpackung täuschen lassen denn die szenen stammen alle aus zwischensequenzen und haben mit dem eigentlichen spiel nichts gemein.Hier bekommt man nur leicht verbesserte wing commander-grafik geboten.Für diese grafik allerdings 2mb zu verbraten und keinerlei grafikkarten zu unterstützen halte ich für eine frechheit.Mag sein dass die sprachausgabe zu jeder zeit und missionen selbst gut gemacht sind,den gesamt- eindruck verschlimmern allerdings patzer wie zieleinrichtungen die nicht eingeschaltet sind obwohl man ohne deren einsatz kaum etwas trifft geschweige denn seine gegner findet.starfighter belegt fast die gesamte tastatur und erleichtert die handhabung des raumschiffs nicht gerade.

Hätte man auf abwärtsgerichtete einsatzmöglichkeiten von starfighter verzichtet und sich mehr auf die verfügbaren mittel konzentriert so währe starfighter vielleicht ein gutes spiel geworden. Gerade bei simulatoren bringen niedrige anforderungen nur nachteile und starfighter ist ein beispiel dafür!

Grafik= 65% befriedigend sprache= 87% sehr gut bewegung= ?? =bei mir wars viel zu schnell zwischensequenzen= 77% gut optionen= 44% standard schwierigkeitsgrad= ?? =dank überhöhter geschwindigkeit nur mit angezogener bremse gespielt preis,leistung= 55% ca 80DM gesamt= 33% durch technische mängel und falscher versprechen abwertung nötig Fazit: Mit starfighter wird wiedereinmal auf veraltete rechner rücksicht genommen und so jeder versuch die spiele am amiga auf eine brauchbare basis zu stellen torpediert.Leider werden viele diese vorgehensweise befürworten um bloss kein geld in ihre alte ecs-kiste stecken zu müssen.Die restgemeinde hat meiner meinung nach besseres verdient als solche 1991er spiele. So kann ich jedem von diesem spiel nur abraten!!! Spieletester:Andreas Guldner

### **1.228 starflight**

Spielname: Starflight Hersteller: Electronic Arts Genre: Rollenspiel Hints: Die ERDE liegt bei den Koordinaten '215.86' (Pythagoras-Sternenbild) Der Crystal Planet bei '192.152'. Zuerst im Starport zum Trade Depot gehen und BUY anklicken. Nun geht man auf das begehrte Endurium und drückt, sobald die Anzeige erscheint, <SPACE> und gibt eine Zahl (z.B. 12,0 nicht aber 12.0) ein und schon hat viel Geld. Wer im Handelzentrum von Arth Mineralien kauft und vor die Menge ein Minus <ß> setzt, bekommt den Betrag auf sein Konto.

# **1.229 starflight ii**

Spielname: Starflight II Hersteller: Electronic Arts Genre: Rollenspiel Tips für Beginner eines neuen Spiels: - Crew in dieser Reihenfolge trainieren: Kommunikation, Navigation, Wissenschaft, ... - jegliche Ausstattung seines Schiffes verkaufen, bis auf "Cargo Pods" und "Engine" - im linken Viertel der Sternenkarte bleiben, bis man voll ausgerüstet ist - Sonderhandelswaren nur dann kaufen, wenn man weiß, wo man sie loswird - weniger als 50% des Standardhandelswertes erreicht man beim Kaufen nie - Meine Übersicht der Systeme benutzen Die folgende Übersicht bezieht sich auf alle Planetensysteme in der Gegenwart außerhalb des Nebels. Planetensysteme, die nicht aufgeführt sind, haben keine kolonialisierbaren und besiedelten Planeten. Ruinen, Artefakte, Tempel oder ähnlich Fundorte sind nicht aufgeführt. Waren mit "\*" dahinter werden von den betreffenden Rassen unbedingt gebraucht.

(1/25) 5. Planet: Lieu Vadish Sell: Jeweled Xsiao Xintay Delightful Fungus Chews Buy : Running Fungus Green Blob (2/152) 2. Planet: kolonialisierbar (7/151) 1. Planet: Humna Humna Sell: Frywell Laser Cookers Data Crystals Buy : Livelong\* Nutripods Green Balloon (11/205) 2. Planet: kolonialisierbar (12/158) 2. Planet: Chichifa (12/205) 3. Planet: Dweenle Sell: Lovely Glortblorps Nutripods Buy : Amusoballs\* Scaly Blue Hopper Peacock Tree (28/79) 1. Planet: kolonialisierbar 3. Planet: kolonialisierbar (29/74) 1. Planet: Tandelou Eshvey Sell: System Scanner Holovids Asstd Eyeball Tasties Buy : Godmasks\* Pop Berry Plant Hot Fungus Yellow Hugger (34/71) 1. Planet: kolonialisierbar (35/69) 2. Planet: Tandelou Eshvara Sell: Tandelovian Happy Juice Parasitic Pets Buy : Godmasks\* Electric Balloon Sticky Fruit (35/107) 2. Planet: kolonialisierbar 3. Planet: kolonialisierbar

(38/190) 1. Planet: kolonialisierbar 2. Planet: kolonialisierbar (51/194) 1. Planet: kolonialisierbar 2. Planet: kolonialisierbar (52/158) 2. Planet: kolonialisierbar (54/104) 3. Planet: kolonialisierbar 1. Planet: Tarn Sell: Screech Harps Buy : Singing Beetles Green Blob (54/195) 1. Planet: Dweenle Sell: Godmasks Lovely Glortblorps Nutripods Buy : Amusoballs\* Breathing Cactus Oily Spore Bush (56/33) 1. Planet: kolonialisierbar 2. Planet: kolonialisierbar (89/30) 3. Planet: kolonialisierbar (91/211) 5. Planet: Dweenle Sell: Lovely Glortblorps Nutripods Buy : Amusoballs\* Single Leaf Wheel Snake Purple Screecher (93/37) 5. Planet: Humna Humna Sell: Data Crystals Buy : Livelong\* Delightful Fungus Chews Vacuum Slug Stinging Cone Humanoid Hopper (99/81) 2. Planet: kolonialisierbar (101/85) 1. Planet: Spemin (105/75) 5. Planet: kolonialisierbar 6. Planet: kolonialisierbar (106/14) 3. Planet: kolonialisierbar (106/73) 1. Planet: Dershetche (125/95) 1. Planet: Teeelveee Sell: Livelong Singing Beetles Buy : Tandelovian Happy Juice\* Shimmer Cloth Eight-legged Rhino (131/7) 4. Planet: Nelsons Sell: Gas Slug Charm Babies Buy : Poison Glider (131/219) 2. Planet: Spemin (132/6) 5. Planet: kolonialisierbar 6. Planet: kolonialisierbar (133/7) 3. Planet: kolonialisierbar (158/183) 2. Planet: Spemin (159/30) 3. Planet: kolonialisierbar 2. Planet: Gnunk Sell: Buy : (161/53) 1. Planet: Gnunk Sell: Buy : (181/197) 5. Planet: kolonialisierbar 3. Planet: Nathracch Sell: Important Secrets Buy : Dream Grids Mip Fur Brass Harpooner (184/148) 2. Planet: kolonialisierbar 4. Planet: kolonialisierbar 3. Planet: Aeoruiiaeo Sell: Field Stunner Mip Fur Buy : Dreamgrids\* Data Crystals Black Acid Squirter Glowing Spinner Grey Anemone

(189/200) 3. Planet: kolonialisierbar (197/110) 1. Planet: kolonialisierbar (198/104) 3. Planet: kolonialisierbar (199/82) 1. Planet: kolonialisierbar 2. Planet: Ch-q-tss-t Sell: Fly High Shimmer Cloth Buy : Hive Plant Funnel Tree Wandering Chandelier (200/108) 1. Planet: kolonialisierbar (201/105) 5. Planet: kolonialisierbar 4. Planet: Nga-Seng-Kler Sell: Blue Ale Buy : Harmony Stones\* Mip Fur Stinging Cone Oily Spore Bush (202/105) 1. Planet: Humna Humna Sell: Vaccinall Frywell Laser Cookers Buy : Livelong\* Delightful Fungus Chews Purple Screecher Humanoid Hopper (203/106) 3. Planet: Nga-Seng-Diul Sell: Grow Goo Harmony Stones Buy : Blue Ale\* Pulsating Gummy Sandpit Stalk (207/37) 2. Planet: kolonialisierbar (214/47) 2. Planet: kolonialisierbar (214/149) 1. Planet: Xxr (214/178) 4. Planet: Ng\_Kher\_Arla Sell: Psychic Probe Dreamgrids Buy : Data Crystals Plant Bird

Fur Tree (216/45) 1. Planet: kolonialisierbar 2. Planet: kolonialisierbar 3. Planet: Humna Humna Sell: Flux Scan Vaccinall Buy : Livelong\* Phase Inductors Poison Glider Running Fungus (237/41) 2. Planet: Humna Humna Sell: Vaccinall Amusoballs Buy : Livelong\* Phase Inductors Rocket Melons Green Blob Hill Rat (237/88) 2. Planet: Humna Humna Sell: Encounter Scan Buy : Livelong\* Firegems Red Puff-wart Parachute Spider (238/53) 2. Planet: kolonialisierbar (239/216) 3. Planet: Humna Humna Sell: Breakitdown Enzymes Data Crystals Buy : Livelong\* Important Secrets Plant Bird Sandpit Stalk (241/36) 1. Planet: kolonialisierbar (242/164) 1. Planet: Draffa Bastii Sell: Planetary Teleporter Buy : Grow Goo\* Crystal Sponge Plant Psychic Blaster (242/165) 2. Planet: kolonialisierbar 3. Planet: kolonialisierbar (249/1) 1. Planet: kolonialisierbar (249/148) 3. Planet: kolonialisierbar

### **1.230 starglider**

Spielname: Starglider Hersteller: Rainbird (1987) Genre: Simulation Cheat: Alles ganz normal machen, bis man fertig zum Battle ist, jetzt die Geschwindigkeit herunternehmen, <F1> drücken, <BACKSPACE> um zu pausieren und "JS ARG S" zur Unbesiegbarkeit, unbegrenzten Treibstoff und Schilder eingeben. <P> drücken um mehr Geschosse zu bekommen. Hint: Ein eigebauter 3D Viewer ist mit <Z> zu aktivieren (danach in den Pausenmodus springen), jetzt kann man mit <,> die Objekte verändern (auch

ruhig mal die anderen Tasten ausprobieren).

### **1.231 starglider ii**

Spielname: Starglider II

Hersteller: Rainbird (1988)

Genre: Simulation

Cheats:

Im Spiel <F> drücken, den Schub abstellen, die Icarus mit der Nase senkrecht nach unten drehen, <BACKSPACE> drücken und dann "were on a mission from god1" eingeben. Jetzt verliert man keine Energie mehr, erhält mit <K> die volle Bewaffnung und die Raumstation der Egronen ist schon gebaut. Oder so:

Bevor das Spiel beginnt, drückt man <SPACE> und ändert die Funktion 1-4. Nun startet man das Spiel, nimmt den Speed ganz weg und dreht das Schiff fast in die Vertikale (Nase nach unten). Nach einem Druck auf <DEL> gibt man folgenden Satz ein: "Were on a mission from god1". Mit <K> bekommt man nun alle Waffen, die man mit <W> auswählen kann.

### **1.232 stargoose**

Spielname: Stargoose Hersteller: ? Genre: ? Cheat: Um unendlich Schutzschild zu haben, mußt du nur alle F-Tasten (F1-F10) der Reihe nach drücken.

### **1.233 starquake**

Spielname: Starquake Hersteller: ? Genre: ? Teleport Codes: FLIED CHING DAVARO SLOUN TABET LUANG TSOIN KALED ROKEA HINDI SOCHI NICHI BORNO CWORE KWANG ADKEA

### **1.234 starray**

Spielname: Starray Hersteller: Logotron Genre: Shoot 'em Up Cheats: Im Titelbild <X>,<C>,<T> und <SPACE> drücken und schon öffnet sich ein fürstliches Menü, um das Baller-Game auszutricksen. Wenn man sich im Optionsscreen befindet "AL YANAKOLVIC" eingeben und man kann <X>, <C>, <T> oder <SPACE> für unterschiedliche Cheats im Spiel benutzen. Im Optionsscreen VIEW GAME OPTIONS anwählen, Joystick links und <FIRE> drücken, der Gamescreen sollte nun erscheinen, den Joystick in Mittelstellung bringen und erneut <FIRE>, jetzt sollte wieder der OPTIONS SCREN erscheinen. Runter zur SOUND OPTION, Joystick rechts und <FIRE> drücken. Wenn sich nun etwas verändert zurück zum VIEW GAME OPTIONS, diesen anwählen während der Joystick nach rechts und <RIGHT MOUSE> gedrückt wird. Jetzt

<LEFT MOUSE> drücken. Nun endlich sollte der OPTIONS Screen in einen Cheat Modus wechseln. Das Schild ist jetzt unzerstörbar.

### **1.235 stationfall**

Spielname: Stationfall Hersteller: Infocom Genre: Adventure Tipps: -Roboter in der dritten Kabibne aussuchen -Formular in Schlitz stecken und 3 Entern -survial kit nehmen und öffnen -Nahrungsmittel immer dann nehmen wenn man fast schon verhungert ist und gut einteilen, aber Thermoflasche als erstes lehren
-wenn müde - in irgendein Bett hinein u. warten -wenn angriff von 'Welder' dan Raum einfach verlassen -Leiter statt Aufsug benutzen (es ist schneller) -In raumstation zur 'Printing Plant' und Formular aus Mülleimer nehmen -Aus Paper Recycling Plant Bormaschine nehmen -Formular in Bügelmaschine (Laundry)in der Wäscherei stecken -Maschine einschalten, nach Behandlung Papier wieder glatt und leserlich -Mit dem Stempel unter dem bett Formular abstempeln -Formular in verbindungspunkt -Schlitz stecken Die Karte: bio office eng. astro tank | office office level - bio--------|------| lab eng. lab astro lab--scient quaters  $\overline{1}$ | tube  $\overline{1}$ | fortune teller recru. rec COMMAND MODULE office shop makespace broad field LEVEL FIVE way office pet shop grocery barber shop opium flop / den house / studio trading saloon casino grimmy mayor's post pas office greasy | straw | shady | dan's travel mainst. mission ware house Airlock agency - junk in space bank - alley yard pawn loan doc shop shark schusters's

## **1.236 statix**

Spielname: Statix Hersteller: 7th Sign Production (1996) Genre: Brettspiel Levelcodes: ( 1 Spieler Modus ) Level 2: MADBUTCHER 15: OSYSSEY 28: SYMETRY 41: SENSATION 3: LIZARDKING 16: STABILIZE 29: FLOODLAND 42: VITAMIN 4: HOT DOTS 17: VIRGIN 30: SYMPHONY 43: CHROMIUM 5: ALCATRAZ 18: EMOTION 31: CHRISTMAS 44: HUMAN 6: BAD 19: DOLPHIN 32: ETERNAL 45: CRIMINAL 7: EPIC 20: FAHRENHEIT 33: CATACOMB 46: DASASTER 8: MUSEUM 21: COMMODORE 34: ATLANTIC 47: MILLENIUM 9: ILLUSION 22: BROCCOLI 35: CANIBALE 48: COURAGE 10: MCDISK 23: GENESIS 36: REFLECTION 49: ALGEBRA 11: ILUVATAR 24: BABYSITTER 37: HARDCORE 50: ASTEROID 12: ANTARES 25: BALANCE 38: DELIRIUM 51: CENTURION 13: IT 26: INNOVATION 39: PARADISE 52: IMMORTAL 14: SHAMPOO 27: MALLORCA 40: GUARDIAN ( 2 Spieler Modus ) Level 2: UNKNOWN 8: RED BARON 14: SUNSTONE 20: AMBARGO 3: CACTUS 9: ANIMATION 15: INTERSPACE 21: VIRUS 4: MISSION 10: BLOODMONEY 16: KABELJAU 22: GENIUS 5: PERFECTION 11: BATMAN 17: VODKA 23: UNREAL 6: INTERACTIV 12: ASSASSIN 18: DANGER 24: SUPER HUMAN 7: DOOLITTLE 13: VOYAGE 19: CRITICAL 25: IMPERATOR

## **1.237 steel empire**

Spielname: Steel Empire Hersteller: Millenium Genre: Strategie Freezer: C31BD7 - Geld

# **1.238 steg the slug**

Spielname: Steg the Slug Hersteller: Codemasters Genre: ?

Level Codes: 2 RDNUHCCMGU 3 EDOUTIOCKO 4 HDPFUVLCCM 5 ODOMFUVLIC 6 MEBHETPIAG 7 LECGLDTRHK 8 NEDGFLDVRL 9 OEFVHAGHLV 10 PEGTTHIGLD

## **1.239 steinbergershotelmanager**

Spielname: Steinberger's Hotelmanager Hersteller: Bomico (1992) Genre: WiSim Hints: Ihr solltet nicht so schnell wie möglich ein besseres Hotel kaufen, da Ihr dann damit rechnen müßt, anfangs Verluste einzufahren. Wartet also solange bis Ihr bei der "High Society" akzeptiert seid und rüstet in der Zwischenzeit Euer Hotel mit allen möglichen Raffinessen aus. Will man der lästigen Renovierung des Hotels entgehen (bei 74%), sollte man den Spielstand abspeichern und ein RESET ausführen. Dann beginnt ein neues Spiel, lädt das zuvor gespeicherte Spiel und zeigt sich von der wundervollen Zahl 99% beeindruckt. Freezer: 02C97b - Kredit

# **1.240 sternsiedler**

Spielname: Sternsiedler Hersteller: ? Genre: ? Level Codes: (Auf Groß & Kleinschreibung achten!) Genesis Delta Marvin Nomad Veega Carbonunit Intrepid Potemkin Surak Xenomorph Nonstromo Hal Finalfrontier Prometheus Aliens Logic Arthurdent Donnergurgel Deeptought Skolarier Broomalien Buckelwal Rethinax Kontinuum Kahn Docsavage Buckrogers Tantalus Paradoxon Dilithium Trilithium Data Spock Corbomite Armageddon Zaphod Warpfaktor Tribbles Parsec Kalikams Sybok Starfleet Pandimesonal Atoz Cage Yesterdays Son Symbiosis Mindbenders UssEnterprise

#### **1.241 stoneage**

Spielname: Stone Age Hersteller: Eclipse Vertrieb: United Software Genre: Knobelspiel Wertung (Amiga Game Power) Grafik: 89 % Sound: 82 % Motivation: 86 % Cheat: "TOMATE" eingeben, und im Game Option Menü läßt sich mit <F9> ein Cheat-Menü aufrufen. Durch <F10> kommt man einenweiter. Level Codes: 01 - 26 LEVUSA 51 DADODU 76 BUTELO 02 BOVIDO 27 HADOHI 52 SIFUBA 77 LUROSE 03 SIDULA 28 LUFIBO 53 DEVODO 78 BIHOHI 04 BIFISI 29 HIVADA 54 SEDILE 79 LATIBI 05 LOVUHO 30 DODALO 55 BUFASE 80 HORADI 06 BADEBA 31 HIFUSE 56 SUVAHI 81 LEHELU 07 LUFIDO 32 DIVEHE 57 BIDUBI 82 HOTOSU 08 HAVULO 33 SEDIBI 58 LAFODU 83 DARUHU 09 LODISE 34 DUFUDI 59 BIVILI 84 HUHOBA 10 HIFUHI 35 SUVIBU 60 LEDASU 85 DITIDO 11 DIVOBI 36 DIDUDI 61 BOFAHA 86 HARABA 12 HEDIDA 37 SOFELU 62 LUVUBO 87 DOHADI 13 DAFALI 38 BIVISA 63 HUDEDE 88 SATULO 14 HUVESU 39 SEDUHO 64 LIFILI 89 DOROSA 15 DADOHA 40 BEFIBE 65 HAVUSO 90 SAHIHO 16 SOFOBO 41 LUVUDI 66 DODIHA 91 BUTABU 17 DIVIDE 42 BUDOLO 67 HETUBU 92 SIRADE 18 SIDABI 43 LIFISA 68 DOREDU 93 BIHULI 19 BEFEDO 44 HAVAHU 69 SUHIBE 94 LOTESI 20 SAVOLI 45 LIDEBU 70 DUTUDI 95 BARIHA 21 BUBUSU 46 HEFODE 71 SIRILO 96 LOHUBI 22 LIFOHU 47 DEVOLI 72 DAHUSA 97 BATIDU 23 BOVIBE 48 HUDISO 73 SOTOHI 98 LURULA 24 LIDADA 49 DUFAHA 74 BERIBU 99 HIHESO 25 BIFALO 50 HIVEBI 75 SOHADA 100 LITIHE

## **1.242 stormball**

Spielname: Stormball Hersteller: Millenium (1991) Genre: Sport (Fun) Cheats: Der Satz "LET ME WIN" macht einen immer zum Gewinner jeder Partie. Scrollt die Hintergrundstory an einem vorbei, gibt der Listenreiche Lord einfach "DRAGONBRIDGE" ein. Ergebnis: <P> der Held ruht sich aus <L> einen Level weiter

## **1.243 stormlord**

Spielname: Stormlord Hersteller: Hewson Consultants (1990) Genre: Jump 'n Run Cheats: In der Vorgeschichte das Wort "Dragonbridge" eintippen, nun kann man im Spiel mittels <SPACE> in den Pausenmodus und dort mit <L> in den nächsten Level gelangen. Weiterhin sollte man während des Spiels die Taste <C> drücken. Wenn das Spiel startet <FIRE> und <LEFT MOUSE> drücken (erst loslassen, wenn nichts mehr geladen wird!). Wenn das Spiel dann wirklich startet schnell <SPACE> drücken, dann "MNBVC" eingeben und schon hat man unendlich

viel Leben und Zeit. Mit <L> kann man dann sogar Level überspringen.

## **1.244 stormmaster**

Spielname: Storm Master Hersteller: Silmarils Vertrieb: Rushware Genre: WiSim/Stategie Wertung (Amiga Game Power) Grafik: 89 % Sound: 82 % Motivation: 86 % Cheat: Will man ständig eine Übersicht über die Winde haben, so drückt man im Menü des Müllersmeisters die Tasten <CTRL> und <ALT> und klickt gleichzeitig mit der Maus auf das Windsymbol. Im Hauptmenü die Tasten <CTRL> und <ALT> drücken und mit der Maus auf den Hofnarren des Siebenerrates klicken und man beendet das Szenario.

## **1.245 stormtrooper**

Spielname: Stormtrooper Hersteller: ? Genre: ? Cheat: "JAMES CAMERON" in den Highscores eintippen für unendliche Leben. Drückt jetzt <F9> für die Leben.

## **1.246 strangers**

Spielname: Strangers Hersteller: Ablaze (1997) Vertrieb: Vulcan Software Genre: Beat 'em Up Paßwörter: Level 2 DEAD Level 3 FACE Level 4 FOXY Level 5 PUKE Level 6 FAMI Level 7 MAGO Und jetzt noch einige Cheats die ihr im Pausemodus eintippen müßt: 1LEVELO nächster Level 2STRONG volle Energie 3TOUGHE ihr seid stärker 4STANDS Gegner wehren sich nicht mehr 5FROGER höhere Sprünge 6TIMERO Zeit bleibt stehen 7FATALE Aktiviert das Fatality 8SLOWER Spiel wird langsamer 9STATUS Statistiken 0TOTALE Extro

# **1.247 street fighter**

Spielname: Street Fighter Hersteller: U.S. Gold / Capcom (1991) Genre: Beat 'em Up

#### Cheats:

Gebt mal während des Spiels oder im Titelbild "STREET CHEAT" ein. Im Spiel <HELP> zum Levelskip. Man geht im 1.Spielermodus aus Planka und tippt langsam "PARTIENCE" ein. Der Bildschirm blinkt gelb auf. Drückt man während des Spiels auf <F10>, erhält man volle Energie. Gebt im 2. Spielermodus während des Spiels "7 KIDS" ein.

## **1.248 street fighter 2**

Spielname: Street Fighter 2 Hersteller: U.S. Gold /Capcom (1993) Vertrieb: Leisuresoft Genre: Beat 'em Up Wertung (Amiga Game Power) Grafik: 62 % Sound: 56 % Motivation: 71 % Hint: Spiel laden (Disk 2 auf keinen Fall ins Laufwerk !) Zu vier Oberbossen Ballrog, Vega, Segat oder Bison durchprügeln und verlieren. Beim Auswahlbildschirm Disk 2 einlegen und im Zwei-Spieler Modus einen beliebigen (außer RYU!) gegen Edmont Honda antreten lassen --> Kampf mit Segat gegen Honda Cheats: In Pause "7KIDS" eingeben --> zwei gleich starke Gegner gegeneinander (Blanka - Blanka, Chun Li - Chun Li, ...) Bei der Spielerauswahl sollte man den Cursor auf Blanka plazieren und dann "PATIENCE" eingeben. Dabei müssen die Tasten etwas langsamer gedrückt werden, da sonst die Abfrage nicht mitkommt. Nun kann man im Spiel mit <F10> die Energie wieder voll auffrischen. Im Titelbild "STREET CHEAT" eingeben und anschließend <HELP> drücken.

## **1.249 street racer**

Spielname: Street Racer Hersteller: Acid Software / Vivid Image Vertrieb: Guildhall Leisure (1997) Genre: Rennspiel

Wertung (Amiga Future): (Wertung auf Prozent umgerechnet) Grafik: 80 % Musik/SoundFX: 40 % Spielspaß: 72 % Future-Level: 80 % Preis/Leistung: 76 % --------------------- Gesamt: 70 % Screenshots: 1 11 2 12 3 13 4 14 5 15 6 16 7 17 8 18 9 10 Hier die Levelcodes für Street Racer: Silver Cup : "jxpsvw" Gold Cup : "hjacuy"

## **1.250 strider**

Spielname: Strider Hersteller: Capcom / U.S. Gold Genre: Hack 'n Slash Cheat: Zuerst <F9> ( = Pause ) drücken, dann <HELP>, <LINKE SHIFT> und <1> gedrückt halten, dann <F10> ( = Pause beenden ). Nun kann man mit <1> - <5> die einzelnen Level und mit <F1> - <F4> die einzelnen Levelsektionen anwählen.

## **1.251 strider 2**

Spielname: Strider 2 Hersteller: Capcom / U.S. Gold Genre: Hack 'n Slash Cheats: Also, man drücke <HELP> ,<LINKE SHIFT> und <1> zum gleichen Zeitpunkt. Nun kann man mit <1> - <9> die Levelsektionen und mit den <F>-Tasten die einzelnen Levels anwählen. Während des Spieles "SWIFT" eingeben und warten. Am oberen Bildschirmrand erscheint nun ein Smiley, der anzeigt, daß der Cheat aktiviert ist. Nun sind folgende Tasten belegt: <E> neue Energie <D> neue Energie für den Roboter <R> Wiedererscheinen aller Gegner und Bonusitems <N> Einblendung einer Joystickabfrage <H> Gamestopp <SPACE> Verwandlung in den Roboter (und zurück) zu jeder Zeit <HELP> Deaktivierung des Cheats <CURSUR>-Tasten an jede beliebige Stelle im Level bewegen. Die <LINKE SHIFT> oder <ESC> darf während des Cheats nicht gedrückt werden!

## **1.252 stryx**

Spielname: Stryx Hersteller: Psyclapse Genre: Action Screenshot: 1 Cheat:

Unendlich Energie: gleichzeitig <HELP>, <M> und <E> drücken.

## **1.253 stundenglas**

Spielname: Stundenglas Hersteller: Software 2000 Genre: Adventure Komplettlösung - DAS STUNDENGLAS Das Spiel beginnt im Jahre 2012. Zur Jahrtausendwende ging die ökologische Zeitbombe hoch.Die Zivilisation liegt darnieder. Die Menschen, die überlebt haben, werden von plündernden Banden bedroht. Der Spieler kann den Spielfortschritt an seiner Punktzahl erkennen. Man kann 100 Punkte erreichen. Zu Beginn des Spiels befinde ich mich auf der Straße und muß mich schnellstens der Verfolgung dieser Banden entziehen. Ich gehe nach Westen und betrete den Spielwarenladen. Um die Verfolger abzuschütteln, schließe ich die Tür und schiebe den Riegel vor ( 1 Punkt ). Nun untersuche ich die Truhe und drücke wie mir die Anleitung verrät - Stift 96, woraufhin ein Hohlraum sichtbar wird, in dem der Schlüssel zur Truhe liegt. Also schließe ich die Truhe auf, öffne den Deckel und betrete die Truhe ( 1 Punkt/gesamt: 2 Punkte ). Ich finde mich in einer ganz anderen Welt wieder, schwimmend im Funkelsee. Da ich in nördlicher Richtung ein Wasserschloß sehe, schwimme ich dorthin. Auf dem Pier befindet sich einer von 12 Torbögen.Man sollte jeden Torbogen untersuchen und sich die Nummer des Torbogens aufschreiben. Ein Mädchen namens Yanyi guckt aus dem Schloß und ruft mich hinein. Im Schloß erzählt sie mir, daß das Stundenglas verschwunden ist. Meine Aufgabe besteht darin, dieses wiederzufinden.Yanyi kann mir mit 12 Geheimnissen von 12 Weisen weiterhelfen. Ich soll mich nun ins Flußtal begeben und die Namen der 12 Weisen herausfinden, damit mir Yanyi dann das jeweilige Geheimnis verraten kann. Bevor ich mich auf den Weg mache, gebt sie mir noch einen Tip: Ich soll nicht zuerst zum Zauberer Kautz ins Felsenschloß auf dem Eisenstein begeben und ihn nach dem Stundenglas fragen.

Also verlasse ich das Schloß nach Süden, gehe ins Boot, binde es los und fahre zum Bootssteg.Bevor ich den Steg betrete, binde ich das Boot fest. Nun gehe ich auf den Eisenstein, nach Norden zum Schloßtor und klopfe ans Tor. Kautz schaut durchs Guckloch, kann mir aber das Tor nicht öffnen, da ihm der Eisenschlüssel fehlt. Da ich hier zunächst nicht weiter komme, gehe ich auf die Dorfwiese und betrete die Kirche. Hier frage ich den Pfarrer nach dem Schlüssel.

Er teilt mir mit, daß die Hexe ihn wohl hat. Um das Spiel lösen zu können, muß man jede Person nach einer Münze fragen. Es gibt insgesamt 12, die jeweils ein Geheimnis der 12 Weisen entschlüsseln helfen. Also frage ich den Pfarrer nach seiner Münze, die er mir ohne Gegenleistung gibt ( Münze 1 ). Bevor ich zur Hexe gehe , frage ich den Pfarrer noch nach dem Stundenglas. Er teilt mir mit, daß es von der Munterwasserinsel gestohlen wurde. Nun gehe ich ins Hexenhaus und frage die Hexe nach dem Schlüssel. Sie verlangt von mir, ihr Krötenwurz zu besorgen. Ich frage sie nach Krötenwurz und erfahre daß der Pfarrer der Kräuterfachmann ist.Also kehre ich zur Kirche zurück, frage den Pfarrer nach dem Krötenwurz und erfahre, daß er im Moor beim Torbogen wächst. Im Blubbermoor untersuche ich die Grasbüschel und nehme den Krötenwurz, den ich sofort zur Hexe bringe ( 5/7 ). Nun erhalte ich den Eisenschlüssel und kann zum Zauberer Kautz zurückkehren. Auf

dem Weg gehe ich aber noch erst in die Wirtsstube kann man nicht zu jeder Tageszeit, zur Not muß man zu einer günstigeren Zeit wiederkommen.Der Wirt verlangt für seine Münze den Zauberstab der Hexe. ich erfahre auch, daß zu dem Zeitpunkt als das Stundenglas verschwand, die Hälfte der Leute aus dem Tal verschwunden ist.

Ich kehre zunächst auf den Eisenstein zurück, schließe das Schloßtor auf und gehe in die Halle des Felsenschlosses. Jetzt kann ich Kautz den Eisenschlüssel geben. Er schlägt mir ein Geschäft vor, auf das ich natürlich eingehe: Ich erfahre, daß Kautz einen Feind namens Klapautz hat, der auf dem Gletscher in der Eisfeste wohnt. Klapautz hat das Stundenglas gestohlen. Es gibt aber die Schwierigkeit, daß die Eisfeste in einer fremden Welt gelandet ist. Kautz sagt mir, daß sechs Leute im Tal jeweils eine Münze besitzen. Nur mit Hilfe dieser Münzen kann ich zu Klapautz gelangen. Es liegt hier auch noch grober Basaltsand, der nach Kautz` Aussage der richtige für das Stundenglas ist. Zur Zeit sei der Sand im Stundenglas zu fein. Da das Stundenglas den Rhytmus des Lebens regelt, läuft alles viel zu schnell ab. Also mache ich mich daran, die restlichen fünf Münzen zu besorgen. Um das erste Geheimnis zu erfahren, begebe ich mich ins Wasserschloß Yanyi ( " binde Boot los ", " fahre zum Wasserschloß ", " binde Boot fest ", " gehe auf Pier " ). Man muß aufpassen, daß man nicht versehentlich statt Pier Steg eingibt, da man kurioserweise dann auf dem Steg steht, das Boot aber am Pier bleibt! Um das erste Geheimnis zu erfahren, untersuche ich die Münze 1. Die Münze hat auf der Vorderseite die römische Zahl `I` und auf der Rückseite das Symbol des Mondes, der Sonne, des Wassers, der Wolke, des Menschen oder der Sterne. Dies variiert von Münze zu Münze und von Spiel zu Spiel. Man muß jetzt das der Spielpackung beiliegende Symbolrad benutzen. Folgendes Beispiel soll das Verfahren, das sich bei jeder Münze wiederholt, erläutern: Auf der Rückseite der Münze I befindet sich das Symbol des Mondes. Ich stelle das Bild des Mondes auf der inneren Scheibe unter die I auf der äußeren Scheibe und sehe im großen Fenster die Buchstaben `GER` und eine Wolke. Jetzt drehe ich die Scheibe bis sich die Wolke unter der `I` befindet. Im kleinen Fenster stehen die Buchstaben ELO. Der Name des ersten Weisen in diesem Beispiel lautet also GERELO. Ich frage Yanyi nach dem Namen, den ich mit dem Symbolrad ermittelt habe und erfahre das erste Geheimnis. Die 12 Steintore sind magische Tore, die durchnumeriert sind. Wenn man zum Beispiel zu dem Ort möchte, an dem sich Torbogen 5 befindet, steckt man die Münze mit der Nummer 5 in den Schlitz an dem Torbogen, an dem man sich gerade befindet und geht hindurch. Die in den Schlitz gesteckte fällt dann wieder in die Hand zurück. Mit dem Boot fahre ich wieder zurück und gehe erneut ins Wirtshaus, wo sich der Müller, die Hexe, der Pfarrer und der Wirt aufhalten. Jetzt kann ich auch den Müller nach seiner Münze fragen.

Er bittet als Gegenleistung um ein Stück Bergkristall.

Um an die Münze des Wirtes zu gelangen, gehe ich ins Hexenhaus und nehme den Zauberstab.Sobald ich das Hexenhaus verlassen will, erscheint die Hexe und verlangt, daß ich den Zauberstab wieder hinlege. Ich folge der Aufforderung beim zweiten Mal. Die Hexe muß mich jetzt fragen, was mir der Wirt für den Zauberstab versprochen hat. Ich gebe ein: " Er hat mir die Münze versprochen ", woraufhin die Hexe mir erlaubt, den Zauberstab zu nehmen. Sie verspricht mir ihre Münze, wenn ich ihr einen Gefallen tue. Sie gibt mir ein Medizinfläschchen, das ich dem Troll gegen seinen Schnupfen geben soll. Die Medizin ist allerdings zu bitter für den Troll. Bevor ich das Haus der Hexe verlasse, nehme ich den Zauberstab und das Fläschen. Nun kehre ich ins Wirtshaus zurück und gebe dem Wirt den Zauberstab, woraufhin ich seine Münze bekomme ( 5/12 ) ( Münze 2 ). Um die bittere Medizin zu versüßen, bitte ich den Wirt um Wein (" frage Wirt nach Wein " ). Ich öffne die Flasche und das Fläschchen und leere das Fläschchen in die Flasche. Jetzt gehe ich zum Steinbruch (oder nähere Umgebung) und gebe dem Troll die Flasche, die er leert.

Am Steinbruch liegt ein Felsbrocken, auf den ich hinaufgehe. Ich lese die Verse, die mir die Wegbeschreibung auf den Gipfel des Zackensteins geben. Diese brauche ich aber erst später.Mein nächstes Ziel ist der Blaueisgletscher nördlich des Bläulichsees, wo ich den Bergkristall hole. Jetzt kann ich zum Hexenhaus zurückkehren und mir die Münze der Hexe geben lassen ( einfach " warte " eingeben ) ( 5/7 ) ( Münze 3 ). Die Münze des Müllers hole ich mir in der Mühle, nachdem ich ihm den Bergkristall gegeben habe ( 5/22 ) ( Münze 4 ). Von hier aus gehe ich zum Wurzelwald, stecke Münze 2 in den Schlitz des Torbogens, gehe durch den Torbogen und lande auf dem Pier vor dem Wasserschloß. Ich brauche das Boot also nicht mehr.Nun kann ich mir von Yanyi die Geheimnisse für die Münzen 2,3 und 4 geben lassen ( Verfahren wie oben beschrieben ). Yanyi erzählt mir, daß jemand die Welt durch das Einfüllen von feinerem Sand in das Stundenglas aus dem Lot gebracht hat. Das Ziel ist also, das Stundenglas zu finden und den falschen Sand gegen den richtigen auszutauschen. Ich erfahre, daß unter den Eichen auf der Munterwasserinsel eine Steinpyramide steht, auf der das Stundenglas stand, bevor es entwendet wurde. Als das Stundenglas verschwand, wurde die Welt auseinandergerissen. Die Hälfte der Bewohner verschwand, ist aber noch im Tal und lebt in einer anderen Zeitsphäre. Ich kann mit Hilfe der sechs Münzen in die zweite Zeitsphäre überwechseln und dort die restlichen sechs Münzen finden. Nur mit allen zwölf Münzen können die beiden Zeitsphären wieder vereint werden. Wie ich den Sprung in die zweite Zeitsphäre schaffen kann, bleibt noch unklar. Nun fehlen mir noch die Münzen des Fischers und des Schmieds. Also gehe ich zunächst zum Feenwald. Falls der Fischer nicht da ist, warte ich solange, bis er

kommt. Ich frage ihn nach seiner Münze, woraufhin er mich um folgenden Gefallen bittet: Ich soll die Seeschlange dazu bringen, es zu unterlassen, die Fische im See zu fressen. Ich frage ihn nach der Seeschlange, worauf er mir den Tip gibt, mich bei der Hexe zu erkundigen. Also gehe ich zum Hexenhaus. Die Hexe erzählt mir, daß Sir Archibald, die Seeschlange, mit dem Ungeheuer von Loch Ness verwandt ist, und daß sie sich einen Dudelsack wünscht. Ich frage die Hexe nach einem Dudelsack, woraufhin sie mir einen zaubert, mit dem ich zur Seeschlange gehe ( Blubbermoor - am Seeufer ). Nachdem ich der Seeschlange den Dudelsack gegeben habe, verspricht sie mir, zum Fischer zu schwimmen, um diesem den gewünschten Gefallen zu tun.

Wenn ich jetzt zum Fischer zurückgehe, gibt er mir seine Münze ( 5/27 ) ( Münze 5 ). Jetzt gehe ich zur Schmiede und frage den Schmied nach seiner Münze. Er verlangt als Gegenleistung einen guten Schmiedehammer. Er gibt mir noch den Tip, daß der Troll einen solchen besitzt, den er nicht mehr braucht. Den Troll finde ich in der Nähe des Steinbruchs. Er ist dieses Mal im nördlichen Finsterwald. Er verspricht mir den Hammer, wenn ich ihm einen Strauß Blumen gebe. Da ich in diesem Wald keine Blumen finden kann, gehe ich in den Wurzelwald, wo ich das Gebüsch untersuche und die Blumen finde. Ich bringe sie zum Troll, erhalte den Hammer, den ich zum Schmied bringe, woraufhin ich dessen Münze erhalte ( 5/32 ) ( Münze 6 ).

Da ich nun alle sechs Münzen habe, gehe ich zu Yanyi ins Wasserschloß. Nun kann ich von ihr die Geheimnisse 5 und 6 erfahren. Yanyi sagt mir, daß der Teppich hier im Wasserschloß den übergang in die zweite Zeitsphäre ermöglicht. Um dorthin zu gelangen, muß ich einfach die sechs Münzen auf den Teppich legen. Um zurückzukehren muß ich alle zwölf Münzen auf den Teppich legen. Das sechste Geheimnis rankt sich um den eiskalten Bläulichsee. Kein menschliches Wesen kann in ihm schwimmen, ohne zu erfrieren. An seinem Grund liegt ein Gegenstand von großer Bedeutung. Nun lege ich die sechs Münzen auf den Teppich, nehme die Münzen wieder auf ( 5/37 ) und befinde mich immer noch bei Yanyi. Wenn man das Schloß verläßt, sieht man aber gewisse Unterschiede. Nun muß ich zunächst die restlichen sechs Münzen beschaffen.

Bevor ich mich zunächst zum Haus des Schreiners begebe, gehe ich noch kurz zur Dorfbrücke, wo Fridolin, der Trunkenbold, sitzt, der aber nicht willens ist, mit mir zu kommunizieren. Dann gehe ich zu Erasmus, dem Schreiner, und frage ihn nach seiner Münze. Er sagt mir, daß seine Münze von der Dorfbrücke in den Fluß gefallen und seitdem verschwunden ist. Ich befrage den Schreiner nach der Insel und erhalte den Hinweis, daß der Gnom sich immer zum Angeln auf der Insel aufhält. Der Schreiner weiß auch etwas über Fridolin. Er gibt mir den Tip, daß Fridolin manchmal Dinge in seiner Pulle versteckt. Bevor ich das Haus verlasse,

nehme ich noch die Sägespäne und die Axt mit. Der nächste Bewohner, den ich nach seiner Münze frage, ist Kuno , der Krämer, der sich in seinem Laden aufhält. Da er ein Freund von Denksportaufgaben ist, verlangt er als Gegenleistung die Lösung folgender Aufgabe: Ich soll herausfinden, wie alt er gestern geworden ist. Also untersuche ich die Waren, dann die Kerzen, dann die Stearinkerzen und finde 10 Kisten zu 16 Stück. Zwei Schachteln sind leer, in der dritten liegt nur noch eine Kerze. Also Matheaufgabe: 3\*16-1=47. Ich gebe einfach ein " Du bist 47 " und erhalte seine Münze ( 5/42 ) ( Münze 7 ).

Jetzt gehe ich zur Abzweigung am See, wo ich auf Patrizia, die Bäuerin, treffe. Ich untersuche das Bauernhaus, versuche es zu betreten, was aber nicht geht, da mir eine verschlossene Tür den Weg versperrt. Ich untersuche die Tür und sehe, daß sich oberhalb des Querbalkens eine Trophäe befindet: der Schädel eines Hechtes auf einem Holzteller. Nun muß ich nur noch den Holzteller und das Maul des Hechtes untersuchen und finde die verschollene Münze des Schreiners, die ich einsacke ( 5/47 ) ( Münze 8 ). Jetzt frage ich die Bäuerin nach ihrer Münze. Ich muß sie mir natürlich verdienen: Ich soll das Einhorn bitten, ihr beim Pflügen zu helfen. Auf die Frage nach dem Einhorn, sagt sie mir, daß es im Feenwald wohnt und daß niemand seinen richtigen Namen kennt. Der Gnom weiß offensichtlich mehr.

Also gehe ich zum Gnom, der sich zur Zeit auf der Dorfbrücke befindet ( er ist sonst meistens im Wurzelwald ). Ich frage den Gnom nach dem Einhorn und nach der Sage. Ich erfahre, daß ein Zauberer dem Einhorn seinen Namen nahm und den Greifen mit einem Bannwort belegt hat. Beide Worte sind aber irgendwo verzeichnet. Der Gnom weiß, daß der Name des Einhorns auf einem schwarzen Stein steht und daß Bannwort in die Rinde des Wunderbaums geritzt ist. Nun frage ich den Gnom noch nach dem Greifen und erfahre, daß ich ihn besänftigen muß, um an die Greifeneierschale zu gelangen, die der Gnom braucht, um einen Wachtrunk herzustellen. Von der Dorfbrücke springe ich ins Wasser und gelange nach Osten auf die Munterwasserinsel. Hier ist zunächst nur das Alchemiebuch wichtig, das ich mitnehme. Ich gehe nach Westen und klettere auf die Brücke zurück. Jetzt gebe ich dem Gnom sein Alchemiebuch und frage ihn danach. Die Antwort ist nicht sehr hilfreich. Nun gehe ich in den Finsterwald, wo ich den Monolithen untersuche, auf dem sich Schriftzeichen befinden. Ich erfahre den Namen des Einhorns: SCHNEEFLOCKE. Nun kann ich zum Einhorn im Feenwald gehen und es bitten, der Bäuerin zu helfen ( " hilf Bäuerin " ). Da es als Gegenleistung seinen Namen verlangt, sage ich: " Du heißt Schneeflocke ", woraufhin es verspricht, zu Bäuerin zu gehen. Jetzt kann ich auch zur Bäuerin gehen und erhalte ihre Münze ( 5/52 ) ( Münze 9 ). Mein nächstes Ziel ist das Haus des Totengräbers. Um seine Münze zu bekommen, muß ich ihm einen Sarg aus

Wunderbaumholz beschaffen. Vor seinem Haus steht eine Schaufel, die ich aber noch nicht nehmen kann.

Jetzt gehe ich zum Schuster und frage ihn nach seiner Münze. Da er Schulden beim Krämer hat, muß ich dem Schuster versprechen, die Schulden beim Krämer abzuarbeiten. Er gibt mir aber direkt seine Münze als Vorleistung ( Münze 10 ). Obwohl nicht nötig, tue ich ihm den Gefallen. Ich gehe also zum Krämer zurück. Da ich die Schulden nicht bezahlen kann, schlägt er vor, daß ich einen Tag in seinem Lager arbeiten soll. Ich muß am nächsten Tag um acht Uhr zurückkehren. Um die Zeit zu überbrücken und um die Geheimnisse 7 bis 10 zu erfahren, kehre ich zu Yanyi zurück. Das siebte Geheimnis hat mit dem Donnerfelsen zu tun. Es gab einen geheimen Zugang, der aber zur Zeit von Geröll verschüttet ist. Unter dem Donnerfelsen befindet sich eine verschlossene Tür, zu der Schlüssel aber verschwunden ist. Ich erfahre auch, daß ein unterirdischer Zugang zum Bläulichsee zugemauert wurde, um eine Grotte trockenzulegen. Das achte Geheimnis gibt mir Information über den sagenhaften Silberstein, aus dem ein Schmied Dinge machen kann, die nicht zerbrechen. Auf dem Gipfel des Eisensteins in der Schlucht soll es noch Silberstein geben.

Das neunte Geheimnis handelt vom Leder der Zakensteinziege. Das Leder war nahezu unzerstörbar und soll sogar magische Eigenschaften haben. Ein Stück Leder soll im Steinbruch in einer Kuhle unter einem Felsquader versteckt sein. Geheimnis 10 handelt von einem unterirdischen Felsendom, in dem eine Uhr, die in den Boden eingemeißelt ist, existiert. Von zwölf Gängen führt nur einer zu einem Geheimnis, aber erst, wenn die Uhr richtig aktiviert wird. Um dies zu tun, benötigt man alle zwölf Münzen, die man in Vertiefungen legen muß, allerdings nicht in der Reihenfolge ihrer Ziffern. Die richtige Reihenfolge bleibt zunächst unklar.

Nun kehre ich zum Krämerladen zurück und schlafe bis zum nächsten Morgen. Ich betrete den Laden und gelange ins Lager, wo ich Kartoffeln in Säcke füllen muß ( " nimm Sack ", " fülle Sack " ), solange bis der Krämer mich erlöst. Aus meiner Sicht ist dies aber überflüssig, da es keine Punkte bringt und ich die Münze des Schusters ja bereits habe. Warum also arbeiten? Mein nächstes Ziel ist der Blaueisgletscher, wo sich eine gewaltige Eisfeste befindet. Da mir der Schlüssel zum Tor fehlt, klopfe ich an das Tor. Ich erfahre, daß ich den Kristallschlüssel beschaffen muß, um die Eisfeste betreten zu können.

Nun erinnere ich mich an die Wegbeschreibung, die ich auf dem Felsbrocken am Steinbruch gelesen habe. Der richtige Weg auf die Zackensteinspitze ist folgender vom Blaueisgletscher aus:

Ost - Nord - hinauf - Ost - hinauf - Ost - Süd - hinauf - West - hinauf - Ost hinauf - Nord.

Hier finde ich den Wunderbaum, den ich mit der Axt fälle. Das Holz kann ich aber nicht tragen. Jetzt untersuche ich noch die Rinde und finde das gesuchte Bannwort: Abalamahalamatandra.

Nun geht es wieder zurück:

Süd - runter - West - runter - Ost - runter - Nord - West - runter - West runter - Süd - West.

Jetzt auf schnellstem Weg auf den Greifenstein. Hier frage ich den Greif nach dem Wunderbaum und auf seine Frage, ob ich ihn um einen Gefallen bitten will, antworte ich " ja ". Ich steige auf den Greif und wir fliegen automatisch zum gefällten Wunderbaum und dann zum Haus des Schreiners, wo der Greif mich mit dem Wunderbaum absetzt. Ich gehe nun ins Haus des Schreiners und bitte ihn, einen Sarg zu bauen ( " mach Sarg aus Wunderbaumholz " ). Er verspricht mir, einen Sarg zu bauen, den ich am nächsten Tag abholen kann. Unterwegs zum nächsten Ziel sollte man Fridolin und die Bäuerin mal zum Stichwort " Schlucht " befragen.Ich begebe mich nun zum Steinbruch, untersuche die Felsbrocken, hebe den Felsquader und finde ein Bündel in einer Kuhle, das sich als Zackensteinziegenleder entpuppt. Jetzt gehe ich zum Schuster und gebe ihm das Leder, woraufhin er verspricht, mir einen Wams anzufertigen, der auch am nächsten Tag fertig ist. Nun gehe ich zurück auf den Greifenstein und spreche das Bannwort ( " sag Abalamahalamatandra " ). Als Dank für die Befreiung gibt mir der Greif die Greifeneierschale, die ich umgehend zum Gnom im Wurzelwald bringe. Er gibt mir daraufhin eine Phiole, die einen Wachtrunk enthält, den ich Fridolin geben soll. Auf die Frage nach Fridolin erfahre ich unter anderem, daß der Gnom Salpeter bei ihm kauft, den er aus den Pilzen holt. Auf die Frage nach den Pilzen, erfahre ich, daß die Pilze eine Substanz enthalten, die mit Salpeter ein hochexplosives Gemisch ergibt. Also frage ich den Gnom nach einer Bombe und ich erfahre, daß er Sägespäne, Schwefel, Salpeter und Most benötigt, um eine Bombe zu bauen. Ich frage ihn nach dem Most und erfahre, daß ich die Bäuerin fragen soll. Ich gehe also zu Fridolin auf die Dorfbrücke und gebe ihm die Phiole. Das Ergebnis ist aber dürftig. Mir ist nicht klargeworden, was man hier tun soll. Um an Fridolins Münze zu kommen, geht man folgendermaßen vor: Ich singe, woraufhin Fridolin einschläft, ich untersuche die Pulle und nehme sie. Dies klappt nicht immer gleich beim ersten Mal. Unter Umständen muß man das Singen, Untersuchen und Nehmen der Pulle solange wiederholen, bis man die Pulle hat. Jetzt brauche ich nur noch die Pulle zu leeren und ich erhalte eine weitere Münze ( 1/53 ) ( Münze 11 ).

Das nächste Ziel ist der Wurzelwald, wo ich die Pilze mit dem Stock schlage. Es rieselt Salpeter heraus, den ich mitnehme. Bevor ich nun die letzten Gegenstände für die Bombe beschaffe, gebe ich dem Gnom die Sägespäne und den Salpeter. Jetzt

gehe ich zur Bäuerin an der Abzweigung am See und frage sie nach Most, den sie mir gibt. Den fehlenden Schwefel finde ich in der Drachenhöhle, wo ich die Wände untersuchen muß. Jetzt kehre ich zum Gnom im Wurzelwald zurück und gebe ihm den Most und den Schwefel, woraufhin er mir eine Bombe baut.Er fragt mich, ob ich am Donnerfelsen sprengen will, was ich bejahe. Er gibt mir auch noch eine Knallerbse, die man in die Bombe drücken muß, um diese zu zünden. Jetzt schlafe ich, bis der nächste Tag anbricht. Den Wams erhalte ich jetzt automatisch. Ich kann jetzt ins Haus des Schreiners gehen und den Sarg nehmen. Um an die letzte Münze zu kommen, gehe ich zum Totengräber, gebe ihm den Sarg, erhalte die Münze ( 5/58 ) ( Münze 12 ), und kann jetzt auch die Schaufel vor dem Haus mitnehmen. Das nächste Ziel ist der Friedhof, wo ich die Gräber und die Kreuze untersuche. Ich grabe am Grab von Adelgund ( zweimal ) und finde einen Kristallschlüssel ( 5/63 ). Nun gehe ich auf den Eisenstein, klettere in die Schlucht, untersuche die Steine und nehme den Silberstein. Jetzt ist es wieder Zeit, zu Yanyi ins Wasserschloß zurückzukehren, um die Geheimnisse 11 und 12 zu erfahren. In Geheimnis 11 erhalte ich einen Hinweis darauf, daß der Zauberer Kautz mit falschen Karten spielt und daß man sich gegen seinen Feuerzauber mit einem magischen Helm aus Silberstein schützen kann.Diesen Helm kann der Schmied anfertigen. Im zwölften Geheimnis berichtet Yanyi über den Zauberer Klapautz, der den zwölften Weisen betrogen hat. Ich erhalte den Hinweis, daß ein Wams aus Zachensteinziegenleder mich vor der Zauberkraft schützen kann. Jetzt lege ich alle 12 Münzen auf den Teppich und kehre somit in die erste Zeitsphäre zurück. Ich nehme die Münzen wieder auf und gehe zuerst ins Wirtshaus. Falls es geschlossen sein sollte, schläft man solange, bis es wieder geöffnet wird. Ich frage den Wirt nach Wein, den er mir auch gibt. Nun gehe ich zur Schmiede und gebe dem Schmied den Silberstein und den Hammer. Da sein Feuer aber nicht heiß genug ist, kann er mir den Helm nicht bauen.

Nun gehe ich zunächst zum Troll im nördlichen Finsterwald, gebe ihm die Weinflasche, woraufhin er mich fragt, ob er ein paar Steine für mich schleppen soll. Ich sage " ja " und antworte auf seine Frage, wo er die Steine schleppen soll, mit dem Wort " Donnerfelsen ", da ich an den Geröllhaufen denke, der den Zugang zur Höhle unter dem Wasserfall versperrt. Der Troll verschwindet und ich folge ihm auf schnellstem Wege zum Donnerfelsen.

Am Donnerfelsen warte ich solange, bis der Troll den Geröllhaufen weggeräumt hat ( 5/68 ).Nun gehe ich nach Norden unter den Felsen und befinde mich vor einer abgeschlossenen Felsentür. Nach Osten kann ich in eine Grotte gehen. Ich untersuche die Felsfläche und erkenne, daß ich vor einer verwitterten Mauer stehe, die von feinen Ritzen durchzogen ist. Da ich mich in der Nähe des Bläulichsees befinde, könnte es sich um den zugemauerten Zugang zum See handeln.

Also stecke ich die Bombe in die Ritze, drücke die Knallerbse in die Bombe und gehe sofort nach Westen und dann nach Süden ( 5/73 ). Die Bombe explodiert, Wasser schießt aus der Grotte hervor. Da ich in dem eiskalten Wasser des Bläulichsees ja nicht schwimmen kann, benötige ich Hilfe. Ich begebe mich zur Seeschlange im Blubbermoor am Seeufer. Ich frage die Seeschlange nach dem Bläulichsee und sage zur Schlange: " Archibald schwimme zum Bläulichsee ". Auf die Frage, ob ich einen Geheimgang entdeckt habe, antworte ich mit "ja", woraufhin die Seeschlange mir mitteilt, daß wir uns am Donnerfelsen wiedertreffen. Sie schwimmt los in Richtung Geheimgang. Am Dommerfelsen fragt mich die Seeschlange, nachdem sie sich von dem Zugang zum Bläulichsee überzeugt hat, ob ich eine Hilfeleistung benötige. Ich sage "ja" und sie verspricht, in die Tiefen des Sees hinabzutauchen. Treffpunkt ist oben am See. Also gehe ich zum Bläulichsee und warte auf die Seeschlange. Sie taucht auf und gibt mir einen großen Felsenschlüssel, den sie auf dem Grund des Sees gefunden hat. Nun gehe ich zunächst in die Drachenhöhle auf dem Felsenstein. Ich frage den Drachen nach Feuer. Auf seine Fragen antworte ich dreimal mit " ja ", steige auf den Rücken des Drachen und fliege mit ihm zum Schmied. In der Schmiede facht der Drache das Feuer des Schmiedes an. Der Schmied kann nun mit dem Hammer den Silberstein bearbeiten. Ich erhalte den Hel,, den ich benötige, um dem Zauberer Klapautz gegenübertreten zu können. Jetzt gehe ich zur Felsentür unter dem Dommerfelsen zurück, öffne die Tür mit dem Felsenschlüssel, gehe nach Norden und zweimal nach Osten und befinde mich im Felsendom. Ich erinnere mich an das zehnte Geheimnis und lege die Münzen in die Vertiefungen. Die richtige Reihenfolge befindet sich in dem Spiel beiliegenden Roman " Das Geheimnis der Zeiten " auf Seite 20.

Wenn man " lege die Münzen in die Vertiefungen " eingibt, erhält man ein Beispiel wie man die Eingabe vornehmen muß. Das Befolgen des Beispieles auf dem Bildschirm führt auch bei der richtigen Reihenfolge der Münzen nicht zum gewünschten Ergebnis, weil zwischen den Zahlen der Münzen keine Leerstellen zu finden sind. Die Eingabe klappt nur mit Leerstellen!! Also konkret gesagt, folgende Eingabe führt zum Ziel: lege die Münzen in Vertiefungen 8; 12; 9; 10; 1; 6; 11; 4; 2; 5; 7; 3. Der Uhrzeiger bewegt sich und bleibt auf der Zahl 8 stehen.

Jetzt gehe ich in Gang 8 und öffne die Tür. Jetzt kann ich durch zweimaliges Gehen nach Süden in die Nebelschlucht gelangen. Da es hier ein Ungeheuer gibt, darf man nicht den Hebel an der Tür betätigen, da sonst der Nebel verschwindet und das Ungeheuer zuschlagen kann. Da ich den Hebel nicht umgelegt habe, kann ich den kantigen Gegenstand am Südende der Nebelschlucht mitnehmen: das Stundenglas ( 5/78 ). Ich kehre in den Felsendom zurück und nehme die Münzen

wieder an mich. Nun kehre ich zu Yanyi ins Schloß zurück, lege die Münzen auf den Teppich und gelange wieder in die zweite Zeitsphäre. Ich nehme die Münzen wieder auf und begebe mich auf den Blaueisgletscher. Das Tor kann ich mit dem Kristallschlüssel aufschließen, womit der Zugang zur Halle der Eisfeste frei ist. Ich frage den Zauberer Klapautz nach dem Stundenglas.Er fragt mich, ob ich die Informationen von Kautz habe, was ich bejahe. Nun nehme ich den hier liegenden Quarzsand. Klapautz fordert mich auf, diesen wieder zurückzulegen, was ich aber nicht tue. Klapautz wird wütend und schießt eine Kugel auf mich ab. Das Wams schützt mich aber und ich kann die Eisfeste mit dem Quarzsand verlassen. Ich kehre zu Yanyi ins Wasserschloß zurück und begebe mich mit Hilfe der Münzen in die erste Zeitspähre. Jetzt gehe ich auf den Eisenstein. Bevor ich das Felsenschloß betrete, öffne ich das Stundenglas, leere es und fülle den Quarzsand in das Stundenglas ( 5/83 ). Jetzt gehe ich zu Kautz in die Halle des Felsenschloßes und nehme den Basaltsand. Kautz fordert mich auf, diesen wieder zurückzulegen, was ich aber ignoriere. Auch er wird wütend und schickt einen Feuerstrahl in meine Richtung, der aber keinen Schaden anrichtet, da ich den Helm trage.Jetzt kann ich den Basaltsand in das Stundenglas füllen ( 5/88 ) und das Stundenglas schließen ( 10/98 ). Jetzt ist die richtige Sandmischung wieder hergestellt, und die beiden Zeitsphären sind wieder vereint. Nun muß ich nur noch von der Dorfbrücke ins Wasser springen, nach Osten auf die Munterwasserinsel gehen und das Stundenglas auf die Pyramide stellen ( 1/99 ). Alle Bewohner veranstalten ein riesiges Freudenfest. Ich warte einmal und befinde mich wieder im Spielwarenladen, wo das Spiel begonnen hat. Das Spiel ist mit 99 Punkten gelöst. Woher der letzte noch fehlende Punkt kommt, ist leider unklar.

#### **1.254 stunt car racer**

Spielname: Stunt Car Racer Hersteller: Micro Style (1989) Genre: Rennspiel Hint: Wer nicht hart landen will, sollte vor der Landung den Joystick nach hinten ziehen, dann wird die Landung nicht so hart.

#### **1.255 sturmtruppen**

Spielname: Sturmtruppen Hersteller: Idea Software (1992) Genre: Action Cheat: Mit <P> in Pausenmodus gehen und "BLIT" eingeben und man ist unverwundbar und hat unbegrenzte Munition.

#### **1.256 suburan commando**

Spielname: Suburan Commando Hersteller: ? Genre: ? Level Codes: 2 PIXIEDIXIE 3 THOMAS 4 POSTMANPAT

## **1.257 summerolympixcd**

Spielname: Summer Olympix CD32 Hersteller: ? Genre: Sportspiel Hint: JAVELIN (Speerwerfen): Man sollte versuchen, den Speer zu werfen, wenn der Entfernungszähler auf der rechten Seite etwa 35.00 anzeigt. Wenn man ein wenig übt, sollte man dieses schon schaffen und immer 90 Meter Würfe hinlegen.

## **1.258 sun dog**

Spielname: Sun Dog Hersteller: ? Genre: ? Hint: Ein schneller Weg, um an Geld zu kommen, dabei aber Punkte zu verlieren, ist folgender: Man kaufe im Piratennest W`orrad im System Woremed im Geschäft einige Scatterguns und verkaufe sie auf dem Schwarzmarkt im System Glory wieder.

## **1.259 super blobble 2**

Spielname: Super Blobble 2 Hersteller: ? Genre: ? Cheats: Als Paßswort "CHEAT" eingeben und Du beginnst mit 60 Leben. In der Demoversion muß man vorher den ersten Level spielen. Hier muß man <FIRE> drÜcken, um seine Leben zu verlieren. Danach kann man dann den Cheatmodus aktivieren. Level Codes: 1 JJKKLW 6 WWGJRE 11 GGREYO Joker PCMODE

## **1.260 super bowl**

Spielname: Super Bowl Hersteller: ? Genre: Sportspiel (American Football) Level Codes: Viertelfinale: 0540300 Halbfinale: 0150361 Finale: 0550361

## **1.261 super cars**

Spielname: Super Cars Hersteller: Gremlin (1991) Genre: Rennspiel Cheats: Mit dem Startkapital alle möglichen Extras kaufen und dann <ESC> drücken, die davor gekauften Extras werden trotz Neustarts behalten. Als Name "RICH" eingeben -> 500.000 Pfund Als Namen "ODIE" eingeben und schon ist man im 2.Level, mit "BIGC" oder "BIG" kommt man in den 3.Level. Wenn man merkt, das das Rennen nicht mehr für eine Plazierung reicht, <ESC> drücken.

## **1.262 super cars ii**

Spielname: Super Cars II Hersteller: Gremlin (1993) Genre: Rennspiel Cheat:

Nennt man Player 1: "Wonderland" und Player 2: "The Seer" kann man das Spiel mal bis zum Ende sehen. (Groß-/Klein beachten) (Ihr erlangt immer Eure Qualifikation + bestmögliche Ausrüstung) Tips - Waffen : Zu bevorzugen sind Waffen, die nach vorne wirken. Minen und Rear Missiles sind dagegen relativ unwichtig. Schließlich will man die Gegner ja von vorne aus dem Weg räumen. - Der Turbo ist auf Strecken mit Zügen recht wichtig, da man diese damit überspringen kann (wenn man rechtzeitig zündet). - Bei Strecken mit mehreren Sprüngen am Stück ist es vorteilhaft, nur zwei Engines zu haben. Sonst landet man vielleicht in der Lücke zwischen zwei Plattformen. - Die ersten Extras, die man sich zulegen sollte, sind die "Armour" und dann die "Rammer". Sie sind wichtiger für das Auto als höhere Geschwindigkeit (Damage!). - Ideale Front-Waffen : Front Missile oder Homer. - Ideale Rear-Waffen : Super Missle und Turbo. - Bremsen kann manchmal nützlich sein, vor allem bei schmalen Strecken. - Nie auf das Öffnen der Tore warten, lieber ein wenig weiter fahren. - Sprünge sind immer vertikal, Brücken immer horizontal. Freezer: 072F45 - Leben 072F47 - Energie

## **1.263 super cauldron**

Spielname: Super Cauldron Hersteller: Titus (1993) Genre: Jump 'n Run Freezer: 072F45 - Leben 072F47 - Energie

#### **1.264 supergemz**

Spielname: Super Gem-z Hersteller: Kaiko (1992) Genre: Brettspiel Levelcodes: ( Im Titel-Screen eingeben ) Level B: SAKE G: JAPAN L: TAKIRA Q: TASYI C: DEMAG H: CHUNHU M: TIMET R: APIDYA D: YURI I: FUN N: SORONE S: A4000 E: BONSAI J: SOFT O: SIXPAK T: LALONG F: GEMX K: GUNHO P: MASURI U: KIKI

#### **1.265 super hang on**

Spielname: Super Hang On Hersteller: Electric Dreams (1989) Genre: Rennspiel Cheats: Eine beliebige Rennstrecke in Bestzeit abschließen und anschließend auf dem ersten Platz der Highscores "750J" eingeben. Dann <CRTL>, <LEFT ALT>, <Z> und <T> (oder <CTRL>, <LEFT ALT>, <T>, <L>) drücken, wenn der Creditsscreen zum Menuscreen wechselt. Jetzt <T> loslassen und jetzt dürfte der Cheat Modus aktiv sein. Im Spiel läßt sich mit <LEFT AMIGA> ein Maschinengewehr auslösen und außerdem kommt man nicht mehr von der Fahrbahn ab.

#### **1.266 super loops**

Spielname: Super Loops (AGA) Hersteller: ? Genre: ? Levelcodes: Level 2: ANDRE 15: CREAM 28: JERRY 41: PHONE 54: TOURS 3: ASHES 16: CRASH 29: JONTY 42: PIXEL 55: TRAPS 4: BEACH 17: DRINK 30: JUNKY 43: POINT 56: TRAIN 5: BLACK 18: EMLYN 31: LEARN 44: POKER 57: UPPER 6: BLOCK 19: FATTY 32: LOTUS 45: REBEL 58: URBAN 7: BRICK 20: FRAME 33: MAGIC 46: RODEO 59: VIDEO 8: BREAD 21: FRETT 34: MANIC 47: RUGBY 60: VEGAS

9: CHANG 22: GIRLS 35: MARTI 48: SHOES 61: WHERE 10: CHECK 23: GOOCH 36: MONEY 49: SLOAN 62: WHINE 11: CHORD 24: GRAPE 37: MUNGO 50: SMART 63: WIPER 12: CLASS 25: GUIDE 38: NERDY 51: SPEED 64: WORLD 13: CLICK 26: HITCH 39: OTHER 52: SUGAR 65: WRATH 14: COACH 27: JAMES 40: PARIS 53: STRIP 66: ZIPPO

#### **1.267 supermethanebrotherscd**

Spielname: Super Methane Brothers CD32 Hersteller: Apache Genre: Jump 'n Run Um die nachfolgenden Codes einzugeben, muß man das Spiel stoppen und mit dem Pad die Buchstabenkombinationen eingeben: SCRAP Ein Essenskampf entbrennt im Zwei-Spieler-Modus am Ende von Level 2 SHINY Eintritt zum Juwelenraum am Ende eines Levels COINS Eintritt zum Münzenraum am Ende eines Levels 2HARD Du bist für kurze Zeit immun gegenüber allen Angriffen NEXT Sprung zum nächsten Level PREV Sprung zum vorhergehenden Level MANIC Die Gegner sind schwieriger zu erledigen SPEED Beschleunigt das Spiel SLOW Bremst den Spielablauf SQUASHY Credits werden um 1 erhöht PORSCHE Die Power Ups des nächsten Spiels sind Turbos SHOCK Die Power Ups des nächsten Spiels sind Smart Bombs Freezer: C15245 - Leben (Spieler 1) C152DF - Leben (Spieler 2) C00717 - Credits

## **1.268 super nibbles**

Spielname: Super Nibbles Hersteller: ? Genre: Geschicklichkeit Level Codes: 01 SONIC 11 NATURE 21 BASE 31 GRAVE 02 MOTION 12 LIFE 22 FORCE 32 TRANCE 03 PUSH 13 RIVER 23 SILVER 33 HULK

04 SPOCK 14 MANIAC 24 TIME 34 WATER 05 NATION 15 DEAL 25 POWER 35 TEKKNO 06 HALO 16 CLEAN 26 BATTLE 36 PAIN 07 TRUTH 17 FOREST 27 KING 37 HOUSE 08 WONDER 18 DEAD 28 MIGHT 38 DRAGON 09 GIFT 19 STEAL 29 ARMOUR 39 GOLD 10 WORLD 20 SPIRIT 30 FIRE 40 CHILL

## **1.269 super nibbly**

Spielname: Super Nibbly Hersteller: ? Genre: ? Cheat: Im Pausenmodus wird die \*-Taste auf dem Ziffernblock gedrückt gehalten und der Feuerknopf betätigt. Der Screen blitzt auf und nach der Pause ist man im nächsten Level!

## **1.270 super obliteration**

Spielname: Super Obliteration Hersteller: ? Genre: ? Cheats: Im Spiel <LEFT MOUSE> drücken, um in den Pausenmodus zu kommen, und nun den Joystick 10 mal nach Oben drücken. Es ertönt ein Piep. Im Spiel bringt einen <RIGHT MOUSE> nun in den nächsten Level. Erneut <LEFT MOUSE> und Joystick nach rechts Unverwundbarkeit Ein/Aus Joystick nach links neue Powerwaffe auswählen

# **1.271 super off road racing**

Spielname: Super Off Road Racing Hersteller: Virgin Genre: Rennspiel Cheats: Einfach beim Ladevorgang <FIRE> gedrückt halten, bis das Vorbild erscheint. Wenn Ihr während des Ladevorgangs die linken Funktionstasten beider Steuergeräte (Joystick und Maus) gedrückt haltet und gleichzeitig mit den anderen Tasten feuert, so bringt Euch das eine unerschöpfliche Geldquelle.

#### **1.272 super rc pro am**

Spielname: Super Rally Championships Pro AM Hersteller: ? Genre: Rennspiel Hint: Wenn man wegen eines Fahrfehlers schon so weit zurückliegt, daß man auf keinen Fall mehr gewinnen kann, sollte man sich etwas Zeit nehmen, die Strecke nochmals in Gegenrichtung abfahren und übersehene Buchstaben und Waffen einsammeln. Die kann man nämlich in den nächsten Anlauf übernehmen, was mit den anderen Extras leider nicht möglich ist.

#### **1.273 super soccer**

Spielname: Super Soccer Hersteller: Starbyte Genre: Fußballmanager Screenshots: 1 11 2 12 3 13 4 5 6 7 8 9 10 Tips: Erstmal spielt man mit einem fiktiven Mitspieler. Dabei sollte aber Euer

echter Manager erst zum Schluß eingegeben werden. Die Spielzeit wird auf unbegrenzt eingestellt. Zudem sollte man noch einem Zusatzpunkt für drei geschossene Tore einstellen. Die Einstellung Aufstieg1. bis 3. Platz hat sich ebenfalls rentiert. Die Mannschaft des fiktiven Mitspielers hat so drei bis vier wirklich gute Spieler. Diese setzen wir auf die Transferliste. Jetzt nimmt der Manager einen Maximalkredit auf und überweist dann sein ganzes Geld auf unser Konto. Damit beenden wir den Spieltag. Das gleiche Verfahren wenden wir auch auf die anderen Spieler an. Nachdem alles erledigt ist, kommen wir mit unseren echten Manager

dran. Für die sechs bis acht besten Spieler auf den Transfermarkt bieten wir jeweils 1 DM an. Die fünf schlechtersten Spieler unserer Mannshaft setzen wir auf die Transferliste. Bevor wir den Spielzug beenden, dürfen wir nicht die Werbeverträge vergessen. Die Eintrittsgelder sollten bei drei bis fünf Mark liegen. Bei Pokalspielen kann man ruhig noch zwei Mark drauflegen.

## **1.274 super space invaders**

Spielname: Super Space Invaders Hersteller: Domark (1992) Genre: Shoot 'em Up Cheat: Im Optionsscreen tippt man " KRIS " ein und man kann nun mit der F1-Taste durch die Level springen!

## **1.275 super sprint**

Spielname: Super Sprint Hersteller: ? Genre: ? Hint: Auf der achten Piste sollte man mal versuchen die Gegner gegen die Wand zu drücken, nach ein paar Sekunden haben diese sich dann in wohlgefallen aufgelöst, nun kann man nach Belieben Boni einsammeln (gegen die Fahrtrichtung fahren, dauert länger).

#### **1.276 super stardust**

```
Spielname: Super Stardust
Hersteller: Team 17 (1995)
Genre: Shoot 'em Up
Test(s) zu diesem Spiel von:
Rainer Lübkemeier (Kurztest)
Mayday
Screenshots:
1
2
3
```
Cheats:

Währends des Spiels (als Paßwort) eingeben: BFSUAAAAUXJ erster Tunnelabschnitt CESUQUAAQFFX Anfang vom dritten Level ZZZZZZZZZZZZZ 20 Leben und massenweise Waffen MAKEMEHAPPY unendlich Leben HAPPYARCADE beginnt im sieben Leben LEARNTOPLAY siebter Level YOUARESOSAD dreizehnter Level

## **1.277 sstardust\_lübke**

<span id="page-315-0"></span>Super Stardust Thema: Weltraum-Raumschiff-Ballerei Hersteller: Team 17 Hardware: AGA mind. 2 MB, HD möglich (ca. 5 MB) Umfang: 6 Disketten Spieler: 1 +: tolle Grafik, tolle FX -: hoher Schwierigkeitsgrad Bem.: für den Fan empfehlenswert

## **1.278 sstardust\_mayday**

<span id="page-315-1"></span>Yeeaaah! Ich als alter Stardust Fan der ersten Stunde habe mir neulich SuperStardust gegönnt! Als erstes hab ich das Game natürlich auf die Festplatte installiert. Dies geht recht flott und nach 5-6 Min. kann man das Game schon starten. Erstmal resetet der Compi und man wird aufgefordert die Keydisk einzulegen. Dies ist nämlich ein kleiner Kopierschutz im Game, der verhindert, daß man sich die HD Version einfach kopieren kann. Also hab ich die Disk eingelegt und schon kam began der Vorspann: Sofort fragt man sich: Was ist wohl neu?? Aber erst wurde ich mal entäuscht...der Einleitungsspruch ist genau gleich :( Und der Vorspann eigentlich auch, bloß die Musik hat deutlich zugelegt. Die Vorgeschichte ist so dämlich wie immer: Prof. Schaumund is back und hat zur Feier erstmal wieder die Prinzessin gekidnappt. Gääähn!

Leider hat man die Raytracing Anim. des Raumschiffs rausgenommen, aber das

wird locker wieder miit dem Intro wettgemacht: Das bekannte Logo im AGA Outfit läßt wieder die Augen dahinschmelzen und passend dazu gesellt sich der extragute Rave Soundtrack. Ab hier ist echt ALLES NEU!!!! Das Optionsmenü wurde geringfügig geändert, so kann man jetzt beispielsweise mit der Tastatur zocken. Der Rest ist bekannt. Gut, ich hab einfach mal gestartet: Das Levelauswahlmenü wurde auch neu designt! Nun seit ihr nicht mehr auf der Karte, sondern könnt euch das Level am Computerterminal aussuchen. Im Spiel selber werdet ihr warscheinlich ins Koma fallen: Die Grafik ist so bunt und detailreich....ICH HAB NOCH NIE WAS BESSERES GESEHEN!!!!!! Selbst auf einem Automaten kann man nichts vergleichbares herzaubern! Es ist einfach der Wahnsinn! Aber man bemerkt auch gleich das einfach alles neu ist: Die Asteroiden sind so groß das man beinahe meint sie wären echt! Nachteile haben sich allerdings auch eingeschlichen: Die Hintergründe sind nicht mehr animiert und der Schwierigkeitsgrad wurde ne Ecke erhöht :(((( Aber das nimmt man ja alles in Kauf, da man die Hauptzeit eh bloß auf die Grafiken achtet. Der Endgegner ist jetzt völlig ruckelfrei animiert und eine ware Augenweide! Kaum habt ihr Welt 1 geschaft, dürft ihr wieder durch den 3D Tunnel zum nächsten Stage fliegen. Hier trifft einen echt der Schlag!!!!!!!!!! Die Grafik ist besser als jede Playstation oder irgendein Pentium!!!!!!!!! Habt ihr schonmal paralax scrollendes 3D Scrolling das seine Farbe wechselt und von 100% ruckelfrei zoomenden Gegnern durchflogen wird gesehen?????????? In jedem 3D Abschnitt muß man jetzt auch noch gegen einen Endgegner antreten. So gehts dann weiter, bis alle Endgegner erledigt sind, und der Chef persönlich eingeheitzt wurde. Es ist echt wie ein Traum! Aber selbst wenn man dem Game hoffnungslos verfallen ist, ein paar Dinge lassen die Freude immer wieder zum Null Punkt sinken: Der hammerharte Schwierigkeitsgrad ist nur was für absolute VOLLPROFIS!!! Ein Anfänger wird schon in der ersten Welt zu Brei zermalmt! Auch nervig ist es das die Endgegner einen nicht durch ihre Waffen besiegen, sondern nur durch pures Anrempeln einen Sieg davontragen!!! Das nervt saumäßig! Stellt euch vor, ihr kriegt voll einen Schwinger mit

¯¯¯¯¯¯¯¯¯¯¯

nem Greifarm ins Schiff und düst durch den Schlag voll in eine Rotierende Kreissäge....! Doch trotzdem drücke ich ein Auge zu, allein schon wegen der gigantischen Präsentation! Achja, und ich als echter Fan werde mir natürlich auch noch die CD32 Version zulegen! Denn hier gibts noch ein Giga Intro sowie CD-Musik und ein paar extras mehr! Zur Wertung:

System : Amiga 1200/4000 Ram benötigt : 2MB (mehr wird unterstützt) HardwareAnforderungen: 68020 genügt, schnellere werden unterstützt Zweitlaufwerk : Ja Festplatte : Ja Speicherbar : Passwörter Grafik : Sehr Gut Animation : Sehr Gut Musik zu Beginn : Sehr Gut Musik auf Dauer : Gut Sound FX : Gut/Befriedigend Spielbarkeit : Gut/Befriedigend Spielspaß : Sehr Gut/Gut Gesammt : Sehr Gut/Gut Na dann kauft mal schön ;) Ich garantier euch, das ihr sogar nen Pentium Besitzer mit allem Drum&Dran mit diesem Game beeindrucken könnt!! Mayday

#### **1.279 superstardustcd**

Spielname: Super Stardust CD32 Hersteller: Team 17 Genre: Shoot äem Up Levelcodes Level 2 BFSUAAAADEB 3 CGSUVAARHHW 4 DJSUVWATHQL 5 EGSUUYRSGOU Andere Codes

Gebt mal folgende Levelcodes für verschiedene Effekte ein: HAVEACOOKIE LETSPLAYSSD GIRLSRGREAT **HARDASNAILS** 

## **1.280 super tech**

Spielname: Super Tech (AGA) Hersteller: ? Genre: ? Cheats: Im Spiel sind folgende Tasten belegt: - HELP : Levelsprung - C : Shop - S : Level Scanner - F1 bis F10 : Scanner Steuerung - RETURN : neue Waffe - SPACE : Mission Report

## **1.281 superwonderboyinmonster**

Spielname: Wonderboy in Monsterland Hersteller: Activision Genre: Jump 'n Run Hints: Hier sind einige versteckte Türen : Runde 2: Bei der Treppe am Ende des zweiten Levels befindet sich beim dritten Treppenstein die erste Tür. Dort bekommt man Tips und Anweisungen sowie einen Brief, den man später noch benötigt. Runde 3: Bei der zweiten Tür am Ende des zweiten Levels, kurz vor dem Fließband, sollte man unbedingt vorbeischauen. Man hat hier die Gelegenheit, seinen Junior mit Rüstungen aufzumotzen, sofern das nötige Kapital vorhanden ist. Runde 4: In dieser Runde sollte man im zweiten Level mal versuchen, am Fenster über der dritten sichtbaren Türe anzuklopfen. Da gibt es weitere Anweisungen, sowie im Tausch gegen den Brief eine Flöte. Runde 5: Hier befindet sich im ersten Level eine Tür zwischen dem letzten Geist und der ersten Eule. Wenn man hier anklopft, trifft man Giant Kong.

Wenn man diesen erledigt, erhält man Geld und ein besseres Schwert. Runde 6: In dieser Runde gibt es zwei versteckte Türen. Die erste öffnet man, wenn man im ersten Level an den letzten gelben Stein klopft. Hier kann sich unser Wunderknabe bewaffnen. Diese nächste Tür ist im zweiten Level im Gang über der schießenden Pflanze, also dem ersten Gang unter dem Eingang. Der freundliche Herr verkauft Stiefel. Runde 9: Hier kann man in Level 1 auf dem Stein nach der ersten Eule entweder einen Schild oder einen Handschuh kaufen. Cheats:

Nachdem man die Diskette eingeschoben hat, sollte man abwechselnd <BOTH MOUSE> drücken. Nun sollten Probleme mit Zeit und Energie der Vergangenheit angehören.

Im 2. Level auf der Brücke <P> für Pause drücken, anschließend mehrmals "WONDERBOY IN" eingeben. Verschiedene Möglichkeiten versuchen, also alles groß, alles klein usw. Jetzt lädt der Compi den nächsten Level, mit <N> springt man einen Level weiter.

## **1.282 superfrog**

Spielname: Superfrog Hersteller: Team 17 (1993) Vertrieb: Epic Marketing (1998 neu auf CD aufgelegt) Genre: Jump' n Run Wertung (Amiga Game Power) Grafik: 72 % Sound: 64 % Motivation: 70 % Screenshots: 1 2 3 Levelcodes Levelcodes: Welt 1 Welt 2 Welt 3 Welt 4 Welt 5 Welt 6 Level 1: 392822 343522 467464 452234 387211 2: 234644 446364 882311 818234 984841 981122 3: 447464 984448 992334 182394 383772 017632 4: 747822 477444 091332 298383 093152 398112 Spaß-Level: 837128 Hints:

Es empfielt sich, in allen Räumen gegen die Wände zu laufen, da dort oft Bonusräume sind (Vor allen in Level 1 und 3). Auch in Bonushöhlen befindet sich oft ein weiterer Geheimgang. Wenn man Energie verloren hat, blinkt man noch eine kurze Zeit. Diese Zeit sollte man nutzen, um an der Stelle, an der man gescheitert ist, vorbeizukommen. In der letzten Welt sollte man möglichst alle Münzen einsammeln, da man fast alle braucht. Geheimgänge sind in dieser Welt nur sehr wenige und die sind ziemlich schwer zu entdecken. In jedem Level sollte man einmal über das Exit springen. Häufig verbirgt sich dahinter ein Geheimgang oder ein Extraleben. Im PROJEKT F-Level erweist es sich als nützlich, wenn man so viel wie möglich von den Hundertpunktekugeln einsammelt, denn nach einer gewissen Anzahl kommt dann auch wieder eine grüne 1 up Kugel.

#### **1.283 superfrog cd32**

Spielname: Superfrog CD32 Hersteller: Team 17 (1993) Vertrieb: Epic Marketing (1998 neu auf CD aufgelegt) Genre: Jump' n Run Wertung (Amiga Game Power) Grafik: 72 % Sound: 64 % Motivation: 70 % Levelcodes: Welt 1 Welt 2 Welt 3 Welt 4 Welt 5 Welt 6 MAGIC SPOOKY FUN ANCIENT ICE SPACE WOODS CASTLE PARK LEVEL WORLD LEVEL Level 1: ------ 523924 174170 612714 131072 830521 2: 742891 230272 099610 090210 940317 680518 3: 256652 167892 261057 149632 470914 711222 4: 100101 324705 054076 014400 490902 720223 PROJEKT F 720223 564897 Hints: Es empfielt sich, in allen Räumen gegen die Wände zu laufen, da dort oft

Bonusräume sind (Vor allen in Level 1 und 3). Auch in Bonushöhlen befindet sich oft ein weiterer Geheimgang. Wenn man Energie verloren hat, blinkt man noch eine kurze Zeit. Diese Zeit sollte man nutzen, um an der Stelle, an

der man gescheitert ist, vorbeizukommen. In der letzten Welt sollte man möglichst alle Münzen einsammeln, da man fast alle braucht. Geheimgänge sind in dieser Welt nur sehr wenige und die sind ziemlich schwer zu entdecken. In jedem Level sollte man einmal über das Exit springen. Häufig verbirgt sich dahinter ein Geheimgang oder ein Extraleben. Im PROJEKT F-Level erweist es sich als nützlich, wenn man so viel wie möglich von den Hundertpunktekugeln einsammelt, denn nach einer gewissen Anzahl kommt dann auch wieder eine grüne 1 up Kugel.

**1.284 supremacy** Spielname: Supermacy Hersteller: Virgin/Melbourn House Vertrieb: Rushware Genre: Strategie Wertung (Amiga Game Power) Grafik: 88 % Sound: 65 % Motivation: 78 % Tips: Wenn man einen Solarsatellitem auf einen Planeten ohne Fuel Reserven wegwirft, bekommt man 30.000 Tonnen Fuel. Die Ausstattung des Heimatplaneten: drei Farming, drei Mining, drei bis vier Solarsatelliten. Bei Bedarf später eins bis zwei Mining durch Farming ersetzen. Steuersatz bei 10 Prozent halten, in guten Zeiten auf 30-35 Prozent anheben. Die Ausstattung der eroberten Planeten: zwei Farming, ein Mining, ein Solarsatellit. Mehr als fünf Planeten kann man gleichzeitig nicht bewirtschaften, da die Anzahl der Schiffe auf 32 begrenzt ist. Die übrigen Planeten in Militärstützpunkte verwandeln, d.h. ein bis zwei Platoons zur Sicherung stationieren. Sobald die Bevölkerung des Heimatplaneten es erlaubt, mit der Rüstung beginnen. Meldungen über Vertragsbrüche ignorieren - der Computergegner hält sich auch nicht daran. Die Platoons sollten immer mit der besten Rüstung und der besten Waffe ausgestattet sein. Sollte das Geld nicht reichen, lieber die Anzahl der Soldaten reduzieren. Auf jeden Fall die Truppen vor dem Einsatz bis zum

höchsten Rang trainieren lassen (5-Sterne-General).

Ist ein Platoon aufgerieben, sofort wieder nach beschriebener Methode aufrüsten. Die beste Aggressionsrate ist 75 Prozent. Ein Angriff auf den Heimatplaneten des Gegners erfordert eine 1,5 bis 2 fache Überlegenheit. Ein radioaktiv verseuchter Planet ist absolut verloren. Er kann nur noch als Militärstützpunkt dienen. Die Warnung vor einem Meteorenzusammenstoß sollte man ernstnehmen. Den Planeten evakuieren und nach dem Zusammenstoß wieder neu besiedeln. Auf den Kauf von Cargo-Schiffen sollte man verzichten. Battle-Ships nehmen auch genug Ladung und Passagiere auf und sind billiger. Dem unsichtbaren Raumschiff leistet man besser keinen Widerstand, sondern erfüllt seine Forderungen. Einen Platoon muß man zur Sicherheit immer auf seinem Heimatplaneten lassen, sonst kann das Spiel sehr schnell vorüber sein. Auf höheren Schwierigkeitsstufen ist vor allem der Energiebedarf höher. Auf jedem Fall gegen Wotak anfangen, damit man sich den Einstand nicht gleich mit einer saftigen Niederlage versauert. Für Starbase einen Energy- und einen Foodproducer kaufen und sofort ans Laufen bringen. damit wären die Grundlagen für ein gutes Bevölkerungswachstum geschaffen. Als nächstes so schnell wie möglich die Steuern auf 0 Prozent senken, damit die Bevölkerung schnell wächst. Sobald Ihr 3000 bis 4000 Einwohner habt, Steuern wieder auf 25 Prozent stellen. Sobald der Atmosphere Processor fertig ist, den nächstgelegenen Planeten formatieren. In der Zeit, die das "Formatieren" benötigt, kann man sich schon mal 2 Satelliten kaufen und beide in die Umlaufbahn um Starbase schicken. Jetzt dürfte man relativ schlecht bei Kasse sein, also heißt`s erstmal warten (und Steuern auf 25 Prozent stellen). Sobald das Formatieren beendet ist, kann man einen der Satelliten, die um Starbase kreisen, zum anderen Planeten schicken. Außerdem sollte man mittlerweile genug Geld haben, um sich je einen Energy- und einen Food Producer leisten zu können und sie beide zum anderen Planeten schicken zu können.

Irgendwann kommt ein fieser Sturm und durchstreicht die Galaxis. Achtung: Das Ding schaltet alle Maschinen auf den Planeten aus.

Sobald man auf Starbase 10 000 Leute hat, sollte man die ersten 8 Platoons trainieren. Das heißt: Troops auf 200 stellen, Rüstungen für 250 credits(?)

einstellen (also nur vom Feinsten). Das kostet pro Platoon dann schlappe 109 000 Credits, was einem ziemlich unerschwinglich vorkommt. Beim zweiten Planeten sollte man bezüglich der Steuern genauso verfahren wie auf Starbase. Meldungen wie die Deines Widersachers Wotak (oder auch "Der Gehirnamutierte") oder des Paktes, dem man angehört einfach ignorieren, sie sind uninteressant. Wotak sollte übrigends mittlerweile 3-4 Planeten intus haben, während wir gerade mal einen haben. Bald steht`s 8:0 für uns. Bevor man Platoons ausrüstet, sollte man auf beiden Planeten noch je 4 Food Producer aufstellen und zum Laufen bringen. Wenn man alle 8 Platoons ausgerüstet hat, kauft man ein Battleship und bringt damit 4 Platoons auf Planet 1, oder wie man ihn genannt hat. Außerdem trainiert man jetzt die nächsten vier Platoons (Nr.9-12) und zwar wieder nur vom Feinsten. Sobald diese ausgerüstet sind, beginnt der Untergang des Computers, der jetzt 5-6 Planeten besitzen dürfte. Man kauft sich nun ein Battleship und steckt dort die Truppem 9-12 hinein. Mit diesem Schiff mopst man sich jetzt Planet für Planet. Aber langsam: erstmal nur den dritten von unten. Das dürfte kein Problem sein, wenn man die Agression auf maximal stellt. Jetzt zur Verteilung der Truppen: Da es bei 4 Platoons pro Planet nicht für alle Planeten reicht, weil man nur 24 Platoons haben darf, sorgt man dafür, daß auf Starbase 4 Platoons sind und auf jedem anderen Planeten, den man besitzt, 2 Platoons postiert. Außerdem stehen die 4 Eroberungsplatoons auf dem obersten seiner Planeten, so daß dort 6 Platoons stehen: 2 Dauerpostierte, 4 Eroberer. Beim dritten Planeten von unten ist das kein Problem: Man kann zwei Truppen vom zweituntersten abziehen. Dann muß man aber immer zwei Platoons griffbereit haben. Insgesamt braucht man: 4 für Starbase, 6\*2=12 für alle anderen Planeten und die letzen 8 zur Eroberung von Enemybase. Um die wirtschaftlichen Verhältnisse auf den eroberten Planeten braucht man sich nicht zu kümmern. Bevor die meckern können, ist das Spiel schon zu Ende. Jetzt kommen wir zum Ende des Spiels: Die mittlerweile arg ramponierte Eroberungstruppe überrumpelt mit den frischen Platoons 21-24 Enemybase.

Die feindliche Stärke liegt bei etwa 11 000, unsere bei maximaler Aggression bei 20 000-25 000. Also eine klare Sache. Zwischendurch werden eroberte Planeten angegriffen, aber meistens hat man die Gegner schon geschlagen, bevor man die eigene Überlegenheit richtig genießen kann. Hier noch ein paar Tips: Wenn man zuwenig Fuel auf den ersten beiden Planeten hat, karrt man 5 Energy-Producer auf den dritten, und landet dort
mit jedem Schiff zwischen, um aufzutanken. Auf den ersten beiden Planeten wird man recht schnell 30000 Bewohner haben, dann kann man die Steuern dort auf 39 Prozent stellen, weil die Bevölkerung sowieso nicht mehr wächst. Um die Übersicht über die vielen Schiffe zu behalten, sollte man die Schiffe, die man auf Starbase postieren will, MIN 0.1 und FAR 0.1-0.5 nennen; die Schiffe, die man auf Planet 1 postiert, entsprechend MIN 1.1 und FAR 1.1-1.5. Den Atmosphere Processor kann man, um sich Platz zu schaffen, auf den dritten Planeten schicken, wenn Wotok dort ist, oder später auf den zweituntersten, weil man dort sowieso kaum noch hinfliegt und er dort nicht stört.

### **1.285 sweek**

Spielname: Sweek Hersteller: ? Genre: ? Test(s) zu diesem Spiel von: [Norman Schlegel](#page-324-0) Cheat: Um in den nächsten Level zu kommen, muß man einfach nur <SPACE> drücken.

### **1.286 sweek\_schlegel**

<span id="page-324-0"></span>Testbericht zu Loriciels SKWEEK Geschrieben von Norman Schlegel Ja,ja ich weiß daß dieses Spiel nun schon ganze 5 Jahre auf dem Buckel hat,aber weil man es nun schon für 10DM bekommen kann, habe ich mir gedacht es mal zu testen. Das Spielprinzip ist schnell erklärt.Man muß versuchen alle blauen Felder rosa zu färben und dabei möglichst nicht den zahlreichen Gegnern zum Opfer fallen.Dabei steuert man einen Skweek,welcher recht putzig dargestellt ist,durch ein süchtig machendes Spiel. Im Auswahlschirm kann man zwischen 1 oder 2 Spielern wählen, Die Tastaturbelegung ansehen,die Credits ansehen,durch die Highscores stöbern und den Plasmaefekt,welcher während des Spiels im Hintergrund läuft,an oder aus stellen.Im Zweispielermodi spielen die Zocker hintereinander. Die Musik und die Grafik sind echt gut gelungen und schon nach

kurzer Zeit merkt man,daß man süchtig nach rosa Feldern und höheren Leveln wird.Der Schwierigkeitsgrad steigt langsam an, sodas die Spielfreude nicht sinkt.Ab und zu kommen ein paar neue Gegner hinzu,die genauso putzig gezeichnet sind wie unser Skweek! Da währen z.B. Gespenster,Gnome,Sternchen,andere Skweeks usw.. Davon laufen einige nur so durch die Gegend,während andere ziemlich hartneckig versuchen,einem 1 der kostbaren Leben wegzunehmen.Diese kann man manchmal aufbessern wenn z.B. ein Leben "rumliegt" oder man von jedem der fünf verschieden farbigen Skweeks,welche am rechten oberen Rand dargestellt sind,einen hat. Diese werden wie alle Bonusgegenstände durch Zufall irgendwo auf dem Spielfeld abgelegt.In einem Fenster am rechten Bildschirmrand werden diese Bonusgegenstände angezeigt und mit einem Pfeil in die Richtung ihres Lagepunktes gewiesen. Von diesen Bonusgegenständen gibt es massig!Zum Beispiel Uhren die einem mehr Zeit verschaffen,Freezer die den Gegner einfrieren sobald man ihn mit seinem Schuß trifft,Sonderwaffen mit verschiedenen Schussvarianten wie Kreuzschuß,Einzelschuß,6Fachschuß usw., Unverwundbarkeitssymbole,Schuhe durch die man schneller ist, verschiedenfarbige Skweeks,Eis und andere Leckerreien für das Punktekonto,Bounuspakete,die entweder positive oder negative Geschenke in sich bergen,z.B. verkehrte Joystickbelegung,alle schon rosa gefärbten Felder werden wieder blau usw..Der beste Bonus ist allerdings die Exit-Tonne,durch die man automatisch im nächsten Level ist!

Und selbst 1989 wurde schon für Unterhaltung gesorgt,wenn der Pausenmodi aktiviert ist.Wie Cool Spot heute macht auch Skweek ein paar Aktionen während sich der Zocker ausruht. Die Level sind durchweg abwechslungsreich gestaltet.So kommen z.B. Felder mit Richtungspfeilen,Rutschflächen oder Bombenfelder vor,die dem Spieler das Leben schwer machen.Seine Leben kann man durch direkte Gegnerberührung,durch einen Schritt auf eine Stelle des Bildschirmes,die nicht belegt ist oder durch das betreten jener Felder aus denen die Gegner kommen verlieren. Fazit:Auch dieses Spiel anno 1989 kann im Jahre 1994 noch gut mithalten.Vorallem durch die durchdachte Steuerung,die gute Grafik und die Abwechslung im Leveldesign sowie der Gegner kann gar keine Langeweile aufkommen! Zu einem Preis von 10-20 DM kann man es wirklich empfehlen.

# **1.287 swibble dibble**

Spielname: Swibble Dibble Hersteller: CompuTec-Verlag (1993) Genre: Geschicklichkeit Levelcodes: PITBULL GUMMIBAERLI **GAMEBOYSUCKS** TACH NANA YOU SEXY MF

# **1.288 switchblade**

Spielname: Switchblade Hersteller: Gremlin Genre: Action Cheats: Nummer des Levels, in das man gelangen möchte gedrückt halten und <FIRE> dazu drücken. --> Levelskip In den Highscores mit "POOKY" eintragen und dann <1>-<5> (je nach Level) und gleichzeitig <ESC> drücken oder END anwählen und wie immer starten. (Während wir immer noch die Ziffer drücken, startet das Spiel im entsprechenden Level.) Im Titelbild "CHROME" eingeben für ein Unterspiel namens Chrome ! Freezer: 05746C - Leben

# **1.289 switchblade 2**

Spielname: Switchblade Hersteller: Gremlin Genre: Action Cheats: Um in ein kleines Unterspiel Namens Chrome zu gelangen, muß man nur im Titelbildschirm "CHROME" eingeben. Leute mit Levelproblemen sollten im Hauptbildschirm "LEVEL" und gleich anschließend den gewünschten Level eintippen (z.B. LEVEL3). Dann genügt ein Druck auf <FIRE>. Vorm Einlegen der Diskette solltet Ihr <FIRE> drücken und solange halten, bis die Titelmusik ertönt. Unendlich viele Leben sind dann der Dank. Um in den nächsten Level zu gelangen, braucht man nur eine Zahl von <1> bis <10> und dazu <FIRE> drücken und schon ist man im gewünschten Level. Freezer: 00261F - Leben

# **1.290 sword of honour**

Spielname: Sword of Honour Hersteller: Prestige (1992) Genre: Action Cheat: Mit <HELP> in den Pausenmodus gehen, dort "FROG" eingeben und unendlich viele Leben und Wurfsterne haben. Mit "KILL" im Pausenmodus kann man das

wieder abschalten.

## **1.291 sword of sodan**

Spielname: Sowrd of Sodan Hersteller: ? Genre: ? Cheats: Unendlich Leben: Tip 1: Man trägt in der Bestenliste "RAD" ein. Tip 2: Einmal das Spiel verlieren. Falls man in den Highscores aufgefordert wird, seinen Namen einzutragen, drückt man nur <RETURN> und danach den Feuerknopf. Erscheint nun wieder die Pergamentrolle und die Aufforderung, den Feuerknopf zu drücken, so drückt man zuerst die Taste <C> (gedrückt halten) und dann den Feuerknopf. Wenn der erste Level erscheint Taste <C> wieder loslassen und den Feuerknopf drücken.

Um jeweils ein Bild weiterzukommen muß man nur <RETURN> drücken.

## **1.292 syndicate**

Spielname: Syndicate Hersteller: Bullfrog (1993) Genre: Strategie [Komplettlösung](#page-328-0) Cheats: als Spieler- oder Firmenname eintragen ! "ROB A BANK" 100.000.000 Dollar aufs Konto "COPER TEAM" Geld und Waffen "MIKES TEAM" Geld, freie Missionswahl, alle Erfindungen

"MARKS TEAM" MIKES TEAM + alle Körperteile und Waffen "WATCH THE CLOCK" Zeit vergeht schneller "OWN THEM" Alle Gebiete außer Indonesien gehören dem Spieler "NUK THEM" freie Auswahl der Missionsgebiete Hints:

Um immer genügend Geld zu haben, sollte man Europa plündern und den Steuersatz immer wieder auf 100% anheben. Man muß jetzt zwar nach jedem Auftrag Europa zurückerobern, was aber bei der Leichtigkeit dieses Unternehmens keine größeren Umstände bereiten sollte. Man sollte auch mal über Nacht den Computer laufen lassen (Kartenbild), da die Zeit ganz normal verrinnt und man mehrere Millionen bekommt. Als erstes sollte man die Forschung nach besseren Körperteilen unterstützen, da man für die ersten zwölf Aufträge sowieso nur den Überzeugungsstrahler braucht. So sollte man sofort nach jeder Landung im Zielgebiet einige Zivis und Cops überzeugen, damit einem die feindlichen Agenten zu Füßen liegen. Auf diese Weise sollten auch die Kühlkammern ständig gefüllt sein.

## **1.293 syndicate\_komp**

### <span id="page-328-0"></span>Komplettlösung - SYNDICATE

Die Waffen der gegnerischen Agenten sollten unbedingt eingesammelt werden, da man durch den Verkauf der Wummen sein Budget erheblich aufbessern kann. Ballert vorher jedoch ruhig jede gefundene Waffe leer, denn der Verkaufspreis ändert sich dadurch nicht, und Ihr spart obendrein Eure eigene Munition. Erschießt in brenzligen Situationen lieber ein paar der Zivilisten, bevor Ihr Eure teuren Agenten durch ungeschickte " Ummanövrier-Aktionen " in Gefahr bringt. Grundsätzlich solltet Ihr immer versuchen, feindliche Agenten in einen Hinterhalt zu locken, indem Ihr Euch z.B. hinter Häuserecken versteckt und dort auf sie wartet. Das erspart oftmals eine Wiederholung der Mission oder sogar den Tod eines Agenten.Einen leergeschossenen Gaswerfer immer verkaufen und einen neuen anschaffen, anstatt den alten wieder mit Munition zu bestücken; das spart 7.500 Credits! Die IPA-Werte ( zumindest die ersten zwei ) sollten grundsätzlich auf 100% gestellt werden, da der Agent sich dann im allgemeinen besser verhält. Im Gefecht bringt es erhebliche Vorteile, wenn Ihr Eure Männer auf einer " Anhöhe " positioniert ( z.B. Dach, Treppe ). Bei Benutzung normaler Autos ( z.B.zivile Fahrzeuge, Krankenwagen oder Feuerwehr ) ist es anzuraten, sofort auszusteigen, sobald diese einmal beschossen worden sind - ein explodierendes Auto überleben nur Agenten auf Modifizierungsstufe 111! Aus diesem Grund ist es ebenfalls nicht besonders ratsam, mit Körpern unter der Mod-Stufe III in eine

Zeitbombe eines gegnerischen Agenten zu tapsen - der Tod wäre sonst die unvermeidliche Folge!

Nach jeder Mission, die Ihr gemeistert habt, solltet Ihr den Spielstand sichern; nicht geschaffte Missionen können so mit dem angenehmen Vorteil, da§ gegnerische Syndikate auf ihrer Entwicklungsstufe stehenbleiben, leicht wiederholt werden. Die Steuerraten sind prinzipiell auf dem vorgegebenen Level von 30% zu belassen. Einfache Missionen, wie z.B.Westeuropa, können zwecks Geldbeschaffung ruhig auf volle 100% gesetzt werden. Bei absoluter Geldknappheit kann man jedoch die Zeit, auch ohne etwas zu unternehmen, verstreichen lassen.Es dauert allerdings sehr lange, bis Ihr auf diese Weise wieder ein vernünftiges Kapital zur Verfügung habt. Eine Alternative dazu ist, seine Agenten einfach in irgendeiner Mission tatenlos herumstehen zu lassen. Drückt Ihr dann nach einiger Zeit die ESC-Taste, ist wieder etwas Geld im Klingelbeutel. So, nun zum Thema " Wie modifiziert man einen Agenten richtig? ": Erst sollten die nützlich erscheinenden Waffen erfunden werden, denn weit entwickelte Körperteile nützen am Anfang eh nicht sehr viel. Aktualisiert, sobald als möglich, bloß die Beine und den Brustkorb. Eine Erweiterung der anderen Körperteile auf Mod. II wäre pure Geldverschwendung bringt lieber etwas später gleich alles auf Mod. III! Es folgt nun eine Auflistung aller Länder bzw. Missionen ( A ) samt Tips für Bewaffnung ( B ), Vorgehen ( V ) und Schwierigkeitsgrad ( S ).

#### Westeuropa:

A: Kommandant liquidieren

B: Schrotgewehr

V: Keine gegnerischen Agenten, dafür aber drei Wachcyborgs, die

ausgeschaltet werden sollten. Man stellt sich zwischen dem

Zielobjekt und dem Auto auf, wartet, bis der Kommandant das Haus

verläßt, und exekutiert ihn dabei.

S: Sehr leicht

Skandinavien:

A: 2 Personen überreden

B: Schrotgewehr, Überzeugungsstrahler

V: Keine gegnerischen Agenten, dafür aber drei Wachcyborgs. Man geht

zum 1. Ziel und zerstört die sich vor dem Haus befindenden

Wachcyborgs. Danach wird das 2. Zielobjekt auch mittels

Überzeugungsstrahler " bekehrt " und ab geht's zum Ausgangspunkt.

S: Sehr leicht

Mitteleuropa:

- A: Agenten beseitigen
- B: Schrotgewehr

V: Man steigt in das Auto. fährt durch das Tor in Richtung Süden und

steigt dort aus. Sucht nun systematisch die Stadt nach den vier

gegnerischen Agenten ab. Sind diese erledigt, steigt man in das

eben erwähnte Auto ein und fährt zurück.

S: Sehr leicht

Osteuropa:

A: Chef-Cyborg ausschalten

B: Schrotgewehr

V: Man geht direkt in Richtung Ziel. In der Stadt sind jedoch vier

feindlich gesinnte Agenten, die man zuvor liquidieren sollte.

S: Sehr leicht

Ural:

A: Agenten beseitigen

B: Schrotgewehr, falls möglich MP

V: Die Agenten lockt man in einen Hinterhalt, indem man sich z.B.

hinter einer Häuserecke versteckt. Man sollte allerdings dabei auf

einen guten Überblick achten. Es befinden sich acht Agenten in der Stadt.

S: Sehr leicht

Sibirien:

A: Agenten ausschalten

B: Schrotgewehr, MP

V: Man durchkämmt erst den östlichen Teil der Stadt, bevor man in den

Zug einsteigt und den westlichen Teil säubern kann. In dem

Gebäude, das man durchqueren muß, bevor man den Evakuierungspunkt

erreicht, befinden sich drei Wachcyborgs - IPA-Werte hoch, und

rein. 16 gegnerische Agenten tummeln sich in der Stadt.

S: Leicht

Mongolei:

A : Person überreden

B: MP, Überzeugungsstrahler

V: 1. Stadt nach Agenten durchsuchen ( ca. 25 )

2. über die Hochebene zum Professor

3. Mit der Bahn fahren

4. Auf der Hochebene bis zum Tor der Chemiefabrik

5. Ab nach Hause

S: Leicht

Kasachstan:

A: Agenten erledigen

B: Schrotgewehr, falls möglich Miniaturgewehr V: Man postiert seine Killer sofort auf dem Dach und kann jetzt warten, bis die anderen Agenten sich gegenseitig in den Tod geschickt haben. Wenn gegnerische Agenten in Schußweite kommen, beseitigt man sie. Doch bleibt auf dem Dach, bis die Show vorbei ist! Danach könnt Ihr selbst auf die Jagd gehen. S: Mittel Kamschatka: A: Cyborg beseitigen B: MP, Miniaturgewehre, Überzeugungsstrahler V: 1. Informanten überreden, unterwegs acht Agenten ausschalten 2. Bianca liquidieren ( Zielobjekt ) 3. Evakuieren, wobei man den Informanten mitnehmen muß. S: Sehr leicht Alaska: A: Cyborg-Kommandanten beseitigen, zwei gepanzerte Fahrzeuge zerstören und einen Krankenwagen klauen. B: Miniaturgewehr, falls vorhanden Gauswerfer V: Man benutzt den Nebeneingang im Süden. Auf der Galerie werden die dort positionierten Wachen ausgeschaltet. Danach geht's runter, den Rest der Wachen erledigen, inklusive Kommandant. Jetzt werden die beiden Fahrzeuge zerstört, und man evakuiert sich selbst per Krankenwagen. S: Leicht China: A: Agenten beseitigen B: Miniaturgewehre V: Man durchkämmt systematisch die Stadt, wobei man die gegnerischen Agenten in Hinterhalte lockt. Von ihnen gibt es hier 31. S: Leicht Pazifika: A: Agenten beseitigen B: Miniaturgewehre V: Man verhält sich im Prinzip wie in China. Allerdings müssen jetzt die Hinterhalte schnell und gut vorbereitet werden, da die gegnerischen Agenten Fernwaffen benutzen. Als Ausgleich müßt Ihr nur 16 von ihnen killen. S: Mittel Indonesien:

A: Personenbeschaffung B: Miniaturgewehre V: 1. Auto benutzen, links hochfahren, in der nächsten Kurve anhalten und aussteigen. 2. Sechs gegnerische Agenten beseitigen 3. Auto im Gefängnistrakt auf dem Zebrastreifen parken 4. Aussteigen 5. Wachen bis auf den Typ der an der Beleuchtungsapparatur erledigen. Genau auf den Scanner achten. S: Mittel Nord-Territorien: A: Zwei Cyborgs beseitigen B: Miniaturgewehre V: Man wartet auf die zwei Agenten. Sind sie beseitigt, geht man zum Auto. Mit diesem fährt man durch das untere Tor. Ist man auf der anderen Seite angekommen, verläßt man das Gefährt und verfolgt den ersten Cyborg, den man schließlich ebenfalls zur Hölle schickt. Zum nächsten Cyborg schleicht man sich durch die Häusergassen. S: Leicht Neu-Süd-Wales: A: Polizei vernichten B: Miniaturgewehr V: Man sucht die Stadt systematisch nach Polizeieinheiten ab. Die Beine sollten nach Möglichkeit die Modifizierungsstufe III erreicht haben, damit man die Polizisten notfalls auch einholen kann. Einige Bullen lungern in den Autos herum. Insgesamt gibt's 19 Gesetzeshüter zu stunnen. S: Mittel West-Australien: A: Prototypen stehlen B: Miniaturgewehr. Energieschild V: Man geht direkt zum Ziel wobei alle feindlichen Agenten, die man unterwegs trifft, sofort eliminiert werden. Der Energieschild wird aufgenommen und gleichzeitig der eigene eingeschaltet. Dadurch ist eine sichere Ankunft am Evakuierungspunkt gewährleistet. S: Leicht Indien:

A: Cyborg-Kommandanten beseitigen

B: Miniaturgewehr

V: Man wartet auf die gegnerischen Agenten, beseitigt sie und nimmt

sich anschließend vom Zaun aus den Typen auf der Brücke vor. Mit

dem Auto im Süden der Stadt evakuiert man dann die Agenten. Dabei

aufpassen - es gibt nur zwei Autos im Ort!

S: Mittel

Ferner Osten:

A: Agenten beseitigen

B: Miniaturgewehr

V: Sofort hoch auf das Dach. Dort wartet man, bis kein gegnerischer

Agent mehr kommt. Danach geht's weiter, bis man auf weitere

Agenten trifft. Geht, bis die Mission erledigt ist, auf diese

Weise vor - aber bleibt auf jeden Fall oben! Es gilt, 31 Agenten

zu beseitigen.

S: Mittel

Iran:

A: Person eliminieren

B: Miniaturgewehr, Energieschild, Gauswerfer

V: Sobald die Agenten auf Euch schießen, müssen die Energieschilder

herhalten. Bewegt Euch stetig in Richtung Ziel. Mit dem Gauswerfer

ballert man einfach in die Menge ( dabei wird's schon den

Richtigen erwischt haben ). Die paar übrigen Agenten dürften kein

Problem darstellen.

S: Mittel

Irak:

A: Person beseitigen

B: Miniaturgewehr

V: Man geht sofort zur S-Bahn, steigt an der anderen Station aus und

bewegtseine Agenten in Richtung Ziel. Der Typ ist leider nicht

direkt zu erreichen, aber es genügt ja, wenn er erledigt wird

( von den Schienen aus ). Kreist ihn am besten ein.

S: Schwer

Arabien:

A: Personalbeschaffung

B: Miniaturgewehr, Überzeugungsstrahler

V: Überredet beide Zielpersonen. Die zwei Agenten lassen sich

übrigens ebenfalls überreden ( gute Möglichkeit, die Kühlkammern

etwas zu füllen).

S: Sehr leicht

Sudan:

A: 2 Cyborgs beseitigen

B: Miniaturgewehr

V: Konsultiert nacheinander Eure beiden Ziele. Die Agenten sollten

vorher ausgeschaltet werden.

S: Leicht

Libyen:

A: Cyborg eliminieren

B: Miniaturgewehr

V: Alle gegnerischen Agenten umlegen und schließlich den Cyborg über

den Styx schicken.

S: Leicht

Algerien:

A: Agenten beseitigen

B: Miniaturgewehr

V: Stunnt vom Dach aus alle Agenten. überzeugt Euch, da§ wirklich

alle Feinde erledigt sind, denn vorher ist es nicht besonders

ratsam, den Rest der Stadt abzusuchen.

S: Schwer

Nigeria:

A: Person überreden

B: Miniaturgewehr, Überzeugungsstrahler

V: Zum Ziel gehen, unterwegs alle gegnerischen Agenten ausschalten,

und schon kann's auf demselben Weg zurückgehen. Falls ein Auto

in der Nähe ist, seid so frei, es zu benutzen.

S: Leicht

Mauretanien:

A: Person überreden

B: Miniaturgewehr, Überzeugungsstrahler

V: Man geht zunächst einmal in Richtung Süden. Die Agenten werden

beseitigt ( per Hinterhalt ), bevor Ihr Euch dem Gebäude

vorsichtig aus westlicher Richtung nähert. Die Frau verläßt das

Gebäude, wenn der Agent auf der Bahnhofsplattform ausgeschaltet

ist.

S: Mittel

Zaire:

A: Person überreden

B: Miniaturgewehr, Überzeugungsstrahler

V: Man geht in Richtung Ziel, wobei man ein paar der Zivilisten

überzeugen und die gegnerischen Agenten vernichten muß. Hat man

alles erledigt, geht's ab zum Evakuierungspunkt.

S: Leicht

Südafrika:

A: General-Cyborg ausschalten

B: Miniaturgewehr, Gauswerfer

V: Man rennt so schnell wie möglich nach oben zu dem sich dort befindenden Auto. Vier Agenten ( wovon drei durch die Gegend rennen und einer im Auto sitzt ) erledigen. Nun fährt man in Richtung Kaserne. Die IPA-Werte werden hochgestellt, und ab geht's, so schnell wie möglich zwischen den Kasernengebäuden durch, zum General. Dieser wird weggepustet. Falls er fliehen konnte, erwarten wir ihn vor dem Tor. Es werden zwei Autos kommen. In dem zweiten sitzt der General - also weg mit dem Karren. Schnappt Euch nun unbedingt das erste Auto, es wird Euch automatisch in Richtung Westen chauffieren. Vergißt man diese kleine Feinheit, darf man von vorne anfangen. S: Mittel Kenia: A: Geleitschutz B: Miniaturgewehr V: Immer auf den Scanner achten. Auch via Blickfeld ständig die Gegend nach Agenten absuchen. S: Mittel Mosambik: A: Gauswerfer stehlen B: Miniaturgewehr V: Man geht geradewegs durch die Straße in Richtung Ziel. Schaltet, bis Ihr am großen Haus angekommen seid, alle Wachcyborgs aus. Dort knöpfen wir uns die zwei Wachcyborgs, die am Gebäude in Stellung gehen, vor ( sie benutzen Gauswerfer! ), steigen auf die Treppe ( neben der Straße ) und laufen dem Ziel entgegen. Ist der Gauswerfer in Eurem Besitz, müßt Ihr nur noch zurück. S: Mittel Nordwest-Territorien:

A: Personalbeschaffung

B: Miniaturgewehr, Überzeugungsstrahler

V: Einfach den Zielen hinterherlaufen, vorher jedoch ein paar

Zivilisten überzeugen. Die paar gegnerischen Agenten sollten kein

Problem sein.

S: Mittel Yukon: A: Person überreden B: Miniaturgewehr, Überzeugungsstrahler V: Alle gegnerischen Agenten müssen unbedingt beseitigt sein, bevor man die Person überredet. Dann muß sie nur noch bei der Hand genommen werden, und ab geht's zum Evakuierungspunkt. S: Mittel Rocky Mountains: A: Geiselbefreiung B: Miniaturgewehr, Überzeugungsstrahler V: Man vernichtet die Autos und erledigt erst mal den größten Teil der nutzlos rumstehenden Wachen ( IPA-Werte hoch ). Danach wird das entführte Pärchen überzeugt und evakuiert. S: Mittel Colorado: A: Gezielte Ausschaltung B: Miniaturgewehr, Energieschild, Gauswerfer V: Zum Ziel, alle Energieschilde an, einen Gauswerfer aktivieren und auf die Autos abfeuern. Nachdem die Wagen zerstört worden sind, erhält man den Befehl zum Evakuieren. S: Spaßig Mexico: A: Bergung von Ausrüstung B: Miniaturgewehr, Energieschild V: Man läuft zum Ziel. Kurz vorher schaltet man den Energieschild ein und holt den Abtaster. Mit angeschaltetem Energieschild läuft man zurück. S: Sehr leicht Südstaaten: A: Gezielte Ausschaltung B: Laser V: Man begibt sich so schnell wie möglich in die Nähe des Zielobjekts. Per Laser wird die Frau auf dem Dach des Hauses der südöstlichen Insel ausgeschaltet. S: Leicht Kalifornien: A: Personalbeschaffung B: Miniaturgewehr, Überzeugungsstrahler

V: Auf dem Weg zum Zielobjekt schaltet man diverse Agenten und

Wachcyborgs aus. Nach erledigtem Job hält man das nächste Auto an und evakuiert sich mit diesem Gefährt.

S: Mittel

Mittelwesten:

A: Gezielte Ausschaltung

B: Miniaturgewehr

V: Am Anfang geht's die Rampe hoch. Auf unserem Weg werden die

feindlichen Agenten ausgeschaltet und in der Nähe des

Zielobjektes auch noch die Wachcyborgs. Nun wartet man vor dem

Gebäude und eliminiert den Gegner, sobald er es verläßt.

S: Mittel

Neu-England:

A: Personalbeschaffung

B: Miniaturgewehr, Überzeugungsstrahler, Gauswerfer

V: Die gegnerischen Agententruppen sollten mit dem Gauswerfer kein

Problem sein. Vor jedem der drei Zielobjekte steht eine Gruppe

dieser Agenten.

S: Mittel

Nordostterritorien:

A: Materialbeschaffung

B: Miniaturgewehr

V: Schnappt Euch auf dem Weg zum Laser ( Ziel ) ein Auto, denn nur so kann man das Tor im Südosten der Stadt passieren. Steigt dahinter

sofort aus, um die Wachen zu erledigen. Besorgt Euch den Laser und

fahrt zum Startpunkt. Achtet darauf, daß das Auto nicht innerhalb

der Festung zerstört wird - sonst gibt's kein Entkommen mehr!

S: Mittel

Grönland:

A: Personalbeschaffung

B: Miniaturgewehr, Laser, Überzeugungsstrahler

V: Die Wachen auf den zwei Türmen müssen zuerst ausgeschaltet werden,

da man das Tor sonst nicht passieren kann. Laßt das Auto jedoch

hinter dem Tor stehen. Die Straße wird im Uhrzeigersinn abgelaufen

und der Informant " bekehrt ". Man evakuiert ihn dann mit Hilfe

des oben stehengelassenen Fahrzeugs.

S: Mittel

Neufundland:

A: Agenten beseitigen

#### B: Miniaturgewehr

hoch und legt die Füße hoch. Nach einiger Zeit sind alle gegnerischen Agenten beseitigt. Ihr müßt nur ab und zu mit dem Blickfeld nach ein paar versteckten feindlichen Agenten Ausschau halten - es gibt deren 32. S: Leicht Paraguay: A: Personalbeschaffung B: Miniaturgewehr, Überzeugungsstrahler V: Eilt in Richtung Ziel und schaltet, knallhart wie immer, die umherlaufenden Wachcyborgs aus. S: Leicht Uruguay: A: Sabotage B: Miniaturgewehr, Gauswerfer V: Man sollte so schnell wie möglich zum Auto im Nordwesten der Stadt laufen, da der dort anwesende Agent die Karre ziemlich schnell zerstört. Hat man das Fahrzeug erfolgreich verteidigt, sucht man noch den Rest der Agenten und schaltet sie aus. Danach fährt man mit dem Auto in den Gebäudekomplex. Eines der beiden Fahrzeuge, die hier stehen, muß zerstört, das andere gerettet werden. Dazu sollte man sich unbedingt den Scanner genauer ansehen. S: Schwer Argentinien: A: Geleitschutz B: Miniaturgewehr V: Da gibt's nicht viel zu sagen! Aufmerksam per Blickfeld die Gegend nach Agenten absuchen und nicht umnieten lassen. S: Mittel Kolumbien: A: Geleitschutz B: Miniaturgewehr V: Klettert von der Plattform herunter und knipst erst mal den gegnerischen Agenten das Licht aus. Haltet danach das nächstbeste Auto an und tuckert damit in den Südteil der Stadt. Von dort aus geht's dann weiter nach Nordosten. Auf Eurem Weg müssen alle Feinde ausgeschaltet werden. Nehmt schließlich den Krankenwagen und düst zurück in den Nordteil der Stadt. Parkt den Wagen auf der

V: Man bleibt an der Anfangsposition stehen, stellt die IPA-Werte

gelb markierten Fläche vor dem Haus des Arztes. Wenn alle Agenten

beseitigt sind, könnt Ihr getrost abwarten, bis der Kurpfuscher

losfährt und somit der Auftrag erledigt ist.

S: Leicht

Venezuela:

A: Gezielte Ausschaltung

B: Miniaturgewehr, Laser

V: Im südöstlichsten Gebäude der Stadt läuft man die Treppe hoch und

dirigiert seine Mannen dann weiter in Richtung Ziel. Ist das

Objekt ausgeschaltet, trennen Euch nur noch ein paar Agenten von

Eurem Erfolg.

S: Leicht

Peru:

A: Gezielte Ausschaltung

B: Gauswerfer

V: Steigt von der Bahnhofsplattform herunter und trabt in Richtung

Ziel ab. Befindet Ihr Euch auf gleicher Höhe mit der

auszuschaltenden Person, feuert den Gauswerfer in Richtung Bunker

ab. Nach einiger Zeit dürfte von dem Burschen nur noch Asche übrig sein.

S: Sehr leicht

Brasilien:

A: Sabotage

B: Miniaturgewehr

V: Setzt Euch ins Auto und fahrt Richtung Ziel. Nehmt Euch vor einem Agenten in acht, der Euer Fahrzeug sprengen will - erschießt den Typen sicherheitshalber. Düst gemütlich durch das Tor im Westen hindurch und schlachtet die hiesigen Agenten ab. Achtung! Eines der drei sich nun im Innenhof befindenden Fahrzeuge muß intakt bleiben, da Ihr mit diesem Gefährt noch zum Ausgangspunkt zurückkommen müßt - zerstört es erst nach Eurer Heimkehr.

S: Mittel

Station Atlantis:

A: Agenten beseitigen

B: Miniaturgewehr, Gauswerfer, Laser, Medipacks

V: Am Anfang gleich den Panikschub ( rechte und linke Maustaste gleichzeitig ) benutzen! Haben Eure Agenten das Gemetzel überlebt, lockt die restlichen Gegner gruppenweise in Hinterhalte. Achtung! Die Wachcyborgs auf den Türmen sind mit Gauswerfern ausgerüstet. Der letzte Agent verbirgt sich im nordwestlichsten Haus auf der Plattform. Schickt alle Eure Agenten hinein. Tip: Der Einsatz von Energieschilden schadet sicher nicht ! S: Sehr schwer Autor: Lars Labochs

# **1.294 sys pacman 90**

Spielname: Sys Pacman 90 Hersteller: ? Genre: Geschicklichkeit Cheat: Während des Spiels bringt Euch <F10> in den zehnten Level.